## МІНІСТЕРСТВО АГРАРНОЇ ПОЛІТИКИ УКРАЇНИ

## ХАРКІВСЬКИЙ НАЦІОНАЛЬНИЙ ТЕХНІЧНИЙ УНІВЕРСИТЕТ СІЛЬСЬКОГО ГОСПОДАРСТВА ІМЕНІ ПЕТРА ВАСИЛЕНКА

Ю. О. Манчинський, М. В. Бакум, В.І. Пастухов, О. М. Горбатовський, В.П. Леонов, А. В. Сергєєва В. Ю. Манчинський,

## **МЕХАНІКО-ТЕХНОЛОГІЧНІ ВЛАСТИВОСТІ СІЛЬСЬКОГОСПОДАРСЬКИХ МАТЕРІАЛІВ**

## ПРАКТИКУМ:

(видання друге, перероблене та доповнене)

За редакцією професора Ю. О. Манчинського

Харків 2010

#### **РЕЦЕНЗЕНТИ:**

доктор техн. наук, професор, завідувач кафедри "Машиновикористання в землеробстві" *В. Т. Надикто*  (Таврійський державний агротехнологічний університет), доктор. техн. наук, професор, завідувач кафедри "Механізація та електрифікація сільськогосподарського виробництва" *В. Ф. Пащенко* 

(Харківський національний аграрний університет ім. В. В. Докучаєва)

М 55 **Механіко-технологічні властивості сільськогосподарських матеріалів**: Практикум /Ю. О. Манчинський М. В. Бакум, В.І. Пастухов О. М. Горбатовський, , В.П. Леонов, А. В. Сергєєва; В. Ю. Манчинський. За ред. професора Ю. О. Манчинського (видання друге, перероблене та доповнене). – Харків: ХНТУСГ, 2010. – 232 с.:55 іл.

Практикум містить короткі відомості про основні властивості сільськогосподарських матеріалів, а також детальні відомості про їх характеристики, принцип дії відповідних вимірювальних приладів, методику вимірювання конкретних характеристик, способи обробки результатів вимірювань, та приклади виконання лабораторних робіт. Для студентів і викладачів інженерних спеціальностей вищих навчальних закладів освіти II – IV рівнів акредитації аграрного профілю.

Схвалено та рекомендовано до видання методичними радами ННІ механотроніки та систем менеджменту, а також ННІ технічного сервісу Харківського національного технічного університету сільського господарства імені Петра Василенка.

*До 80-річчя Харківського національного технічного університету сільського господарства ім. Петра Василенка*

### **ВСТУП**

Дисципліна «Механіко-технологічні властивості сільськогосподарських матеріалів» повинна надавати знання, що використовуються для низки потреб.

Це, по перше, – знання термінології. По друге, – потреба експертної оцінки порівняльних характеристик альтернативних матеріалів для розв'язку різноманітних конкретних задач. І, нарешті, потреба точної оцінки властивостей – для виконання розрахунків технологічних параметрів машин.

Як конкретний приклад наведено характеристику «натура» зерна. Це слово має латинську основу і означає «природа». Але як характеристика властивості сільськогосподарського матеріалу воно має певний конкретний зміст. Так «натура зерна» – це маса зерна, що розміщується у одиниці об'єму судини, у яку воно насипане. Ця характеристика пов'язана як зі споживчими так і з посівними властивостями зерна. І, нарешті, відповідні характеристики натури сільськогосподарських матеріалів, як коефіцієнтів математичних моделей технологічних процесів, що потрібні при теоретичному обґрунтуванні параметрів робочих органів сільськогосподарських машин.

Навчальний матеріал щодо цієї дисципліни викладається як на лекціях, так і під час виконання лабораторних робіт. На лекціях звичайно викладаються основні характеристики властивостей сільськогосподарських матеріалів, на лабораторних заняттях – визначаються конкретні значення характеристик.

Практикум містить короткі відомості про основні властивості сільськогосподарських матеріалів, а також детальні відомості про їх характеристики, принципи дії відповідних вимірювальних приладів, методику виконання лабораторних робіт, способи обробки результатів вимірів конкретних характеристик властивостей, та приклади виконання лабораторних робіт.

Сільськогосподарські матеріали є природними об'єктами, тому обробка результатів вимірів повинна здійснюватися з застосуванням статистичних підходів. Цей принцип у цьому практикумі використовується як під час визначення властивостей з метою їх порівняльного аналізу, так і при визначенні коефіцієнтів математичних моделей технологічних процесів сільськогосподарських машин.

Практикум складений відповідно до навчальної програми дисципліни «Механіко-технологічні властивості сільськогосподарських матеріалів» за напрямками 6.0919 «Механізація та електрифікація сільського господарства» (спеціальності 7.091902 «Механізація сільського господарства») і 6.0902 «Інженерна механіка» (спеціальностей 7.090215 «Машини та обладнання сільськогосподарського виробництва» та 7.090219 «Обладнання лісового комплексу»).

Вступ та основні властивості сільськогосподарських матеріалів написані Ю.О. Манчинським, М.В. Бакумом, В.І. Пастуховим.

Методичні вказівки до лабораторних робіт підготовані: № 1, 4 – М. В. Бакумом, О. М. Горбатовським, В. Ю. Манчинським; № 2, 6 – Ю.О. Манчинським; № 3, 5 – Ю.О. Манчинським, О.М. Горбатовським; № 7, 8 – Ю.О. Манчинським, В.П. Леоновим; № 9 – А. В. Сергєєвою; № 10 – М.В. Бакумом, Ю.О. Манчинським, В.П. Леоновим, О.М. Горбатовським; за загальною редакцією професора Ю. О. Манчинського.

# ЛЕКЦІЙНИЙ МАТЕРІАЛ

#### **ОСНОВНІ ВЛАСТИВОСТІ СІЛЬСЬКОГОСПОДАРСЬКИХ МАТЕРІАЛІВ**

Сільськогосподарські матеріали є складними (багатокомпонентними) і можуть складатися з трьох фракцій – твердої, рідкої та газової.

Тверда фракція може являти собою масив, тобто об'єкт розміру, що значно перевищує розміри робочих органів, якими він обробляється, або окрему частку; розміри її, звичайно, є значно меншими ніж розміри робочих органів, або такими, що можна зіставити з ними. Слід зазначити, що їх властивості звичайно відрізняються від властивостей масиву.

Масив може бути суцільним або дискретним. У суцільному масиві частки з'єднуються дією молекулярних сил, у дискретному – дією сил тертя або зчеплення.

Тверда фракція може мати властивості матеріалу ізотропного або анізотропного. Ізотропний матеріал має властивості однакові у всіх точках масиву, анізотропний – ні.

Прикладом ізотропного масиву може слугувати матеріал коренебульбоплодів. Якщо стискати кубик цього матеріалу у перпендикулярних напрямках, сила опору, що припадає на одиницю площі, буде приблизно однаковою. Прикладом анізотропного матеріалу є ґрунт. Там зусилля опору, при прикладанні його перпендикулярно до поверхні поля, відрізняється від того зусилля, яке прикладається у напрямку паралельному до поверхні поля. Однією з причин анізотропності сільськогосподарських матеріалів може бути наявність своєрідної арматури, якою є, наприклад, волокна у стеблах або у листях.

Рідка фракція може бути у вигляді хімічної сполуки, емульсії, розчину, суспензії. Хімічна сполука складається з молекул одного виду, наприклад, вода. Розчин складається з молекул відмінних різновидів, які можуть утворювати сталу субстанцію у звичайних атмосферних умовах або концентрації, наприклад, соляний розчин. Суспензія – механічна суміш рідини

та твердих частинок, наприклад, рідкої грязюки, де частки ґрунту змішані з водою. Для суспензії типовим є явище розшарування (сегрегації) компонентів під дією сили гравітації. Тому у машинах, які використовують суспензію як робочу рідину, завжди наявні мішалки, які працюють постійно. Емульсія – механічна суміш рідких часток різної густини, наприклад, молоко, де частки жиру змішані з рідкою компонентою, переважну частину якої становить вода. Компоненти емульсії звичайно не розшаровуються під дією гравітації. Для сегрегації емульсію розміщують у більш потужних силових полях; наприклад, молоко розділяють у відцентрових сепараторах. Концентрат емульсії – речовина, яку треба розводити для отримання робочої рідини.

Газова фракція може бути чистим газом, що складається з молекул одного різновиду, наприклад кисень, або газовою сумішшю, наприклад, повітря, що є сумішшю переважно молекул кисню та азоту. Газова суміш може бути аерозолем рідким або твердим. У аерозолях механічно змішані газ та рідина, або газ та тверді частки. Твердий аерозоль, наприклад, дим – це механічна суміш твердих частинок сажі з газом. Рідкий аерозоль – механічна суміш рідких часток з газом, наприклад, туман.

Газ використовується як технологічний матеріал, наприклад, як отруйна речовина при фумігації. Використовується газ також як робоче середовище у машинах, дія яких здійснюється стисненням повітря. При використанні газів слід враховувати їх особливості.

Перша полягає в тому, що газ змінює свій об'єм під час зміни тиску, тому для робочих механізмів, де потрібно домогтися позиціонування, газ як робоче середовище не застосовується. У таких випадках як робоче середовище використовують рідину – машинне мастило для гідравлічних систем.

Другою особливістю є те, що газ погано утримується у замкненому об'ємі, на відміну від гідравлічних механізмів, у яких рідина досить добре утримується при дії достатньо великих значень тиску. Так, наприклад, у механізмі гідростатистичної трансмісії зернозбиральних комбайнів використовують робочий тиск до 35 МПа, або 350 бар. Для порівняння у пневматичних механізмах значення робочого тиску, звичайно не перевищує 10 бар, тому пневматичні механізми не використовуються для створення великих робочих зусиль.

Третьою особливістю є порівняна легкість переходу газу з одного агрегатного стану до іншого під дією температури і тиску; наприклад, вода, водяна пара, лід.

Ця особливість використовується в машинах, наприклад, в машині для внесення безводного аміаку. Аміак, який при атмосферному тискові є газом, стискають до 16 бар, тоді він перетворюється на рідину, але зберігати її можливо тільки у резервуарі (у баку), який має досить товсті стінки. Стискання аміаку дозволяє зменшувати об'єм баків. Подача зрідженого аміаку відбувається за допомогою плунжерного насосу. Ця рідина подається через жиклер до сошника, під поверхню ґрунту. Таким чином запобігається розсіювання газу, який утворюється при виході з жиклера. Тоді аміак використовується для підживлення ґрунту. Під час випаровування аміаку відбувається зниження температури, тому на трубочках, по яких рідина надходить до жиклерів, утворюється паморозь – це конденсат тієї води, що у вигляді водяної пари існує в атмосфері.

### *1. Характеристики масиву*

До характеристик масиву належать зокрема розмірні характеристики частинок дискретного масиву – його гранулометричний склад (granulum – зернятко, + metrika – розмір з грецької). Типовим, і водночас найбільш важливим, є масив ґрунту. Розміри частинок масиву, з яких він складається, можна зобразити у вигляді такої умовної шкали (рис. 1).

Найдрібніші частинки (мул, пісок) складають основу глини. У англійському словнику glue [glu:] – клей. В українській мові «глей» - в'язка (важка) глина. Варто звернути увагу на спорідненість назв і зміст поняття глини у різних мовах. Частинки ґрунту склеюються речовиною мінерального або органічного походження. Матеріал глини дуже ущільнений, в ньому нема сприятливих умов для розвитку організмів, що живуть у ґрунті. Ці організми можуть бути аеробними (для життєдіяльності яких потрібен кисень) або анаеробними (які можуть існувати при відсутності кисню). Саме такі організми можуть існувати в умовах, що є характерними для глини. Через певний мінеральний склад та життєдіяльність організмів, що живуть у ґрунті, частинки його масиву можуть утворювати ґрунтові агрегати. Від розміру цих агрегатів залежить структура ґрунту (agregatus, лат. – приєднаний).

$$
\frac{\div \hat{a}\hat{n}\hat{o}\hat{e}\hat{e}}{\sqrt{\frac{1}{\hat{a}^2 + \hat{b}^2 + \hat{c}^2 + \hat{c}^2 + \hat
$$

**Рис. 1. Розміри часток ґрунту**

Найкращою є структура ґрунту (англ. structure – будова) з розмірами, що знаходяться у діапазоні 0,2–7,0 мм. У такому ґрунті створюються найсприятливіші умови для розвитку ґрунтових організмів, крім того, при таких розмірах ґрунтових агрегатів, атмосферна вода найкраще проникає всередину масиву ґрунту; одночасно така структура ґрунту перешкоджає надмірному випаровуванню води, тобто вода найкращим чином проникає всередину ґрунту і утримується у ньому. Це підвищує його родючість. Для кількісної оцінки наявності такого стану ґрунту вводиться спеціальний коефіцієнт, який має назву коефіцієнт структурності ґрунту. Крім цього, вводяться інші коефіцієнти, що пов'язані з розмірними характеристиками

масиву ґрунту. Вони визначаються за наступними співвідношеннями:

*; маса зразка грунту маса частинок <sup>з</sup> розмірами , мм грунту структурності коефіцієнт* <u>= маса частинок з розмірами 0,2–7</u> I  $\overline{\phantom{a}}$ ┐  $\mathsf{I}$  $\mathbf{r}$  $\mathbf{r}$ L Γ (1)

; 50 *маса зразка грунту що неперевищують мм маса частинок <sup>з</sup> розмірами, обробітку грунту до придатност і коефіцієнт* Ξ  $\overline{\phantom{a}}$ 」 ⅂  $\mathbf{r}$  $\mathbf{r}$  $\mathbf{r}$  $\mathbf{r}$ L Γ (2)

*маса зразка грунту маса каміння кам'янисто сті коефіцієнт*  $\vert$  =  $\overline{\phantom{a}}$  $\overline{\phantom{a}}$  $\overline{\phantom{a}}$ L  $\lceil$  $(3)$ 

Якщо кам'янистість не перевищує 2 %, ґрунт вважається некам'янистим; до 5 % – середньокам'янистим; більше 10 % – кам'янистим. Підвищення кам'янистості є негативним фактором, тому що погіршується його родючість; крім того, робочі органи ґрунтообробних машин інтенсивно зношуються.

#### *2. Вологість масиву*

Вологість масиву визначається вмістом води у матеріалі. Її оцінюють за такою формулою –

$$
[Bouozicmb] = \frac{maca \ so\partial u}{maca \ so\partial u}\n \tag{4}
$$

Якщо вологість матеріалу є малою, використовується така формула –

$$
[Bo\text{nozicms}] = \frac{\text{maca sodu}}{\text{maca noeimpsho (абсольтно cyxoï) peчовини}}.(5)
$$

Повітряно сухою називається речовина, яка тривалий час знаходиться у певних атмосферних умовах, які вважаються нормою. Вологість повітря вимірюють за допомогою гігрометра. Він має два термометри. Один вимірює температуру вологого повітря, тобто середовища, другий - температуру абсолютно сухого повітря, яке знаходиться у запаяній трубочці. Різниця зазначених температур відтарована у одиницях вологості повітря.

Для визначення вологості масиву користуються прямим або опосередкованим способами. Прямий спосіб полягає у висушуванні матеріалу в сушильних шафах. Під час висушування матеріал періодично зважують. Його маса при цьому поступово зменшується. Сушіння припиняють, коли маса перестає змінюватися – така маса вважається масою повітряносухого матеріалу. Цей спосіб найбільш точний, але трудомісткий. Найбільш поширеним приладом для опосередкованого визначення вологості є електричний вологомір, дія якого ґрунтується на зміні ємності матеріалу при змінні його вологості. Після відповідного тарування, відхилення стрілки потенціометра градуюють у одиницях вологості. Точність цього способу є меншою, тому що характеристики ємності реагують на зміну характеристик конкретного матеріалу.

Існують кілька різновидів характеристик вологості.

Гравітаційна – відповідає кількості гравітаційної води, яка знаходиться у ґрунті. Для її визначення матеріал розміщують на нахилену площину і чекають поки з нього витече вся вода. Та вода, яка залишилася у ґрунті, є водою абсорбційною або адсорбційною – це вода, яка утримується відповідно всередині або на поверхні матеріалу під дією сил поверхневого натягу. Процентна кількість цієї води визначає вологомісткість матеріалу, зокрема ґрунту. Польова вологомісткість – є характеристикою кількості води, яка залишається у ґрунті після стікання дощової або талої води. Здатність ґрунту утримувати воду впливає на його родючість. Так, наприклад, польова вологомісткість чорнозему становить близько 50 %, піску – біля 20 %.

На здатність масиву утримувати воду впливає розмір порожнин, що є у ґрунті; ці щілини, якщо вони тоненькі, мають назву капілярів. Відповідна вологість має назву капілярної. Наявність капілярів надає можливість підніматися воді з нижніх горизонтів. Це може бути позитивним явищем, наприклад, під час сівби, коли, для утворення капілярів, після сівби пускають, гладенькі котки, бо це провокує піднімання вологи до насіння. Наявність капілярів може бути також негативним явищем, якщо ґрунт ущільнюється під дією власної ваги; як кажуть ґрунт "злежується". У таких випадках піднімання вологи по капілярах є негативним явищем, тому що волога даремно випаровується. Для руйнування капілярів застосовують культиватори, які розпушують ґрунт всередині його масиву; борона – подрібнює грудки на поверхні ґрунту.

Конституційна (constitutio, лат. – загальна побудова) вологість – є характеристикою вмісту води, яка знаходиться всередині клітин рослинної сировини. Застосовується для таких характеристик як коренебульбоплоди. Така вологість пов'язана з поняттям тургору (turgere, лат. – надутий). Якщо сировина свіжа тургор великий. Під час випаровування вологи тургор зменшується, якість сировини погіршується.

В залежності від вмісту глини існує певна класифікація ґрунтів: 0–10 % – пісок; 10–20 % – супісок; 20–30 % – суглинок; 30–40 % – чорнозем; 40–65 % – важкий чорнозем; 65–80 % – глинистий ґрунт; 80 % – глина (рис. 2).

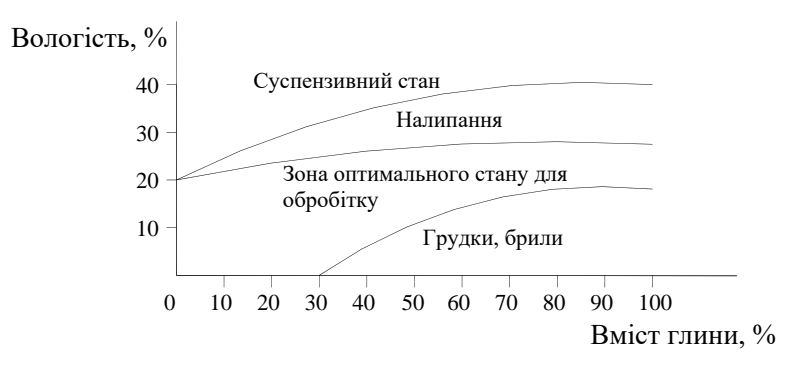

**Рис. 2. Стан ґрунту в залежності від вмісту глини та вологості**

При великій вологості і малому вмістові глини утворюється суспензивний стан ґрунту (рідка грязюка). При зменшенні вологості та підвищенні вмісту глини створюються умови для налипання ґрунту на робочі органи.

Діапазон вологості від 20 до 30 % є оптимальним для обробітку ґрунту. Цей діапазон звужується при підвищенні вмісту глини, тому для ґрунтів з підвищеним вмістом глини (зокрема чорнозему) обробіток ґрунту треба робити за короткий час, тому що такий ґрунт при зменшенні вологості утворює грудки, брили; тоді обробіток стає неможливим.

#### *3. Характеристики маси та об'єму масиву*

Відмінність у характеристиках маси та об'єму масиву існує для дискретного масиву і пов'язана з наявністю порожнин між частками, тому існують характеристики власне часток і самого масиву.

*îáºì ÷àñòîê ìàñèâó áåç ïîðîæíèí ìàñà ÷àñòîê ìàñèâó ìàñèâó ÷àñòîê ìàñà ìàòåð³àëó Îá ºìíà* ' . (6)

Наведена характеристика може мати також назву щільності матеріалу частинок масиву.

Відповідна формула -

$$
\gamma_m = \frac{m}{V_m}.\tag{7}
$$

Типові значення характеристик об'ємної маси матеріалу часток: вода –  $\gamma_m = 1.0 \text{ T/m}^3$ ; частки ґрунту –  $\gamma_m = 2.7 \text{ T/m}^3$ ; зерно  $-$  γ<sub>*m*</sub> = 1,1 τ/Μ<sup>3</sup>.

Безпосереднє визначення об'ємної маси матеріалу часток практично неможливе, тому що кожна частка масиву є

унікальним природним об'єктом. Поширеним є метод, коли частки занурюють у рідину, густину якої можна змінювати. При цьому намагаються привести частки у цій рідині у зависле становище, коли вони не потопають і не випливають. Такою рідиною може бути, наприклад соляний розчин. Густина рідини, у якій частки перебувають у такому становищі, вважається об'ємною масою часток масиву.

Характеристикою масиву є також така:

$$
\begin{bmatrix}\nO6' \text{ кина} \\
\text{маса насипного} \\
\text{маса насипного} \\
\text{масиву} \\
\text{масиву} \\
\text{мосиву} \\
\text{мобто об'єм хфини, у якій розміщується масив,} \\
\text{мобто об'єм матеріалу з наявністю порожнин,} \\
\text{між його частками}\n\end{bmatrix}
$$

Наведена характеристика може також мати назву щільності масиву.

Відповідна формула −

$$
\gamma_0 = \frac{m}{V_c} \,. \tag{9}
$$

Типові значення цієї характеристики: зерно –  $\gamma_0 = 0.7 \text{ T/m}^3$ ; орний горизонт, розпушений ґрунт — від  $\gamma_0 = 0.7$  т/м<sup>3</sup>; підорний горизонт —  $\gamma_0 = 1,1 - 1,4$  т/м<sup>3</sup>; колія після проходу рушіїв трактора або сільськогосподарських агрегатів –  $\gamma_0 \ge 1,6$  т/м<sup>3</sup>.

Різниця між цією характеристикою та об'ємною масою матеріалу часток дискретного масиву опосередковано передає відносний об'єм порожнин у масиві.

Щільність масиву ґрунту має велике значення для умов розвитку рослин. Розпушений ґрунт створює найкращі умови для цього. Існує межове значення щільності (близько 1,6 т/м<sup>3</sup>), при якому рослина не може розвиватися.

Натура зерна досить добре корельована з масою 1000 шт насінин. Ця характеристика є важливим агротехнічним показником якості насіння. У більшості випадків підвищене значення цієї характеристики свідчить про кращі посівні властивості насіння, тому натура зерна надає приблизну уяву про його посівні властивості.

Детальну уяву про властивості порожнин масиву дають характеристики шпаруватості, поруватості, та коефіцієнту укладання.

Шпаруватість є характеристикою відносного об'єму порожнин у масиві. Ці порожнини мають вигляд щілин (шпарин). Звичайно вони утворюються природним шляхом, на відміну від штучно утворених отворів (свердловин – «скважин» рос. мовою). Ця характеристика застосовується для матеріалів, у яких порожнини великі; звичайно це дискретний масив. Кількісна оцінка цієї характеристики передається через таке відношення:

$$
\begin{bmatrix} \nIIInapyea-\n \end{bmatrix} = \frac{o6' \text{c} \cdot M \text{ } nopos\left(\text{c} \cdot \text{c} \right) \cdot \text{c} \cdot \text{c} \cdot
$$

Для чорнозему шпаруватість становить 60–70 %.

Характеристика поруватості застосовується для матеріалів у вигляді суцільного масиву, де порожнини («пори») дрібні; звичайно вони заокругленої форми (типові матеріали – цегла, поролон).

У чисельнику цієї характеристики, так само, знаходиться об'єм порожнин масиву, а в знаменнику, на відміну від шпаруватості, знаходиться об'єм, який займають часточки самого матеріалу.

$$
[I\!I\!opysamicmb] = \frac{V_c - m / \gamma_m}{V_m}.
$$
 (11)

Коефіцієнт укладання кількісно оцінюється таким співвідношенням:

$$
\begin{bmatrix} Koeqbiqiem \ ykraq\partial a\nu qHn \end{bmatrix} = \frac{m}{V_c \gamma_m}.
$$
 (12)

У чисельнику цієї характеристики знаходиться маса, що розміщується всередині судини об'ємом *Vс* ; у знаменнику – знаходиться те значення маси, яке могло б знаходитися у судині, якби з неї були видалені всі порожнини. Типове значення цієї характеристики для зерна – 0,6.

#### *4. Характеристики міцності масиву.*

Характеристики міцності масиву з порожнинами (дискретного) звичайно відрізняються від характеристик часток матеріалу. Визначення характеристик суцільного масиву без порожнин здійснюється методами, які вивчаються у курсі опорів матеріалів. Типовим дискретним масивом є ґрунт.

Зусилля, яке є навантаженням елементу масиву ґрунту, може прикладатися перпендикулярно до його поверхні з метою або занурити робочий орган, або відірвати його від масиву. Дуже поширеним є прикладання зусилля у напрямку паралельному до поверхні ґрунту. Під час технологічних процесів елемент масиву може стискатися, при цьому зусилля діють у зустрічних напрямках. Характеристикою міцності ґрунту під час занурення робочого органу є зусилля, твердість *q* що припадає на одиницю площі поперечного перерізу деформатора, який намагаються занурити у ґрунт перпендикулярно до його поверхні на глибину *h* . Детальні відомості щодо визначення цієї характеристики наведені при описові відповідної лабораторної роботи (діапазон значень твердості ґрунту становить 1,0-5,0 МПа).

Для приблизного опису занурення деформатора застосовується спосіб його визначення, коли зазначені

експериментальні значення твердості апроксимують прямою. Тоді твердість являє собою тангенс кута нахилу цієї прямої. Якщо розділити значення твердості на глибину занурення, отримаємо характеристику, розмірність якої являє собою зусилля, що припадає на одиницю об'єму, вона має назву коефіцієнт об'ємної деформації  $K_0 = \frac{\sigma q}{\partial h}$  $K_{\overline{0}} = \frac{\partial q}{\partial h}$   $H/MM^3$ . Ця характеристика являє собою градієнт збільшення твердості зі збільшенням глибини занурення.

Для оцінки здатності матеріалів до налипання на робочі органи застосовують характеристику липкості, що являє собою відношення зусилля, яке треба прикласти для того, щоб відірвати робочий орган, який має площу *S* поперечного перерізу у напрямку перпендикулярному до напрямку прикладання зусилля:

$$
\lambda = \frac{P_{\mathcal{G}}}{S}.\tag{13}
$$

Характеристика липкості приблизно у 100 разів менша від характеристики твердості.

Однією з характеристик об'ємної деформації є характеристика пластичності. Пластичність – це здатність матеріалу зберігати свою форму після знімання зусилля, яке прикладають з метою деформування матеріалу. Пластичність ґрунтів кількісно оцінюється різницею *P W <sup>з</sup>*,*<sup>о</sup> <sup>W</sup> о* у двох значеннях вологості: *W з*,*о* – таке значення вологості, при якому є можливість скатати з ґрунту циліндрик діаметром 3,0 мм; *<sup>W</sup><sup>о</sup>* – значення вологості, при якому, при спробі скатати такий циліндрик, матеріал розсипається. Такий спосіб оцінки є приблизним, але надає можливість порівняти властивості пластичності. Пластичність для чорнозему, при найсприятливішому під час його обробітку значенні вологості ґрунту, становить 16%.

Дуже поширеним є прикладання зусилля з метою подолання опору розламування, розкришення ґрунту в напрямку дії сили тяги при роботі ґрунтообробних знарядь. Відповідною характеристикою міцності ґрунту є  $K_{\text{\tiny\rm mro}}$  — питомий опір у напрямку дії сили тяги *Р*т :

$$
K_{\rm mro} = \frac{P_{\rm T}}{S},\tag{14}
$$

де *<sup>S</sup> hb* – площа поперечного перерізу скиби ґрунту, що обробляється на глибину *h*, робочим органом з шириною захвату *b*. Ця характеристика визначається експериментальним шляхом для різних типів робочих органів. Її значення для плугів знаходиться в такому діапазоні:  $K_{\text{m0}} = 0.02 - 0.09 \text{ H/mm}^2 \text{ (MIIa)}$ . Нижня межа цього діапазону – легкі ґрунти, верхня – важкі.

Визначимо для прикладу зусилля, яке потрібно для оранки середніх ґрунтів:  $K_{\text{m0}} = 0.05 \text{ H/mm}^2$ , при глибині оранки  $h = 250$ мм і ширині захвату  $b = 350$  мм. Після обчислень отримаємо, що для роботи такого плуга потрібно створити тягове зусилля  $P_{\tau}$ = 4375 Н, тобто приблизно 0,5 тс.

### *5. Характеристики взаємодії сільськогосподарських матеріалів з робочими поверхнями*

Ці характеристики спрямовані на визначення критеріїв ефективності найрозповсюдженіших випадків взаємодії. Вони передаються через коефіцієнт тертя ковзання часток матеріалів, коефіцієнт взаємодії колеса з опорною поверхнею, коефіцієнт взаємодії часток сипкого матеріалу між собою та з робочими поверхнями.

Під час взаємодії колеса з опорною поверхнею наявні два випадки. Перший, коли колесові надається обертальний рух від зовнішнього тягового засобу, тоді колесо є ведене. Другий випадок, коли колесові надається обертальний рух від власного джерела енергії, тоді колесо є ведучим.

Для веденого колеса наявна така схема взаємодії (рис. 3).

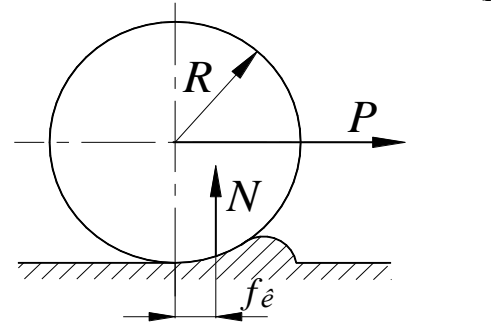

**Рис. 3. Схема взаємодії веденого колеса з ґрунтом**

При розгляді силової взаємодії для цього випадку вважається, що реакція опорної поверхні *N* зсунута у напрямку руху на величину  $f_{\scriptscriptstyle \kappa}$  – коефіцієнту кочення. Рівняння силової рівноваги для цього випадку є таким:

$$
PR_{np} = N f_{k}, \qquad (15)
$$

де *P* – сила, яка прикладена до осі колеса від зовнішнього тягового засобу;

*R np* – приведений радіус колеса (він є меншим від конструктивного розміру колеса на величину, що залежить від деформації колеса та опорної поверхні).

Величина  $f_{\kappa}$  в техніці не застосовується – натомість використовується величина коефіцієнту перекочування п *f* :

$$
f_{\rm n} = \frac{f_{\rm k}}{R_{\rm np}}.\tag{16}
$$

Тобто для визначення зусилля *Р*, яке є силою опору колеса під час кочення, використовується така формула:

$$
P = f_{\rm n} N \,. \tag{17}
$$

Діапазон коефіцієнтів перекочування є таким:  $f_{\scriptscriptstyle\rm n} = 0.05 - 0.1$ . Нижня межа цього діапазону відповідає випадку кочення шини з ґрунтовою дорогою, верхня – коченню сталевого колеса зі злежаним ґрунтом перед оранкою або сівбою.

У випадку, коли колесо є ведучим, йому надається обертальний рух від власного двигуна з кутовою частотою  $\omega_{\scriptscriptstyle{\epsilon\delta}}.$ 

Схема взаємодії у цьому випадку є такою (рис. 4):

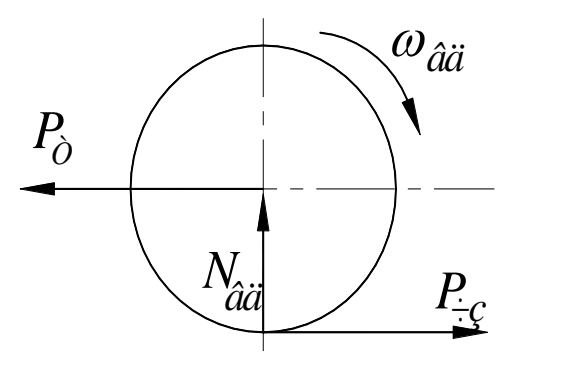

**Рис. 4. Схема взаємодії ведучого колеса з ґрунтом**

До осі ведучого колеса тягового засобу звичайно прикладається сила опору  $P_{\text{r}}$ , що визначає силу тяги, яку треба створити з метою подолання сили опору. При обертанні колесо діє на опорну поверхню; її реакція прикладена до колеса і утворює силу зчеплення *Pзч* . Граничне значення сили зчеплення можна визначити за такою формулою:

$$
P_{\scriptscriptstyle{3}q} = f_{\scriptscriptstyle{3}q} N_{\scriptscriptstyle{\theta\partial}},\tag{18}
$$

де *зч f* – коефіцієнт зчеплення, який за своїм ідеологічним змістом відповідає коефіцієнтові тертя;

*Nвд* – реакція, що припадає на рушій.

Діапазон зміни коефіцієнту зчеплення є таким:  $f_{\scriptscriptstyle{\mathcal{I}}\scriptscriptstyle{\mathcal{I}}} = 0,3-1,0$ . Нижня межа цього діапазону відповідає взаємодії пневматичної шини зі злежаним ґрунтом, верхня межа – те ж для гусениці. Як бачимо, межі діапазонів коефіцієнтів зчеплення та перекочування відрізняються майже в 10 разів. Саме ця обставина є причиною того, що забезпечується рух транспортних та тягових засобів.

Як бачимо, сила зчеплення залежить від двох факторів – коефіцієнту зчеплення та реакції, яка припадає на рушій. Тому для збільшення сили тяги, яка створюється тяговим засобом, необхідно збільшувати, по-перше, його масу, а по-друге, – коефіцієнт зчеплення. Найбільшу силу тяги, при однаковій масі, може розвинути гусеничний трактор, тому що його рушії мають найбільший коефіцієнт зчеплення, крім того, на його рушії припадає вся маса трактора.

Збільшення передаточного числа трансмісії збільшує величину крутного моменту на ведучих колесах, але не може вплинути на тягові властивості, тому що його граничні можливості визначаються тільки силою зчеплення.

При відсипанні сипких матеріалів вони розміщуються у вигляді конусу, твірна якого нахилена до горизонту під кутом природного схилу  $\varphi_{nc}$  (рис. 5).

Діапазон зміни кута  $\varphi_{nc}$  для різних сільськогосподарських матеріалів становить  $\varphi_{nc} = 20 - 55^{\circ}$ . Нижньою межею цього діапазону є бульба, верхньою – негранульовані мінеральні добрива.

Кут природного схилу враховують при конструюванні певних технічних засобів. Наприклад, у пристроях, де матеріал транспортується самопливом, кут нахилу трубопроводу, по якому транспортується зерно у зерноочисних комплексах, повинен перевищувати кут природного схилу для зерна. У цих технічних засобах кут нахилу зернопроводів до горизонту  $\alpha$  = 45<sup>0</sup>, кут природного схилу зерна  $\varphi_{nc}$  = 35<sup>0</sup>. У тих пристроях, де матеріал транспортується вгору, кут нахилу  $\alpha$  транспортеру

без скребків повинен бути менше  $\varphi_{nc}$ , бо інакше матеріал буде зсуватися донизу і транспортування буде неможливим.

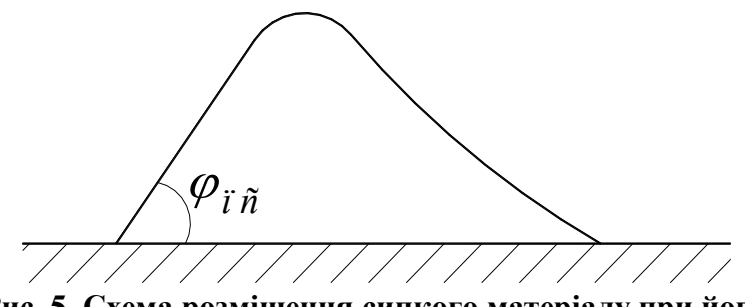

**Рис. 5. Схема розміщення сипкого матеріалу при його відсипанні**

Передамо кут природного схилу його аналогом – відповідним коефіцієнтом тертя  $f_{nc} \approx t g \varphi_{nc}$  вільно відсипаного матеріалу. Застосування цієї характеристики надасть можливість її порівняння з іншою важливою характеристикою – коефіцієнтом внутрішнього тертя 0 *<sup>f</sup>* . Ця характеристика має значення при врахуванні явища утворення склепінь. Вони можуть утворюватися під час витікання сипких матеріалів через отвори бункерів.

При насипанні сипкого матеріалу до бункеру матеріал розміщується у ньому під кутом  $\varphi_{nc}$ . Під час випорожнення бункеру у верхній частині утворюється зворотний конус, якщо бункер має форму циліндру. Наприкінці випорожнення така форма обрисів масиву сипкого матеріалу буде зберігатися. Для того, щоб запобігти появі залишків неповністю вивантаженого матеріалу, днище бункерів звичайно виконують під кутом до горизонту, який перевищує кут природного схилу; відповідна лінія показана на схемі пунктиром (рис. 6). Під час витікання матеріалу через отвір у днищі, його діаметр повинен перевищувати критичне значення, яке пов'язане з можливістю утворення динамічно розвантажуваного склепіння, що відбувається дією гравітаційних сил. Таке склепіння постійно утворюється і руйнується під час витікання матеріалу.

Склепіння має звичайно вигляд наближений до параболоїда. Умови, при яких можлива зазначена ситуація, створюються коли радіус отвору, через який матеріал витікає перевищують критичне значення *пр <sup>r</sup>* , яке пов'язане з середнім розміром *b* часток матеріалу, а саме  $r_{np} \approx 4b$  .

Висота *H* відповідного склепіння пов'язана зі значенням коефіцієнту внутрішнього тертя *f* наступним співвідношенням:

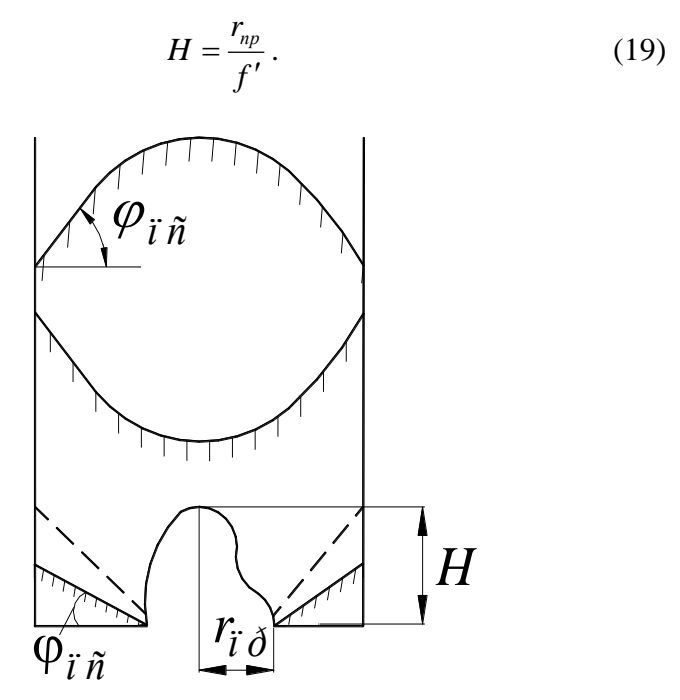

**Рис. 6. Обриси масиву сипкого матеріалу при вивантаженні його з бункера**

В практиці конструювання машин використовують руйнування динамічно розвантажувального склепіння не тільки гравітаційними силами. Склепіння може руйнуватися примусово, наприклад дією примусової вібрації (наприклад, як у бункері зернозбирального комбайну) або дією стисненого повітря, яке надимається під аероднище бункеру машини для внесення пиловидних добрив. Необхідність примусового руйнування склепінь виникає при підвищенні внутрішнього тертя матеріалів, що має місце звичайно при підвищенні вологості, або зменшенні розміру часток дискретного масиву, яким є матеріал, що знаходиться у бункері.

Величина кута природного схилу надає уяву про величину коефіцієнту внутрішнього тертя. Так наприклад, для зерна  $\varphi_{nc} = 34 - 37^{\circ}$ , тобто  $f_{nc} = 0.67 - 0.75$ , a  $f' = 0.44 - 0.57^{\circ}$ , тобто зазначені величини є приблизно відповідними.

При розгляді взаємодії колеса з опорною поверхнею, а також сипких матеріалів, масив матеріалу представляється як суцільний. Дуже поширеним під час взаємодії є випадки, коли розглядається взаємодія з робочою поверхнею окремих часток масиву. Під час цього вона представляється математичною моделлю матеріальної точки. Для частки враховується тільки її маса; дія форми частки вважається відсутньою. Так, наприклад, дискретний масив часток зернової суміші, що знаходиться на решеті зерноочисної машини, можна представити математичною моделлю матеріальної точки; дія форми кожної частки не виявляється, через те, що вони рухаються шаром достатньої товщини, у якому вони затиснені з усіх боків і через це є відсутнім помітний відносний рух окремої частки. При відповідному зменшенні товщини шару частки суміші можуть рухатися як ізольовані тіла. Тоді математичну модель матеріальної точки краще замінити моделлю тіла, що має певну форму та масу. Такі моделі не є поширеними через їх складність.

Моделі матеріальної точки широко застосовують навіть у випадках, коли окремі частки дискретного масиву рухаються як ізольовані тіла. Прикладом такої ситуації може слугувати математична модель руху частки у турбулентному повітряному потокові, яка була запропонована І. Ньютоном. Неточності такого представлення руху частки нівелюються коефіцієнтом опору повітря, або коефіцієнтом вітрильності, які визначаються експериментально. Під час визначення коефіцієнтів будь-яких

математичних моделей, так само як і моделі, матеріальної точки застосовується принцип адекватності згідно до якого результати обчислень характеристик технологічного процесу, який описується математичною моделлю, повинні відповідати результатам, які отримуються експериментально.

Проблематику, що пов'язана з визначенням адекватності моделі розглядається у [2] на прикладі найпростішої математичної моделі – руху матеріальної точки, яка ковзає відносно опорної поверхні. Вона має назву моделі Кулона-Амонтона.

Згідно до неї сила опору тертя *F* матеріальної точки, відносно опорної поверхні, дорівнює добуткові реакції *N* на коефіцієнт тертя ковзання *f* або спокою  $f_{cn}$ . При цьому напрямок сили тертя є протилежним до напрямку швидкості матеріальної точки відносно опорної поверхні. Відповідна формула для визначення сили опору тертя, з врахуванням напрямку її дії, є такою:

$$
F = -f N \frac{\dot{V}}{|\dot{V}|},
$$
 (20)

де *V* – вектор відносної швидкості, а *<sup>V</sup>* – її модуль.

Принцип адекватності для записаної моделі повинен дотримуватися у заданому діапазоні значень *N* . Для визначення *f* треба виконати виміри значень *F* , що відповідають значенням *N* , які знаходяться у заданому діапазоні. Результати цих вимірів можна представити у вигляді сукупності точок на такому графікові (рис. 7).

Кожному значенню *Ni* відповідає певне експериментальне значення *<sup>F</sup><sup>e</sup>*,*<sup>i</sup>* . Значення *f* повинно відповідати всій сукупності вимірів.

Математична модель у нашому випадку графічно є прямою, що нахилена до осі абсцис на кут тертя  $\varphi = \arctg f$ . Згідно до цього способу, кут нахилу лінії повинен бути таким, щоб сума квадратів відхилень (залишкова сума квадратів відхилень) експериментальних значень *Fe*,*<sup>i</sup>* від відповідних теоретичних значень  $F_i$ . , обчислених за допомогою моделі, була мінімальною.

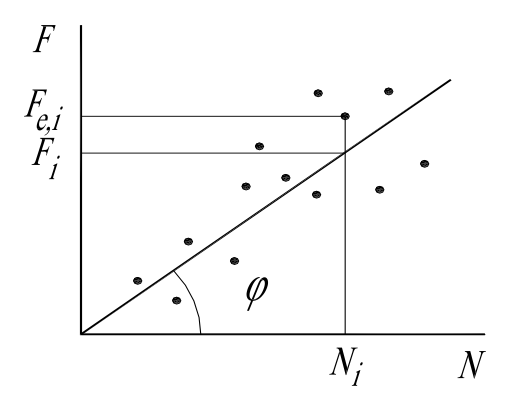

#### **Рис. 7. Графік залежності сили опору від реакції опорної поверхні при ковзанні**

Формально це правило можна записати так:

$$
D = \sum_{i=1}^{n} \Big[ F_i \left( f, N_i \right) - F_{e,i} \left( N_i \right) \Big] \xrightarrow{2} \min . \tag{21}
$$

Результат визначення адекватного коефіцієнту *f* \* математичної моделі, для мінімальної залишкової суми квадратів відхилень  $\, D_{\textrm{\tiny min}}\, ,$  графічно зображений на рис.  $8.$ 

У розглянутому випадкові математична модель має один коефіцієнт. У лабораторній роботі № 4, визначаються два коефіцієнти моделі, а саме коефіцієнт тертя ковзання *f* і коефіцієнт тертя спокою  $f_{cn}$  для математичної моделі руху матеріальної точки, що знаходиться на робочій площині, якій надаються коливання. У цьому випадкові замість кривої *D*( *f* ) ,

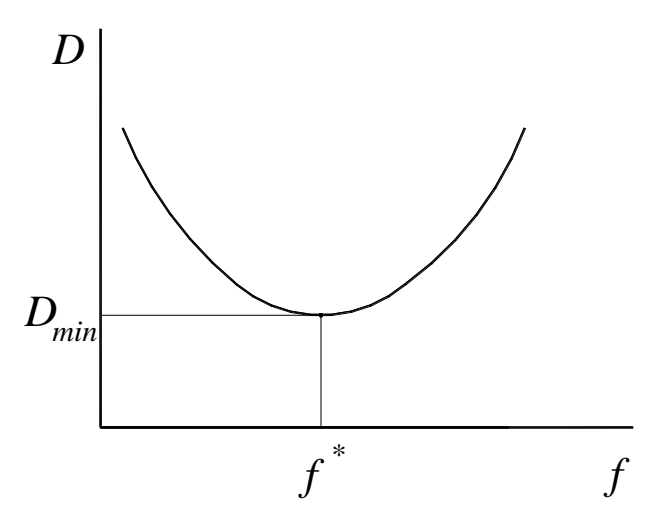

**Рис. 8. Залежність залишкової суми квадратів відхилень від одного коефіцієнта тертя математичної моделі Кулона-Амонтона**

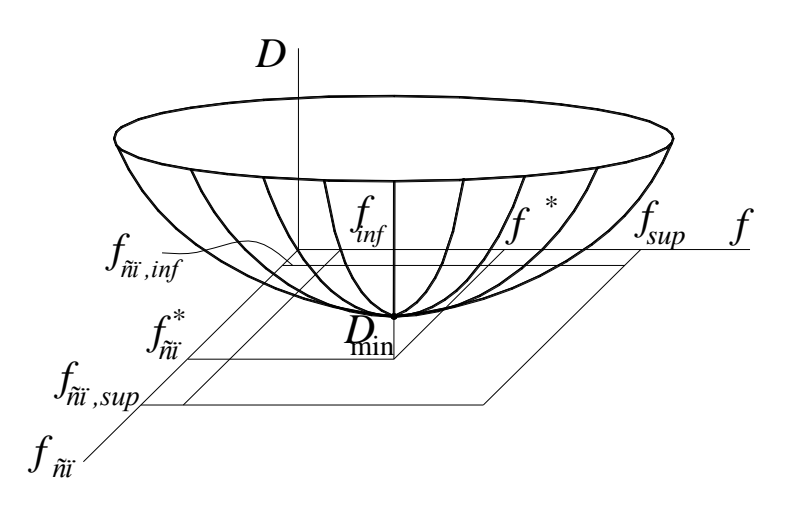

**Рис. 9. Залежність залишкової суми квадратів відхилень від двох коефіцієнтів тертя математичної моделі руху частки по робочій поверхні**

наявний параболоїд  $D(f, f_{cn})$ , для якого існує пара значень  $f^*, f^*_{cn},$  при яких буде витримуватися принцип адекватності математичної моделі реальному процесові, коли  $D(f, f_{cn}) = D_{\min}$ . Зазначена пара  $f^*$ , $f_{cn}^*$  знаходиться у межах найменших  $(f_{\text{inf}}, f_{\text{on,inf}})$  та найбільших  $(f_{\text{sup}}, f_{\text{on,sup}})$  значень; зокрема, може відповідати середнім значенням зазначених меж.

Аналогічно можна знаходити і більшу кількість коефіцієнтів моделі; тільки при цьому вже не можна зробити геометричної інтерпретації поверхні *<sup>D</sup>* .

При взаємодії матеріальної точки з робочою поверхнею досить поширеним є удар.

Під час удару розглядаються співвідношення між проекціями швидкості матеріальної точки до удару та після нього (рис. 10).

Ударна взаємодія описується за допомогою двох коефіцієнтів: *<sup>e</sup>* – коефіцієнт відновлення нормальної складової швидкості;  $\lambda$  – коефіцієнт миттєвого тертя.

Перший – показує наскільки зменшується нормальна складова швидкості після удару. Він визначається за такою формулою:

$$
e_n = \left| \frac{V_n}{V_{on}} \right|.
$$
 (22)

Другий коефіцієнт – показує наскільки зменшується дотична складова швидкості:

$$
\lambda = \frac{V_{\sigma\tau} - V_{\tau}}{V_{\sigma\tau}}\,. \tag{23}
$$

Граничні випадки ударної взаємодії є такими:  $e_n = 1$ ,  $V_n = V_{on}$  – абсолютно пружний удар;

 $e_n = 0$ ,  $V_n = 0$  – абсолютно непружний удар;  $\lambda$  = 1,  $\left. V_{\tau}\right. =0$  – повне гальмування під час удару;  $\lambda = 0$ ,  $V_r = V_{\sigma r}$  – відсутність гальмування.

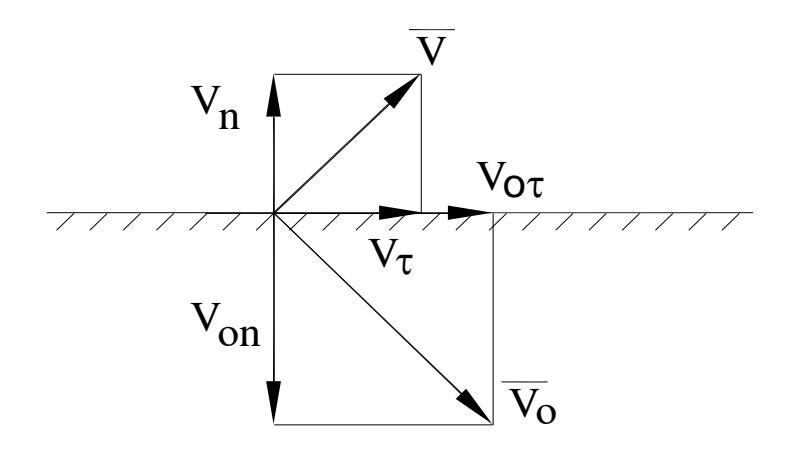

#### **Рис. 10. Схема проекцій швидкостей матеріальної точки по робочій поверхні до і після удару**

Для такої математичної моделі, під час наявності ударної взаємодії, складові швидкості після удару дорівнюють:  $V_n = e_n V_{on}$ ;  $V_{\tau} = (1 - \lambda) V_{\sigma \tau}$ .

Дуже поширеним способом визначення коефіцієнта відновлення нормальної складової швидкості є визначення його за допомогою методу скидання тіла з певної висоти  $h_0$ . Згаданий коефіцієнт визначається за допомогою такої формули –

$$
e_n = \sqrt{\frac{h}{h_0}} \tag{24}
$$

де *<sup>h</sup>* – експериментально визначена висота підстрибування тіла.

Для визначення коефіцієнту миттєвого тертя доцільно скористатися способом його визначення як коефіцієнту математичної моделі, до якої входить  $\lambda$ . Цей же спосіб можна використати і для одночасного знаходження обох коефіцієнтів – *e* та , наприклад для визначення характеристик руху матеріальної точки при наявності її польотів та ударів.

Під час взаємодії часток матеріалів, коли вони рухаються як ізольовані, треба враховувати їх розміри та форму. При визначенні цих характеристик слід враховувати їх випадковість.

Для характеристик розмірів зерна суттєвими є як абсолютні їх значення, так і зв'язок між характеристиками розмірів довжини *l*, товщини *w* та ширини *th*. Довжиною вважається найбільший розмір зерна, товщиною – найменший, шириною – проміжний.

Абсолютні розміри найповніше описуються кривою розподілення імовірностей певного розміру та числовими характеристиками цієї кривої. Такими є середнє значення *x* та середнє квадратичне відхилення (стандартне відхилення)  $\sigma$ , де

$$
\bar{x} = \frac{1}{n} \sum_{i=1}^{n} x_i,
$$
  

$$
\sigma = \sqrt{\frac{1}{n-1} \sum_{i=1}^{n} (x_i - \bar{x})^2}.
$$
 (25)

У межах  $\pm \sigma$  звичайно розміщуються, для нормального закону розподілення імовірностей, 68,26 % випадкових значень певного розміру, тому  $\sigma$  є характеристикою його розсіяння. У межах  $\pm 2\sigma$  розміщується 95,45 % випадкових значень розміру, у межах  $\pm 3\sigma$  – 99,73 %, тобто практично всі випадкові значення.

Для визначення залежності між двома розмірами ( *x* та *y* ) застосовують коефіцієнт кореляції «*К»*. Він пов'язаний з кутом нахилу прямолінійної регресивної залежності, яка описує розміщення точок вимірів на відповідному графікові (рис. 11).

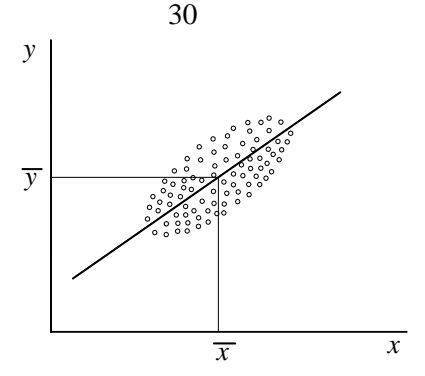

**Рис. 11. Прямолінійна регресивна залежність**

Рівняння прямолінійної регресії має такий вигляд:  $y = \bar{y} + b(x - \bar{x}),$  (26)

або

$$
b = \frac{y - \overline{y}}{x - \overline{x}}; \tag{27}
$$

тобто *b* є тангенсом кута нахилу лінії регресії до осі абсцис, якою є вісь змінної *x* .

Значення *b* пов'язане з коефіцієнтом кореляції та середніми квадратичними відхиленнями  $\sigma_x$ ,  $\sigma_y$  змінних  $x, y$ :

$$
b = K \frac{\sigma_y}{\sigma_x} \,. \tag{28}
$$

Для визначення коефіцієнту кореляції можна скористатися такою залежністю:

$$
K = \frac{R_{xy}}{\sigma_x \sigma_y},
$$
 (29)

де *<sup>R</sup>xy* – коваріація, яка визначається за допомогою такої формули –

$$
R_{xy} = \frac{1}{n-1} \sum_{i=1}^{n} (x_i - \bar{x})(y_i - \bar{y}).
$$
 (30)

Коефіцієнт кореляції змінюється в діапазоні  $K = 0-1, 0$ . Нижня межа коефіцієнту відповідає повній відсутності залежності, верхня – заміні кореляційної залежності, залежністю функціональною, коли певному значенню змінної *x* відповідає тільки одне значення *y* . Практично кореляційна залежність («кореляція») вважається помітною, коли *K* 0,5 . Наприклад, між розмірами товщини та ширини зернових культур має місце помітна кореляційна залежність; коефіцієнт кореляції тут становить близько 0,7.

Для зерна у деяких випадках має значення його форма. Для цієї характеристики використовують коефіцієнт форми. Він є відношенням між певними розмірами зерна – довжиною, товщиною та шириною.

Детальна характеристика форми може бути отримана через параметри профілів зерна у різних перерізах. Профілі можна отримати за допомогою різноманітних технічних засобів, починаючи від проекційного ліхтаря до сканера.

Доцільним є визначення параметрів рівняння поверхні, яким можливо апроксимувати форму зерна. Так, наприклад, для апроксимації форми зерна можна використати рівняння еліпсоїда, форма поверхні якого у більшості випадків є прийнятною. Канонічне рівняння еліпсоїда є таким:

$$
\frac{x^2}{a^2} + \frac{y^2}{b^2} + \frac{z^2}{c^2} = 1,
$$
\n(31)

де *<sup>a</sup>*, *<sup>b</sup>*, *<sup>c</sup>* – півосі еліпсоїда у напрямках Декартової системи координат *<sup>x</sup>*, *y*, *z* з початком у центрі симетрії еліпсоїда.

Для визначення півосей еліпсоїда, які є коефіцієнтами математичної моделі опису поверхні зерна, можна скористатися загальним правилом пошуку коефіцієнтів математичних

моделей, яке наведене вище. У даному випадку залишкова сума квадратів відхилень визначається такою залежністю.

$$
D = \sum_{i=1}^{n} \left[ z_i \left( a, b, c, x_i, y_i \right) - z_{e,i} (x_i, y_i) \right]^2 \to \min , \qquad (32)
$$

де *<sup>n</sup>* – кількість пар значень координат, які використовуються для визначення півосей апроксимованого еліпсоїда.

### *6. Характеристики міцності під час взаємодії з робочою поверхнею ізольованих об'єктів, що містять сільськогосподарські матеріали*

Способи визначення характеристик міцності таких об'єктів, з яких складаються сільськогосподарські матеріали, є специфічними і відрізняються від методів, що застосовуються під час вивчення дисципліни «Опір матеріалів». Це характеристики різання стеблин; відділення зерна від колосу (плодів від гілок); стискання (або удар плодів при падінні). Зазначена специфіка розглядається під час виконання лабораторних робіт.

### *7. Характеристики насіннєвих сумішей та способи їх визначення*

Для оцінки насіннєвих сумішей використовують дві групи критеріїв. Перша стосується до вмісту домішків, друга – до якості власне самого насіння.

Домішками можуть бути такі компоненти: рослинні рештки; мінеральні домішки (найчастіше − це грудочки ґрунту); насіння інших культур; насіння бур'янів; насіння культури, що аналізується але іншого сорту; пошкоджене насіння культури та ін.

Характеристиками вмісту домішків є показники чистоти, або засміченості.

Для визначення чистоти матеріал, очищений за допомогою якогось способу аналізують, визначаючи у ньому кількість

насіння культури і кількість домішків. Характеристикою чистоти є частка від ділення маси насіння на масу суміші до очищення, тобто її вихідну масу. Кондиційним вважається такий очищений матеріал, який задовольняє певним кількісним вимогам чистоти. В залежності від етапів насінництва задаються гранично припустимі значення чистоти.

Якщо вимоги до чистоти є високими, її значення наближаються до 100 %. Тому під час порівняння двох партій насіння типовою є ситуація, коли величини чистоти є досить близькими. Тому доводиться суттєво збільшувати кількість суміші для її оцінки, щоб уникнути неточності, яка пов'язана з розсіянням експериментально визначеної характеристики чистоти.

З врахуванням зазначеного, у випадках, коли до насіння пред'являються високі вимоги чистоти, замість характеристики чистоти застосовують характеристику засміченості. Вона визначається часткою від ділення кількості домішків на вихідну кількість матеріалу (вихідна засміченість) або на кількість очищеного насіння (засміченість очищеного матеріалу). Очевидно, що характеристика засміченості при порівняно невеликій кількості домішків, значно більше реагує на зміну кількості домішків у порівнянні з характеристикою чистоти, тому статистично достатня кількість аналізуємого матеріалу може бути суттєво зменшена.

У випадках особливо високих вимог до вмісту домішків їх кількість визначають не масою, а числом домішків на 1кг очищеного матеріалу. Такий показник використовується при необхідності очищення посівного матеріалу від насіння так званих карантинних бур'янів, коли припустимим є вміст не більше заданої кількох їх на 1 кг очищеної суміші.

Для визначення вмісту домішків та стану насіння використовують різні методи. Найбільш поширеним є, так званий, морфологічний метод. Він полягає у візуальному оцінюванні компонентів суміші. Віднесення їх до певного виду здійснюється на основі морфологічних ознак, тобто ознак, пов'язаних з будовою частки. Іншим є люмінесцентний метод.

Він полягає у опроміненні часток джерелом ультрафіолетового світла. При цьому виникає явище люмінесценції, тобто холодного свічення. Можливість використання цього способу виявлена експериментально. Трапляються випадки, коли частки відмінного виду мають різний характер цього свічення. Використовується також метод "забарвлення". При цьому насіння витримують у розчині зі спеціальними барвниками, на протязі деякого часу (близько години). Після всмоктування розчину тканинами насіння воно може мати різний характер забарвлення в залежності від його різновиду; відмінний характер забарвлення може мати також живе і мертве насіння.

Для визначення якості власне самого насіння користуються точними і приблизними методами.

При застосуванні точних методів насіння пророщують у термостатах. Найбільш поширеними є термостати, які підтримують задану температуру за рахунок тільки її підвищення. Користуються також складнішими термостатами, які підтримують задану температуру також за рахунок її зниження, тобто у своєму складі, крім нагрівальних елементів, вони мають також холодильний агрегат.

Під час пророщення, насіння, у статистично достатній кількості, розміщують у ростильнях, які встановлюють до термостату. Пророщення здійснюється цілодобово на протязі терміну достатнього для появи ростків (3–15 діб). Якщо насіння має порівняно великий розмір (наприклад насіння зернових), його укладають на поверхню піску, насипаного у ростильню. Якщо насіння дрібне, замість піску використовують фільтрувальний папір, укладений у кілька шарів. Під час пророщення, насіння періодично зволожують, підтримуючи потрібну вологість матеріалу, на якому росте насіння.

Точними характеристиками посівних властивостей насіння є такі: схожість, енергія проростання та сила росту.

Для визначення схожості підраховують кількість насіння, яке дало правильні ростки після закінчення повного терміну пророщення. Правильність вигляду ростків визначають оцінюючи ознаки їх будови. Характеристикою схожості є

процентна кількість насіння, що має правильні проростки до кількості насіння, що, було прийняте при закладанні експерименту на пророщення.

При визначенні норми висіву партії зерна в умовах виробництва зазначену величину треба помножити на чистоту зерна, що надасть можливість визначити масову кількість зерна, яка здатна дати сходи після сівби. Слід зазначити, що схожість насіння у полі дещо нижча за ту, яка визначається у лабораторних умовах, але лабораторна схожість надає можливість отримати порівняльні характеристики різних партій насіння, що досить часто здійснюється на практиці.

Енергія проростання є характеристикою аналогічною до схожості, але визначається через термін, що дещо менший до повного терміну пророщення.

Сила росту також є характеристикою якості насіння. Для її визначення при закладанні експерименту, насіння розміщують не на поверхні піску, а на певній глибині. Під силою росту розуміють процентну кількість насіння, яке на момент закінчення повного терміну пророщення, пробилося на поверхню.

Приблизні методи, відповідно до їх назви, мають гіршу точність, але надають можливість визначити якість насіння досить швидко.

Приблизну уяву про схожість насіння може дати натура насіння, тобто його маса, яка міститься у одиниці об'єму. Визначається вона зважуванням насіння. Маса насіння ділиться на об'єм судини, в якій воно містилося. Можливість користування цією характеристикою пов'язана з численними даними про те, що насіння, яке має більше значення натури, має кращі посівні властивості. Існують також численні експериментальні дані про кореляцію між масою насіння і його схожістю. Очевидно, що натура насіння буде більшою, якщо у судині містяться насінини, що мають збільшену масу.

Уяву про схожість насіння може дати також визначення процентної кількості живого насіння, для чого застосовують метод забарвлення.

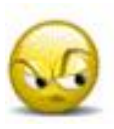

Запитання та завдання для самоперевірки *до лекційного матеріалу*

1. Характеристики часток масиву ґрунту: пісок, глина, пил, мул, камінь. Що таке коефіцієнт структурності ґрунту, коефіцієнт здатності до розкришення, кам'янистість ґрунту.

2. Щільність матеріалу. Як вона визначається. Що таке шпаруватість, поруватість та коефіцієнт укладання. Як вони визначаються.

3. Види вологості матеріалів: гравітаційна, капілярна, абсорбційна, адсорбційна, конституційна. Кількісна оцінка вологості (два способи). Як вони визначаються.

4. Прокоментуйте графік стану ґрунту в залежності від зміни вологості та вмісту глинистих часток. Вологість зерна під час збирання; при якій вологості зерно може зберігатися тривалий час.

5. Твердість ґрунту. Як вона визначається. Принцип дії твердоміра. Що таке коефіцієнт об'ємної деформації.

6. Питомий опір ґрунту у напрямку дії сили тяги. Наведіть діапазон зміни його значень. Як оцінити силу тяги, потрібну для опору ґрунтообробних знарядь.

7. Що таке липкість та пластичність ґрунтів. Як вони визначаються. Типові значення цих характеристик.

8. Визначення коефіцієнту тертя, як коефіцієнту моделі. На прикладі цього коефіцієнту, прокоментуйте формулу для визначення коефіцієнта моделі у випадку, коли він один.

9. Прокоментуйте вивід формули для визначення швидкості руху частки на поверхні, якій надаються коливання. Які величини є коефіцієнтами моделі вібраційного руху під час неперервного контакту тіла з робочою площиною.

10. Коефіцієнт опору коченню, коефіцієнт перекочування. Наведіть формули залежностей, де використовуються ці коефіцієнти. Що таке коефіцієнт зчеплення; від чого він залежить.

11. Що таке коефіцієнт внутрішнього тертя. Від чого він залежить. Зв'язок цього коефіцієнта зі здатністю матеріалу
витікати через отвори. Що таке кут природного нахилу матеріалу; кут нахилу лотка, при якому матеріал переміщується донизу.

12. Характеристики довжини, ширини та товщини часток. Прокоментуйте поняття середнього значення, середнього квадратичного відхилення, коефіцієнта кореляції, лінійної регресивної залежності. Чи є кореляційний зв'язок між розмірами зерна.

13. Як визначаються розміри довжини, ширини та товщини зерна експериментальним шляхом. Поясніть як оцінити точність визначення середнього значення. Що означає поняття апроксимації кривих розподілення; як визначити імовірність знаходження розміру насіння у заданому діапазоні.

14. Що таке коефіцієнт форми насіння, прокоментуйте спосіб визначення коефіцієнтів апроксимації поверхні еліпсоїда відповідним рівнянням поверхні, як коефіцієнтів моделі.

15. Прокоментуйте поняття коефіцієнту вітрильності; для чого використовується ця характеристика. Як вона визначається.

16. Наведіть формули, що пояснюють зміст коефіцієнтів зменшення нормальної та дотичної складових швидкості тіла під час удару. Які явища мають місце при межових значеннях коефіцієнтів. Як визначаються коефіцієнти за допомогою такого способу, коли вони знаходяться як коефіцієнти моделі вібраційного руху при наявності ударів та польотів тіла над робочою площиною. Як визначається коефіцієнт зменшення нормальної складової під час удару способом скидання з певної висоти.

17. Що означають поняття чистоти та засміченості насіннєвої суміші; у яких випадках вони використовуються. Сутність методів – морфологічного, люмінесцентного та методу «забарвлення». Сутність методів оцінки якості насіння та мети їх визначення: схожість, енергія проростання, сила росту.

# **ТЕХНІКА БЕЗПЕКИ ПІД ЧАС ВИКОНАННЯ ЛАБОРАТОРНИХ РОБІТ**

До лабораторної роботи допускаються студенти, які пройшли інструктаж з техніки безпеки, ознайомилися з будовою лабораторної установки та порядком роботи на ній. Інструктаж з техніки безпеки здійснює викладач, який веде заняття.

Приступаючи до роботи необхідно впевнитися у наявності та справності засобів захисту від дії рухомих деталей, відсутності оголених проводів, справності самої установки. Перед вмиканням установки треба зайняти безпечні місця і переконатися, що на рухомих деталях установки і біля них нема зайвих предметів.

Забороняється виконувати будь-які регулювання на установці, яка працює. Під час виконання роботи треба бути уважним, не порушувати дисципліну, виконувати вказівки старшого ланки та викладача.

Після закінчення роботи треба вимкнути установку з електромережі, очистити її, встановити регулятори у вихідне положення і прибрати робоче місце.

# ЛАБОРАТОРНА РОБОТА № 1 **ДОСЛІДЖЕННЯ ТВЕРДОСТІ ҐРУНТУ**

#### *1.1. Загальна характеристика твердості ґрунту*

Твердість ґрунту *q* являє собою відношення зусилля *Р* (Н), яке прикладається у напрямку перпендикулярному до поверхні ґрунту, до площі поперечного перерізу *S* (мм<sup>2</sup> ) деформатора, який занурюється в ґрунт [1]:

$$
q = \frac{P}{S}, \text{M\Pi} \tag{1.1}
$$

Проте, звичайно, характеристика твердості, під час обґрунтування параметрів робочих органів сільськогосподарських машин, не використовується безпосередньо; вона має зв'язок з іншими характеристиками, які становлять практичний інтерес. Аналогічна ситуація має місце і з характеристикою твердості, яка визначається при вивченні дисципліни «Опір матеріалів». До речі, спосіб визначення цієї характеристики є схожим. Вона також не використовується безпосередньо при розрахунках міцності машин, але має зв'язок з характеристиками нормального напруження, наприклад з величиною напруження  $\sigma_p$ , при якому відбувається розрив зразка, що розтягується на розривній машині. Проте, визначення цієї характеристики є значно складнішим у порівнянні з визначенням твердості ґрунту. Залежність між зазначеними характеристиками практично є функціональною, тому що розсіювання властивостей сталі є незначним.

У випадку визначення твердості ґрунту існує низка відмінностей. По-перше, характеристикою, що становить практичний інтерес, є щільність ґрунту  $\rho$ , тобто маса, що припадає на одиницю об'єму ґрунту, насипаного у місткість. Другою відмінністю визначення твердості ґрунту є значне розсіювання характеристик при вимірах, тому залежність тут є

не функціональною, а кореляційною. Найпростішою та найбільш поширеною є лінійна кореляція. Для кореляційної залежності одному значенню твердості може відповідати кілька випадкових значень щільності ґрунту. Звичайно характеристики кореляційної залежності визначаються по даних графіка, осями якого  $\epsilon$  величини, що вимірюються. В даному випадку, - це графік такої залежності, який наведений на рис. 1.1.

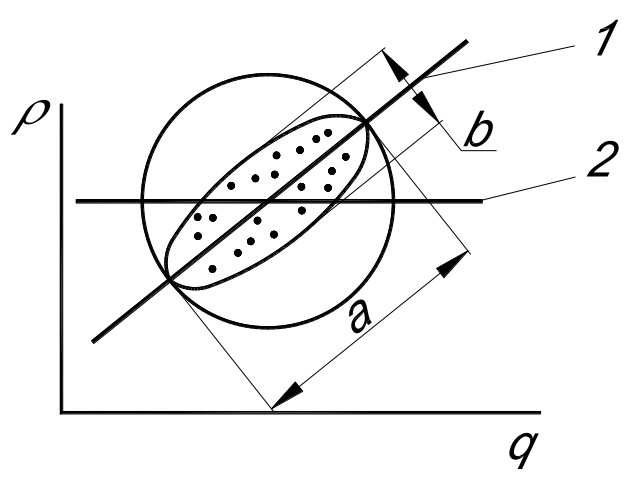

**Рис. 1.1. Загальний вигляд поля результатів вимірів для визначення регресивної лінійної залежності між твердістю та щільністю ґрунту:**

1 – лінія регресії при наявності кореляції; 2 – лінія регресії при відсутності кореляції; *а* і *b* – геометричні параметри еліпсу розсіяння результатів

На цьому графікові нанесені точки, що відповідають результатам вимірів. Після статистичної обробки, у випадку лінійної залежності, отримаємо лінію регресії, що є осередненою характеристикою залежності. Кут нахилу цієї залежності залежить від характеристик розсіювання результатів вимірів. Зокрема від коефіцієнта кореляції  $\kappa_{\sigma}^{\prime}$ , який змінюється у діапазоні від 0 до 1. Якщо обриси еліпса, у межах якого розміщуються точки результатів вимірів, мають співвідношення

осей 0 *b*/ *<sup>a</sup>* 1 , то залежність є кореляційною. Вважається, що залежність слід приймати до уваги, коли  $\kappa_{\sigma} > 0.5$ . При  $\kappa_{\sigma} = 1$ замість кореляційної маємо функціональну залежність, тоді  $b = 0$  і при нанесенні на графік експериментальних даних, замість поля точок, маємо лінію. При  $\kappa_{\sigma} = 0$  залежність між величинами та *q* відсутня. В цьому випадку замість еліпса, у якому розміщуються точки вимірів, маємо коло, а кут нахилу лінії регресії дорівнює нулю, тобто вона розміщується паралельно до осі абсцис.

Кореляція між величинами та *q* є настільки значуща, що інколи прилад для виміру твердості називають «щільноміром». Існує також доволі значна кореляція між значеннями твердості та питомою силою тяги, що потрібна для подолання опору дії ґрунтообробних знарядь. Тому визначення твердості є досить поширеним, оскільки виміри твердості ґрунту є значно простішими ніж визначення показників об'ємної маси (щільності) ґрунту.

Досить поширеним є вигляд графіка залежності між зусиллям P та глибиною h занурення деформатора в ґрунт такого вигляду, який наведений на рис. 1.2.

На першій ділянці (І) цього графіка має місце залежність між зазначеними величинами, яка наближена до лінійної або до параболи (опуклої чи угнутої). Угнута парабола є характерною для твердих ґрунтів, опукла – для легких, а лінійна залежність відповідає середньому типу ґрунтів. На другій ділянці (ІІ), зусилля, при зміні глибини занурення, змінюється мало; а на третій (ІІІ) – спостерігається різке збільшення зусилля при подальшому зануренні деформатора.

В практиці вимірів твердості користуються тільки першою ділянкою залежності. З цією метою виміри обмежують глибиною  $h = 10$  см. При необхідності визначення твердості на більшій глибині це здійснюється по горизонтах. Практичну цікавість становить орний горизонт, тому, звичайно, твердість визначають у трьох горизонтах: 0–10 см, 10–20 см та 20–30 см.

Модифікацією характеристики твердості є коефіцієнт об'ємного зминання. Він являє собою зусилля, яке необхідно прикласти для деформації одиниці об'єму при умові, що залежність між величинами зусилля та деформацією є лінійною (рис. 1.2). Якщо характер залежності відрізняється від лінійної, має місце відповідна помилка. При цьому коефіцієнт об'ємного зминання буде визначатися за формулою:

$$
k_o = \frac{q}{h}, \text{H/MM}^3,
$$
\n(1.2)

де *h* – глибина занурення деформатора в ґрунт, мм.

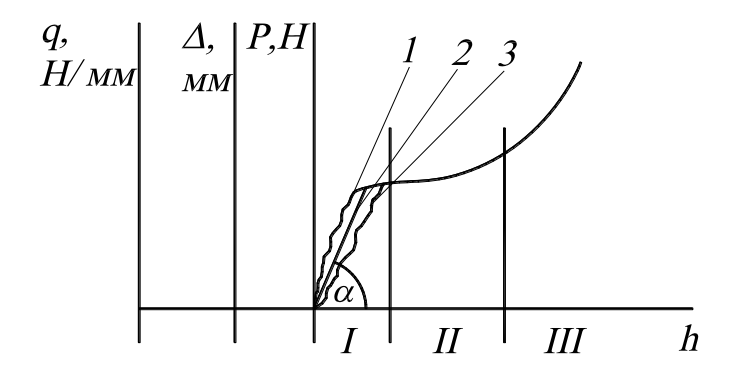

## **Рис. 1.2. Залежність між зусиллям та глибиною занурення деформатора:**

1 – опукла парабола; 2 – пряма лінія; 3 – угнута парабола

Крім того, коефіцієнт об'ємного зминання є характеристикою інтенсивності зміни зусилля від глибини занурення деформатора, а тому являє собою тангенс кута  $\,\alpha\,$ нахилу залежності зусилля до осі абсцис, якою є глибина занурення. Тобто

$$
k_o = t g \alpha, \text{H/mm}^3. \tag{1.2a}
$$

*1.2. Визначення твердості ґрунту за допомогою твердоміра Ю. В. Ревякіна*

Одним із способів визначення твердості ґрунту є визначення твердості за допомогою твердоміра Ю. В. Ревякіна (рис. 1.3).

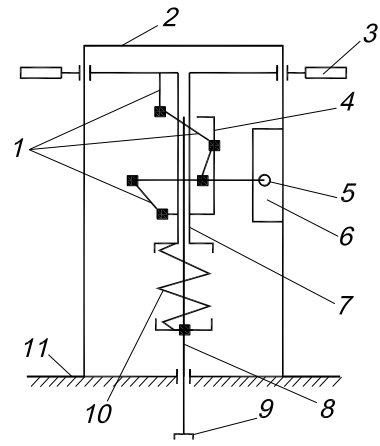

**Рис. 1.3. Твердомір Ю. В. Ревякіна:**

1 – важільна система руху олівця; 2 – рамка; 3 – рукоятка; 4 – кронштейн; 5 – олівець; 6 – опорна поверхня олівця; 7 – трубка; 8 – штир; 9 – деформатор; 10 – пружина; 11 – рівень поверхні горизонту, у якому вимірюється твердість ґрунту

В цьому випадку при виконанні вимірів на поверхню горизонту ґрунту встановлюють опорну поверхню рамки 2 приладу. Зусилля для занурення деформатора 9 прикладають до рукояток 3. Під час занурення деформатора деформація пружини 10, за допомогою важільної системи 1, перетворюється у рух олівця 5. При цьому переміщення олівця буде перпендикулярним до напрямку руху деформатора. В процесі занурення деформатора у ґрунт, олівець під дією важільної системи, буде переміщуватися разом із штирем 8, який з'єднано з деформатором. Таким чином, олівець здійснюватиме складний рух у напрямку двох координат: по осі, що збігається з напрямком руху деформатора, олівець при цьому відтворить

глибину занурення деформатора (це вісь абсцис графіка), а по осі ординат – деформацію пружини.

Важільна система приладу спроектована таким чином, що переміщення олівця у напрямку осі ординат відповідають деформації пружини у масштабі 1:1.

Зусилля пружини в залежності від її деформації визначається за такою формулою:

$$
P = c_{np} \Delta, \text{H};\tag{1.3}
$$

де *с<sub>пр</sub>* – жорсткість пружини, Н/мм;

 $\Delta$  – деформація пружини, мм.

Деформатор виконують або у вигляді плоского диску, або у вигляді конуса. Останній застосовується для дуже твердих ґрунтів. При наведенні результатів вимірів слід обов'язково зазначити, яким типом деформатора виконувалися експерименти, а також вказати величину діаметра деформатора.

При виконанні вимірів олівець, як вже зазначалося, креслить криву залежності деформації пружини від глибини занурення деформатора. Цю криву, для загального випадку, можна вважати випадковою функцією, що наближена до параболи. Вісь абсцис графіка (рис. 1.4а), який залишається на опорній поверхні 6 (рис. 1.3), зображують перед виконанням експериментів. Для цього штир 8 рухають рукоятками 3 без занурення деформатора в ґрунт.

Особливістю отриманого таким чином графіка є те, що після зняття навантаження з рукояток 3 (рис. 1.3) крива, яку креслить олівець 5, не переривається в точці максимальної деформації пружини, а продовжується у вигляді хаотичної вертикальної лінії. Ця лінія відповідає моментові, коли здеформована пружина починає випрямлятися, а тому олівець, з'єднаний системою важелів з пружиною, буде креслити криву, а не пряму лінію. При цьому для окремих експериментів конкретна крива може закінчуватися при різних значеннях максимальної деформації деформації пружини.

Звичайно деформацію визначають як середню для кожного горизонту (рис. 1.4а). Цей спосіб є принципово правильним, тому що між визначенням середнього значення і площею є характерна математична відповідність.

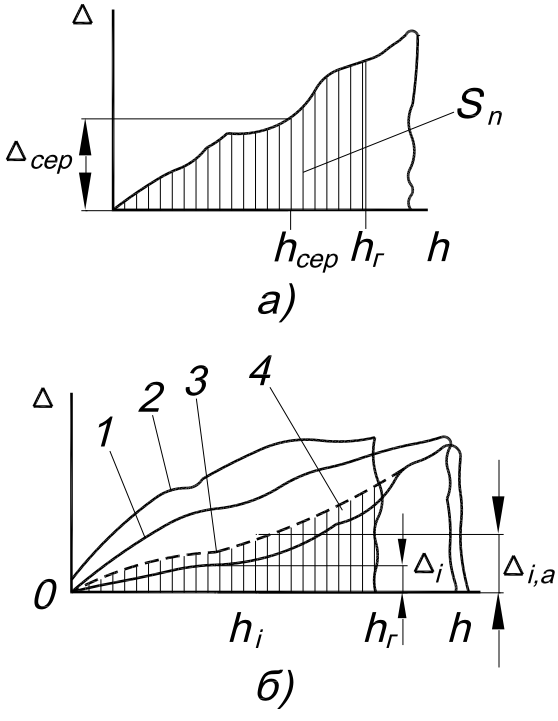

## **Рис. 1.4. Вигляд залежностей між деформацією та глибиною занурення деформатора:**

а – для окремого виміру; б – для апроксимації: 1, 2, 3 – реалізації випадкових функцій залежностей при вимірах, 4 – апроксимація параболою

Так, наприклад, Вам всім добре відоме відповідне математичне співвідношення, яке вивчалося у курсі «Вища математика»,

$$
\int_{0}^{h_z} \Delta(h)dh = \Delta_{cep}h_z \tag{1.4}
$$

Тому,

$$
\Delta_{cep} = \frac{\int_{0}^{h_z} \Delta(h)dh}{h_z}, \text{ H.}
$$
\n(1.5)

Значення інтегралу, що знаходиться в чисельнику формули (1.5), визначається в нашому випадку площею *n S* (рис. 1.4, а), яка вимірюється планіметром.

За таких умов, для визначення середнього значення твердості, доцільно буде скористатися формулами (1.1) та (1.3). Тоді

$$
q_{cep} = \frac{c_{np} \Delta_{cep}}{S} , \text{M\Pi}a,
$$
 (1.6)

де  $\Delta_{\mathit{cep}}$  — середнє значення деформації пружини для горизонту, в якому виконувалися виміри, мм.

Такий спосіб визначення величини деформації пружини та відповідних значень твердості ґрунту є цілком правильним, але досить трудомістким.

Для визначення середнього значення деформації можна скористатися іншим способом, що використовується при обробці реалізацій випадкових функцій. Даною випадковою функцією є графік, який креслить олівець при вимірах. В цьому випадку при обробці результатів потрібно виконати дискретизацію отриманих вимірів, коли неперервна крива замінюється послідовністю випадкових значень, якими у нашому випадку є числові значення графіків деформації, що відповідають точкам перетину вертикальних ліній, проведених з певним кроком відносно осі абсцис.

Для подальшої обробки даних, виконаємо наступну модифікацію, а саме: замінимо значення деформації пружини значеннями твердості ґрунту, використовуючи для цього формули  $(1.1)$  та  $(1.3)$ . Тоді, замість залежностей  $\Delta = \Delta(h)$ , матимемо випадкові функції  $q = q(h)$ . Тепер середні значення твердості можна визначити з використанням відповідних випадкових значень.

Звичайно при визначенні залежності випадкові значення апроксимують певними функціями. В нашому випадку достатньо здійснювати апроксимацію параболою:

$$
q_a = a_0 + a_1 h + a_2 h^2, \qquad (1.7)
$$

де  $a_0, a_1, a_2$  – коефіцієнти апроксимації.

Ці коефіцієнти можна визначити за допомогою відповідної комп'ютерної програми [2]. На рис. 1.5 показаний вигляд графіка залежності між твердістю ґрунту та глибиною занурення деформатора після виконання експериментів.

Ідея визначення коефіцієнтів, звичайно, реалізується через спосіб найменших квадратів. Відповідно до цього способу коефіцієнти визначаються так, щоб сума квадратів відхилень експериментальних значень (у точках перетину) з відповідними значеннями для даних, отриманих за допомогою апроксимації, була мінімальною. Формально це правило можна записати у вигляді:

$$
\sum_{i=1}^{n} (q_i - q_{i,a})^2 = \sum_{i=1}^{n} q_{i,a}^2 \to \min , \qquad (1.8)
$$

де *і* – поточне значення номера точки, що відповідає номеру інтервалу ділення діапазону глибини, в якому вимірюється твердість;

 $n$  – кількість точок, що відповідають кількості пар значень  $h_i$ та  $q_i$ ;

, *<sup>q</sup><sup>і</sup> <sup>і</sup> <sup>а</sup> <sup>q</sup>* , – експериментальне та апроксимоване значення твердості, які є характеристиками твердості за отриманими дослідними даними та відповідними точками на апроксимуючій кривій з номером *і*;

*<sup>і</sup> <sup>в</sup> q* , – відхилення експериментальних значень твердості від апроксимованих.

Звичайно для отримання статистично надійних результатів виконують не одну, а кілька реалізацій (рис. 1.4, б). Кількість точок, яка потрібна для отримання надійних статистичних даних, залежить від кількості інтервалів, на яку ділиться діапазон 0 – *h*<sub>2</sub>, та кількості кривих. Досвід виконання лабораторних робіт по визначенню твердості свідчить, що для діапазону глибини 0–10 см достатньо приймати інтервал ділення 2 см, а кількість кривих – 5 шт.

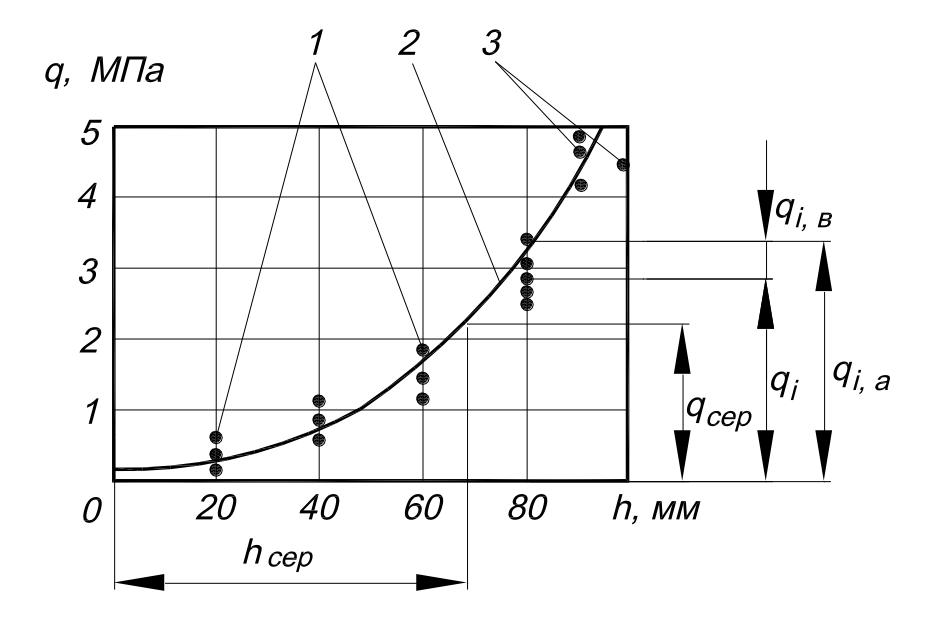

**Рис. 1.5. Вигляд графіка залежності між твердістю ґрунту та глибиною занурення деформатора після виконання експериментів:** 1 – дискретні значення, які відповідають точкам перетину випадкових функцій з вертикальними лініями, що характеризують заданий крок глибини, 2 – крива апроксимації, 3 – дискретні значення, які відповідають моментам закінчення кривих твердості ґрунту

Зазначена сума квадратів відхилень передається через стандартне (середнє квадратичне) відхилення експериментальних даних від відповідних апроксимованих даних:

$$
\sigma_{q,s} = \sqrt{\frac{\sum_{i=1}^{n} q_{i,s}^2}{n-1}}.
$$
\n(1.9)

Визначення залежності (1.7) та характеристики (1.9) дозволяє знайти, як усереднені характеристики твердості, так і точність їх визначення.

При виконанні лабораторної роботи завжди будемо приймати кількість кривих випадкових функцій такою, що дорівнює 5, а число інтервалів (перерізів), які розбивають ці криві на дискретні значення – 6. Таким чином сумарна кількість експериментальних точок завжди повинна дорівнювати 30. Це спростить процедуру обробки результатів вимірів.

### *1.3. Методика визначення твердості ґрунту*

Експериментальні дані для кожного виміру мають вигляд точок, які утворюються після модифікації кривих вимірів деформації пружини.

При виконанні експериментів можливі випадки, коли виміри починаються не з нуля (рис. 1.5). Це положення відповідає рівню поверхні поля. При цьому на початку поля експериментальних даних має місце певна глибина занурення, при якій дані твердості відсутні. Причиною цього є те, що перед початком виконання експерименту мало місце занурення деформатора в ґрунт на деяку глибину, при якій деформування пружини не спостерігалося через нечутливість приладу до малих значень деформації та через наявність зазорів у шарнірах важільної системи приладу.

При заміні експериментальних кривих послідовністю випадкових значень слід враховувати випадки передчасного переривання деяких з цих кривих, коли максимальна глибина занурення деформатора не досягатиме граничного значення горизонту, для якого визначається твердість ґрунту. За таких умов кількість експериментальних даних зменшиться, що, в свою чергу, погіршить загальний вигляд апроксимуючої кривої і, відповідно, знизить точність апроксимації. В цьому випадку значеннями дискретизації випадкових функцій доцільно приймати їхні останні дані.

До числа даних слід включити фіктивні результати, які відповідають початку системи координат. Такими даними є пари значень *h* і *q* , що дорівнюють нулю. Необхідність у такій формалізації пов'язана з тим, що при реалізації способу найменших квадратів повинні бути враховані всі результати, інакше точність апроксимації погіршиться.

Для визначення твердості ґрунту потрібно зробити таку кількість експериментальних кривих і таку кількість ділень загального діапазону на рівномірно розміщені інтервали, щоб кількість експериментальних точок була не менше ніж кількість коефіцієнтів апроксимації (в даному випадку три) плюс один. Збільшення кількості даних підвищує точність апроксимації. В нашому випадку ця вимога виконується з запасом.

Дані експериментальних вимірів деформації пружини заносять до таблиці 1.1.

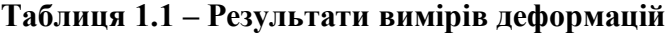

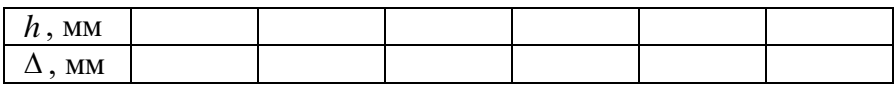

Середні значення твердості в горизонті *сер q* та відповідні значення глибини занурення *<sup>h</sup>сер* можна знайти, скориставшись кривою апроксимації за такою формулою:

$$
q_{\scriptscriptstyle cep} = \sum_{i=1}^n q_{i,a} \; .
$$

Для визначення точності знайденого середнього значення твердості треба знайти характеристики кривої нормального розподілення відхилень експериментальних даних  $q_{_{i,s}}$ від середнього значення *сер q* , яке знаходиться на апроксимуючій кривій. Після спрямлення цієї кривої вона виглядає прямою, що є паралельною до осі абсцис і принципово визначається рівністю *qсер* <sup>0</sup> . Схематично ця лінія показана на рис. 1.6; хрестиками там позначені експериментальні значення відхилень.

Характеристикою розсіяння значень  $q_{_{i,e}}$  від значення  $q_{_{cep}}$  є середні квадратичні значення, які визначаються за формулою (1.9). Значення відхилень твердості з певною імовірністю знаходяться в інтервалах, які в узагальненій формі виглядають так, як показано на рис. 1.6. В інтервалі  $\pm 3\sigma$  середнє значення знаходиться з імовірністю 99 %, в інтервалі  $\pm 2\sigma$  – з імовірністю 95 %, а в інтервалі  $\pm 1\sigma$  – з імовірністю приблизно <sup>70</sup> % .

При визначенні характеристик точності відхилення середнього значення твердості  $q_{\textit{g} \textit{cen}}$ користуються характеристиками розсіяння середніх значень, яке наявне через те, що під час виконання кожної серії експериментів по визначенню *qв*,*сер* , будемо мати їх відмінні значення. Ці значення розподіляються за законом Cт'юдента. Схематично криву розподілення імовірності цієї характеристики показано на рис. 1.6.

Суттєвою відмінністю цієї кривої від кривої розподілення *<sup>в</sup> q* є значно менше розсіяння; воно відповідає середньому квадратичному значенню розподілення середніх значень. Воно визначається за такою формулою:

$$
\sigma_{q,s,cep} = \frac{\sigma_{q,s}}{\sqrt{n}} \,.
$$
\n(1.10)

Ця формула є достатньо точною при  $n \ge 5$ , коли закон розподілення Cт'юдента можна замінити нормальним.

Точне середнє значення принципово є невідомим через те, що для його визначення треба виконати незліченну кількість експериментів. Відповідне значення має назву генерального середнього. В практиці статистичних обчислень його заміняють значенням середнього, що відповідає перевіреній прийнятій кількості експериментів для певних конкретних вимірів.

Величина, що визначається за формулою (1.10), в статистиці має назву стандартної похибки. Під час користування комп'ютерними програмами для обробки статистичних даних вона позначається як SE (Standard Error).

У межах інтервалу *<sup>q</sup>сер <sup>q</sup>*,*в*,*сер* розміщується приблизно 70 % середніх значень твердості. Таке значення довірчої імовірності є недостатнім. Звичайно її приймають на рівні <sup>95</sup> % . Тоді значення довірчого інтервалу визначається за такою формулою:

$$
\Delta q_{cep,\alpha} = t_{\alpha} \sigma_{q,s,cep} , \qquad (1.11)
$$

де  $t_\alpha$  – квантіль розподілення Ст'юдента, що відповідає довірчій імовірності  $\alpha$  .

Величина квантілю  $t_\alpha$  для довірчої імовірності  $\alpha$  = 0,95 становить 1,96. Саме тому в комп'ютерних програмах величина *qсер* , для зазначеної довірчої імовірності, позначається як 1,96\*SE.

Ширина довірчого інтервалу і відповідна імовірність пов'язані між собою так, що, при підвищенні зазначеної імовірності, довірчий інтервал, в якому фактично знаходиться середнє значення, є ширшим.

Толерантні межі, які відповідають довірчій імовірності  $\alpha$ , можна визначити за такою формулою:

$$
q_{\alpha} = q_{cep} \pm \Delta q_{cep,\alpha} \,. \tag{1.12}
$$

Отримане середнє значення твердості у горизонті необхідно порівняти з літературними даними.

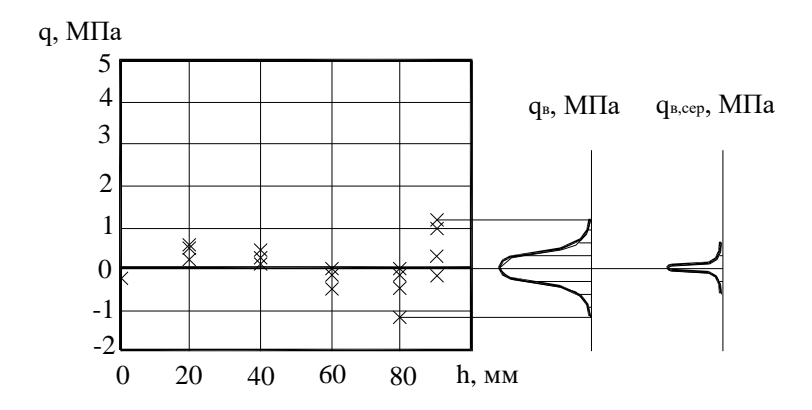

# **Рис. 1.6. Графік залишкових відхилень залежності твердості ґрунту від глибини занурення деформатора в ґрунт та від відповідних значень апроксимації**

Слід також визначити величину відносного довірчого інтервалу

$$
\delta = \frac{\Delta q_{cep}}{q_{cep}}.
$$
\n(1.13)

Якщо величина відносного довірчого інтервалу є достатньо малою (5-10%), а довірча імовірність достатньо великою (90- 95%), можна вважати кількість експериментів, при яких отримані ці дані, статистично достатньою, а отримані результати, достатньо точними.

### *1.4. Приклад виконання лабораторної роботи*

При визначенні твердості ґрунту жорсткість пружини приладу, за допомогою якої отримані експериментальні дані, становить *<sup>с</sup>пр* 13,0 Н/мм, а діаметр поперечного перерізу деформатора –  $D_\text{H} = 10$  мм.

Після вимірювання твердості за допомогою приладу Ю. В. Ревякіна маємо 5 реалізацій випадкової функції залежності деформації пружини від глибини занурення деформатора конічної форми. Виконано 6 перерізів експериментальних кривих. Дані, що стосуються точок кривих у перерізах, показані в таблиці 1.2.

Для побудови апроксимуючої залежності твердості ґрунту від глибини занурення деформатора вихідні дані деформації, які наведені в таблиці 1.2, були модифіковані до значень твердості за допомогою спеціально створеної підпрограми. Саму підпрограму можна знайти на стор. 2 файлу "Solidity". Даний файл знаходиться на диску [D:] в папці "Solidity Math", яка розміщена в папці "Mathca" загальної папки "MAN".

Виконаємо математичну обробку цих експериментальних даних та визначимо для них середнє значення твердості. Для цього скористаємося програмою "MathCAD", яку завантажимо з "робочого столу". Після цього відкриваємо папку "MAN", яка знаходиться на диску [D:]. Далі відкриваємо папку "Mathca"; і з папки "Solidity Math" завантажуємо файл "Solidity", двічі натиснувши на ньому лівою клавішею мишки. На екрані з'явиться приклад аналізу експериментальних даних з відповідними коментарями.

Якщо вихідні дані відрізняються від тих, які наведено на стор. 1 файлу "Solidity", то перед початком виконання аналізу необхідно буде виправити значення величин, а саме: жорсткість пружини  $c_{_{np}}$ , діаметр поперечного перерізу деформатора  $D_{_\mathcal{A}}$  та відповідні значення матриці *DATA* . При цьому перший стовпчик матриці буде відповідати глибині занурення деформатора в ґрунт, а другий – відповідній деформації пружини. Ці значення можна замінити безпосередньо у наведеній у файлі матриці. Для цього потрібно навести курсор на певну комірку матриці, значення якої є відмінним від того, яке мало місце при виконанні експериментів, і натиснути один раз ліву клавішу мишки. Після цього курсор перейде до режиму "редактора" (кутник синього кольору). Значення, яке є відмінним від експериментального, виділяють та видаляють за

допомогою кнопки "ножиці", яка розміщується в другому рядочку основного меню, або за допомогою клавіші "Del" (Видалити), яка знаходиться на клавіатурі.

**Таблиця 1.2 – Результати вимірів залежності між деформацією пружини та глибиною занурення деформатора**

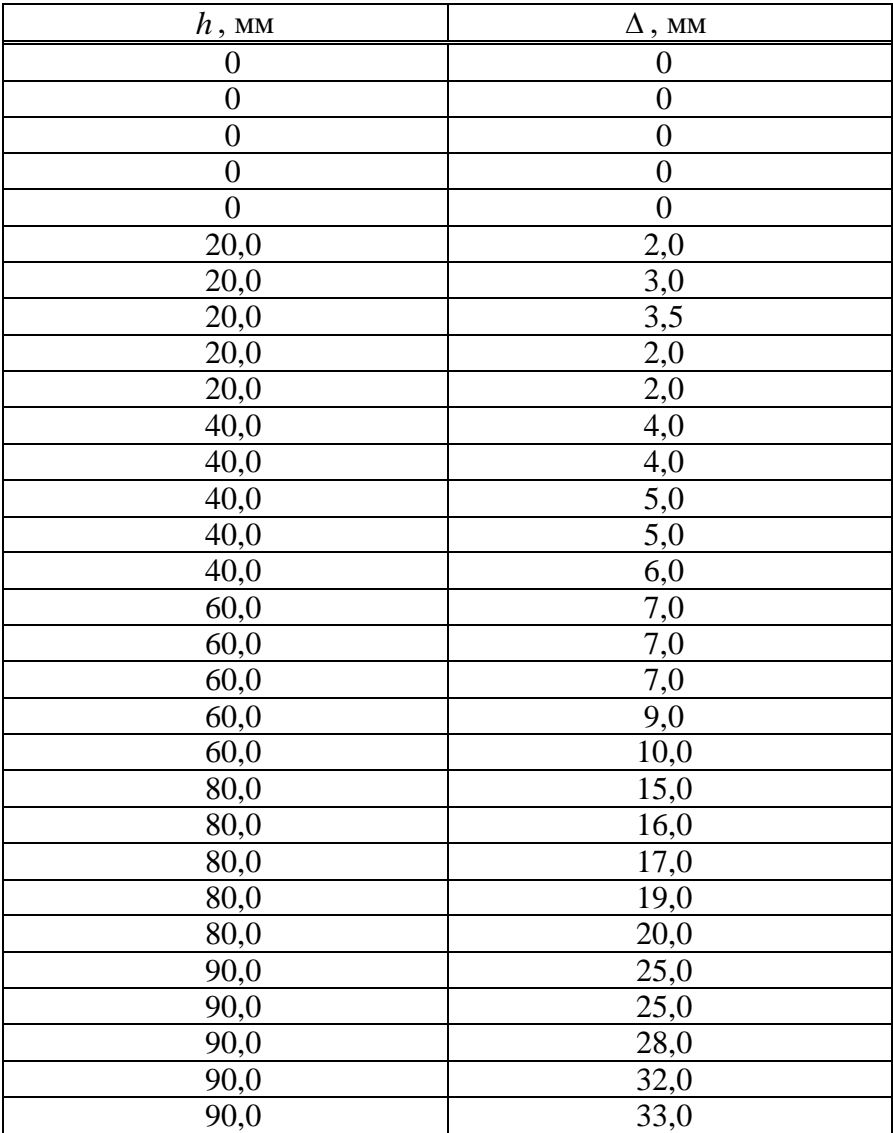

Після внесених до матриці змін потрібно зберегти даний файл, користуючись опцією "Сохранить как..." або "Save as..." (Зберегти як...), в папці "Archive Math", яка знаходиться всередині папки "Solidity Math". Ця папка розміщена на диску [D:] в папці "Mathca" загальної папки "MAN". Але перед тим як зберегти його, необхідно переконатися, що всі характеристики для твердості знайдені, тобто немає червоних прямокутників біля назв показників у файлі "Solidity", починаючи від матриці *DATA* до закінчення файлу. При зберіганні даного файлу до назви "Solidity" потрібно додати номер своєї групи. Якщо, скажімо, роботу виконувала група 30М, то файл слід назвати: "Solidity 30M".

Рівняння апроксимуючої кривої другого порядку (параболи) для файлу "Solidity 30М" задано у такому вигляді:

$$
y = a_0 + a_1 \cdot x + a_2 \cdot x^2. \tag{1.7a}
$$

При роботі програми обчислень використовуються такі символи: *õ* – глибина занурення деформатора в ґрунт, мм; *y* – твердість ґрунту, МПа. Така форма запису пов'язана зі специфікою обчислень, які виконує дана комп'ютерна програма.

Перед побудовою кривої апроксимації за допомогою комп'ютерної програми "MathCAD" обчислюються коефіцієнти полінома (1.7а). В нашому випадку ці коефіцієнти дорівнюють:

 $\dot{a}_0 = 0.219; \quad \dot{a}_1 = -0.021; \quad \dot{a}_2 = 7.378 \times 10^{-34}. \quad \text{Ix} \quad \text{можна}$ побачити на стор. 4 файлу "Solidity 30М".

Слід звернути увагу на те, що коли глибина дорівнює  $\tilde{\sigma} = 0$  мм (стор. 5 файлу "Solidity 30M"), твердість ґрунту, відповідно до апроксимуючої кривої, не дорівнює нулю, а становить  $\acute{o} = 0.219$  МПа (рис. 1.7). Це пояснюється тим, що апроксимація виконується поліномом другого порядку.

Після визначення коефіцієнтів апроксимації будується відповідна крива, графік якої показаний на рис. 1.7 цієї лабораторної роботи та на стор. 5 файлу "Solidity 30M".

Середнє значення твердості ґрунту по даних апроксимації, обчислене за допомогою програми "MathCAD", становить *qсер* 1,691 МПа. Це значення можна побачити на стор. 4 файлу "Solidity 30М". Глибина занурення деформатора, що відповідає зазначеній твердості, дорівнює  $x_{cep} = 60,836$  мм (стор. 6 файлу "Solidity 30М"). Коефіцієнт об'ємного зминання дорівнює  $k_0 = 0,028$  Н/мм<sup>3</sup> (стор. 8 файлу "Solidity 30M").

Для того, щоб визначити толерантні межі для математичного очікування значень твердості, потрібно згорнути програму "MathCAD" за допомогою лівого квадратика (квадратик "риска"), який розміщений в правому верхньому кутку екрана монітора, та завантажити програму "STATISTICA" з "робочого столу". Після цього відкриваємо папку "MAN", яка знаходиться на диску [D:]. Далі відкриваємо папку "Stat"; і з папки "Solidity Stat" відкриваємо файл "Rej\_Sol", двічі натиснувши на ньому лівою клавішею мишки. На екрані з'явиться таблиця відхилень *q – qa* .

Для того, щоб занести до таблиці нові вихідні дані, обчислені за допомогою програми "MathCAD", виконайте наступне: згорніть програму "STATISTICA" за допомогою середнього квадратика (квадратик "вікна"), який розміщений в правому верхньому кутку екрана монітора (між квадратиками "риска" та "хрестик"). Далі натисніть на кнопку "MathCAD Профессиональ…", що розміщена в нижньому рядочку екрана монітора (ця назва є скороченням від "MathCAD Профессиональная русская версия"). Таким чином, Ви повернетеся до файлу "Solidity 30М". У цьому файлі на стор. 7 знайдіть вектор  $q - q_a$ ; після чого натисніть на кнопку "STATISTICA" в нижньому рядочку екрана монітора. Змістивши вікно програми "STATISTICA" праворуч, можна буде одночасно побачити вектор  $q - q_a$  програми "MathCAD", а також таблицю відхилень програми "STATISTICA".

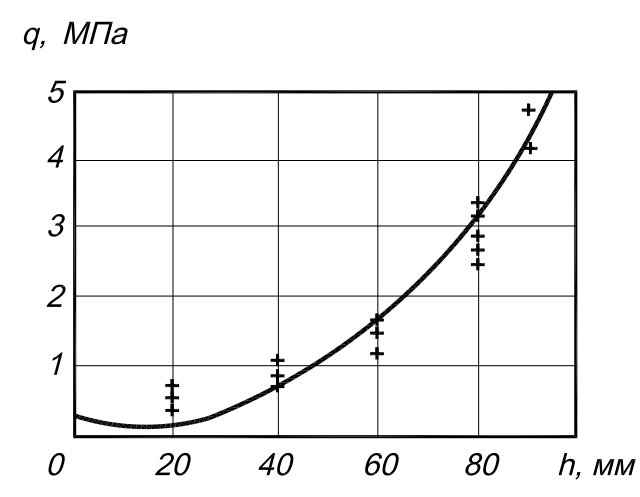

**Рис. 1.7. Графік даних експериментів по визначенню твердості ґрунту та апроксимації їх параболою**

Якщо всі вихідні дані, які наведені в таблиці, відрізняються від тих, що мали місце при виконанні експериментів, доцільно буде видалити всі значення таблиці файлу "Rej\_Sol". Для цього наводимо курсор на заголовок стовпчика  $q - q_a$  та натискаємо один раз ліву клавішу мишки. Таким чином стовпчик цієї таблиці буде позначений. Далі натискаємо кнопку "ножиці", яка розміщена в другому рядку основного меню, і вводимо до таблиці отримані вихідні значення. Для цього в програмі "STATISTICA" наводимо курсор на перший рядочок нашого стовпчика і натискаємо один раз ліву клавішу мишки. Після цього на полі першого значення змінної з'явиться рамка. Сюди за допомогою клавіатури потрібно ввести перше значення вектора відхилень  $q - q_a$ . Для підтвердження введення значення потрібно натиснути клавішу "Enter" (Ввести). При цьому варто зауважити, що першому значенню відхилення в програмі "STATISTICA", відповідає нульове значення вектора  $q - q_a$ програми "MathCAD", другому значенню – перше, третьому – друге, тощо. Іншою відмінністю програми "STATISTICA" є те, що в дробових значеннях даних вектора *q q<sup>a</sup>* замість крапки (це має місце в програмі "MathCAD) потрібно ставити кому. Переміщуючись за допомогою курсору на клавіатурі, вводимо по черзі всі значення даного вектора.

Якщо більшість табличних та експериментальних даних є однаковими, то можна не видаляти всю таблицю, а лише змінити окремі значення, які є відмінними від одержаних. При цьому видаляти старе значення не обов'язково. Для того, щоб змінити певне значення наводимо курсор на комірку змінної, значення якої не відповідає тому, що отримали в результаті проведення дослідів, і натискаємо один раз ліву клавішу мишки. За допомогою клавіатури вводимо потрібне значення, після чого натискаємо клавішу "Enter" (Ввести).

Заповнену таким чином таблицю потрібно зберегти за допомогою опції "Сохранить как..." або "Save as..." (Зберегти як...) в папці "Archive Stat", яка знаходиться в папці "Solidity Stat". Дана папка розміщена на диску [D:] в папці "Stat" загальної папки "MAN". До назви файлу необхідно додати номер групи. Так, наприклад, для групи 30М назва даного файлу буде мати вигляд "Rej\_Sol 30М". Дана назва є скороченою від "Rejection for Solidity 30М", тобто "Відхилення для твердості 30<sub>M</sub>"

Для здійснення аналізу даних відкриваємо меню "Статистика" і в запропонованому списку за допомогою курсору виділяємо модуль "Основная статистика / Таблицы" або "Basic Statistics and Tables" (Основна статистика / Таблиці). Після цього натискаємо один раз ліву клавішу мишки. На екрані з'явиться діалогове вікно з розкритою вкладкою "Quick" (Швидкий). В даному вікні виділяємо рядок "Descriptive Statistics" (Описова статистика) і натискаємо кнопку "Оk". На екрані відкриється діалогове вікно "Descriptive Statistics" (Описова статистика). В цьому вікні натискаємо кнопку "Variables:" (Змінні:). Після цього з'явиться діалогове вікно "Select the variables for the analysis" (Виберіть змінні для аналізу). Оскільки ми маємо лише одну змінну, то саме її і виділяємо для аналізу. Далі натискаємо кнопку "Оk".

Таким чином ми повертаємося до діалогового вікна "Descriptive Statistics" (Описова статистика). Далі натискаємо на кнопку вкладки "Options" (Опції). Таким чином, з'явиться можливість самим задати вид аналізу. У полі "Options for Box & whisker plots; plot:" (Опції для графіка «ящики з вусами»; графік:) ставимо галочку навпроти назви графіка "Mean / SE / SD" (Середнє значення / Стандартна похибка / Стандартне відхилення). Навпроти інших графіків галочка не потрібна, тому у відповідних місцях її необхідно видалити, навівши на цю назву курсор і натиснувши ліву клавішу мишки. Після цього в основному меню вікна "Descriptive Statistics" (Описова статистика) натискаємо кнопку вкладки "Quick" (Швидкий). Далі натискаємо кнопку "Box & whisker plot for all variables" (Графік «ящики з вусами» для всіх змінних).

На екрані з'явиться вікно, в якому буде зображений даний тип графіка. Цей графік потрібно зберегти з використанням опції "Сохранить как..." або "Save as..." (Зберегти як...) в папці "Archive Stat". При цьому до назви файлу, який буде відповідати даному типу графіка, необхідно додати номер своєї групи. Так, наприклад, даний файл для групи 30М слід назвати "Tol\_SD 30М". Ця назва є скороченою від "Tolerant borders for Standard Deviations 30М", тобто "Толерантні межі для стандартних відхилень 30М".

Тепер закриваємо даний графік. Після цього на екрані з'явиться таблиця відхилень  $q - q a$  . Далі натискаємо кнопку "Descriptive Statistics" (Описова статистика), яка знаходиться в нижній лівій частині вікна програми "STATISICA". Після цього натискаємо на кнопку вкладки "Options" (Опції). У полі "Options for Box & whisker plots; plot:" (Опції для графіка «ящики з вусами»; графік:) ставимо галочку навпроти графіка "Mean / SE / 1,96\*SE" (Середнє значення / Стандартна похибка / Стандартна похибка помножена на 1,96); навпроти інших графіків галочки не потрібні. Після цього в основному меню вікна "Descriptive Statistics" (Описова статистика) натискаємо кнопку вкладки "Quick" (Швидкий). Далі натискаємо кнопку "Box & whisker plot for all variables" (Графік «ящики з вусами» для всіх змінних).

На екрані з'явиться вікно, в якому буде зображений графік, тип якого "Mean / SE / 1,96\*SE". Цей графік потрібно зберегти за допомогою опції "Сохранить как..." або "Save as..." (Зберегти

як...) в папці "Archive Stat". При цьому до назви файлу, який буде відповідати даному типу графіка, необхідно додати номер своєї групи. Так, наприклад, даний файл для групи 30М слід назвати "Tol 1,96SE 30M". Ця назва є скороченою від "Tolerant borders for 1,96 Standard Error 30М", тобто "Толерантні межі для 1,96 стандартної похибки 30М".

Відповідні типи графіків зображені на рис. 1.8 та рис. 1.9.

На графіках "Mean / SE / SD" (рис. 1.8) та "Mean / SE / 1,96\*SE" (рис. 1.9) маленький квадратик (Mean) позначає середнє значення відхилення твердості, а прямокутник (SE) – можливий діапазон розсіювання середніх значень вектора  $\,q\!-\!q_{\scriptscriptstyle a}\,$ при довірчій імовірності  $\alpha \approx 70\%$ . Вуса на графіку "Mean / SE / 1,96\*SE" відповідають величині 1,96 SE, що є характерним для довірчої імовірності  $\alpha$  ≈ 95% (для розподілу Ст'юдента) [3].

При визначенні твердості ґрунту, що відповідає знайденим характеристикам деформації пружини, використовувалися формули (1.1) та (1.3). Після підстановки цих вихідних даних до формули (1.6) визначена середня твердість ґрунту в горизонті 0– 10 см, у якому виконувалися експерименти. Як зазначалося вище, середня твердість дорівнює *qсер* 1,691 МПа.

Стандартне відхилення для твердості ґрунту від даних апроксимації становить  $\sigma_{q,s} = 0,434$  МПа (стор. 8 файлу "Solidity 30М").

Толерантні межі, у горизонті де виконувалися виміри, знайдемо, додаючи з відповідним знаком до середнього значення твердості, значення довірчих інтервалів, які наведені у коментарях до графіків "Mean / SE / SD" та "Mean / SE / 1,96\*SE" роботи програми "STATISTICA". Ці коментарі розміщені праворуч від графіків.

З коментарів до графіка, який наведений на рис. 1.9, бачимо, що для стандартної похибки (SE), значення відхилень для середніх значень твердості знаходяться в межах  $1\small{,}691_{-0.0794}^{+0.0792}$  , а для величини 1,96 стандартної похибки (1,96\*SE), – в межах  $1,691^{+0,1554}_{-0,1556}$ .

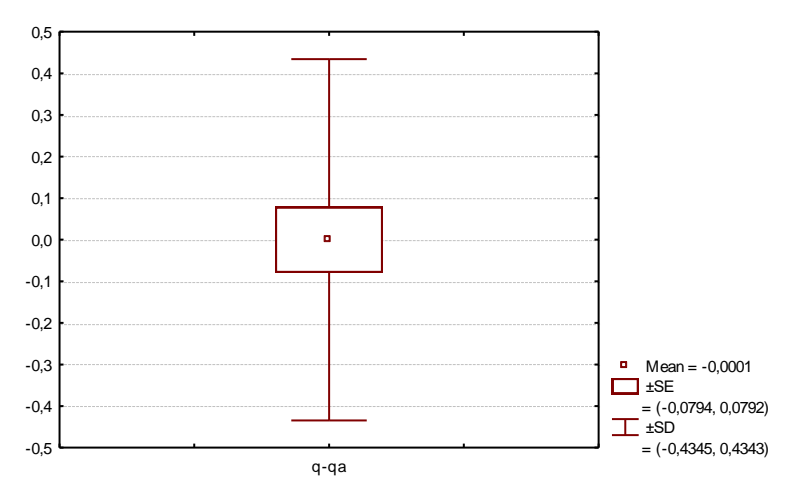

**Рис. 1.8. Результат визначення толерантних меж, які відповідають стандартній похибці (SE), та стандартних квадратичних відхилень (SD – standard deviation)**

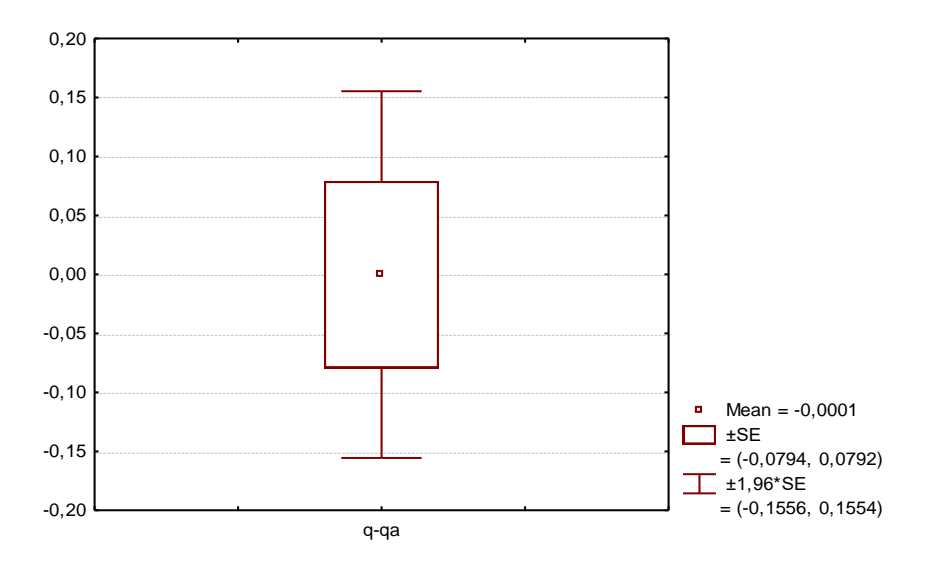

**Рис. 1.9. Результат визначення толерантних меж, які відповідають стандартній похибці (SE) та 1,96 стандартної похибки (1,96\*SE)**

При цьому, якщо перший діапазон відповідає довірчій імовірності  $\alpha$ , яка становить приблизно 70 %, то другий – довірчій імовірності  $\alpha \approx$  95%, а тому, природньо, є збільшеним. За цих умов, відносний довірчий інтервал для 95% , обчислений за формулою (1.13), буде дорівнювати  $\delta = 0.092$ . Як бачимо він не перевищує величину 0,1, тому точність визначення твердості ґрунту можна вважати достатньою.

Стандартне відхилення, як бачимо з рис. 1.8, знаходиться у межах діапазону 1,691 $^{+0,4343}_{-0,4345}$ , що відповідає вищенаведеному значенню  $\sigma_{q, \theta}^{\dagger}$ .

З рис. 1.9 бачимо, що рівень визначеної твердості знаходиться у межах діапазону 0–5 МПа. Ці значення підтверджуються також даними літературних джерел.

Для наочного зображення виконаної роботи по визначенню характеристик твердості ґрунту, яка була зроблена в програмі "MathCAD", варто відправити на друк такі пункти з файлу "Solidity 30М": вектор твердості ґрунту (стор. 3); середнє значення твердості ґрунту (стор. 4); коефіцієнти полінома (стор. 4); графік апроксимації залежності твердості ґрунту від глибини занурення деформатора в ґрунт (стор. 5); глибина занурення деформатора в ґрунт, що відповідає середньому значенню твердості ґрунту (стор. 6); стандартне відхилення та коефіцієнт об'ємного зминання (стор. 8).

Для того, щоб сформулювати висновки щодо отриманих за допомогою програми "STATISTICA" толерантних меж, необхідно роздрукувати з папки "Archive Stat" даної програми таблицю відхилень " $q - qa$ ", а також відповідні їй графіки "Tol\_SD" та "Tol\_1,96SE". В нашому випадку це файли "Rej\_Sol 30М", "Tol\_SD 30М" та "Tol\_1,96SE 30М".

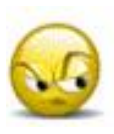

# *Запитання та завдання для самоперевірки до лабораторної роботи № 1*

1. Для яких потреб використовується визначення характеристики твердості ґрунту.

2. Прокоментуйте послідовність визначення характеристики твердості ґрунту з врахуванням того, що результати вимірів є реалізаціями випадкової функції деформації пружини приладу Ю. В. Ревякіна від глибини занурення деформатора.

3. Прокоментуйте результати визначення твердості з врахуванням визначення довірчих інтервалів для його середнього значення.

# ЛАБОРАТОРНА РОБОТА № 2 **ВИЗНАЧЕННЯ ВОЛОГОСТІ СІЛЬСЬКОГОСПОДАРСЬКИХ МАТЕРІАЛІВ**

### *2.1. Характеристика вологості та спосіб її визначення*

Вологість є характеристикою вмісту води в матеріалі. Застосовуються дві характеристики вологості. У одній маса води в матеріалі відноситься до маси вихідного матеріалу; у другій – до маси сухого матеріалу:

$$
w_1 = \frac{m_g - m_C}{m_g},\tag{2.1}
$$

$$
w_2 = \frac{m_e - m_c}{m_c};\tag{2.2}
$$

де *<sup>m</sup><sup>в</sup>* – маса вихідного матеріалу;

 $m_c$  – маса сухого матеріалу.

Для визначення вологості матеріал сушать у електричних печах. Для дослідів приймають статистично достатню кількість зразків. Вагу матеріалу періодично визначають на аналітичних вагах. Сухим вважається матеріал, маса якого при послідовних зважуваннях практично не змінюється.

# *2.2. Методика визначення вологості*

Для визначення вологості при виконанні лабораторної роботи зручно використовувати пісок, тому що можна досить легко міняти його вихідну вологість. Крім того, час висушування його порівняно невеликий.

Перед виконанням експерименту пісок зволожують, набирають у алюмінієві баночки і встановлюють до сушильної печі. Час, через який слід зважувати зразки, становить

приблизно 10 хвилин. Зважують матеріал разом з баночкою і записують результати до таблиці 2.1.

Масу води можна визначити як різницю мас матеріалу разом з баночкою – вихідної і після закінчення сушки, тобто масами, значення яких розміщені у першому і останньому рядках таблиці 2.1. Ці дані записують до першого рядка таблиці 2.2.

Масу вихідного *<sup>т</sup><sup>в</sup>* і сухого *<sup>ñ</sup> ò* матеріалу можна знайти як різницю між значеннями, які входять до першого і останнього рядків таблиці 2.1, і масою баночки. Ці дані записують у другий та третій рядки таблиці 2.2.

**Таблиця 2.1 – Форма для запису результатів експериментів по визначенню вологості**

| Номер<br>виміру | Маса зразка разом з баночкою |  |  |          |   |  |  |  |
|-----------------|------------------------------|--|--|----------|---|--|--|--|
|                 |                              |  |  | $\cdots$ | п |  |  |  |
|                 |                              |  |  |          |   |  |  |  |
|                 |                              |  |  |          |   |  |  |  |
| $\cdots$        |                              |  |  |          |   |  |  |  |
|                 |                              |  |  |          |   |  |  |  |

**Таблиця 2.2 – Форма для запису результатів обробки експериментів по визначенню вологості**

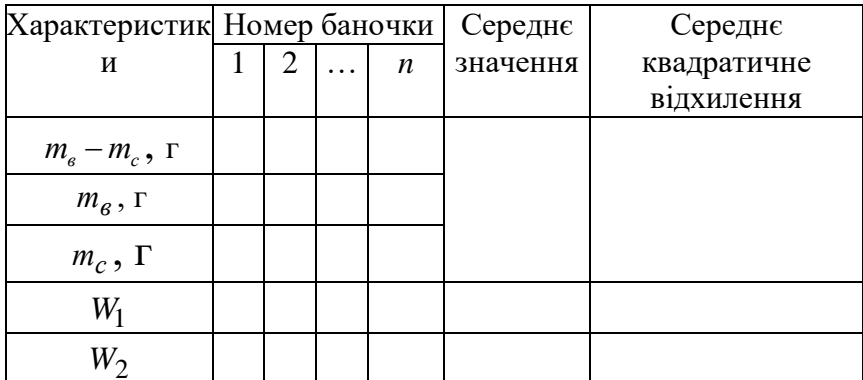

При виконанні статистичної обробки визначимо числові характеристики розподілення імовірностей значень вологості – середнє значення та середнє квадратичне відхилення, а також точність визначення середнього значення за допомогою відносного значення довірчого інтервалу для заданого значення довірчої імовірності. Величину довірчого інтервалу можна визначити за такою формулою

$$
\Delta_w = \sigma_w t_\alpha \,,\tag{2.3}
$$

де  $\sigma_{_W}$  – середнє квадратичне відхилення вологості;

 *t* – квантіль розподілення Ст'юдента, що відповідає довірчій імовірності  $\alpha$  .

Середнє квадратичне відхилення вологості, з огляду на порівняно невелику кількість зразків, для вимірів визначимо за такою формулою

$$
\sigma_{w} = \sqrt{\frac{1}{n-1} \sum_{i=1}^{n} (w_{i} - \overline{w})^{2}}, \qquad (2.4)
$$

де *<sup>n</sup>* – кількість зразків;

*<sup>w</sup><sup>i</sup>* – вологість *i* -того зразка;

 $\overline{w}$  – середнє значення вологості.

Середнє значення вологості визначається за формулою:

$$
\overline{w} = \frac{1}{n} \sum_{i=1}^{n} w_i .
$$
 (2.5)

Відносне значення довірчого інтервалу дорівнює

$$
\mathcal{S}_W = \frac{\Delta_W}{\overline{w}}.
$$
 (2.6)

Якщо прийняти порівняно невелике значення  $\delta_w$  і досить високе значення довірчої імовірності, то точність визначення середнього значення можна буде вважати достатньою.

## *2.3. Приклад виконання лабораторної роботи по визначенню вологості*

Результати вимірів при визначенні вологості піску наведені в табл. 2.3. Маса баночок виявилась практично однаковою і такою, що дорівнює 7,0 г.

**Таблиця 2.3 – Результати експериментів по визначенню Вологості**

| Номер  | Маса зразка разом з баночкою для зазначеного |      |      |      |  |  |  |  |
|--------|----------------------------------------------|------|------|------|--|--|--|--|
| виміру | ії номера                                    |      |      |      |  |  |  |  |
|        |                                              |      |      |      |  |  |  |  |
|        | 33,9                                         | 39.4 | 32,8 | 33,3 |  |  |  |  |
|        |                                              |      |      |      |  |  |  |  |
|        |                                              |      |      |      |  |  |  |  |

Як бачимо, після третього виміру, маса зразка практично не змінюється у порівнянні з другим, тому виконувати подальші виміри немає сенсу.

Результати обробки характеристик вимірів наведені у табл. 2.4.

Оцінимо рівень знайдених значень вологості. З літературних джерел відомо, що максимальна вологомісткість піску при визначенні першої характеристики W<sub>1</sub> не перевищує 20 %. Тобто його максимально можлива вологість не може бути більше цієї величини. Як бачимо, виконані виміри підтверджують це правило.

Оцінимо точність визначення середнього значення для довірчої імовірності  $\alpha = 0, 9$ . При  $n = 4$  з таблиці квантілів розподілення Ст'юдента, яка наведена в табл. 2.5, маємо  $t_{\alpha} = 2.35.$ 

| Номер виміру                       | Номер баночки |      |                                          |      | Середнє  | Середнє     |
|------------------------------------|---------------|------|------------------------------------------|------|----------|-------------|
|                                    |               | 2    |                                          | 4    | значення | квадратичне |
|                                    |               |      |                                          |      |          | відхилення  |
| $m_{\rm g} - m_{\rm c}$ , $\Gamma$ | 4.3           | 4,8  | 4,0                                      | 4,3  |          |             |
| $m_{\beta}$ , $\Gamma$             | 26,9          | 32,4 | 25,8                                     | 26,3 |          |             |
| $m_c$ , $\Gamma$                   | 22,6          | 27,6 | 21,8                                     | 22,0 |          |             |
| $W_1$                              |               |      | $0,148$   0,148   0,155   0,163          |      | 0,1535   | 0,00714     |
| $W_2$                              |               |      | $0,190 \mid 0,174 \mid 0,183 \mid 0,195$ |      | 0,1855   | 0,00911     |

**Таблиця 2.4 – Результати обробки експериментів по визначенню вологості**

## **Таблиця 2.5 – Значення коефіцієнта Ст'юдента**

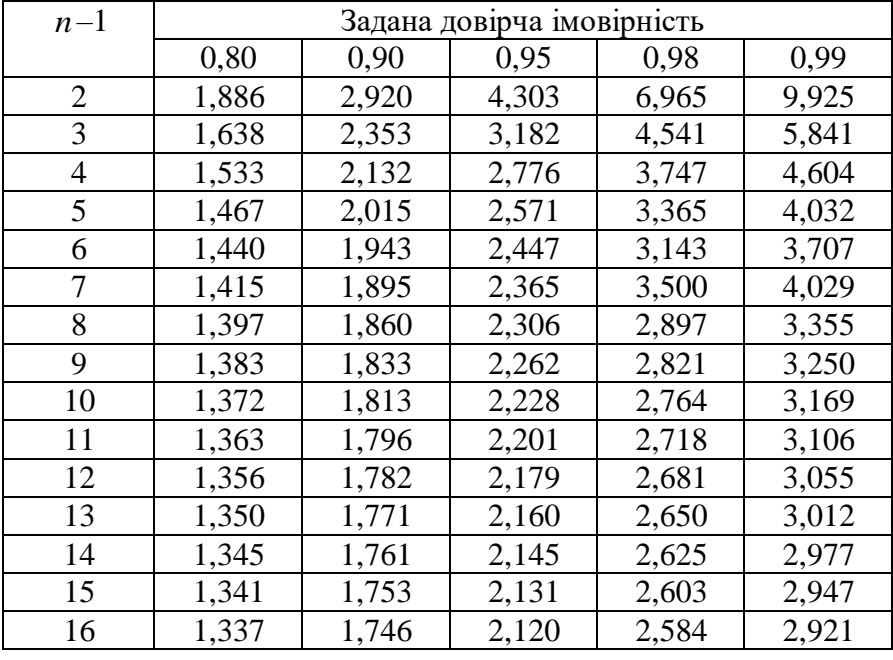

Тоді для характеристики вологості першого виду –  $\Delta_{w}$  =0,0168;  $\delta$  =0,11; для характеристик другого виду –

 $\Delta_{w}$  =0,0214;  $\delta$  =0,12. Ці результати можна інтерпретувати наступним чином. Якщо виконати, скажімо, 100 разів лабораторну роботу для вимірів вологості купки піску, з якого бралися зразки для вимірів, то в 90 випадках середнє значення вологості, яке буде отримане при виконанні кожної лабораторної роботи, не буде виходити за межі інтервалу, який відрізняється від середнього значення не більше 12 %. Якщо така точність здається задовільною, то прийнята кількість зразків для вимірів є достатньою. Якщо точність треба поліпшити, кількість зразків при вимірах доведеться збільшувати.

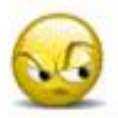

*Запитання та завдання для самоперевірки до лабораторної роботи № 2*

1. Як кількісно оцінюється вологість сільськогосподарських матеріалів (два способи).

2. Прокоментуйте результати визначення середнього значення вологості та точності його визначення.

# ЛАБОРАТОРНА РОБОТА № 3 **ДОСЛІДЖЕННЯ КОЕФІЦІЄНТІВ ТЕРТЯ**

### *3.1. Загальні відомості про характеристики тертя*

Поняття коефіцієнтів тертя Вам знайоме ще з курсу фізики. Тепер розглянемо ці поняття з точки зору тих характеристик, які будуть використовуватися при виконанні цієї лабораторної роботи.

У курсі фізики звичайно розглядається взаємодія тіла, яке замінюється моделлю матеріальної точки, з горизонтальною робочою поверхнею при його ковзанні відносно поверхні з постійною швидкістю. Схема силової взаємодії показана на рис. 3.1.

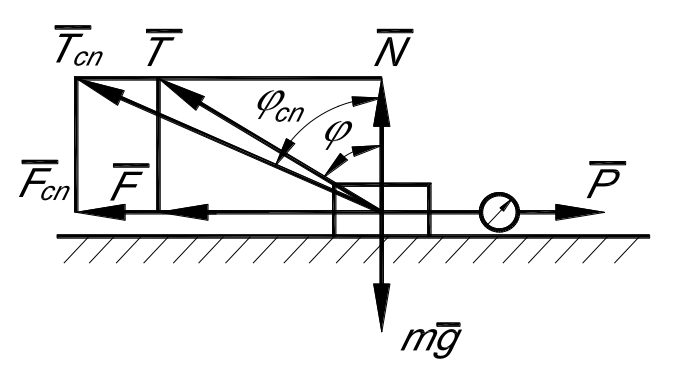

**Рис. 3.1. Схема взаємодії матеріальної точки з горизонтальною робочою площиною**

Під час ковзання на тіло діє рушійна сила *Р* , що намагається зрушити зразок з місця; сила опору пересуванню відносно робочої поверхні *F* ; сила тяжіння *mg* та реакція *<sup>N</sup>* , яка в даному випадку дорівнює силі тяжіння.

Як бачимо з рис. 3.1, рівняння геометричної суми сили опору та реакції опорної поверхні має такий вигляд –

$$
\overline{T} = \overline{F} + \overline{N}.\tag{3.1}
$$

Згідно до закону Кулона-Амонтона силу опору пересуванню можна визначити за допомогою такого співвідношення:

$$
F = Nf, \tag{3.2}
$$

де *<sup>N</sup>* – реакція робочої площини на матеріальну точку, Н;

*f* – коефіцієнт тертя між матеріальною точкою та опорною поверхнею.

Якщо значення *f* відоме, то силу опору можна знайти шляхом підрахунку за формулою (3.2).

При цьому значення коефіцієнту тертя використовується у математичній моделі як, наприклад, у вищенаведеному випадкові.

Значення коефіцієнту тертя може бути використане також з іншою метою, а саме для порівняння властивостей тертя різноманітних сільськогосподарських матеріалів, що рухаються по робочих поверхнях, які виготовлені з відмінних матеріалів. З цією метою, в основному, і використовується прилад В. О. Желіговського, який розглядається у обговорюваній лабораторній роботі.

Коефіцієнт тертя у моделі Кулона-Амонтона – це тангенс кута нахилу прямолінійної залежності сили тертя від реакції (рис. 3.2).

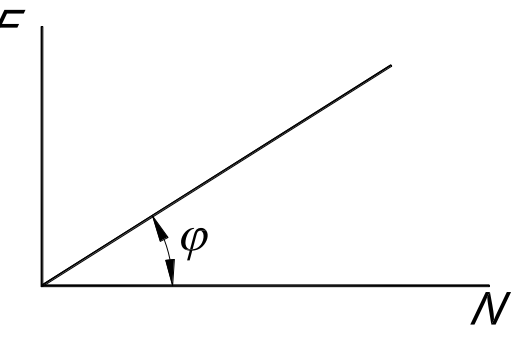

**Рис. 3.2. Співвідношення між силою опору пересуванню та реакцією опорної поверхні**
Як бачимо зі схеми взаємодії, при цьому наявне таке співвідношення між силами *N* та *F* :

$$
f = \frac{F}{N} = tg\varphi,\tag{3.3}
$$

де  $\varphi$  – кут тертя, тобто це кут між напрямком нормалі і напрямком геометричної суми зазначених сил.

Таким чином, якщо відоме значення  $\varphi$ , можна знайти значення  $f$  i, навпаки, – по значенню  $f$  можна знайти  $\varphi$  :

$$
\varphi = \arctg(f) \tag{3.4}
$$

Безпосереднє визначення коефіцієнту тертя за допомогою формули (3.3) досить трудомістке, тому що при цьому треба визначати величину сили опору. Як відомо, величина рушійної сили, яка визначається за допомогою динамометру, в точності дорівнює згадуваній силі опору. Проблематичність полягає в тому, що для реєстрації цієї сили необхідно, щоб тіло рухалося з постійною швидкістю при вимірюванні. Прилад В. О. Желіговського, який буде розглянутий пізніше, дозволяє визначити коефіцієнти тертя набагато простіше.

При виведенні зі стану спокою на тіло діє звичайно дещо більша сила ( *Fcп* ), ніж та, яка наявна під час ковзання, тобто

$$
F_{cn} \ge F. \tag{3.5}
$$

Для визначення сили тертя спокою використовують залежність аналогічну до тієї, яка наявна під час визначення сили тертя (3.2):

$$
F_{cn} = Nf_{cn},\tag{3.6}
$$

де  $f_{cn}$  – коефіцієнт тертя спокою.

При цьому,

$$
f_{cn} \ge f. \tag{3.7}
$$

При виведенні тіла зі стану спокою рівняння геометричної суми матиме такий вигляд:

$$
\overline{T_{cn}} = \overline{F_{cn}} + \overline{N}.\tag{3.8}
$$

#### *3.2. Принцип дії приладу В. О. Желіговського*

Для визначення коефіцієнтів тертя під час ковзання (коефіцієнтів тертя руху), а також коефіцієнтів тертя спокою академік В. О. Желіговський запропонував прилад, схема якого наведена на рис. 3.3.

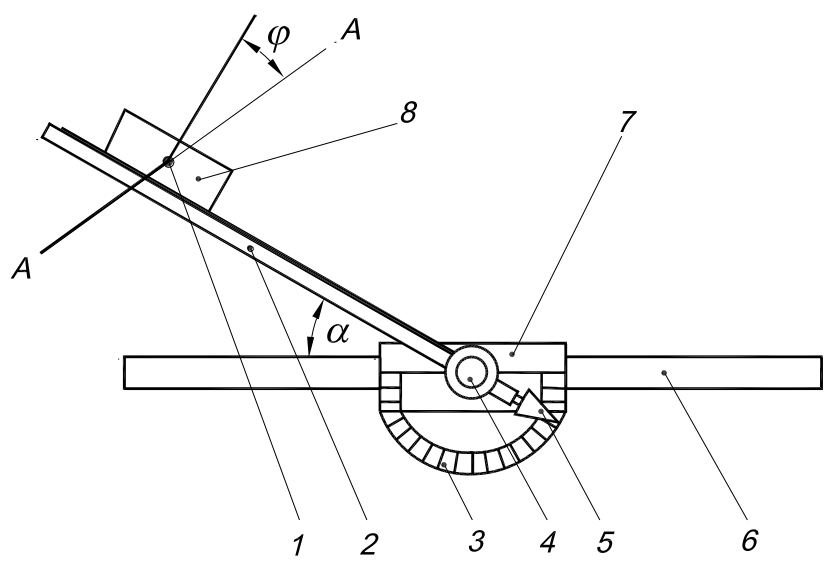

**Рис. 3.3. Схема приладу В. О. Желіговського:** 1 – олівець; 2 – рейка; 3 – кутопокажчик; 4 – фіксатор рейки; 5 – стрілка рейки; 6 – напрямна; 7 – основа рейки; 8 – тримач зі зразком

Прилад В. О. Желіговського являє собою пряму рейку 2, яка шарнірно приєднана до її основи 7 і розміщена під кутом  $\alpha$  до напрямку руху. Значення кута нахилу рейки  $\alpha$  реєструє стрілка 5 на кутопокажчику 3. На рис. 3.3 показаний вигляд приладу згори. З рейкою має контакт зразок матеріалу, коефіцієнт тертя

якого вимірюється. Зразок розміщується у тримачі 8, з нижньої частини якого встановлений олівець 1, що спирається на опорну поверхню з розмішеним на ній аркушем паперу. Кут  $\alpha$  нахилу рейки до напрямної можна змінювати і фіксувати у певному положенні фіксатором 4.

Під час виконання експерименту основу рейки рухають по напрямній з невеликою і, по можливості, постійною швидкістю. При цьому, при певних значеннях  $\alpha$ , спостерігається ковзання тримача з досліджуваним матеріалом по рейці. При великому значенні  $\alpha$  може мати місце відсутність руху зразка відносно рейки. Тоді олівець креслить пряму лінію паралельну до напрямної 6. При зменшенні  $\alpha$  зразок має рух відносно рейки і, при постійній швидкості руху рейки, олівець креслить пряму лінію А–А (рис. 3.3) під кутом  $\varphi$  [1].

Розглянемо дію сил у приладі В. О. Желіговського. Під час взаємодії зразка з рейкою та опорною поверхнею, як зазначалося, можливі два випадки – випадок відсутності і наявності ковзання відносно рейки. В обох випадках на тримач, в якому розміщений зразок, діють сила тертя олівця з опорною поверхнею *F*<sup>0</sup> , реакція *N* , сила *F* взаємодії зразка з рейкою та сила інерції *Pі* .

## *3.3. Визначення коефіцієнтів тертя при відсутності руху зразка відносно рейки*

При відсутності ковзання сила  $F_0$  спрямована у напрямку зворотному до напрямку руху рейки по напрямній (на рис. 3.4 по горизонталі в лівий бік).

Під час розв'язання задачі будемо використовувати дві системи координат: *н н x y* – нерухома (інерціальна) система, вісь *н x* якої є горизонтальною; *xy* – система координат, що рухається разом з рейкою, вісь *x* її має напрямок рейки.

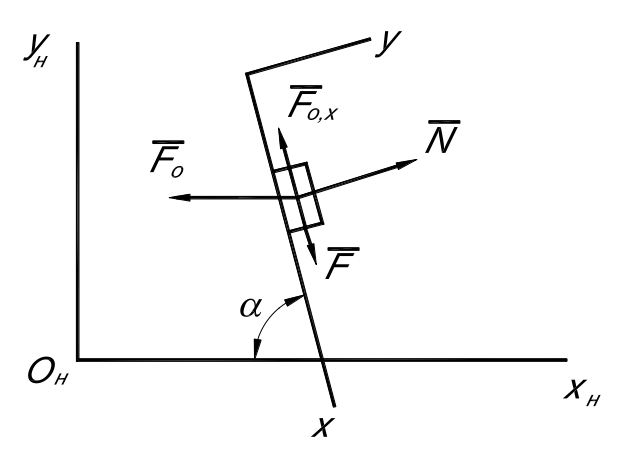

**Рис. 3.4. Дія сил при відсутності руху зразка відносно рейки**

Сила, що намагається зсунути тримач зі зразком відносно рейки, діє у напрямку протилежному до осі *x* та дорівнює:

$$
F_{0,x} = F_0 \cos \alpha \tag{3.9}
$$

При відсутності руху ця сила відтворює дію рейки на зразок, тобто

$$
F = F_0 \cos \alpha. \tag{3.10}
$$

Модуль сили тертя олівця з опорою дорівнює:

$$
F_0 = mgf_0,\tag{3.11}
$$

де  $f_{\rm 0}$  – коефіцієнт тертя олівця з опорною поверхнею;

 $m$  – маса зразка разом із тримачем.

Таким чином,

$$
F = mgf_0 \cos \alpha. \tag{3.12}
$$

76

Граничне значення сили, що намагається зсунути зразок відносно рейки, дорівнює силі тертя спокою, тобто

$$
F_{0x,2p} = Nf_{cn}.\tag{3.13}
$$

В момент порушення стану спокою має місце рівність:

$$
mgf_0 \cos \alpha = Nf_{cn}.\tag{3.14}
$$

Значення *N* можна знайти, спроектувавши сили, що діють на зразок, на напрямок осі *y*, тобто

$$
N = F_0 \sin \alpha, \tag{3.15}
$$

звідки маємо:

$$
\cos \alpha = f_{cn} \cdot \sin \alpha. \tag{3.16}
$$

Або

$$
ctg\alpha = tg\varphi_{cn},\tag{3.17}
$$

де  $\varphi_{cn}$  — кут тертя спокою, що відповідає коефіцієнтові  $f_{cn}$ .

Тобто маємо,

$$
\varphi_{cn} = \frac{\pi}{2} - \alpha \,. \tag{3.18}
$$

Слід звернути увагу на те, що величини *m* та  $f_0$ скоротилися. Це свідчить про незалежність коефіцієнта тертя спокою, що визначається таким способом, від маси тримача і виду матеріалу опорної поверхні.

*3.4. Визначення показників тертя під час усталеного руху зразка відносно рейки*

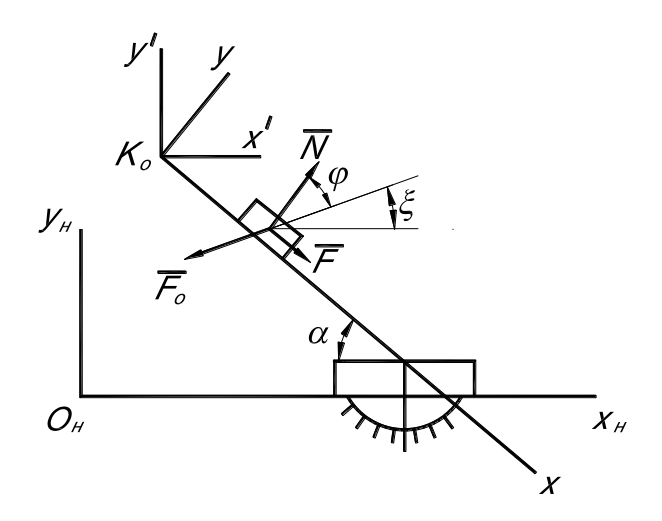

**Рис. 3.5. Схема дії сил на зразок при наявності його руху відносно рейки**

Рівняння силової рівноваги під час усталеного руху тримача зі зразком є таким:

$$
\overline{N} + \overline{F} + \overline{F_0} = 0,\tag{3.19}
$$

звідки

$$
\overline{F_0} = -(\overline{N} + \overline{F}).\tag{3.20}
$$

Це свідчить про те, що модуль сили опору рухові олівця дорівнює геометричній сумі, якою є діагональ трикутника, побудованого на силах  $N$  i  $F$ , тобто дорівнює силі  $T$  (рис. 3.1). Напрямок сили *F*<sup>0</sup> є протилежний до напрямку сили *Т* . Про це свідчить і знак мінус в рівності (3.20).

Оскільки відношення *N*  $\frac{F}{V}$  є тангенсом кута  $\varphi$ , тобто тангенсом кута тертя руху, то для його визначення треба виміряти кут між напрямком нормалі до рейки (це напрямок реакції *N* ) і лінією, яку креслить олівець на папері.

Під час виконання експерименту зразок бере участь у трьох видах руху: переносному, відносному та абсолютному. Переносний рух зразка 8 (рис. 3.3) обумовлюється переміщенням основи рейки 7 вздовж напрямної при виконанні вимірів. Відносний рух визначається переміщенням самого зразка відносно рейки. Абсолютний рух – це рух зразка відносно нерухомої системи координат  $x_{\mu}y_{\mu}$ , яка в даному випадку пов'язана з папіром опори. Величина і напрямок швидкості переносного руху відомі. Стосовно інших швидкостей руху зразка, то відомі лише їхні напрямки. Швидкість відносного руху спрямована уздовж рейки. Напрямком швидкості абсолютного руху є напрямок лінії, яку креслить олівець. Модулі цих швидкостей можна визначити шляхом вимірів відповідних векторів після побудови плану швидкостей у масштабі. План швидкостей, характерний для даного випадку, показаний на рис. 3.6.

Під час побудови плану швидкостей вихідним є вектор швидкості переносного руху  $\dot{x}_\kappa$ , для якого відомі і модуль, і напрямок. З початку цього вектора проводимо лінію, яка відхилена від нормалі до рейки  $N$  на кут  $\varphi$ , – це напрямок абсолютної швидкості  $\dot{x}_a$ . Модуль цієї швидкості визначається відстанню між точкою початку цієї лінії і точкою перетину цієї лінії з лінією, яку проводять з кінця вектора швидкості  $\dot{x}_\kappa$ паралельно до рейки. Для визначення величини відносної швидкості *х* , з початку вектора переносної швидкості проводимо лінію уздовж рейки, а з кінця вектора  $\dot{x}_a$  – лінію, яка  $\epsilon$  паралельною до напрямку швидкості  $\dot{x}_k$ . У місці перетину цих

ліній знаходимо кінцеву точку вектора  $\,\dot{x}\,$ , який визначає модуль відносної швидкості.

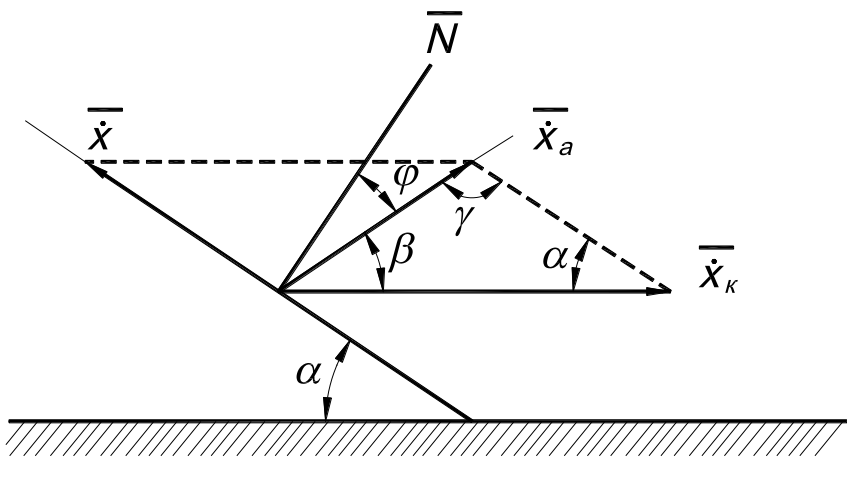

**Рис. 3.6. План швидкостей руху зразка**

З плану швидкостей витікає, що

$$
\overline{\dot{x}_a} = \overline{\dot{x}_\kappa} + \overline{\dot{x}}.
$$
 (3.21)

Співвідношення між зазначеними швидкостями можна знайти за допомогою теореми синусів:

$$
\frac{\dot{x}_a}{\sin \alpha} = \frac{\dot{x}}{\sin \beta} = \frac{\dot{x}_k}{\sin \gamma}.
$$
 (3.22)

Кут нахилу рейки  $\alpha$  до напрямної відомий; інші кути, зазначені в плані швидкостей, будуть дорівнювати:

$$
\beta = \frac{\pi}{2} - \alpha - \varphi,
$$
  
\n
$$
\gamma = \pi - \alpha - \beta = \pi - \alpha - (\frac{\pi}{2} - \alpha - \varphi) = \frac{\pi}{2} + \varphi.
$$
\n(3.23)

Синуси цих кутів, записані через кути з поправкою на  $\frac{\pi}{2}$  $\frac{\pi}{2}$ , зазначені нижче:

$$
\sin \beta = \sin[\frac{\pi}{2} - (\alpha + \varphi)] = \cos(\alpha + \varphi),
$$
  
\n
$$
\sin \gamma = \sin(\frac{\pi}{2} + \varphi) = \cos \varphi.
$$
\n(3.24)

Відповідно

$$
\dot{x}_a = \dot{x}_\kappa \frac{\sin \alpha}{\cos \varphi},
$$
\n
$$
\dot{x} = \dot{x}_\kappa \frac{\cos(\alpha + \varphi)}{\cos \varphi}.
$$
\n(3.25)

#### *3.5. Розв'язок задачі руху зразка відносно рейки для перехідного режиму*

Виконаємо розв'язок задачі з визначення руху зразка відносно рейки для перехідного режиму, а саме, – від початку руху цього зразка до досягнення ним стану усталеного руху.

При наявності руху зразка відносно рейки напрямок руху тримача відносно нерухомої системи координат, яка пов'язана з опорною поверхнею, залежить від переносної швидкості руху рейки  $\dot{x}_\kappa$  та швидкості  $\dot{x}$  руху зразка відносно рейки. Проекції сили опору рухові тримача відносно опорної поверхні дорівнюють:

$$
F_{0,xh} = -F_0 \frac{x_h}{\sqrt{\dot{x}_h^2 + \dot{y}_h^2}},
$$
  
\n
$$
F_{0,yh} = -F_0 \frac{\dot{y}_h}{\sqrt{\dot{x}_h^2 + \dot{y}_h^2}},
$$
\n(3.26)

де  $\dot{x}_{\mu}, \dot{y}_{\mu}$  — проекції швидкості тримача відносно осей нерухомої системи координат  $x_{\mu}y_{\mu}$ .

Дробі, що входять до формул (3.26), є напрямними косинусами сили опору *F*<sup>0</sup> . Знак мінус відображує те, що напрямок сили  $\,F_0\,$ є зворотним до напрямку швидкості тримача.

Координати матеріальної точки, якою можливо моделювати тримач при наявності ковзання і наданні рейці прямолінійного руху з постійною швидкістю *к x* , дорівнюють:

$$
x_{H} = x_{K0} + \dot{x}_{K}t + x\cos\alpha,
$$
  
\n
$$
y_{H} = y_{K0} - x\sin\alpha,
$$
\n(3.27)

де *ко кo <sup>х</sup>* , *<sup>y</sup>* – координати точки *К*<sup>0</sup> , що відповідають початку системи *xy* , в момент початку руху;

*<sup>t</sup>* – час;

*<sup>x</sup>* – координата руху матеріальної точки відносно системи координат *xy* , що рухається разом з рейкою.

Проекції швидкості точки такі:

$$
\dot{x}_\mu = \dot{x}_\kappa + \dot{x} \cos \alpha, \n\dot{y}_\mu = -\dot{x} \sin \alpha,
$$
\n(3.28)

де *x* – швидкість відносного руху, яку треба визначити, склавши рівняння руху матеріальної точки відносно рейки.

Рівняння руху матеріальної точки відносно рейки можна скласти, записавши проекцію всіх сил та реакції на вісь *<sup>x</sup>* . Тобто

$$
m\ddot{x} = mgf_0 \cos(\overline{F}_0, x) - Nf \frac{\dot{x}}{|\dot{x}|},
$$
\n(3.29)

де  $cos(F_0, x)$  є напрямним косинусом сили  $\overline{F}_0$  на вісь  $x$ .

Для визначення цього напрямного косинуса скористаємося тим, що нами вже записані напрямні косинуси сили *F*<sup>0</sup> з осями  $x_{\mu}, y_{\mu}$ , які входять до формул (3.26):

$$
\cos(\overline{F}_0, x_{\mu}) = -\frac{(\dot{x}_k + \dot{x}\cos\alpha)}{\sqrt{\dot{x}_\mu^2 + \dot{y}_\mu^2}},
$$
  
\n
$$
\cos(\overline{F}_0, y_{\mu}) = -\frac{(-\dot{x}\sin\alpha)}{\sqrt{\dot{x}_\mu^2 + \dot{y}_\mu^2}}.
$$
\n(3.30)

Напрямні косинуси сили *F*<sup>0</sup> з осями *<sup>x</sup>*, *y* знайдемо, скориставшись кутовим перетворенням координат  $x_{\mu}y_{\mu} \rightarrow xy$ :

$$
x = x' \cos \alpha - y' \sin \alpha,
$$
  
\n
$$
y = y' \cos \alpha + x' \sin \alpha,
$$
\n(3.31)

де *x* , *y* – осі системи координат, які є паралельними до осей системи  $x_{\mu}y_{\mu}$ , але розміщуються в точці  $K_0$  початку системи координат *xy* (рис. 3.5).

Відповідно до перетворень (3.31), можна записати:

$$
\cos(\overline{F}_0, x) = \cos(\overline{F}_0, x_\mu)\cos\alpha - \cos(\overline{F}_0, y_\mu)\sin\alpha,
$$
  
\n
$$
\cos(\overline{F}_0, y) = \cos(\overline{F}_0, y_\mu)\cos\alpha + \cos(\overline{F}_0, x_\mu)\sin\alpha.
$$
 (3.32)

Виконавши необхідні перетворення, з врахуванням того, що осі *х'у'* та  $x_{\mu}y_{\mu}$  паралельні, отримаємо:

$$
\cos(\overline{F}_0, x) = -\frac{(\dot{x}_k \cos \alpha + \dot{x})}{\sqrt{\dot{x}^2 + \dot{x}_k^2 + 2\dot{x}\dot{x}_k \cos \alpha}},
$$
  
\n
$$
\cos(\overline{F}_0, y) = -\frac{\dot{x}_k \sin \alpha}{\sqrt{\dot{x}^2 + \dot{x}_k^2 + 2\dot{x}\dot{x}_k \cos \alpha}}.
$$
\n(3.33)

Реакцію можна знайти, спроектувавши сили  $F_0$ , F, N та *Pі* , на вісь *y* . З врахуванням того, що зразок має контакт з рейкою, проекції сил *F* на вісь *y* дорівнюють нулю. Тоді

$$
N = -F_0 \cos(\overline{F}_0, y). \tag{3.34}
$$

Виконавши необхідні перетворення, маємо:

$$
\ddot{x} = -\frac{g f_o}{\sqrt{\dot{x}^2 + \dot{x}_\kappa^2 + 2\dot{x}\dot{x}_\kappa \cos\alpha}} (\dot{x}_\kappa \cos\alpha + \dot{x} + \dot{x}_\kappa f \sin\alpha \frac{\dot{x}}{|\dot{x}|}). (3.35)
$$

Розв'язання цього диференціального рівняння другого порядку можна виконати чисельно [2]. При цьому будемо вважати  $\dot{x}_k = const$ , тобто приймемо, що рейці надається рух у напрямку горизонталі з постійною швидкістю, що відповідає умовам виконання експериментів при користуванні приладом В. О. Желіговського.

Виконаємо аналіз рівняння (3.35), прийнявши  $\ddot{x} = 0$  для усталеного руху, який становить практичний інтерес при визначенні коефіцієнту тертя руху *f* . При цьому будемо вважати, що тримач буде рухатися у бік, протилежний до додатного напрямку осі *x* , що має місце під час експериментів та при виконанні обчислень. Тоді  $\frac{x}{|x|} = -1$ *x*  $\frac{x}{y} = -1$ . При цьому,  $\frac{\ddot{\mathbf{r}}}{\mathbf{r}}$ використавши рівність  $\varphi = \arctg(f)$ , отримаємо:

$$
\dot{x} = -\dot{x}_K \frac{\cos(\alpha + \varphi)}{\cos \varphi}.
$$
\n(3.36)

Тобто, знайдена величина дорівнює тій, що визначається за другим рівнянням формули (3.25).

Знайдемо кут (рис. 3.5), який визначає траєкторію усталеного руху, у нерухомій системі координат:

$$
\xi = \arctg \frac{\dot{y}_H}{\dot{x}_H},\tag{3.37}
$$

де  $\xi$  — кут між віссю  $x_\mu$  та траєкторією лінії усталеного руху.

Скориставшись формулами (3.28) та (3.36), після перетворень матимемо:

$$
tg\xi = \frac{\dot{y}_H}{\dot{x}_H} = ctg(\alpha + \varphi) = tg[\frac{\pi}{2} - (\alpha + \varphi)],
$$
 (3.38)

звідки

$$
\xi = \frac{\pi}{2} - (\alpha + \varphi). \tag{3.39}
$$

З формул (3.36) і (3.39) бачимо, що швидкість відносного руху тримача та траєкторія його руху під час усталеного руху не залежать від коефіцієнта тертя 0 *f* олівця з опорною поверхнею так само, як і під час визначення коефіцієнта тертя спокою.

Визначимо характеристики перехідного режиму для руху зразка соломи по рейці. Ці результати наведені в другому стовпчику таблиці 3.3 розділу 3.7 цієї лабораторної роботи. У відповідності до цих результатів середнє значення коефіцієнтів тертя руху соломи дорівнює 0,2273 . Використаємо це значення, як вихідне, для розв'язку диференціального рівняння (3.35), тобто розв'яжемо це рівняння при  $f = 0,2273$ . Коефіцієнт тертя олівця по паперу приймаємо  $f_0 = 0.4$ ; швидкість переносного руху рейки –  $\dot{x}_{k} = 5.0$  мм/с, кут нахилу рейки  $\alpha = 30^{0}$ . Прискорення вільного падіння  $g = 9810$  мм/с<sup>2</sup>. Після розв'язку диференціального рівняння (3.35) маємо графіки, які є характерними для цього перехідного режиму.

Як бачимо з рис. 3.7, перехідний процес на графікові закінчується практично вже при  $t = 0.002$  с. Координата  $X$  при цьому становить біля 0,004 мм. Це свідчить про те, що перехідний процес існує, але закінчується практично миттєво. Слід також зазначити, що це пов'язане з дуже малим значенням швидкості  $\dot{x}_{\kappa}$  .

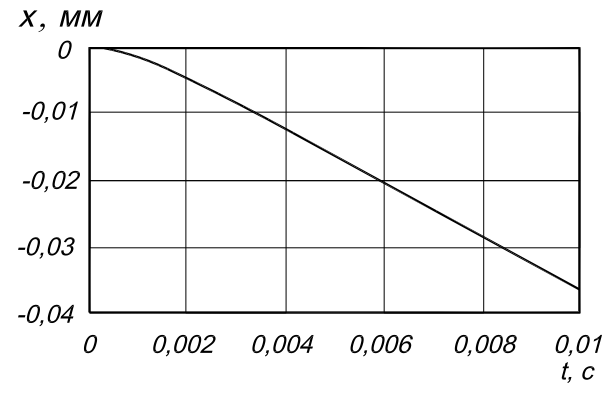

**Рис. 3.7. Графік залежності координати відносного руху матеріальної точки від часу обчислень**

Наведемо графіки залежності  $\dot{x} = \dot{x}(t)$  та  $\ddot{x} = \ddot{x}(t)$ , що наявні під час виконання цієї лабораторної роботи.

На графіках швидкості та прискорення (рис. 3.8 та рис. 3.9 відповідно) бачимо, що перехідний процес закінчується не при  $t = 0.002$  c (рис. 3.7), а при  $t = 0.004$  c.

Швидкість відносного руху зразка при досягненні ним усталеного руху, як бачимо з рис. 3.8, дорівнює  $\dot{x} \approx -4.0$  мм/с. Знак мінус до цієї величини, так само, як і у випадку з координатою матеріальної точки *Х* , показує, що напрямок відносного руху на рис. 3.5 є протилежним до додатнього напрямку осі абсцис. Таке ж саме значення можна отримати, якщо скористуватися другою з формул (3.25).

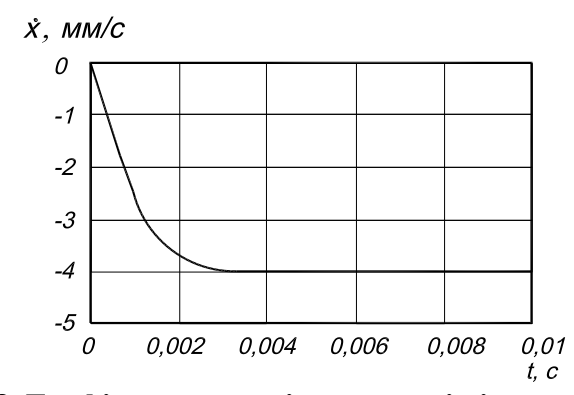

**Рис. 3.8. Графік залежності швидкості відносного руху матеріальної точки від часу обчислень**

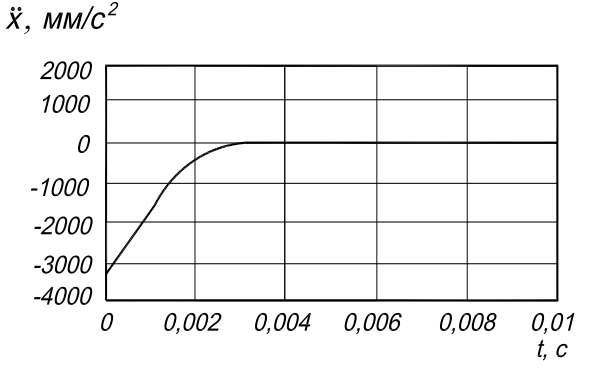

**Рис. 3.9. Графік залежності прискорення відносного руху матеріальної точки від часу обчислень**

Прилад В. О. Желіговського під час виміру коефіцієнтів тертя працює аналогічно до культиваторної лапи. При цьому зразком є стебло рослини, яке, власне, і ковзає відносно леза лапи.

Дослідження роботи культиваторної лапи з врахуванням перехідного режиму, який описується диференціальним рівнянням (3.35), свідчить, що при робочих швидкостях культиватора, біля  $\dot{x}_k = 2000$ мм/с, перехідний процес треба враховувати тому, що усталений рух починається практично тільки наприкінці леза культиваторної лапи.

Під час виконання експериментів по визначенню коефіцієнтів тертя руху доцільно використовувати великий аркуш досить щільного паперу, який слід закріпити на опорній поверхні для того, щоб краще було видно слід від олівця 1 (рис. 3.4), що розміщується в тримачі 8. Підтримуючи рейку 2 з її основою 7, рухають її, по можливості, з невеликою постійною швидкістю.

Під час виконання експериментів для визначення коефіцієнтів тертя руху кут  $\alpha$  можна встановити будь-яким в діапазоні біля 30<sup>0</sup>. З метою отримання статистично надійних результатів виконують кілька вимірів, при кожному з яких олівець тримача буде креслити лінію 2 на опорній поверхні (рис. 3.10).

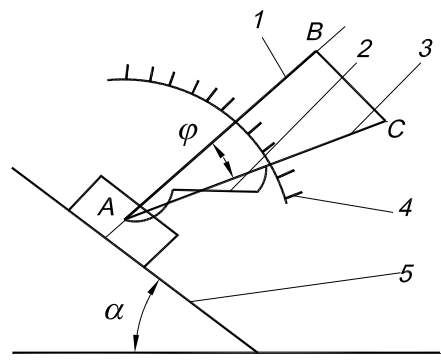

### **Рис. 3.10. Схема виконання експерименту по визначенню коефіцієнтів тертя руху:**

1 – перпендикуляр до рейки; 2 – лінія, яку залишає олівець тримача на опорній поверхні; 3– лінія візуальної апроксимації; 4 – транспортир; 5 – лінія рейки

Виконавши візуальну апроксимацію за допомогою прозорої лінійки, заміняють лінію 2 прямою 3. Це надасть можливість впевненіше визначити потрібний кут  $\varphi$ , через те що лінія, яку креслить олівець тримача, може дещо відрізнятися від прямої апроксимації. Далі треба прокреслити лінію 5, спираючись олівцем на рейку, та встановити перпендикуляр 1 до лінії 5.

Кут  $\varphi$  можна визначити або за допомогою транспортира 3, або за допомогою вимірів катетів *AB* та *BC* , після чого кут тертя руху  $\,\varphi\,$  можна знайти за такою формулою:

$$
\varphi = \arctg \frac{BC}{AB}.\tag{3.40}
$$

При визначенні коефіцієнту тертя спокою за допомогою приладу В. О. Желіговського спочатку виконують пробні виміри та оцінюють результати на якісному рівні з метою знаходження діапазону, в якому слід виконувати детальнішу оцінку. Після цього можна здійснювати експерименти, починаючи або з верхньої межі, коли рух ще надійно відсутній, або з нижньої, коли рух надійно наявний. В області значень, де має місце перехід від відсутності руху тримача зі зразком до його наявності, крок зміни кутів  $\alpha$  зменшують. Коефіцієнтом тертя спокою  $f_{cn}$  вважатиметься таке значення, яке відповідає останньому значенню  $\alpha$ , при якому відносний рух зразка ще був відсутній. Проте, цей спосіб визначення коефіцієнтів тертя спокою є досить складним та неточним, а тому застосування приладу В. О. Желіговського, в даному випадку, є недоречним.

Кути тертя спокою, які характеризують відповідні значення коефіцієнтів тертя визначимо іншим способом. Ідея цього способу полягає в використанні дії сили гравітації.

Розв'яжемо рівняння силової рівноваги, що є характерним для зразка матеріалу, який розміщений на нахиленій площині (пластинці), відносно коефіцієнта тертя спокою. У цьому випадку маємо

$$
m\overline{g} + \overline{F}_{cn} + \overline{N} = 0. \tag{3.41}
$$

Спроектувавши ці сили на уявну вісь, що проходить по площині ковзання пластинки, і прийнявши за додатній напрямок осі напрям, в якому переміщуватиметься зразок матеріалу, будемо мати:

$$
mg\sin\alpha - F_{cn} = 0.\tag{3.42}
$$

Оскільки, сила *N* перпендикулярна до рейки, то її проекція на уявну вісь буде дорівнювати  $N$  = 0.

За умови, що сила тертя спокою дорівнює  $F_{cn} = Nf_{cn}$ , а реакція опори —  $N = mg\cos\alpha$ , матимемо:

$$
mg\cos\alpha \cdot f_{cn} = mg\sin\alpha. \tag{3.43}
$$

Отже, після спрощення одержимо:

$$
f_{cn} = \frac{\sin \alpha}{\cos \alpha} = t g \alpha , \qquad (3.44)
$$

або

$$
tg\varphi_{cn} = tg\alpha \tag{3.45}
$$

Тоді,

$$
\varphi_{cn} = \alpha \tag{3.46}
$$

Таким чином, кут нахилу поверхні, який буде визначати момент початку ковзання зразка, буде відповідати коефіцієнтові тертя спокою.

Для визначення кута нахилу поверхні, а відповідно і коефіцієнтів тертя спокою, треба від'єднати металеву пластинку, яка закріплена на рейці. Після цього один кінець пластинки необхідно посунути до упору, який розміщений на напрямній, а під інший кінець – підкласти опору, якою може

бути, наприклад, тримач 8 (рис. 3.3), або будь-який інший предмет висотою 50–70 мм. Далі зразок із дослідним матеріалом розміщують біля вільного краю пластинки. Для запобігання пошкодження поверхні напрямної, металеву пластинку і підкладену під неї опору слід розмістити на аркуші паперу. При цьому можна використати той самий аркуш, що залишився після вимірювання коефіцієнтів тертя руху. При виконанні дослідів аркуш доцільно зафіксувати для того, щоб він не ковзав відносно опорної поверхні. Після цього переміщують опору вздовж металевої пластинки в напрямку упору з невеликою постійною швидкістю і визначають момент, коли зразок розпочне надійне ковзання по поверхні пластини. Якщо зразок лише посунеться і відразу зупиниться, то експеримент необхідно повторити, але змінювати положення зразка в цьому випадку не потрібно.

Вимірявши довжину металевої пластинки *l* і висоту *h* , на яку підніметься вільний кінець пластинки при переміщенні опори, можна визначити кут нахилу пластини  $\,\alpha\,$ за формулою

$$
\alpha = \arcsin \frac{h}{l}.\tag{3.47}
$$

Для визначення коефіцієнтів тертя спокою через вимірювання кутів нахиленої поверхні можна скористатися приладом, який був запропонований для використання на кафедрі "Сільськогосподарські машини" ХНТУСГ ім. Петра Василенка. Він являє собою модифікацію приладу В. О. Желіговського. Відмінністю його від традиційного пристрою В. О. Желіговського є те, що цей прилад дозволяє виконувати виміри не тільки кутів тертя руху, але і кутів тертя спокою (останні – з використанням дії сили гравітації). При цьому результати вимірів кутів тертя спокою за цим приладом є більш надійними ніж ті, які можна отримати використовуючи вищезазначений спосіб.

Для визначення кутів тертя спокою модифікований пристрій розміщують не в горизонтальній, а у вертикальній площині. На рис. 3.11 показаний вигляд цього приладу з зазначенням сил, що діють на зразок, який розміщується на нахиленій площині.

Для виконання вимірів металеву пластинку 1 за допомогою фіксаторів 3 приєднують до рейки 2. Після цього рейку в зборі шарнірно з'єднують з її основою 5. Ця основа утворюється після додавання до основи рейки 7 (рис. 3.3) трикутної призми. Для приєднання основи 5 (рис. 3.11) до опорної поверхні 8 у всіх деталях, що з'єднуються, необхідно зробити відповідні отвори, куди вставляються болти 10.

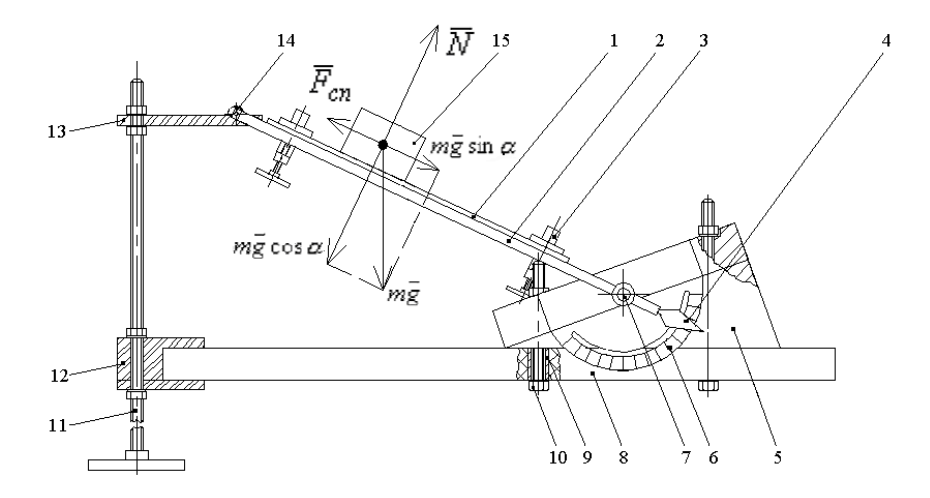

## **Рис. 3.11. Схема приладу при визначенні коефіцієнтів тертя спокою з зазначенням сил, що діють на зразок, який розміщений на нахиленій площині:**

1 – металева пластинка; 2 – рейка; 3 – фіксатор пластинки; 4 –стрілка рейки; 5 – основа рейки; 6 – транспортир; 7 – фіксатор рейки; 8 – опорна поверхня; 9 – втулка; 10 – болт; 11 – гвинтовий механізм; 12 – затискач; 13 – опорна лінійка; 14 – металевий стрижень, який використовується як опора рейки при визначенні коефіцієнтів тертя руху; 15 – зразок

Опорною поверхнею в цьому випадку може слугувати кришка столу, яку спеціально обладнують втулками 9 під отвори кріплення основи рейки. Обов'язковою умовою при цьому є паралельність опорної поверхні до горизонту.

Для зміни кута нахилу рейки відносно опорної поверхні застосовується гвинтовий механізм 11. Його приєднують до опорної поверхні за допомогою затискача 12. Після цього на площині опорної лінійки 13 розміщують стрижень 14 і опускають її поки рейка не стане паралельною до опорної поверхні. Останнє, що потрібно зробити, – це розмістити зразок 15 на металевій пластинці.

Під час виконанні експерименту, за допомогою гвинтового механізму, піднімають опорну лінійку, поки не почнеться надійне ковзання зразка відносно металевої пластинки. Початок ковзання реєструють за допомогою транспортиру 6.

Для визначення кута тертя спокою потрібно скористатися спеціальною формулою. Це пов'язано із тим, що відлік кутів на транспортирі починається не з нуля, а з 70 $^0$  , тому

$$
\alpha = 70^0 - \gamma \tag{3.48}
$$

де  $\gamma$  – кут, який реєструє транспортир.

При виконанні лабораторної роботи кількість експериментів доцільно приймати 20. Досвід виконання експериментів визначено, що така їх кількість є статистично достатньою.

## *3.7. Приклад визначення статистичних характеристик коефіцієнтів тертя*

Визначимо статистичні характеристики коефіцієнтів тертя для зразків соломи та ґрунту, які взаємодіють з гладкою поверхнею сталі. При виконанні експериментів по знаходженню висоти підйому металевої пластинки були отримані дані, що розміщені в таблиці 3.1.

Результати, зображені в таблицях 3.2 та 3.3, являють собою кути та відповідні їм коефіцієнти тертя руху і спокою для вибраних зразків.

Як бачимо з цих таблиць, в стовпчику "№ 1" та "№ 2" наведені показники тертя руху, а в стовпчиках "№ 3" та "№ 4" – показники тертя спокою для соломи та ґрунту відповідно. При цьому кути тертя руху були визначені за допомогою формули (3.39), а кути тертя спокою визначили шляхом вимірювання кута нахилу рейки  $\alpha$ . Відповідні коефіцієнти тертя отримали, обчисливши тангенс цих кутів.

**Таблиця 3.1 – Результати експериментів по визначенню висоти підйому вільного краю металевої пластинки**

|                 | Висота підйому металевої пластинки h, мм |                |  |  |
|-----------------|------------------------------------------|----------------|--|--|
| № виміру        | Солома                                   | Грунт          |  |  |
|                 | 1                                        | $\mathfrak{D}$ |  |  |
|                 | спокій соломи                            | спокій ґрунту  |  |  |
| $\mathbf{1}$    | 156                                      | 166            |  |  |
| $\overline{2}$  | 145                                      | 211            |  |  |
| $\overline{3}$  | 157                                      | 167            |  |  |
| $\overline{4}$  | 162                                      | 175            |  |  |
| 5               | 175                                      | 241            |  |  |
| 6               | 176                                      | 173            |  |  |
| $\overline{7}$  | 181                                      | 214            |  |  |
| 8               | 197                                      | 191            |  |  |
| 9               | 200                                      | 191            |  |  |
| 10              | 187                                      | 179            |  |  |
| 11              | 173                                      | 207            |  |  |
| 12              | 168                                      | 193            |  |  |
| 13              | 164                                      | 189            |  |  |
| 14              | 169                                      | 189            |  |  |
| $\overline{15}$ | 165                                      | 176            |  |  |
| 16              | 170                                      | 194            |  |  |
| $\overline{17}$ | 175                                      | 191            |  |  |
| 18              | 184                                      | 198            |  |  |
| 19              | 174                                      | 184            |  |  |
| 20              | 182                                      | 175            |  |  |

З'ясуємо, чи існує відмінність в коефіцієнтах тертя для вибраних нами зразків. Для цього за допомогою програми "STATISTICA" знайдемо толерантні межі для цих коефіцієнтів [3].

Отже, для виконання статистичної обробки даних по соломі та ґрунту, а також для визначення відмінності в коефіцієнтах тертя руху та спокою завантажуємо програму "STATISTICA" з "робочого столу". Після цього відкриваємо папку "MAN", яка знаходиться на дискові [D:]. Далі відкриваємо папку "Stat"; і з папки "Friction" відкриваємо файл "Coefficients", двічі натиснувши на ньому лівою клавішею мишки. На екрані з'явиться таблиця "Коефіцієнти тертя для соломи та ґрунту".

Якщо більшість табличних та експериментальних даних є однаковими, то можна не видаляти всі значення, а лише змінити окремі з них, які є відмінними від одержаних. При цьому видаляти старе значення не обов'язково. Для того, щоб змінити певне значення наводимо курсор на комірку змінної, значення якої не відповідає тому, що отримали в результаті проведення дослідів, і натискаємо один раз ліву клавішу мишки. При цьому вибране значення змінної виділиться прямокутною рамкою. Тепер за допомогою клавіатури вводимо на це місце потрібне значення, після чого натискаємо клавішу "Enter" (Ввести).

Якщо всі коефіцієнти тертя, які наведені в таблиці 3, відрізняються від тих, що мали місце при виконанні експериментів, тоді доцільно буде видалити всі значення цієї таблиці. Для цього за допомогою курсору виділяємо всю таблицю і натискаємо кнопку "ножиці", яка розміщена в другому рядку основного меню. Далі вводимо до таблиці отримані вихідні значення коефіцієнтів. Для цьому наводимо курсор на перший рядочок першого стовпчика і натискаємо один раз ліву клавішу мишки. Після цього на полі першого значення змінної з'явиться рамка. Сюди за допомогою клавіатури потрібно ввести перше значення коефіцієнта тертя руху для соломи. Переміщуючись за допомогою курсору на

клавіатурі, вносимо по черзі всі значення цієї змінної. Тепер аналогічну операцію виконуємо для решти змінних.

Заповнену таким чином таблицю потрібно зберегти, скориставшись опцією "Сохранить как..." або "Save as..." (Зберегти як...), в папці "Friction archive", яка знаходиться в папці "Friction". Ця папка розміщена на диску [D:] в папці "Stat" загальної папки "MAN". При цьому до назви "Coeficients" необхідно додати номер своєї групи. Так, наприклад, для групи 30М назва цього файлу має вигляд "Coefficients 30М", тобто "Коефіцієнти 30М".

**Таблиця 3.2 – Результати експериментів по визначенню кутів тертя руху та спокою**

| № виміру       | Кути тертя                         |                 |                                         |                |  |
|----------------|------------------------------------|-----------------|-----------------------------------------|----------------|--|
|                | Кути тертя руху $\,\varphi$ , град |                 | Кути тертя спокою $\varphi_{cn}$ , град |                |  |
|                | Солома                             | Грунт           | Солома                                  | Грунт          |  |
|                | 1                                  | $\overline{2}$  | 3                                       | $\overline{4}$ |  |
|                | рух соломи                         | рух_грунту      | спокій соломи                           | спокій_грунту  |  |
| $\mathbf{1}$   | 13                                 | 13,5            | 20,3                                    | 21,7           |  |
| $\sqrt{2}$     | 10                                 | 14,5            | 18,8                                    | 27,9           |  |
| $\overline{3}$ | 11,5                               | 14,5            | 20,4                                    | 21,8           |  |
| $\overline{4}$ | 11,5                               | 14              | 21,1                                    | 22,9           |  |
| 5              | 11,5                               | $\overline{14}$ | 22,9                                    | 32,4           |  |
| $\overline{6}$ | 12                                 | 13,5            | 23,0                                    | 22,6           |  |
| $\overline{7}$ | 11                                 | 13,5            | 23,7                                    | 28,4           |  |
| 8              | 12                                 | 14              | 26,0                                    | 25,1           |  |
| 9              | 13                                 | 14,5            | 26,4                                    | 25,1           |  |
| 10             | 12                                 | 13,5            | 24,6                                    | 23,4           |  |
| 11             | 12                                 | 13,5            | 22,6                                    | 27,4           |  |
| 12             | 14                                 | 14,5            | 21,9                                    | 25,4           |  |
| 13             | 13                                 | 14              | 21,4                                    | 24,8           |  |
| 14             | 13                                 | 14              | $\frac{21,4}{22,1}$                     | 24,8           |  |
| 15             | 14,5                               | 13,5            |                                         | 23,0           |  |
| 16             | 15                                 | 13              | 22,2                                    | 25,5           |  |
| 17             | 14                                 | 12,5            | 22,9                                    | 25,1           |  |
| 18             | 13,5                               | 13              | 24,1                                    | 26,1           |  |
| 19             | 14                                 | 13              | 22,8                                    | 24,1           |  |
| $20\,$         | 13,5                               | 13,5            | 23,9                                    | 22,9           |  |

Для здійснення аналізу даних відкриваємо меню "Статистика" і в запропонованому списку виділяємо за допомогою курсору модуль "Основная статистика / Таблицы" або "Basic Statistics and Tables" (Основна статистика / Таблиці). Після цього натискаємо один раз ліву клавішу мишки. На екрані з'явиться діалогове вікно "Quick" (Швидкий). В цьому вікні виділяємо рядок "t-test, dependent samples" (t-критерій, залежні вибірки) і натискаємо кнопку "Оk". На екрані з'явиться діалогове вікно "Т–Test for Dependent Samples" (t-критерій для залежних вибірок). В цьому вікні натискаємо кнопку "Variables:" (Змінні:). Після цього відкриється діалогове вікно "Select one or two variable lists" (Вибрати один або два списки

| No             | Коефіцієнти тертя          |                |                                   |               |  |  |
|----------------|----------------------------|----------------|-----------------------------------|---------------|--|--|
| вим1р          | Коефіцієнти тертя руху $f$ |                | Коефіцієнти тертя спокою $f_{cn}$ |               |  |  |
| y              | Солома                     | Грунт          | Солома                            | Грунт         |  |  |
|                |                            | $\mathfrak{D}$ | $\mathcal{R}$                     | 4             |  |  |
|                | рух соломи                 | рух грунту     | спокій соломи                     | спокій грунту |  |  |
| 1              | 0,231                      | 0,240          | 0,370                             | 0,398         |  |  |
| $\overline{2}$ | 0,176                      | 0,259          | 0,340                             | 0,529         |  |  |
| $\overline{3}$ | 0,203                      | 0,259          | 0,372                             | 0,400         |  |  |
| $\overline{4}$ | 0,203                      | 0,249          | 0,386                             | 0,422         |  |  |
| 5              | 0,203                      | 0,249          | 0,422                             | 0,635         |  |  |
| 6              | 0,213                      | 0,240          | 0,424                             | 0,416         |  |  |
| 7              | 0,194                      | 0,240          | 0,439                             | 0,541         |  |  |
| 8              | 0,213                      | 0,249          | 0,488                             | 0,468         |  |  |
| 9              | 0,231                      | 0,259          | 0,496                             | 0,468         |  |  |
| 10             | 0,213                      | 0,240          | 0,458                             | 0,433         |  |  |
| 11             | 0,213                      | 0,240          | 0,416                             | 0,518         |  |  |
| 12             | 0,249                      | 0,259          | 0,402                             | 0,475         |  |  |
| 13             | 0,231                      | 0,249          | 0,392                             | 0,462         |  |  |
| 14             | 0,259                      | 0,240          | 0,406                             | 0,462         |  |  |
| 15             | 0,268                      | 0,249          | 0,394                             | 0,424         |  |  |
| 16             | 0,268                      | 0,231          | 0,408                             | 0,477         |  |  |
| 17             | 0,249                      | 0,222          | 0,422                             | 0,468         |  |  |
| 18             | 0,240                      | 0,231          | 0,447                             | 0,490         |  |  |
| 19             | 0,249                      | 0,231          | 0,420                             | 0,447         |  |  |
| 20             | 0,240                      | 0,240          | 0,443                             | 0,422         |  |  |

**Таблиця 3.3 – Результати визначення коефіцієнтів тертя руху та спокою**

змінних), в якому потрібно вибрати змінні для аналізу. В нашому випадку в лівому списку вибираємо коефіцієнт тертя руху для соломи ("рух\_соломи"), в правому – коефіцієнт тертя руху для ґрунту ("рух\_ґрунту"). Після цього натискаємо кнопку "Оk".

Таким чином ми повертаємося до діалогового вікна "Т–Test for Dependent Samples" (t-критерій для залежних вибірок). Далі натискаємо на кнопку вкладки "Advanced" (Покроковий); після чого натискаємо кнопку "Box & whisker plots" (Графіки «ящики з вусами»). На екрані з'явиться вікно "Box – Whisker Type" (Тип «ящика з вусами»), яке надасть можливість вибрати тип графіка, а, отже, і вид аналізу. В цьому вікні ставимо крапку навпроти назви графіка "Mean / SE / 1,96\*SE" (Середнє значення / Стандартна похибка / Стандартна похибка помножена на 1,96) і натискаємо кнопку "Оk". На екрані з'явиться графік, зображений на рис. 3.12. Цей графік потрібно зберегти за допомогою опції "Сохранить как..." або "Save as..." (Зберегти як...) в папці "Friction archive". При цьому до назви файлу, який буде відповідати даному типу графіка, необхідно додати номер своєї групи. Так, наприклад, даний файл для групи 30М слід назвати "Mot st-Mot soil 30M". Ця назва є скороченою від "Motion straw – Motion soil 30М", тобто "Рух соломи – Рух ґрунту 30М".

На цьому графіку маленький квадратик (Mean) позначає середнє значення вихідних даних, які наведені в таблиці 3.3 розділу 3.7 цієї методики, а прямокутник (SE) – можливий діапазон розсіювання середніх значень коефіцієнтів тертя руху для соломи та ґрунту при довірчій імовірності  $\gamma \approx 70\%$  . Вуса на графіку відповідають величині 1,96SE, що є характерним для довірчої імовірності  $\gamma \approx 95\%$  (для розподілу Ст'юдента).

Як бачимо з графіка, ані прямокутники SE, ані вуса 1,96\*SE не перекриваються, – це означає, що відмінність в коефіцієнтах тертя руху для вибраних зразків є суттєвою. Тому, з високою

впевненістю можна говорити про те, що порівнювані коефіцієнти тертя відрізняються.

Графік зображений на рис. 3.12 являє собою якісну оцінку дослідження коефіцієнтів тертя руху для соломи та ґрунту. Для отримання кількісних характеристик цього графіка натисніть кнопку "Т–Test for Dependen...", яка позначає "Т–Test for Dependent Samples" (t-критерій для залежних вибірок). Ця кнопка знаходиться в лівому нижньому кутку програми "STATISTICA". Після цього Ви повернетеся до діалогового вікна "Т–Test for Dependent Samples" (t-критерій для залежних вибірок). В цьому вікні натисніть кнопку вкладки "Advanced" (Покроковий). Тепер у полі "Display" (Дисплей) поставте крапку навпроти "Detailed results" (Детальні результати) і натисніть кнопку "Summary" (Підсумок). На екрані з'явиться розширена таблиця результатів t-критерію для відповідних коефіцієнтів тертя (табл. 3.4).

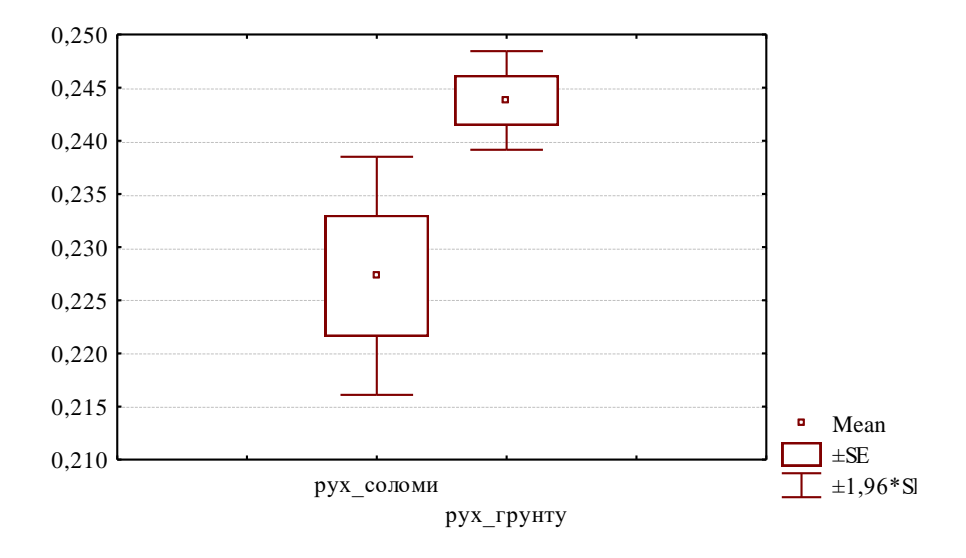

**Рис. 3.12. Результат визначення коефіцієнтів тертя руху для соломи та ґрунту**

# **Таблиця 3.4 – Розширена таблиця результатів t-критерію по коефіцієнтах тертя руху для соломи i ґрунту**

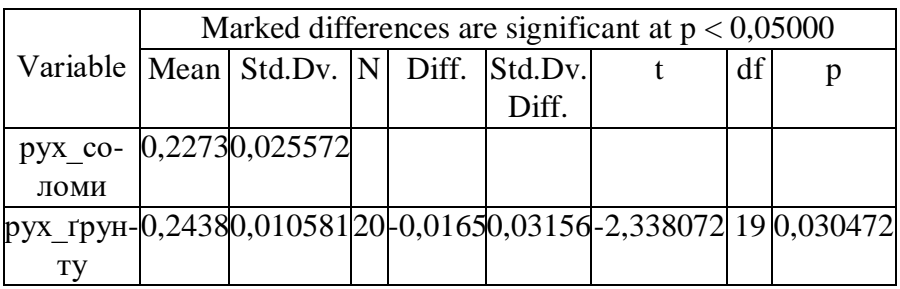

Цю таблицю потрібно зберегти, скориставшись опцією "Сохранить как..." або "Save as..." (Зберегти як...), в папці "Friction archive", яка знаходиться в папці "Friction". Ця папка розміщена на диску [D:] в папці "Stat" загальної папки "MAN". При цьому до назви файлу, який буде відповідати назві таблиці, необхідно додати номер своєї групи. Так, наприклад, даний файл для групи 30M слід назвати "Charact Mot st-Mot\_soil  $30$ М". Ця назва є скороченою від "Characteristics of Motion straw – Motion soil 30М", тобто "Характеристики руху соломи – руху ґрунту 30М".

В стовпчиках таблиці результатів послідовно зазначені:

Variable – відповідна змінна;

Marked differences are significant at  $p < 0.05000 - n$  позначені відмінності  $\epsilon$  істотними при  $p \le 0.05000$ ;

Меan – середнє значення для змінної "рух\_соломи" та "рух\_ґрунту";

Std.Dv. – стандартне (середнє квадратичне) відхилення;

N – кількість дослілів:

Diff. – різниця між середніми значеннями змінних "рух\_соломи" і "рух\_ґрунту";

Std.Dv.Diff. – стандартне відхилення різниці змінних;

t – значення статистики t-критерію (квантіль розподілення Ст'юдента для різниці між середніми значеннями порівнюваних змінних);

df – число ступенів вільності для F-критерію (критерію Фішера);

р – довірчий рівень (рівень значущості).

Найбільш змістовна інформація знаходиться в останній величині – це величина *р* довірчого рівня або рівня значущості, як її ще називають. Рівень значущості *р* – це той мінімальний рівень, при якому можна відкинути гіпотезу (нульова гіпотеза) про відсутність істотної відмінності між змінними, які аналізуються. Тобто відмінність існує, коли значення *p* < 0,05; у протилежному випадку – відмінність між середніми значеннями пов'язана з тим, що порівнюються випадкові величини. Для нашого прикладу це коефіцієнти тертя руху соломи та ґрунту.

У разі, коли рівень *р* більше 0,05, то нульова гіпотеза, яка стверджує, що наведені змінні істотно не відрізняються, не відкидається. Якщо  $p \leq 0.05$ , то нульова гіпотеза відкидається, і це означає, що середні значення двох величин, які порівнювалися, є істотно відмінними. Тому, у відповідності з останнім стовпчиком таблиці 3.4 можемо стверджувати, що існує істотна відмінність між середніми значеннями коефіцієнтів тертя руху для соломи і для ґрунту.

У програмі "STATISTICA", передбачено автоматично виділяти червоним кольором характеристики, які є істотно відмінними. Якщо відмінність між змінними є не істотною, то числові значення в таблиці t–критерію програми "STATISTICA" будуть мати чорний колір.

Проаналізуємо аналогічним чином коефіцієнти тертя спокою для соломи та ґрунту, а також коефіцієнти тертя руху та спокою окремо для кожного матеріалу. Таким чином, в першому випадку будемо аналізувати змінні "спокій соломи" і "спокій\_ґрунту", тобто дані третього та четвертого стовпчика таблиці 3 (рис. 3.13), в другому випадку – "рух\_соломи" і "спокій соломи", тобто дані першого і третього стовпчика (рис. 3.14), а в третьому – змінні "рух\_ґрунту" і "спокій\_ґрунту", тобто дані другого та четвертого стовпчика (рис. 3.15). Файли для цих графіків мають назви: "Restst–Restsoil 30М" (тобто "Rest

straw – Rest soil  $30M'' -$  "Спокій соломи – Спокій ґрунту  $30M$ "); "Motst–Restst 30М" (тобто "Motion straw – Rest straw 30М" – "Рух соломи – Спокій соломи 30М"); "Motsoil–Restsoil 30М" (тобто "Motion soil – Rest soil 30М" – "Рух ґрунту – Спокій ґрунту 30М").

Під графіками цих аналізів наведемо кількісну оцінку у вигляді табличних даних. Файли з відповідними таблицями зберігаються в папці "Friction archive" загальної папки "Friction" і мають назву: таблиця  $3.5$  – "Charact Rest st–Rest soil 30M"; таблиця 3.6 – "Charact Mot st–Rest st 30М"; таблиця 3.7 – "Charact Mot soil–Rest soil 30M".

З графіків (рис. 3.13, рис. 3.14 та рис. 3.15) бачимо, що ані вуса, ані прямокутники не перекривають одне одного, тому можна з впевненістю говорити про істотну відмінність змінних, що аналізувалися. Це підтверджують і табличні дані. При цьому, порівнюючи коефіцієнти тертя руху та спокою окремо для соломи й ґрунту, бачимо, що величина *р* для обох матеріалів є наближеною до нуля, а тому відмінність для їх коефіцієнтів є дуже значною.

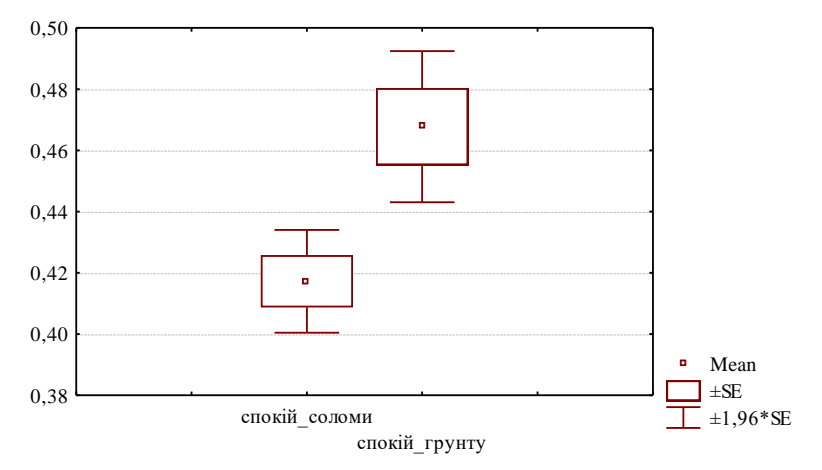

**Рис. 3.13. Результат визначення коефіцієнтів тертя спокою для соломи та ґрунту**

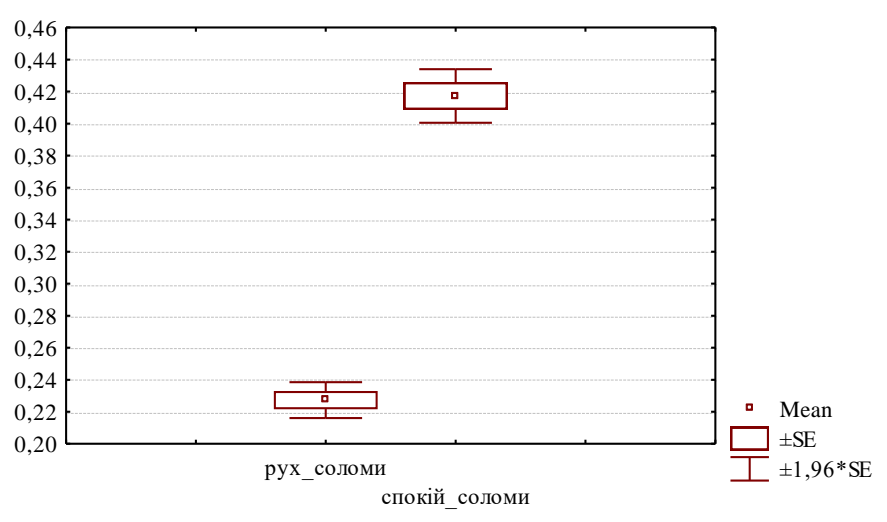

**Рис. 3.14. Результат визначення коефіцієнтів тертя руху та спокою для соломи**

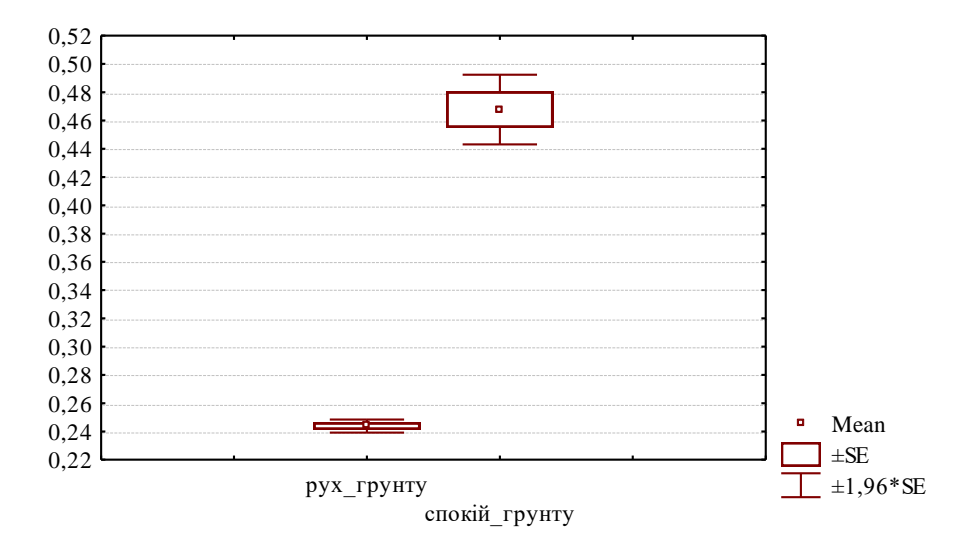

**Рис. 3.15. Результат визначення коефіцієнтів тертя руху та спокою для ґрунту**

## **Таблиця 3.5 – Розширена таблиця результатів t-критерію по коефіцієнтах тертя спокою для соломи та ґрунту**

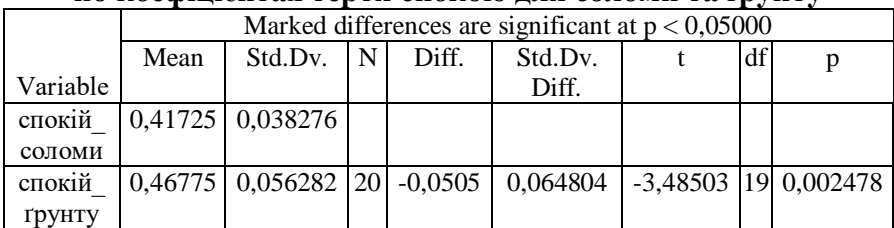

**Таблиця 3.6 – Розширена таблиця результатів t-критерію по коефіцієнтах тертя руху та спокою для соломи**

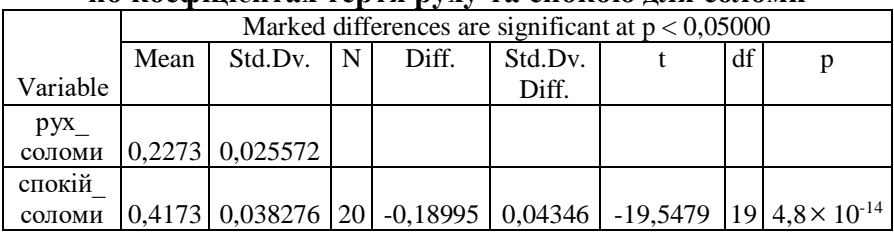

## **Таблиця 3.7 – Розширена таблиця результатів t-критерію по коефіцієнтах тертя руху та спокою для ґрунту**

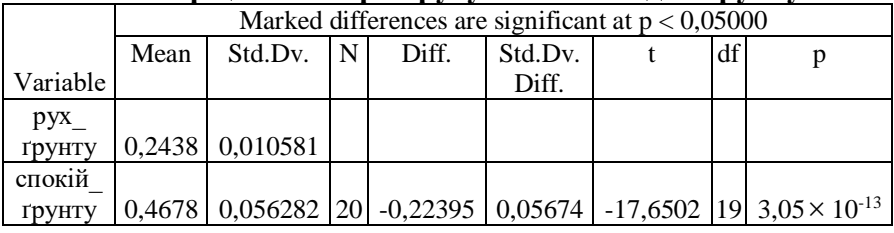

Для того, щоб сформулювати висновки щодо отриманих за допомогою програми "STATISTICA" толерантних меж, необхідно роздрукувати з папки "Friction archive" даної програми файл вихідних даних "Coeficients 30М"; файли графіків – "Mot\_st–Mot\_soil 30М", "Rest\_st–Rest\_soil 30М", "Mot\_st–Rest\_st 30М", "Mot\_soil – Rest\_soil 30М", а також файли таблиць – "Charact\_Mot\_st–Mot\_soil 30М", "Charact\_Rest\_st– Rest soil  $30M''$ , "Charact Mot st–Rest st  $30M''$ , "Charact Mot soil–Rest soil 30M".

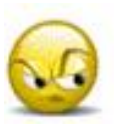

## *Запитання та завдання для самоперевірки до лабораторної роботи № 3*

1. Прокоментуйте вивід формул, що пояснюють принцип дії приладу В. О. Желіговського при визначенні за його допомогою коефіцієнта тертя спокою та руху.

2. Прокоментуйте послідовність операцій під час вимірів коефіцієнтів тертя руху та спокою.

3. Прокоментуйте результати статистичної обробки вимірів коефіцієнтів.

106

## ЛАБОРАТОРНА РОБОТА № 4 **ДОСЛІДЖЕННЯ КОЕФІЦІЄНТІВ МАТЕМАТИЧНОЇ МОДЕЛІ РУХУ МАТЕРІАЛЬНОЇ ТОЧКИ ПО РОБОЧІЙ ПЛОЩИНІ, ЯКІЙ НАДАЮТЬСЯ КОЛИВАННЯ**

## *4.1. Характеристика коефіцієнтів математичної моделі та спосіб їх визначення*

Математична модель руху матеріальної точки на робочій площині, якій надаються коливання широко застосовується для опису різноманітних технологічних процесів, зокрема для визначення характеристик руху шару матеріалу зернових сумішей по робочих поверхнях зерноочисних машин.

Рівняння руху матеріальної точки запишемо відносно інерціальної системи координат  $x_{in}y_{in}$ ,початок якої  $0_{in}$ знаходиться на осі обертання ексцентрика.

Загальний вигляд диференціального рівняння руху під час ковзання по робочій площині у зазначеній системі координат можна записати так

$$
m\ddot{\vec{r}}_{in} = \overline{G} + \overline{N} + \overline{F}, \qquad (4.1)
$$

де *<sup>m</sup>* - маса частки (матеріальної точки),

 $G, N, F$  - вектори зовнішніх сил тяжіння  $G$ , тертя  $F$  та реакції *N* .

Радіус вектор абсолютного руху дорівнює –

$$
\overline{r}_{in} = \overline{r}_{nep} + \overline{r},\tag{4.2}
$$

де  $\bar{r}_{_{\mathit{nep}}}$ ,  $\bar{r}$  - радіус - вектори переносного руху та руху ковзання матеріальної точки відносно робочої площини:

$$
(\bar{r}_{in} = \overline{O_{in}M}; \bar{r}_{nep} = \overline{O_{in}O}; \bar{r} = \overline{OM})
$$

Для розв'язку задачі необхідно скласти диференціальне рівняння відносного руху матеріальної точки, яке, з огляду на залежності (4.1) та (4.2), є таким

$$
m\ddot{\overline{r}} = \overline{G} + \overline{N} + \overline{F} - m\ddot{\overline{r}}_{\text{nep}}.
$$
\n(4.3)

В проекціях на осі системи xy , що пов'язана з робочою площиною, маємо:

$$
m\ddot{x} = G_x + N_x + F_x - m\ddot{r}_{nep,x},
$$
  
\n
$$
m\ddot{y} = G_y + N_y + F_y - m\ddot{r}_{nep,y}.
$$
\n(4.4)

Для запису проекцій звернімо увагу на те, що під час ковзання

$$
\ddot{y} = 0, N_x = 0, F_y = 0,
$$
  
\n
$$
N_y = N = -G_y + m\ddot{r}_{\text{ney,y}}.
$$
\n(4.5)

Для подальшого потрібні прямі та зворотні кутові перетворення координат  $x_h y_h - xy$ ,  $x_{in} y_{in} - xy$ , вони є такими:

$$
x_h = x\cos\alpha + y\sin\alpha, y_h = y\cos\alpha - x\sin\alpha;
$$
  
\n
$$
x = x_h\cos\alpha - y_h\sin\alpha, y = y_h\cos\alpha + x_h\sin\alpha;
$$
  
\n
$$
x_{in} = x\cos\epsilon + y\sin\epsilon, y_{in} = y\cos\epsilon + x\sin\epsilon,
$$
  
\n
$$
x = x_{in}\cos\epsilon - y_{in}\sin\epsilon, y = y_{in}\cos\alpha + x_{in}\sin\epsilon.
$$
  
\n(4.7)

де  $x_{i}y_{i}$ ; *xy*;  $x_{i}y_{i}y_{i}$  - системи координат пов'язані, відповідно, з дією сили тяжіння -*<sup>G</sup>* ; реакції - *<sup>N</sup>* та сили тертя -*F* , а також сили інерції від переносного руху - *пер <sup>m</sup> r*  $_{\text{ren}}$ . Після перетворень отримаємо наступне.

Рівняння руху матеріальної точки (у подальшому – частинки) по робочий площині (рис. 4.1) у стані неперервного контакту таке (це перше з рівнянь 4.4):

$$
m\ddot{x} = mg\sin\alpha - Nf\frac{\dot{x}}{|\dot{x}|} + mA\omega^2(\sin\omega t + \varepsilon),
$$
 (4.8)

де *x* , *x* – швидкість та прискорення матеріальної точки відносно системи координат *xy* , що рухається разом з робочою площиною;

*<sup>g</sup>* – прискорення вільного падіння;

 $\alpha$  – кут нахилу робочої площини до горизонту;

 $\epsilon$  – кут між напрямком коливань та робочою площиною (кут спрямованості коливань);

*A* – амплітуда коливань робочої площини;

 $\omega$  – кутова частота коливань робочої площини;

*f* – коефіцієнт тертя часток відносно робочої площини при наявності руху точки відносно площини;

*<sup>N</sup>* – реакція робочої площини на частку.

Вона визначається за такою формулою

$$
N = mg\cos\alpha + mA\omega^2\cos(\omega t + \varepsilon). \tag{4.9}
$$

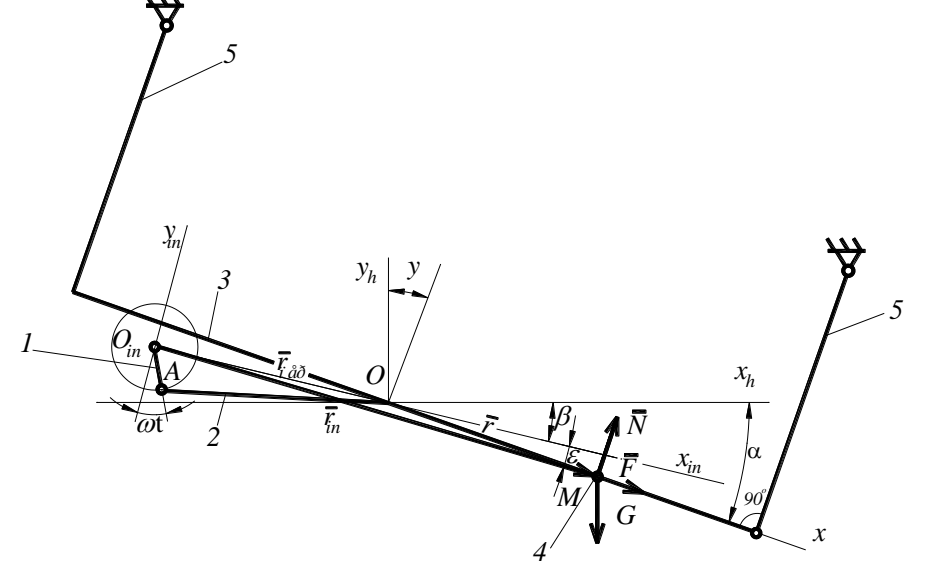

**Рис. 4.1. Матеріальна точка М, що рухається по робочій площині, якій надаються коливання:**

1 – ексцентрик; 2 – шатун; 3 – робоча площина; 4 – частка матеріалу, що моделюється матеріальною точкою; 5 – підвіска робочої площини
Рівняння (4.1) розв'язується чисельно, після чого знаходяться функції координати  $x$ , швидкості  $\dot{x}$ та прискорення *x* від часу *t* .

Під час перебування частки на робочій площині можливі випадки відсутності відносного руху. Тоді частка рухається разом з робочою площиною. Це має місце при виконанні такої нерівності

$$
F_{3c} \le Nf_{cn},\tag{4.10}
$$

де *Fзc* – сила, що намагається зсунути частку відносно робочої площини;

*cn f* – коефіцієнт тертя спокою частки, що знаходиться на робочій площині.

Зсуваюча сила – це сума першої та третьої складових правої частини рівняння (4.1), тобто

$$
F_{sc} = mg\sin\alpha + mA\omega^2\sin(\omega t + \varepsilon). \tag{4.11}
$$

Як бачимо, у цій математичній моделі є два коефіцієнти – *cn f* , *f* . Тому для того, щоб математична модель адекватно відтворювала реальний процес, треба підібрати пару зазначених коефіцієнтів так, щоб результати, отримані за допомогою математичної моделі відповідали результатам експериментів.

Основною характеристикою руху частинки будемо вважати середню швидкість транспортування, яку будемо визначати за такою формулою

$$
V = \frac{l}{t_l},\tag{4.12}
$$

де *l* – відстань, яку проходить частка за час *l t* (звичайно, це довжина робочої площини).

У нашому випадку слід знайти величини  $f, f_{cn}$  так, щоб вони призводили до мінімуму наступної залишкової дисперсії

$$
D = \sum_{i=1}^{n} \left[ V_m(f, f_m; \alpha_i; \varepsilon_i; A_i; \omega_i) - V_e(\alpha_i, \varepsilon_i, A_i, \omega_i) \right]^2 \tag{4.6}
$$

де *<sup>V</sup><sup>т</sup>* , *<sup>V</sup><sup>e</sup>* – відповідно середні швидкості транспортування, які визначаються за допомогою математичної моделі та експериментально;

*<sup>n</sup>* – кількість точок плану експериментів, який використовується для пошуку коефіцієнтів.

Визначення коефіцієнтів здійснюється з використанням програми VKM, у якій пошук мінімуму *D* виконується за допомогою градієнтного методу. Змінні для роботи програми вводяться до файлу VKM.DАТ. У програмі VKM функція *V<sup>т</sup>* представляється у вигляді поліному другого порядку, що залежить, як від коефіцієнтів, які визначаються, так і від параметрів технологічного процесу (в даному випадку  $\alpha, \varepsilon, A, \omega$ ). При обчисленні величини *D* значення  $V_m$  можливо обчислювати безпосередньо за допомогою програми, у якій чисельно розв'язується диференціальне рівняння (4.8). Але такий спосіб досить громіздкий; до того ж програма для визначення min D стає не універсальною. Загальна кількість змінних у програмі VKM не повинна перевищувати п'яти. Така кількість змінних є практично достатньою, тому що при їх збільшенні дуже зростає потрібна кількість експериментів *n* , які необхідні для визначення коефіцієнтів. До цієї кількості першими входять коефіцієнти моделі, які визначаються, решта – це змінні параметри технологічного процесу.

Для визначення коефіцієнтів поліному, який описує функцію *V<sup>т</sup>* здійснюється обчислювальний експеримент, точками якого є набори значень  $f, f_{cn}, \omega$  у тому діапазоні, де виконувалися експерименти. Величини  $\alpha, \varepsilon, r$  при цьому

приймалися константами. Тобто функція *V<sup>т</sup>* приймалася для трьох змінних.

Поліном для випадку трьох змінних має такий вигляд

$$
V_m = a_0 + a_1 f + a_2 f_{cn} + a_3 \omega + a_{11} f^2 + a_{12} f_{cn} ++ a_{13} f \omega + a_{22} f_{cn}^2 + a_{23} f_{cn} \omega + a_{33} \omega^2,
$$
 (4.14)

де *а*<sub>0</sub>,...,*а*<sub>33</sub> – коефіцієнти регресії;

 $f, f_{cn}, \omega$  – змінні, які приймаються в даному випадку.

Планування обчислювальних експериментів відбувається за звичайними правилами. При цьому слід призначити межі діапазонів для кожної змінної, зробити кодування та обрати план експериментів. Обчислення у точках плану обчислювальних експериментів виконувалися по програмі PDT, де чисельно розв'язується диференціальне рівняння (4.8). Для визначення коефіцієнтів регресії рівняння (4.14) застосовувалася програма REGP.

## *4.2. Методика експериментів по щодо визначення коефіцієнтів математичної моделі руху частки матеріальної точки на робочій площині, що коливається*

Вихідними даними під час виконанні обчислень та експериментів по визначенню швидкості транспортування є  $\alpha, \varepsilon, A, \omega$ .

Кут нахилу робочої площини  $\alpha$  визнається кутоміром гравітаційної дії. Для визначення кута спрямованості коливань  $\varepsilon$  за допомогою того ж кутоміра вимірювався кут  $\beta$  (рис. 4.1) між вертикаллю і напрямом підвіски робочої площини. Оскільки амплітуда коливань набагато менша довжини підвіски 5 робочої площини, напрям її коливань можна вважати перпендикулярним до напряму підвіски, тому

$$
\varepsilon = \alpha - \beta. \tag{4.15}
$$

Амплітуда коливань визначалася експериментально за допомогою зафіксованої на рамі машини голки, якою при коливаннях решітного стану наносилися подряпини довжиною, яка дорівнює розмахові коливань. Амплітуда *r* коливань вдвічі менша від їх розмаху.

Кутова частота коливань відповідає частоті *n* (об/хв) обертання валу ексцентрика, яка вимірюється тахометром

$$
\omega = \frac{\pi n}{30}, \text{paq/c.} \tag{4.15}
$$

На машині є можливість змінювати частоту обертання валу ексцентрика за допомогою плавної зміни напруги, яка подається до електродвигуна приводу решітного стану. Експерименти по визначенню швидкості транспортування виконуються при трьох значеннях частоти коливань, щоб простежити вплив швидкості транспортування на величини коефіцієнтів моделі.

Швидкість транспортування експериментально визначається за формулою (4.12) вимірюванням, за допомогою секундоміра, часу *l t* , потрібного для подолання довжини решета. При цьому по поверхні решета рухається плоский диск з поролону товщиною 5мм, на нижню частину якого наклеєні насінини. Таким чином забезпечувалося збільшення часу перебування насінин на поверхні решета у режимі матеріальної точки, що підвищує точність вимірів швидкості транспортування. Справа в тому, що шар матеріалу на решеті зберігається тільки до моменту, коли насінини ще не проходять через отвори решета, тобто насіння рухається шаром тільки на частині довжини решета.

При плануванні обчислювального експерименту, з метою отримання коефіцієнтів регресії рівняння (4.14), як змінні приймаються *f* , *fcn*, . При цьому для кожного набору рівнів змінних слід враховувати, що слід користуватися не абсолютними значеннями  $f_{cn}$ , а їх рівнем, який визначається відношенням

$$
k = \frac{f_{cn}}{f}.
$$
\n(4.17)

При визначенні коефіцієнтів регресії користуються кодованими значеннями змінних, при виконанні обчислень – фізичними. Відповідні перетворення змінних відбуваються за допомогою таких формул

113

$$
x_{K} = x_{KH} + (x_{\phi} - x_{\phi\mu}) \frac{x_{\kappa\theta} - x_{\kappa\mu}}{x_{\phi\theta} - x_{\phi\mu}},
$$
 (4.18)

$$
x_{\phi} = x_{\phi\mu} + (x_{\kappa} - x_{\kappa\mu}) \frac{x_{\phi\sigma} - x_{\kappa\mu}}{x_{\kappa\sigma} - x_{\kappa\mu}},
$$
(4.19)

де *<sup>х</sup><sup>к</sup>* , *<sup>х</sup><sup>ф</sup>* – кодоване та фізичне значення змінної;

 $x_{kH}$ ,  $x_{kB}$ ,  $x_{dh}$ ,  $x_{dB}$  – нижні та верхні значення змінних, що мають місце при виконанні експериментів.

При виконанні обчислювальних експериментів використовується план, показаний у табл. 4.1.

У другому та п'ятому стовпчиках цієї таблиці розміщуються кодоване та відповідне фізичне значення коефіцієнта *f fкод*, *f<sup>ф</sup>* . Останнє у стовпчику 5 не зазначене, тому що для його визначення треба задати конкретні значення, що відповідають межам діапазону фізичних величин. Те ж стосується і до інших змінних. Для обчислення значень *V<sup>т</sup>* при заданих значеннях  $f, f_{cn}, \omega$  використовується програма PDT.

Вихідні дані для роботи цієї програми слід вводити до файлу PDT DAT. Програма PDT дозволяє обчислювати характеристики руху при довільному розміщенні напрямку коливань відносно робочої площини, при наявності не тільки її прямолінійних, але й еліптичних коливань, можливості руху з наявністю польотів та ударів; передбачаються різні можливості зміни вихідних даних та друку результатів обчислень.

### **Таблиця 4.1 – Вихідні дані та результати обчислювальних експериментів по визначенню розрахункових значень швидкості транспортування**

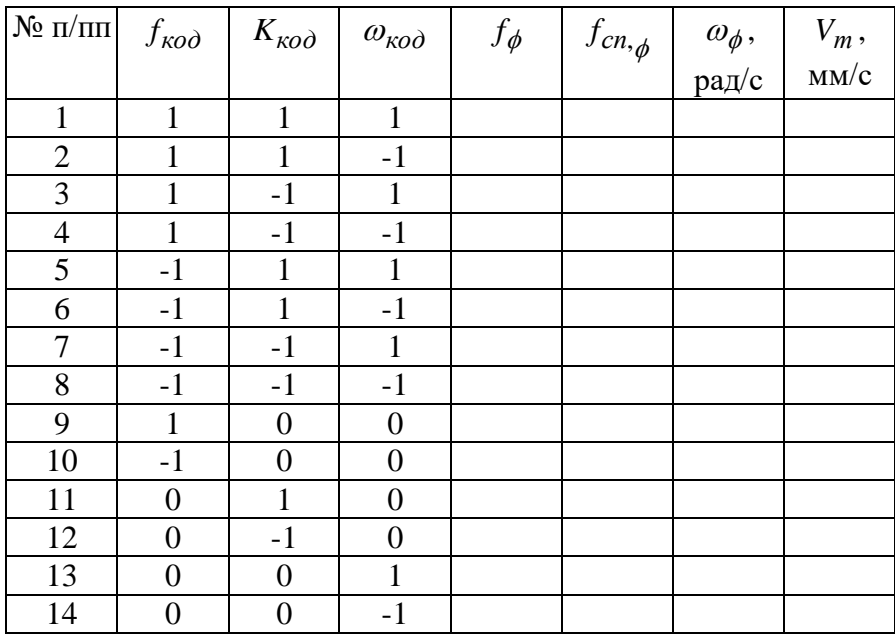

Для тієї задачі, що розглядається у нашому випадку, реалізується тільки відгалуження програми PDT, що стосується випадку руху матеріальної точки у площині дії збуджуючої сили для режиму з неперервним контактом частки з робочою площиною.

Вихідні дані, що вводяться до файлу PDT.DAT розміщуються у такому порядку:

AVLK, APLK, OMEG,EPS, ALFA, BETA, DLP, SHP;

F, FP, FU, R, ALBD, MPH, MFU, NP1, NP2, KID1, KID2; TK, DTAU;

T, XMHT, YMHT, ZMHT;

MPP, KIP, NMPKP,NTP.

Позначення імен змінних, що зазначені вище такі: AVLK, APLK – амплітуда коливань робочої площини у напрямках більшої та меншої півосі траєкторії еліптичних коливань. У

нашому випадку AVLK – це амплітуда коливань *r* ; APLK=0. ОМЕG –  $\omega$ ; EPS –  $\varepsilon$ ; ALFA –  $\alpha$ ; BETA – кут між горизонтом і лінією перерізу робочої площини вертикальною площиною, яка є перпендикулярною до площини у якій розміщується збуджуюча сила; у нашому випадку ВЕТА=0, оскільки збуджуюча сила знаходиться у площині розміщення лінії найбільшого схилу робочої площини. DLP, SHP – довжина та ширина робочої площини. Довжина відраховується від середини робочої площини, де розміщується живильник, ширина – від лівого краю. У нашому випадку SHP=0.  $F - f$ , FP –  $f_{cn}$ . В нашому випадку слід покласти NP1=NP2=KID1=KID2=MPH=0, інші змінні не мають значення, тому можуть бути будь-якими. ТК – обмежуюче значення часу обчислень. Якщо бажано, щоб обчислення закінчувалися, коли частка досягає певної довжини робочої площини DLP, то ТК слід покласти навмисно великим. DTAU – крок обчислень.

Т – початкове значення часу обчислень. ХМНТ, YMHT, ZMHT – проекції швидкості руху на початку обчислень, в нашому випадку їх слід прийняти рівними нулю.

НРР – позначка необхідності друку результатів для кожного кроку обчислень. При цьому МРР=0. KIP – задана кількість інтервалів часу, через яку друкуються результати для того інтервалу, що минув; при відсутності зазначеної необхідності – KIP=0, тоді друкуються результати тільки для закінчення обчислень.

MNPKP – позначка необхідності друку результатів для кожної реалізації руху частки. При розв'язанні задачі врахована випадковість фазового кута початку руху частки на поверхні, що коливається. Справа в тому, що частка може починати рух у будь який з моментів періоду коливань. Імовірність будь якого моменту початку руху є однаковою, тому момент початку руху при розв'язанні задачі визначався за формулою

$$
t_0 = \frac{2\pi}{\omega} \cdot \frac{1}{n_p},\tag{4.20}
$$

де *<sup>n</sup><sup>p</sup>* – кількість реалізацій, яка задається при обчисленнях.

Характеристики руху обчислюються як середні по заданій кількості реалізацій, вона позначається ім'ям NTP. Якщо є потреба мати результати для кожної реалізації MNPKP=1. Якщо в цьому нема потреби, MNPKP=0; тоді друкуються осереднені результати по заданій кількості реалізацій. У цьому випадку виводяться такі результати, що відповідають моментові закінчення обчислень: T, YD, GMD, VD, NPLTD, ZMXSRD, RMSSRD. Тут Т – час закінчення обчислень; YD – середня відстань, яку проходить частка; GMD – кут напряму траєкторії частки (в нашому випадку GMD=0); VD – середнє значення швидкості транспортування; NPLTD, ZMXSRD, RMSSRD – характеристики польотів частки над робочою площиною (у нашому випадку частка не відривається від робочої площини, тому зазначені характеристики дорівнюють нулю).

При MNPKP=1, KIP=1, MPP=1 можливо мати характеристики руху на кожному кроці обчислень. Це дає можливість мати відомості про фізику руху частки. В цьому випадку для кожного кроку виводяться позначення Б.ПЛ:T,X,Y та відповідні цифрові зазначення. Позначення Б.ПЛ. означають : Б – безвідривний рух частки по робочій площині; ПЛ. – рух частки для "плоского" випадку, коли вона рухається у площині найбільшого схилу робочої площини, що збігається з площиною дії збуджуючої сили. Т - час;  $X, Y$  - координати частки відносно початку системи координат, що має початок у місці розміщення живильника та пов'язана з робочою площиною (для нашого випадку Х=0, Y – координата *x* відповідно до рис. 4.1).

Під час руху можливі випадки зупинки частки. Таким випадкам відповідають відомості з позначкою: ОСТАНОВКА Т,Х,Y.

При введенні вихідних даних, виведенні результатів та обчисленнях користуються такими одиницями: г, мм, с, рад. Кути при введенні вихідних даних задаються у градусах.

Для роботи програми VKM, за допомогою якої визначаються коефіцієнти моделі, необхідно мати залежність

 $V_m(f, f_{cn}; \alpha, \varepsilon, A, \omega_i)$  у вигляді поліному (4.14). Для його знаходження використовується програма REGP. Вихідні дані для роботи цієї програми розміщуються у файлі REGP.DAT у такому порядку:

N  
\nK  
\n
$$
((C(I, \bar{J} ), I=1, N), \bar{J} = 1, K)
$$
  
\n $(D(I), I=1, N),$ 

де N – кількість точок у плані експериментів;

К – кількість змінних у поліномі;

 $C(I, \bar{j})$  – масив кодованих змінних; введення компонентів матриці цього масиву здійснюється по стовпчиках матриці плану експериментів для кожної змінної по черзі;

I, *J* – поточні номери змінних у рядках та стовпчиках;

D(I) – масив результатів експериментів; введення здійснюється по стовпчиках матриці результатів експериментів.

Після виконання обчислень виводяться вихідні дані та коефіцієнти поліному. Кількість коефіцієнтів залежить від кількості змінних. У нашому випадку К=3, тому виводяться коефіцієнти для залежності (4.14): *А0*, *А1*, *А2*, *А3*, *А11*, *А12*, *А13*, *А22*, *А23*, *А33*. Позначення коефіцієнтів відповідають залежності (4.14), але замінені великими літерами.

При роботі програми REGP обчислюють також залишкове середнє квадратичне відхилення  $\sigma$ (SIGMA) та коефіцієнт множинної кореляції *R* .

Величина  $\sigma$ є характеристикою відхилення експериментальних значень від апроксимації. В даному випадку це величини, що обчислюються за допомогою поліному (4.14). Величина  $\sigma$  обчислюється за формулою аналогічною до формули (1.9).

Коефіцієнт множинної кореляції є мірою близькості експериментальних значень до відповідних значень, що обчислюються за допомогою полінома. В даному випадку

$$
R = \sqrt{1 - \frac{\sum_{i=1}^{n} (V_{ma,i} - V_{m,i})^2}{\sum_{i=1}^{n} (V_{m,i} - V_{m,cp})^2}},
$$
\n(4.14)

де *<sup>V</sup>тa*,*<sup>i</sup>* – швидкість транспортування, що обчислюється за допомогою полінома;

*<sup>V</sup><sup>т</sup>*,*<sup>i</sup>* – відповідне експериментальне значення;

 $V_{m,cn}$ – середнє значення швидкості транспортування, обчислене по експериментальних значеннях.

При повній відповідності зазначених величин *R* =1,0. При великій розбіжності експериментальних та апроксимованих значень під радикалом може бути число, що має знак мінус. У цьому випадку обчислення припиняються, виводиться повідомлення про необхідність поліпшення якості вихідних даних. Воно можливе при зменшенні меж області визначення змінних.

При визначенні коефіцієнтів моделі за допомогою програми VKM вихідні дані вводяться до файлу VKM.DAT у наступному порядку:

```
KK, KP, NED, KOV, MDIPLE, KV;
K, AO (AX(I), I=1, K);
((AXX(I,J),J=1,K),I=1,K;(GN(I), GB(I), I=1, K);(GNF(I), GBF(I), I=1, K), \Pi PH KV=1 HE BBOJIHTH;
(ED(I).I=1.NED):((XP(I,J),J=1, NED),I=KK+1,K), ПРИ KV=0 НЕ ВВОДИТИ;
((XPF(I,J),J=1, NED),I=KK+1,K), ПРИ KV=1 НЕ ВВОДИТИ;
N,NRND,NLV,EPSV
```
КОЕФІЦІЄНТИ ТА МЕЖІ РІВНЯНЬ ОБМЕЖЕНЬ, ПРИ KOV=0 НЕ ВВОДИТИ;

 $K, AO, (AX(I), I=1, K);$ 

 $((AXX(I,J),J=1,K),I=1,K);$ 

 $(ON(I), OB(I), I=1, KOV).$ 

Позначення наведених змінних такі:

КК – кількість коефіцієнтів моделі, що визначаються. В нашому випадку це два. Перший це  $f$  , другий  $f_{cp}$ . Останній визначається як відношення  $f_{cp}$  /  $f$  .

КР – кількість параметрів машини, які змінюються при виконанні експериментів по визначенню критерію (в даному випадку швидкості транспортування). Таких параметрів тут один – частота обертання коливального валу, або кутова частота його обертання  $\omega.$ 

NED – кількість експериментальних даних. У відповідністю з табл.  $4.1$  NED=18.

KOV – кількість обмежуючих критеріїв. Програмою VKM передбачено пошук коефіцієнтів моделі в ситуації, коли вони повинні задовольнити вимозі забезпечення мінімуму залишкової дисперсії типу (4.13) при наявності додаткових умов. У випадку руху частки на робочій площині довільним чином орієнтованій відносно напряму коливань це може бути вимога дотримання кута напряму траєкторії, який повинен бути розміщений у певному кутовому діапазоні. Функції критеріїв обмежень також мають вигляд поліномів другого порядку. В нашому випадку обмеження на інші критерії відсутні, тому KOV=0.

MDIPLE – позначка виводу інформації про локальні екстремуми. При пошуку мінімуму функції (4.8) застосовується градієнтний метод. При цьому координати початкової точки пошуку знаходяться за допомогою генератора псевдовипадкових чисел, який формує значення рівномірно розподілені в заданому діапазоні змінних. При цьому мінімум, який досягається, не обов'язково є глобальним. Для його пошуку кількість початкових точок повинна бути достатньо великою (більше хоча б 10–15). При збільшенні цієї кількості імовірність того, що знайдений глобальний екстремум

відповідає дійсності, збільшується, але при цьому зростає час обчислень. Позначку MDIPLE звичайно приймають рівною нулю, тому що основну цікавість становить глобальний екстремум.

KV – код виду значень, що вводяться. При KV=1 вводяться кодовані дані, при KV=0 – фізичні.

К – кількість змінних, яка дорівнює сумі кількості коефіцієнтів, що визначаються та кількості параметрів. Змінні нумерують. Першими номерами змінних повинні бути коефіцієнти моделі, останніми – номери параметрів машини.

В нашому випадку К = 3. Першим номером є змінна *f* , другим  $f_{cn}$  / f, третім –  $\omega$ .

AO, (AX(I), I=1, K), ((AXX (I,J), J=1,K), I=1,K) – коефіцієнти поліному (4.14) – спочатку вільний член, потім коефіцієнти при лінійних та парних членах. Ці коефіцієнти знаходяться після застосування програми REGP, до якої вводяться дані, що знаходяться у табл. 4.1.

GN, GB, GNF, GBF – масиви нижніх та верхніх значень обмежень коефіцієнтів та параметрів для кодованих та фізичних значень. Якщо вводяться фізичні значення, слід вводити також прийняті межі кодованих даних. Якщо вводяться кодовані значення, фізичних можна не вводити, але тоді після закінчення роботи програми VKM знайдені значення коефіцієнтів моделі будуть виводитися у кодованому вигляді.

ED – масив експериментальних даних. Це результати експериментального визначення швидкості транспортування.

XP, XPF – масив параметрів для кодованих та фізичних значень. Вводити значення параметрів слід відповідно до послідовності введення елементів масиву експериментальних даних.

N – кількість заданих випадкових точок, з яких здійснюється пошук екстремуму функції (4.14).

NRND – константа для роботи датчика псевдовипадкових чисел (NRND=0–9999). За її допомогою можна змінити послідовність чисел, що генеруються. Датчик генерує числа

рівномірно розподілені в інтервалі 0–1. Після цього масштаб числа змінюється відповідно до меж інтервалів змінних.

NLV – відносне значення кроку обчислень при пошуку екстремуму. Задається як частина значення найменшого діапазону кодованих значень змінних. Порядок цієї величини 0,05–0,1 для меж кодованих значень, які звичайно розміщуються в діапазоні 1,0–3,0.

EPSV – відносна різниця у знайдених значеннях екстремумів на сусідніх кроках обчислень, що визначає точність визначення екстремуму. Це може бути величина порядку 0,02– 0,05. Тобто відносна точність визначеного екстремуму становить 2–5 % від досягнутого абсолютного значення.

При наявності обмежень на критерії слід ввести коефіцієнти поліномів, якими описуються ці критерії, та значення нижніх ON та верхніх ОВ обмежень для кожного згаданого критерію.

Після обчислень за допомогою програм VKM виводяться вихідні дані та результати, якими є характеристики глобального екстремуму величини залишкової дисперсії – "ЗНАЧЕННЯ MINMIN ФУНКЦІЇ" та координати глобального екстремуму, якими є коефіцієнти моделі. Перший є значенням *f*, для знаходження  $f_{cn}$  слід помножити  $f$  на друге цифрове значення, яке знаходиться у наступному рядку після повідомлення "КООРДИНАТИ MIN MIN".

*4.3. Приклад виконання лабораторної роботи по визначенню коефіцієнтів математичної моделі руху матеріальної точки по робочій площині, що коливається*

Лабораторна робота виконувалася на насіннєочисній машині СМ-0,15.

Кути нахилу робочої площини  $\alpha$ , та кут  $\beta$ , нахилу підвіски вимірювалися кутоміром гравітаційної дії. Їх значення відповідно дорівнюють  $\alpha = 6^0$ ,  $\beta = 2^0$ . У відповідності з формулою (4.15) кут спрямованості коливань  $\varepsilon$  =4<sup>0</sup>.

Амплітуда коливань решітного стану вимірювалася дряпанням голки по боковині решітного стану. Знайдено *r* =7,5 мм.

Експерименти по виміру швидкості транспортування виконувалися при трьох частотах обертання валу віброзбудника  $\omega$ =31,4; 47,1; 73,3 рад/с. Відстань, яку проходить поролоновий диск з наклеєними зернинами при експериментах, дорівнювала довжині решета *l* =470 мм. Результати цих вимірів розміщені в табл. 4.2.

|                | $\omega$ = 31,4 pa $\mu$ /c |      |       |       |       |       |  |
|----------------|-----------------------------|------|-------|-------|-------|-------|--|
| $N$ о п $/\Pi$ |                             | 2    |       |       | 5     |       |  |
| $V$ , MM/c     | 58,8                        | 52,2 | 60,2  | 62,6  | 63,5  | 61,8  |  |
|                | $\omega$ = 47,1 рад/с       |      |       |       |       |       |  |
| $N_2 \pi/\pi$  |                             | 8    |       | 10    | 11    | 12    |  |
| $V$ , MM/c     | 78,3                        | 92,2 | 73,4  | 83,9  | 94,0  | 87,0  |  |
|                | $\omega$ =73,3 рад/с        |      |       |       |       |       |  |
| $N_2 \pi/\pi$  | 13                          | 14   | 15    | 16    | 17    | 18    |  |
| $V$ , $MM/c$   | 97.9                        | 95,9 | 100,0 | 117,5 | 104,4 | 106,8 |  |

**Таблиця 4.2 – Результати вимірів швидкості транспортування**

Для фіксованих параметрів  $\alpha,\varepsilon,$  А при заданих  $\omega$ = 31,4; 47,1; 73,3 рад/с для діапазону *f* =0,1–0,4 виконаний обчислювальний експеримент за допомогою програми PDT. Його результати наведені у табл. 4.3.

По цих даних за допомогою програми REGP здійснений пошук коефіцієнтів поліному другого степеня, який описує результати теоретичного визначення швидкості транспортування у зазначеній області параметрів; відповідні результати наведені у роздруківці 4.1.

Визначення коефіцієнтів моделі, які ідентифікують результати обчислень до результатів експериментів, у зазначеній області, здійснювався за допомогою програми VKM, ці результати наведені у роздруківці 4.2.

## **Таблиця 4.3 – Результати виконання обчислювальних експериментів по визначенню коефіцієнтів поліному, що**

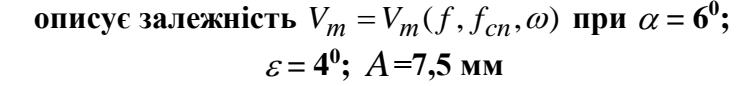

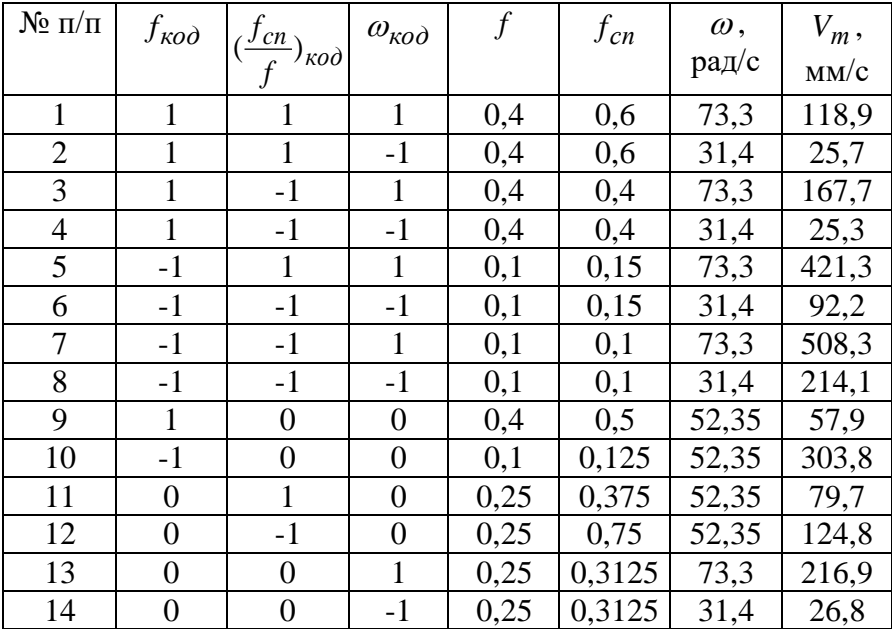

РОЗДРУКІВКА 4.1

ОПИС МАТЕМАТИЧНОЇ МОДЕЛI ДЛЯ ВСIХ ЗНАЧЕНЬ КУТОВОЇ ШВИДКОСТI ВАЛА ВIБРОЗБУДНИКА ТА КУТIВ ТЕРТЯ У ДИАПАЗОНI 0.1-0.4.

 PROGPAM REGP ВИХIДНI ДАНI :

N-КIЛЬКIСТЬ ТОЧОК У ПЛАНI ЕКСПЕРИМЕНТIВ K-КIЛЬКIСТЬ ЗМIННИХ У ПОЛIНОМI  $N= 14$   $K= 3$ 

РIВНI ЗМIННИХ: РОЗМIЩУЮТЬСЯ В ПОРЯДКУ ВВЕДЕННЯ 1.000 1.000 1.000 1.000 -1.000 -1.000 -1.000 -1.000

 1.000 -1.000 .000 .000 .000 .000 1.000 1.000  $-1.000$   $-1.000$   $1.000$   $1.000$   $-1.000$   $-1.000$   $0.000$  1.000 -1.000 .000 .000 1.000 -1.000 1.000 -1.000 1.000 -1.000 1.000 -1.000 .000 .000 .000 .000 1.000 -1.000

РЕЗУЛЬТАТИ ЕКСПЕРИМЕНТIВ: РОЗМIЩУЮТЬСЯ У ПОРЯДКУ ВВЕДЕННЯ

25.700 167.700 25.300 421.300 92.200 508.300 214.100

57.900 303.800 79.700 124.800 216.900 26.800

 КОЕФIЦIЕНТИ ПОЛIНОМУ : A0,A1,A2,A3,A11,A12,A13,A22,A23,A33 104.131200 –114.420000 -30.240000 104.900000 76.718780 20.062500 -48.462500 -1.881259 -1.787502 17.718780

 ЗАЛИШКОВЕ СЕРЕДНЕ КВАДРАТИЧНЕ ВIДХИЛЕННЯ-SIGMA: 99.8771 МНОЖИННИЙ КОЕФIЦИIЕНТ КОРЕЛЯЦII-R: .948 КIЛЬКIСТЬ ТОЧОК ПЛАНУ ЕКСПЕРИМЕНТIВ-N: 14 КIЛЬКIСТЬ ЧЛЕНIВ ПОЛIНОМУ-M:10 Stop – Program terminated.

РОЗДРУКІВКА 4.2

ВИЗНАЧЕННЯ КОЕФIЦIЄНТIВ МАТЕМАТИЧНОЇ МОДЕЛI ДЛЯ ВСЬОГО ДIАПАЗОНУ ЗНАЧЕНЬ КОЕФІЦІЄНТІВ ТЕРТЯ ТА КУТОВИХ ШВИДКОСТЕЙ ВАЛА ВIБРОЗБУДНИКА

 PROGRAM VKM KK-КIЛЬКIСТЬ КОЕФIЦIЄНТIВ, ЩО ВИЗНАЧАЄТЬСЯ KP- КIЛЬКIСТЬ ПАРАМЕТРIВ NED-КIЛЬКIСТЬ ЕКСПЕРИМЕНТАЛЬНИХ ДАНИХ KOV-КIЛЬКIСТЬ ОБМЕЖУЮЧИХ ФУНКЦIЙ MDIPLE-ПОЗНАЧКА ДРУКУ IНФОРМАЦII ПРО ЛОКАЛЬНI ЕКСТРЕМУМИ.ЯКЩО ЦЕ ПОТРIБНО MDIPLE=1,ЯК НI-MDIPLE=0 KV-КОД ВИДУ ЗНАЧЕНЬ, ЯКI ВВОДЯТЬСЯ.ПРИ KV=1 ВВОДЯТЬСЯ КОДОВАНI ДАНI, ПРИ KV=0 ФIЗИЧНI KK=2 KP=1 NED=18 KOV=0 MDIPLE=0 KV=0

ФУНКЦIЯ МОДЕЛI КIЛЬКIСТЬ ЗМIННИХ: 3 КОЕФIЦIЕНТИ ПРИ ВIЛЬНИХ ТА ЛIНIЙНИХ ЧЛЕНАХ: A0,A1,...,A3: 104.131200 –114.420000 -30.240000 104.900000 КОЕФIЦIЕНТИ ПРИ ПАРНИХ ЧЛЕНАХ:  $A11. A13$  76.718780 20.062500 -48.462500 A22...A23: -1.881259 -1.787502 A33: 17.718780

НИЖНI ТА ВЕРХНI ЗНАЧЕННЯ ОБМЕЖЕНЬ КОЕФIЦIЄНТIВ

124

ТА ПАРАМЕТРIВ ДЛЯ КОДОВАНОГО ВИГЛЯДУ 1.000000 -1.000000 1.000000 -1.000000 1.000000 НИЖНI ТА ВЕРХНI ЗНАЧЕННЯ ОБМЕЖЕНЬ КОЕФIЦIЄНТIВ ТА ПАРАМЕТРIВ ДЛЯ ФIЗИЧНОГО ВИГЛЯДУ 1.000000E-01 4.000000E-01 1.000000 1.500000 31.400000 73.300000 ЕКСПЕРИМЕНТАЛЬНI ДАНI: 58.80 52.20 60.20 62.60 63.50 61.80 78.30 92.20 73.40 83.90 94.00 87.00 97.90 95.90 100.0 117.5 104.4 106.8 МАСИВ ПАРАМЕТРIВ: ПАРАМЕТР:3 31.40 31.40 31.40 31.40 31.40 31.40 47.10 47.10 47.10 47.10 47.10 47.10 73.30 73.30 73.30 73.30 73.30 73.30 N-КIЛЬКIСТЬ ЗАДАНИХ ВИПАДКОВИХ ТОЧОК,З ЯКИХ ЗДIЙСНЮЕТЬСЯ ПОШУК ЕКСТРЕМУМУ; NRND-КОНСТАНТА ДЛЯ ДАТЧИКА ВИПАДКОВИХ ЧИСЕЛ(0-9999); HLV-ВIДНОСНЕ ЗНАЧЕННЯ КРОКУ ОБЧИСЛЕНЬ; EPS-ТОЧНIСТЬ ВИЗНАЧЕННЯ ЕКСТРЕМУМУ N= 10 NRND= 0 HLV= .100 EPS= .010

ЗНАЧ. ФУНКЦIЙ ТА КООРДИНАТ ГЛОБАЛЬНИХ ЕКСТРЕМУМIВ ЗНАЧЕННЯ MIN MIN ФУНКЦII: 20671.310000 КООРДИНАТИ MIN MIN: 3.999979E-01 1.156434 Stop – Program terminated.

Як бачимо  $f = 0,4$ ;  $f_{cn}$  /  $f = 1,156$ , тобто  $f_{cn} = 0,4612$ . При таких коефіцієнтах моделі для =31,4 рад/с; *V<sup>т</sup>* =31,8 мм/с; при  $\omega$ =47,1; 73,3 рад/с швидкість транспортування відповідно дорівнює  $V_m$ =48,1; 150 мм/с. Середні значення швидкості транспортування при відповідних кутових швидкостях обертання валу віброзбудника дорівнюють 60,4; 83,8; 102,7 мм/с. Як бачимо, для невеликих значень результати обчислень менші за експериментальні; дані, для більших значень – перевищують експериментальні дані. Тобто в середньому результати експериментів описуються моделлю, але якість цього опису не є дуже доброю. Її можна підвищити виконавши опис для звуженої області параметрів.

125

Визначимо коефіцієнти моделі для кожного значення  $\omega$ . При виконанні обчислювального експерименту по визначенню полінома, який описує розрахункові дані, план обчислювальних експериментів буде змінений, тому що кількість параметрів полінома тепер буде два. Діапазон зміни коефіцієнтів моделі приймемо таким самим, тобто *f* =0,1–0,4. Результати виконання обчислювальних експериментів показані у табл. 4.4.

# **Таблиця 4.4 – Результати виконання обчислювальних експериментів по визначенню коефіцієнтів поліному, що описує залежність**  $V_m = V_m(f, f_{cn})$  при  $\alpha = 6^0$ ,  $\varepsilon = 4^0$ ,  $A = 7,5$  мм **і різних значеннях**

| $\omega$ = 31,4 рад/с |           |                    |      |          |              |  |
|-----------------------|-----------|--------------------|------|----------|--------------|--|
| $N$ о п/п             | $f_{k00}$ | $(f_{cn}/f_{k00})$ |      | $f_{cn}$ | $V_m$ , мм/с |  |
|                       |           |                    | 0,4  | 0,6      | 25,8         |  |
| $\overline{2}$        |           | -1                 | 0,4  | 0,4      | 25,3         |  |
| 3                     | $-1$      |                    | 0,1  | 0,15     | 92,3         |  |
| 4                     | -1        | -1                 | 0,1  | 0,10     | 215,1        |  |
| 5                     |           | 0                  | 0,4  | 0,50     | 30,2         |  |
| 6                     | $-1$      | 0                  | 0,1  | 0,125    | 139,1        |  |
|                       |           |                    | 0,25 | 0,375    | 33,2         |  |
| 8                     |           | $-1$               | 0,25 | 0,25     | 32,1         |  |
| 9                     |           |                    | 0,25 | 0,3125   | 26,8         |  |

 $21,4,7,7$ 

 $\omega$  = 47,1 рад/с

| . .<br>$\sim$ |           |                    |      |          |              |
|---------------|-----------|--------------------|------|----------|--------------|
| $N_2$ п/п     | $f_{k00}$ | $(f_{cn}/f_{k00})$ |      | $f_{cn}$ | $V_m$ , мм/с |
|               |           |                    | 0,4  | 0,6      | 31,7         |
| 2             |           | -1                 | 0,4  | 0,4      | 55,8         |
| 3             | -1        |                    | 0,1  | 0,15     | 202,0        |
| 4             | -1        | -1                 | 0,1  | 0,10     | 328,9        |
|               |           | $\theta$           | 0,4  | 0,50     | 43,7         |
| 6             | -1        | 0                  | 0,1  | 0,125    | 257,8        |
|               | $\theta$  |                    | 0,25 | 0,375    | 61,4         |
| 8             |           | - 1                | 0,25 | 0,25     | 97,5         |
| 9             |           |                    | 0,25 | 0,3125   | 76,7         |

| $N$ о п/п  | $f_{k00}$ | $(f_{cn}/f_{k00})$ |     | $f_{cn}$ | $V_m$ , мм/с |
|------------|-----------|--------------------|-----|----------|--------------|
|            |           |                    | 0,8 | 1,2      | 62,1         |
| 2          |           | -1                 | 0,8 | 0,8      | 89,9         |
| 3          | -1        |                    | 0,4 | 0,6      | 118,9        |
| 4          |           | - 1                | 0,4 | 0,4      | 167,0        |
| 5          |           | 0                  | 0,8 | 1,0      | 74,1         |
| 6          | $-1$      | 0                  | 0,4 | 0,5      | 139,4        |
| 7          | 0         |                    | 0,6 | 0,9      | 81,90        |
| 8          | 0         | $-1$               | 0,6 | 0,6      | 116,0        |
| 9          |           |                    | 0,6 | 0,75     | 95,8         |
| $\sqrt{ }$ |           | -                  |     |          |              |

127  $\omega$  = 73,3 рад/с

Результати обчислювальних експериментів для  $\omega$ =31,4 рад/с та  $\omega$ =47,1 рад/с розміщуються у роздруківках 4.3, 4.4, результати визначення коефіцієнтів моделі – на роздруківках 4.5, 4.6. Вони дорівнюють: при  $\omega$ =31,4 рад/с  $f = 0.170$ ;  $f_{cn} = 0.200$ ; при  $\omega = 47.1$  рад/с;  $f = 0.246$ ;  $f_{cn} = 0.298$ . При таких значеннях коефіцієнтів тертя, обчислені за допомогою моделі, швидкості руху дорівнюють: *V<sup>т</sup>* =51,7; 79,5 мм/с.

РОЗДРУКІВКА 4.3

ОПИС МАТЕМАТИЧНОЇ МОДЕЛI ДЛЯ ЗНАЧЕНЯ КУТОВОЇ ШВИДКОСТI ВАЛА ВIБРОЗБУДНИКА 31.4 РАД/C ТА КОЕФІЦІЄНТIВ ТЕРТЯ У ДИАПАЗОНI 0.1-0.4.

 PROGPAM REGP ВИХIДНI ДАНI :

N-КIЛЬКIСТЬ ТОЧОК У ПЛАНI ЕКСПЕРИМЕНТIВ K-КIЛЬКIСТЬ ЗМIННИХ У ПОЛIНОМI  $N= 9$   $K= 2$ РIВНI ЗМIННИХ:

РОЗМIЩУЮТЬСЯ В ПОРЯДКУ ВВЕДЕННЯ 1.000 1.000 -1.000 -1.000 1.000 -1.000 .000 .000 .000 1.000 -1.000 1.000 -1.000 .000 .000 1.000 -1.000 .000

РЕЗУЛЬТАТИ ЕКСПЕРИМЕНТIВ: РОЗМIЩУЮТЬСЯ У ПОРЯДКУ ВВЕДЕННЯ

25.300 92.300 214.100 30.200 139.100 33.200 32.100

 26.800 КОЕФIЦIЕНТИ ПОЛIНОМУ:  A0,A1,A2,A11,A12,A22 27.300000 -60.700000 -20.033330 57.100010 30.575000 5.099991

 ЗАЛИШКОВЕ СЕРЕДНЕ КВАДРАТИЧНЕ ВIДХИЛЕННЯ-SIGMA: 51.4011 МНОЖИННИЙ КОЕФIЦИIЕНТ КОРЕЛЯШИ-R: .924 КIЛЬКIСТЬ ТОЧОК ПЛАНУ ЕКСПЕРИМЕНТIВ-N: 9 КIЛЬКIСТЬ ЧЛЕНIВ ПОЛIНОМУ-M: 6 Stop – Program terminated.

РОЗДРУКІВКА 4.4

ОПИС МАТЕМАТИЧНОЇ МОДЕЛI ДЛЯ ЗНАЧЕНЯ КУТОВОЇ ШВИДКОСТI ВАЛА ВIБРОЗБУДНИКА 47.1 РАД/C ТА КОЕФІЦІЄНТIВ ТЕРТЯ У ДІАПАЗОНI 0.1-0.4.

 PROGPAM REGP ВИХIДНI ДАНI :

N-КIЛЬКIСТЬ ТОЧОК У ПЛАНI ЕКСПЕРИМЕНТIВ K-КIЛЬКIСТЬ ЗМIННИХ У ПОЛIНОМI  $N= 9$   $K= 2$ 

РIВНI ЗМIННИХ: РОЗМIЩУЮТЬСЯ В ПОРЯДКУ ВВЕДЕННЯ 1.000 1.000 -1.000 -1.000 1.000 -1.000 .000 .000 .000 1.000 -1.000 1.000 -1.000 .000 .000 1.000 -1.000 .000

РЕЗУЛЬТАТИ ЕКСПЕРИМЕНТIВ: РОЗМIЩУЮТЬСЯ У ПОРЯДКУ ВВЕДЕННЯ

31.700 55.800 202.000 328.900 43.700 257.800 61.400 97.500

76.700

 КОЕФIЦIЕНТИ ПОЛIНОМУ : A0,A1,A2,A11,A12,A22 76.211070 –109.583300 -31.183330 74.783360 25.700000 3.483368

 ЗАЛИШКОВЕ СЕРЕДНЕ КВАДРАТИЧНЕ ВIДХИЛЕННЯ-SIGMA: 40.3237 МНОЖИННИЙ КОЕФIЦИIЕНТ КОРЕЛЯЦII-R: .982 КIЛЬКIСТЬ ТОЧОК ПЛАНУ ЕКСПЕРИМЕНТIВ-N: 9 КIЛЬКIСТЬ ЧЛЕНIВ ПОЛIНОМУ-M: 6 Stop – Program terminated.

РОЗДРУКІВКА 4.5

ВИЗНАЧЕННЯ КОЕФIЦIЄНТIВ МАТЕМАТИЧНОЇ МОДЕЛI ДЛЯ ДIАПАЗОНУ ЗНАЧЕНЬ КОЕФІЦІЄНТIВ ТЕРТЯ 0.1-0.4 ТА КУТОВОЇ ШВИДКОСТI ВАЛА ВIБРОЗБУДНИКА 31.4 РАД./С

 PROGRAM VKM KK-КIЛЬКIСТЬ КОЕФIЦIЄНТIВ, ЩО ВИЗНАЧАЄТЬСЯ

KP-КIЛЬКIСТЬ ПАРАМЕТРIВ NED-КIЛЬКIСТЬ ЕКСПЕРИМЕНТАЛЬНИХ ДАНИХ KOV-КIЛЬКIСТЬ ОБМЕЖУЮЧИХ ФУНКЦIЙ MDIPLE-ПОЗНАЧКА ДРУКУ IНФОРМАЦII ПРО ЛОКАЛЬНI ЕКСТРЕМУМИ.ЯКЩО ЦЕ ПОТРIБНО MDIPLE=1,ЯК НI-MDIPLE=0 KV-КОД ВИДУ ЗНАЧЕНЬ, ЯКI ВВОДЯТЬСЯ.ПРИ KV=1 ВВОДЯТЬСЯ КОДОВАНI ДАНI, ПРИ KV=0 ФIЗИЧНI  $KK=2$  KP=0 NED= 6 KOV=0 MDIPLE=0 KV=0

ФУНКЦIЯ МОДЕЛI КIЛЬКIСТЬ ЗМIННИХ: 2 КОЕФIЦIЕНТИ ПРИ ВIЛЬНИХ ТА ЛIНIЙНИХ ЧЛЕНАХ: A0,A1,...,A2: 27.300000 -60.700000 -20.033330 КОЕФIЦIЕНТИ ПРИ ПАРНИХ ЧЛЕНАХ:  $A11. A12:$  57.100010 30.575000 A22: 5.099991

НИЖНI ТА ВЕРХНI ЗНАЧЕННЯ ОБМЕЖЕНЬ КОЕФIЦIЄНТIВ ТА ПАРАМЕТРIВ ДЛЯ КОДОВАНОГО ВИГЛЯДУ -1.000000 1.000000 -1.000000 1.000000 НИЖНI ТА ВЕРХНI ЗНАЧЕННЯ ОБМЕЖЕНЬ КОЕФIЦIЄНТIВ ТА ПАРАМЕТРIВ ДЛЯ ФIЗИЧНОГО ВИГЛЯДУ 1.000000E-01 3.000000E-01 1.000000 1.500000

ЕКСПЕРИМЕНТАЛЬНI ДАНI: 58.80 52.20 60.20 62.60 63.50 61.80

МАСИВ ПАРАМЕТРIВ: N-КIЛЬКIСТЬ ЗАДАНИХ ВИПАДКОВИХ ТОЧОК,З ЯКИХ ЗДIЙСНЮЕТЬСЯ ПОШУК ЕКСТРЕМУМУ; NRND-КОНСТАНТА ДЛЯ ДАТЧИКА ВИПАДКОВИХ ЧИСЕЛ(0-9999); HLV-ВIДНОСНЕ ЗНАЧЕННЯ КРОКУ ОБЧИСЛЕНЬ; EPS-ТОЧНIСТЬ ВИЗНАЧЕННЯ ЕКСТРЕМУМУ  $N= 10$  NRND= 0 HLV=  $.100$  EPS=  $.010$ 

ЗНАЧ. ФУНКЦIЙ ТА КООРДИНАТ ГЛОБАЛЬНИХ ЕКСТРЕМУМIВ ЗНАЧЕННЯ MIN MIN ФУНКЦII: 84.435110 КООРДИНАТИ MIN MIN: 1.699945E-01 1.175161 Stop – Program terminated.

#### РОЗДРУКІВКА 4.6

ВИЗНАЧЕННЯ КОЕФIЦIЄНТIВ МАТЕМАТИЧНОЇ МОДЕЛI ДЛЯ ДIАПАЗОНУ ЗНАЧЕНЬ КОЕФІЦІЄНТIВ ТЕРТЯ 0.1-0.4 ТА КУТОВОЇ ШВИДКОСТI ВАЛА ВIБРОЗБУДНИКА 47.1 РАД./С

#### PROGRAM VKM

KK-КIЛЬКIСТЬ КОЕФIЦIЄНТIВ, ЩО ВИЗНАЧАЄТЬСЯ KP-КIЛЬКIСТЬ ПАРАМЕТРIВ NED-КIЛЬКIСТЬ ЕКСПЕРИМЕНТАЛЬНИХ ДАНИХ

130

KOV-КIЛЬКIСТЬ ОБМЕЖУЮЧИХ ФУНКЦIЙ MDIPLE-ПОЗНАЧКА ДРУКУ IНФОРМАЦII ПРО ЛОКАЛЬНI ЕКСТРЕМУМИ. ЯКЩО НЕ ПОТРІБНО MDIPLE=1, ЯК НІ-MDIPLE=0 KV-КОД ВИДУ ЗНАЧЕНЬ, ЯКI ВВОДЯТЬСЯ.ПРИ KV=1 ВВОДЯТЬСЯ КОДОВАНI ДАНI, ПРИ KV=0 ФIЗИЧНI  $KK=2$  KP=0 NED= 6 KOV=0 MDIPLE=0 KV=0

ФУНКЦIЯ МОДЕЛI КIЛЬКIСТЬ ЗМIННИХ: 2 КОЕФIЦIЕНТИ ПРИ ВIЛЬНИХ ТА ЛIНIЙНИХ ЧЛЕНАХ: A0,A1,...,A2: 76.211070 –109.583300 -31.183330 КОЕФIЦIЕНТИ ПРИ ПАРНИХ ЧЛЕНАХ: A11...A12: 74.783360 25.700000  $A22: 3.483368$ 

НИЖНI ТА ВЕРХНI ЗНАЧЕННЯ ОБМЕЖЕНЬ КОЕФIЦIЄНТIВ ТА ПАРАМЕТРIВ ДЛЯ КОДОВАНОГО ВИГЛЯДУ -1.000000 1.000000 -1.000000 1.000000 НИЖНI ТА ВЕРХНI ЗНАЧЕННЯ ОБМЕЖЕНЬ КОЕФIЦIЄНТIВ  $1.000000E-01 \quad 4.000000E-01 \quad 1.000000 \quad 1.500000$ 1.000000E-01 4.000000E-01

ЕКСПЕРИМЕНТАЛЬНI ДАНI: 78.30 92.20 73.40 83.90 94.00 87.00

МАСИВ ПАРАМЕТРIВ:

N-КIЛЬКIСТЬ ЗАДАНИХ ВИПАДКОВИХ ТОЧОК,З ЯКИХ ЗДIЙСНЮЕТЬСЯ ПОШУК ЕКСТРЕМУМУ; NRND-КОНСТАНТА ДЛЯ ДАТЧИКА ВИПАДКОВИХ ЧИСЕЛ(0-9999); HLV-ВIДНОСНЕ ЗНАЧЕННЯ КРОКУ ОБЧИСЛЕНЬ; EPS-ТОЧНIСТЬ ВИЗНАЧЕННЯ ЕКСТРЕМУМУ  $N= 10$  NRND= 0 HLV=  $.100$  EPS=  $.010$ 

ЗНАЧ. ФУНКЦIЙ ТА КООРДИНАТ ГЛОБАЛЬНИХ ЕКСТРЕМУМIВ ЗНАЧЕННЯ MIN MIN ФУНКЦII: 317.259900 КООРДИНАТИ MIN MIN: 2.462068E-01 1.205577 Stop – Program terminated.

Для досягнення адекватності розрахункових та експериментальних даних при  $\omega$ =73,3 рад/с інтервал пошуку коефіцієнтів моделі був змінений через те, що при використанні даних для всього діапазону кутових швидкостей віброзбудника значення коефіцієнта f знаходилося на верхній межі діапазону (тобто було *f* =0,4). Тому доцільно здійснювати пошук у межах, коли *f* =0,4 є нижньою межею діапазону. Приймемо для пошуку

діапазон *f* =0,4–0,8. Результати обчислювального експерименту по пошуку коефіцієнтів поліному, який описує результати використання моделі у зазначеному діапазоні розміщені в табл. 4.4.

Результати цієї апроксимації знаходяться на роздруківці 4.7, результати визначення коефіцієнтів моделі на роздруківці 4.8.

РОЗДРУКІВКА 4.7

ОПИС МАТЕМАТИЧНОЇ МОДЕЛI ДЛЯ ЗНАЧЕНЯ КУТОВОЇ ШВИДКОСТI ВАЛА ВIБРОЗБУДНИКА 73.3РАД/C ТА КОЕФІЦІЄНТIВ ТЕРТЯ У ДИАПАЗОНI 0.4-0.8.

PROGPAM REGP ВИХIДНI ДАНI :

N-КIЛЬКIСТЬ ТОЧОК У ПЛАНI ЕКСПЕРИМЕНТIВ K-КIЛЬКIСТЬ ЗМIННИХ У ПОЛIНОМI  $N= 9$   $K= 2$ 

РIВНI ЗМIННИХ: РОЗМIЩУЮТЬСЯ В ПОРЯДКУ ВВЕДЕННЯ 1.000 1.000 -1.000 -1.000 1.000 -1.000 .000 .000 .000 1.000 -1.000 1.000 -1.000 .000 .000 1.000  $-1.000 - 000$ 

РЕЗУЛЬТАТИ ЕКСПЕРИМЕНТIВ: РОЗМIЩУЮТЬСЯ У ПОРЯДКУ ВВЕДЕННЯ

89.900 118.900 167.000 74.100 139.400 81.900 116.000

95.800

 КОЕФIЦIЕНТИ ПОЛIНОМУ : A0,A1,A2,A11,A12,A22 95.988910 -33.200000 -18.333330 10.666660 5.074997 2.866638

 ЗАЛИШКОВЕ СЕРЕДНЕ КВАДРАТИЧНЕ ВIДХИЛЕННЯ-SIGMA: 8.89543 МНОЖИННИЙ КОЕФIНИIЕНТ КОРЕЛЯШI-R: 991 КIЛЬКIСТЬ ТОЧОК ПЛАНУ ЕКСПЕРИМЕНТIВ-N: 9 КIЛЬКIСТЬ ЧЛЕНIВ ПОЛIНОМУ-M: 6 Stop – Program terminated.

РОЗДРУКІВКА 4.8

ВИЗНАЧЕННЯ КОЕФIЦIЄНТIВ МАТЕМАТИЧНОЇ МОДЕЛI ДЛЯ ДIАПАЗОНУ ЗНАЧЕНЬ КОЕФІЦІЄНТIВ ТЕРТЯ 0.4-0.8 ТА КУТОВОЇ ШВИДКОСТI ВАЛА ВIБРОЗБУДНИКА 73.3РАД./С

#### PROGRAM VKM

KK-КIЛЬКIСТЬ КОЕФIЦIЄНТIВ, ЩО ВИЗНАЧАЄТЬСЯ

KP-КIЛЬКIСТЬ ПАРАМЕТРIВ NED-КIЛЬКIСТЬ ЕКСПЕРИМЕНТАЛЬНИХ ДАНИХ KOV-КIЛЬКIСТЬ ОБМЕЖУЮЧИХ ФУНКЦIЙ MDIPLE-ПОЗНАЧКА ДРУКУ IНФОРМАЦII ПРО ЛОКАЛЬНI ЕКСТРЕМУМИ.ЯКЩО ЦЕ ПОТРIБНО MDIPLE=1,ЯК НI-MDIPLE=0 KV-КОД ВИДУ ЗНАЧЕНЬ, ЯКI ВВОДЯТЬСЯ.ПРИ KV=1 ВВОДЯТЬСЯ КОДОВАНI ДАНI, ПРИ KV=0 ФIЗИЧНI  $KK=2$  KP=0 NED= 6 KOV=0 MDIPLE=0 KV=0 ФУНКЦIЯ МОДЕЛI

КIЛЬКIСТЬ ЗМIННИХ: 2 КОЕФIЦIЕНТИ ПРИ ВIЛЬНИХ ТА ЛIНIЙНИХ ЧЛЕНАХ: A0,A1,...,A2: 95.988910 -33.200000 -18.333330 КОЕФIЦIЕНТИ ПРИ ПАРНИХ ЧЛЕНАХ:  $A11. A12:$  10.666660 5.074997 A22: 2.866638 НИЖНI ТА ВЕРХНI ЗНАЧЕННЯ ОБМЕЖЕНЬ КОЕФIЦIЄНТIВ ТА ПАРАМЕТРIВ ДЛЯ КОДОВАНОГО ВИГЛЯДУ -1.000000 1.000000 -1.000000 1.000000 НИЖНI ТА ВЕРХНI ЗНАЧЕННЯ ОБМЕЖЕНЬ КОЕФIЦIЄНТIВ ТА ПАРАМЕТРIВ ДЛЯ ФIЗИЧНОГО ВИГЛЯДУ 4.000000E-01 8.000000E-01 1.000000 1.500000

ЕКСПЕРИМЕНТАЛЬНI ДАНI: 97.90 95.90 100.0 117.5 104.4 106.8

МАСИВ ПАРАМЕТРIВ:

N-КIЛЬКIСТЬ ЗАДАНИХ ВИПАДКОВИХ ТОЧОК,З ЯКИХ ЗДIЙСНЮЕТЬСЯ ПОШУК ЕКСТРЕМУМУ; NRND-КОНСТАНТА ДЛЯ ДАТЧИКА ВИПАДКОВИХ ЧИСЕЛ(0-9999); HLV-ВIДНОСНЕ ЗНАЧЕННЯ КРОКУ ОБЧИСЛЕНЬ; EPS-ТОЧНIСТЬ ВИЗНАЧЕННЯ ЕКСТРЕМУМУ  $N= 10$  NRND= 0 HLV=  $.100$  EPS=  $.010$ 

ЗНАЧ. ФУНКЦIЙ ТА КООРДИНАТ ГЛОБАЛЬНИХ ЕКСТРЕМУМIВ ЗНАЧЕННЯ MIN MIN ФУНКЦII: 308.695300 КООРДИНАТИ MIN MIN: 5.577547E-01 1.246591 Stop – Program terminated.

Коефіцієнти моделі, при яких має місце відповідність експериментальним даним, при частоті  $\omega$ =73,3 рад/с, такі  $f = 0.558$ ,  $f_{cn} = 0.695$ . При цьому обчислене за допомогою моделі значення швидкості руху частки, дорівнює *V<sup>т</sup>* =103,247 мм/c.

Наведені дані обчислень при знайдених коефіцієнтах, що відповідають окремим швидкостям обертання вала віброзбудника, добре узгоджуються з даними експериментів.

Середні значення швидкостей руху при експериментах для  $\omega$ = 31,4; 47,1; 73,3 рад/с відповідно дорівнюють *V<sup>т</sup>* =60,4; 83,8; 102,7 мм/с. Це добре відповідає розрахунковим даним.

Слід звернути увагу також на різке зменшення залишкової дисперсії для випадків визначення коефіцієнтів моделі при окремих частотах обертання валу вібровозбудника ( min min =84–317 у порівнянні з випадком, коли пошук коефіцієнтів здійснювався у всій області частот обертання – ( min min =20671).

Ця обставина свідчить, що модель сухого тертя, прийнята при складанні моделі, не досить добре відповідає експериментальним даним. Можна зробити припущення про те, що сила опору тертя складається також з опору, який залежить від швидкості відносного руху. Модель потребує вдосконалення можливо за рахунок введення демпфуючої характеристики в'язкого тертя.

Порівняємо знайдені значення коефіцієнтів з результатами визначення коефіцієнтів тертя іншими способами. При визначенні коефіцієнта тертя спокою зміною нахилу робочої площини знайдемо  $f_{cn}$ =0,36. При визначенні коефіцієнта тертя руху на приладі В. О. Желіговського знайдено *f* =0,23. Такі результати можуть свідчити як про недосконалість опису сили опору тільки моделлю сухого тертя так й про можливу відмінність коефіцієнтів моделей вібраційного руху й руху зразка на приладі В. О. Желіговського.

На роздруківці 4.9 результатів обчислення характеристик руху за допомогою моделі бачимо, що на початку руху, за період коливань Т=0,133с, тіло долає приблизно 3мм шляху й має дві зупинки за період. В кінці руху тіло долає за період відстань майже у 10 разів більшу й має тільки одну зупинку тобто, під час перебування тіла на робочий площині, воно розганяється.

РОЗДРУКІВКА 4.9

ХАРАКТЕРИСТИКИ РУХУ ДЛЯ КОЖНОГО КРОКУ ОБЧИСЛЕНЬ ТА ОСЕРЕДНЕНІ ПО ДЕСЯТИ РЕАЛІЗАЦІЯХ ЗНАЧЕННЯ

PROGRAM PDT

ПРИМЕНЯЕМАЯ СИСТЕМА ЕДИНИЦ:Г,ММ,С,РАД.ПРИ ВВОДЕ И

ВЫВОДЕ-УГЛЫ В ГРАДУСАХ

- ПАРАМЕТРЫ МАШИНЫ:
- AVLK= 7.500 APLK= .000 OMEG= 47.100
- EPS= 4.000 ALPH= 6.000 BETA= .000
- DLP= 940.000 SHP= 200.000 UNSK= 6.000 PLNSK= 90.006
- КОЭФФИЦИЕНТЫ И МЕТКИ:
- F= .246 FP= .298 FU= .200 R= .200 ALBD= .200 MPH=0 MFU=1
- $NP1 = 0 NP2 = 0 KID1 = 0 KID2 = 0$
- ВРЕМЕННЫЕ ХАРАКТЕРИСТИКИ:
- TK=99.000 DTAU= .000500
- НАЧАЛЬНЫЕ УСЛОВИЯ:
- T= .00001 XMHT= .000 YMHT= .000 ZMHT= .000
- ОРГАНИЗАЦИЯ ПЕЧАТИ:
- MPP=1 KIP= 1 MNPKP=1 NTP= 10

#### ИСХОДНЫЕ ДАННЫЕ НЕ ИЗМЕНЯЮТСЯ

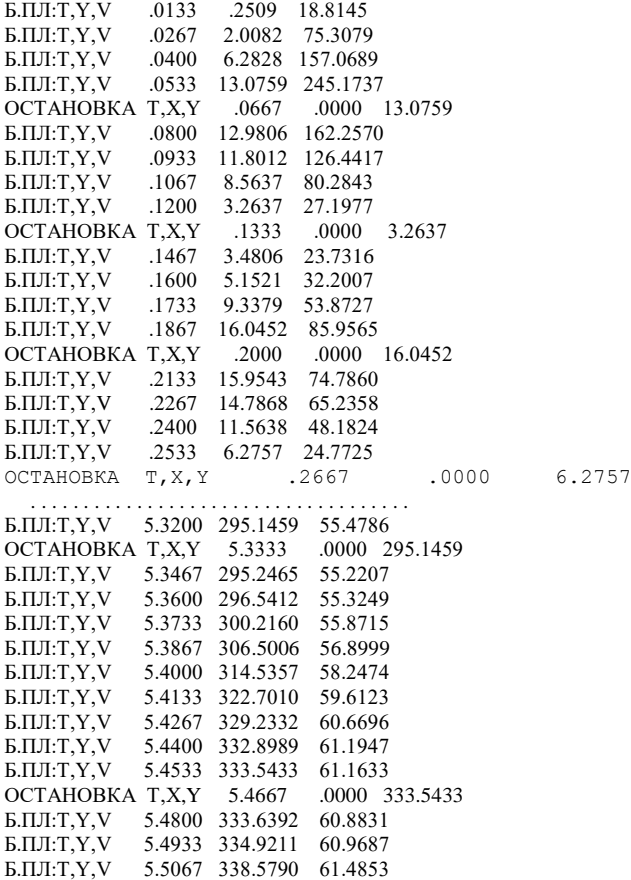

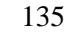

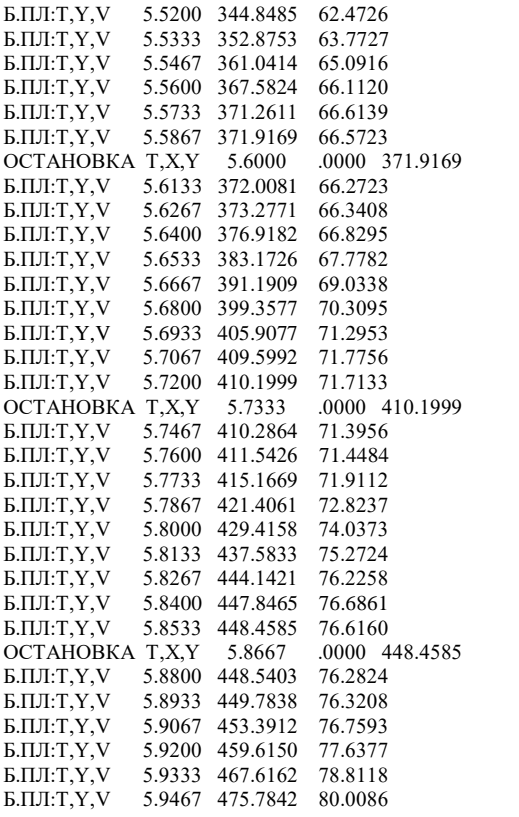

РЕАЛИЗАЦИЯ 10 Т,Х,Ү 5.9467 .0000 475.7842 GM,V,NPLT,ZPMXSR,RMSSR .0000 80.0086 0 .0000 .0000

СРЕДНИЕ ПО РЕАЛИЗАЦИЯМ: T,YD,GMD,VD 5.9467 473.2881 .0000 79.5355 NPLTD,ZMXSRD,RMSSRD 0 .0000 .0000

Stop – Program terminated.

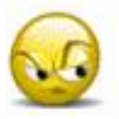

*Запитання та завдання для самоперевірки до лабораторної роботи № 4*

1. Прокоментуйте математичні залежності, що наявні у математичній моделі руху матеріальної точки робочої площини, якій надаються коливання.

2. Прокоментуйте формулу для визначення залишкової суми квадратів відхилень результатів визначення середньої швидкості транспортування за допомогою математичної моделі та під час виконання експериментів.

3. Прокоментуйте послідовність робіт під час визначення коефіцієнтів математичної моделі.

# ЛАБОРАТОРНА РОБОТА № 5 **ВИЗНАЧЕННЯ КОЕФІЦІЄНТУ ВІТРИЛЬНОСТІ**

### *5.1. Характеристика та спосіб визначення коефіцієнту вітрильності*

За допомогою коефіцієнту вітрильності можливо визначити зусилля, яке діє на частку, що рухається у повітряному потоці. Це зусилля визначається за формулою Ньютона

$$
P = k\rho F - (V_n + V_m)^2, \tag{5.1}
$$

де *k* – коефіцієнт опору повітря;

 $\rho$  – питома маса повітря;

*<sup>F</sup>* – площа міделевого перерізу частки;

*V<sup>n</sup>* – швидкість повітряного потоку;

*<sup>V</sup><sup>т</sup>* – абсолютна швидкість частки.

Обидві швидкості відраховуються відносно нерухомої системи координат, тому різниця у зазначених швидкостях є швидкістю частки відносно системи координат, що рухається разом з повітряним потоком, тобто згадана різниця є відносною швидкістю частки. Таким чином основою формули Ньютона є припущення про те, що сила, яка діє на частку, є пропорційною квадратові відносної швидкості.

Ця сила, як бачимо, вважається пропорційною також питомій масі повітря  $\rho$  та площі  $F$  міделевого перерізу частки. Під цією величиною розуміється середня площа перерізу частки, яка є перпендикулярною до напряму відносної швидкості. Слово "міделевий" походить від англійського слова "middle" що означає "середній". У цій назві відображається те, що під час перебування частки у повітряному потоці, вона хаотично обертається. Обертання пов'язане з тим, що форма часток не являє собою правильної кулі.

Коефіцієнт опору повітря *k* - це безрозмірний коефіцієнт математичної моделі, якою є формула (5.1). Для того, щоб результати обчислень зусилля за формулою (5.1) були відповідні до експериментальних даних, слід мати коректні значення коефіцієнту *k* . Для їх визначення треба виконати експерименти, під час яких вимірюються всі величини, що входять до формули (5.1), за винятком величини *k* . Тоді її можна буде знайти за такою формулою

$$
k = \frac{P}{\rho F \left(-V_n + Vm\right)^2} \,. \tag{5.2}
$$

Якщо величини  $P, \rho, V_m, V_n$  виміряти можливо, то визначення величини *F* під час експерименту практично неможливе, тому що частка обертається хаотично.

Через це замість формули Ньютона користуються такою її модифікацією, коли замість *kF* застосовується величина коефіцієнту вітрильності *n k* , до якої входять всі зазначені величини. Величина  $k_n$  визначається за такою формулою -

$$
k_n = \frac{k\rho F}{m},\tag{5.3}
$$

де *<sup>m</sup>* – маса частки.

Тоді зусилля, яке діє на частку, що перебуває у повітряному потоці, буде визначатися за такою формулою

$$
P = mk_n(-V_n + V_m)^2.
$$
 (5.4)

Виконаємо аналіз розмірностей величин, що входять до формул (5.1), (5.3) та (5.4). Будемо користуватися системою одиниць, коли маса має розмірність кг, розміри – м, час – с. Тоді для величини *P* , з врахуванням того, що *k* є безрозмірним, матимемо

$$
[P] = \frac{\kappa z}{M^3} \cdot M^2 \cdot \frac{M^2}{c^2} = \frac{\kappa z \cdot M}{c^2} = H \; .
$$

Тобто, під час застосування зазначеної системи одиниць, величина *P* буде мати розмірність – Н (Ньютон). Розмірність величини  $k_n$  буде такою

$$
[k_n] = \frac{\kappa}{\mu^3} \cdot \frac{1}{\kappa^2} \cdot \mu^2 = \frac{1}{\mu}.
$$

Як бачимо, величина  $k_n$  не є безрозмірною. Очевидно, що величина *P* , яка визначається за допомогою формули (5.4), також має розмірність Ньютон:

$$
[P] = \kappa z \cdot \frac{1}{M} \cdot \frac{m^2}{c^2} = \frac{\kappa z \cdot M}{c^2} = H.
$$

Експериментальне визначення коефіцієнту вітрильності виконати порівняно нескладно за допомогою вертикального повітряного каналу. Такий канал є основою вітрильного класифікатору (рис. 5.1).

Цей канал розміщується у всмоктувальній магістралі вентилятора 1. Матеріал, коефіцієнт вітрильності часток якого потрібно визначити, насипають до місткісті 2, дном якої є сітка. Її наявність, крім функції утримання матеріалу підвищує рівномірність поля швидкостей повітря у каналі.

На частку, що знаходиться у каналі під дією повітряного потоку, діють таки сили: сила дії повітряного потоку *P* , сила тяжіння частки G та сила інерції *т*у, напрям якої є протилежним до напрямку прискорення частки *y* під час її руху.

139

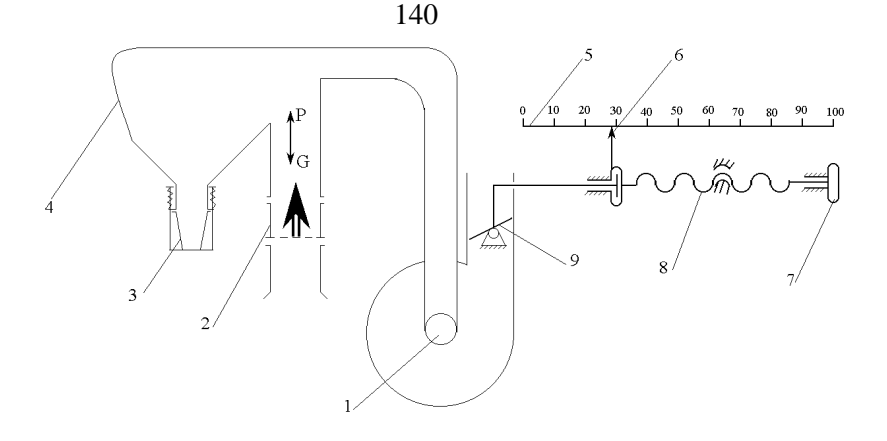

### **Рис. 5.1. Вітрильний класифікатор:**

1 – вентилятор; 2 – місткість для вихідного матеріалу; 3 – приймач для обробленого матеріалу; 4 – осаджувальна камера; 5 – шкала для реєстрації положення заслінки; 6 – стрілка; 7 – маховичок; 8 – гвинт; 9 – заслінка, за допомогою якої регулюється швидкість повітряного потоку

Рівняння руху частки, якщо вважати її матеріальною точкою, буде таким

$$
m\ddot{y} = P - G. \tag{5.5}
$$

Під час визначення коефіцієнту вітрильності швидкість повітряного потоку задають такою, щоб частка знаходилася у каналі у завислому стані – тобто не піднімалася і не опускалася. Через відхилення форми часток від кулі, дотримання цієї умови неможливе. Під час моделювання руху частки матеріальною точкою форма частки не враховується, тобто вважається умовно сферичною. Така ідеалізація є неточністю математичної моделі, яка застосовується в даному випадку. В дійсності перебуванню частки у завислому станові відповідає таке становище, коли частка здійснює хаотичні вертикальні коливання навколо певного середнього положення. Це пов'язане з наявністю обертання частки, через що площа перерізу тіла у напрямкові, перпендикулярному до напрямку відносної швидкості центра

мас частки (в даному випадку горизонтальному), безперервно змінюється.

При прийнятому математичному моделюванні зазначений стан частки є таким, при якому сила інерції частки відсутня, тобто *т*ў=0. При цьому V<sub>m</sub>=0. Тоді замість рівняння (5.5) матимемо

$$
P=G,
$$

або

 $mk_nV_{n,kp}^2 = mg$  $\sum_{mn}^2 = mg$ .

Тобто

$$
k_n = \frac{g}{V_{n, \kappa p}^2},\tag{5.6}
$$

де *<sup>g</sup>* – прискорення вільного падіння;

*<sup>V</sup><sup>n</sup>*,*кp* – критична швидкість повітря, тобто така швидкість повітряного потоку, яка відповідає завислому становищу частки.

Швидкість повітряного потоку у вітрильному класифікаторові (рис. 5.1) змінюється за допомогою повертання заслінки 9, що знаходиться у нагнітальному каналі вентилятора, на виході якого знаходиться фільтр, що затримує пил (на рис. 5.1 цей фільтр не показаний). Положення заслінки змінюється гвинтом 8, осьове положення стрілки 6 якого реєструється за допомогою шкали 5. Кожному положенню заслінки відповідає певна швидкість повітряного потоку, для чого кожний конкретний вітрильний класифікатор повинен мати тарировочний графік такого вигляду, який показаний на рис. 5.2.

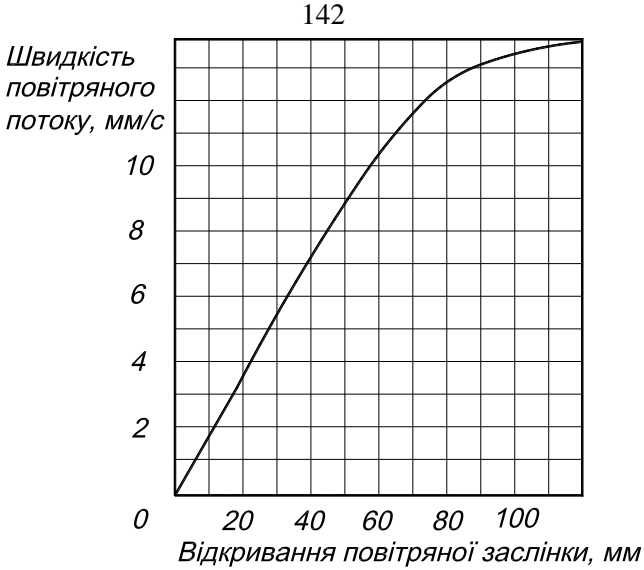

**Рис. 5.2. Зв'язок між показаннями шкали положення заслінки та швидкістю повітряного потоку**

При кожному положенні заслінки певна кількість вихідного матеріалу піднімається, випадає в осаджувальну камеру і накопичується у місткості 3. Для спостереження за поведінкою часток повітряний канал виконаний з прозорого матеріалу.

### *5.2. Методика визначення коефіцієнту вітрильності*

Коефіцієнт вітрильності є випадковою величиною, тому його визначення полягає у знаходженні числових характеристик закону розподілення імовірностей коефіцієнту, зокрема – визначення його середнього значення. Для цього визначимо експериментальні дані щодо частот потрапляння зерна у певний інтервал коефіцієнтів вітрильності. Зазначені інтервали можливо замінити відповідними інтервалами критичних швидкостей повітряного потоку, або інтервалами показників шкали, оскільки між ними і значеннями швидкостей має місце зв'язок, наведений на рис. 5.2.

Будемо користуватися останнім способом, оскільки він простіше. Під час визначення частоти потрапляння насіння у певний інтервал спочатку треба знайти межі діапазону, у якому розміщуються значення покажчика шкали. З цією метою перед виконанням досліджень слід зробити оцінку на якісному рівні. Для цього необхідно візуально оцінювати вміст місткості 3 (рис. 5.1) через певну кількість поділок шкали 5. Нижньою межею діапазону можна вважати таке значення поділки шкали, яке відповідає початку потрапляння до місткості 3 насіння культури і закінченню потрапляння туди легких домішків. Верхньою межею - є таке значення поділки, при якому до місткості 3 вже практично не потрапляє насіння, яке засипане у місткість 2. Цій ситуації відповідає дуже мала кількість насіння, яке можна спостерігати через прозору стінку вертикального повітряного каналу.

Для побудови кривої розподілення імовірностей знайдений діапазон, у відповідності до рекомендацій математичної статистики слід розділити на 6–8 інтервалів.

Для визначення емпіричних частот кривої розподілення мас насіння у заданих інтервалах заслінка встановлюється у положення, що відповідає верхній межі кожного інтервалу. При кожному положенні заслінки експеримент триває стільки часу, скільки потрібно для того щоб надходження до місткості 3 практично припинилося. Звичайно це 1–3 хвилини. Зменшення цього часу може призвести до того, що до місткості 3 не встигне потрапити все належне насіння. Насіння, яке потрапило до місткості 3, зважують, заповнюючи колонку 2 таблиці 5.1. У колонку 3 записують частоту як частку від ділення маси *<sup>m</sup>i* , яка потрапила у місткість для обробленої суміші при певному положенні заслінки на сумарне значення *<sup>m</sup><sup>s</sup>* , що є сумою мас *<sup>m</sup>i* при кожному положенні заслінки.

Середнє значення покажчика шкали заслінки можливо знайти за допомогою наступної формули, що відповідає правилам математичної статистики.

$$
\bar{x} = \sum_{i=1}^{n} \frac{(x_{i,\text{max}} + x_{i,\text{min}})}{2} \cdot \frac{m_i}{m_s},
$$
\n(5.7)

де  $x_{i, \text{min}}$  ,  $x_{i, \text{max}}$  – межі *і* -того інтервалу; *<sup>n</sup>* – кількість інтервалів.

### **Таблиця 5.1 – Вигляд таблиці для результатів експериментів по визначенню частот потрапляння насіння у певний інтервал діапазону показників поділок шкали**

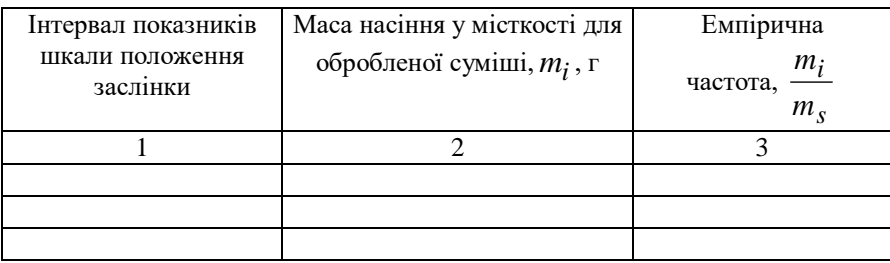

Повнішу уяву про характеристики імовірностей розподілення може дати апроксимація емпіричних даних за допомогою адекватної кривої закону певного виду. Непогані результати дає апроксимація за допомогою кривих Пірсона. Їх налічується 8 різновидів і за їх допомогою можливо здійснювати опис кривих відмінного характеру. Після виконання апроксимації середнє значення замінюється математичним очікуванням, сума заміняється інтегралом, а емпіричні значення частот, замінюються відповідними значеннями щільності розподілення.

Для апроксимації можливо скористатися програмою PIRSI. За її допомогою можна робити апроксимацію емпіричних даних кривими Пірсона. Для роботи цієї програми треба ввести наступні вихідні дані:

AK;  $(AKI(I),I=1,AK);$ XVL, XVP; MAL, MAP; MOP, XOPND, XOPVD.
Де АК – кількість інтервалів, на яку розділений діапазон випадкової величини (в даному випадку показань поділок шкали);

AKI – масив емпіричних значень частоти у кожному інтервалі; по черзі, починаючи з першого;

XVL, XVP – ліва та права межі діапазону випадкової величини;

MAL – позначка наявності асимптоти ліворуч від кривої розподілення (вона має місце, коли емпіричні частот поступово зменшуються);

МАР – позначка наявності асимптоти кривої розподілення праворуч від кривої (коли емпіричні частоти поступово збільшуються);

МАР=1, або MAL=1 при наявності асимптот; при їх відсутності MAL=МАР=0;

МОР – позначка необхідності обчислення площі під кривою розподілення, яка дозволяє визначити імовірність того, що випадкова величина знаходиться між заданими значеннями; XOPND (задана нижня межа), XOPVD (верхня межа).

Під час користування програмою PIRSI математичне очікування випадкової величини обчислюється з використанням здійсненої апроксимації. Знайдене значення математичного очікування положення заслінки використовується для визначення математичного очікування критичної швидкості за допомогою графіка рис. 5.2, або відповідної апроксимуючої кривої у вигляді параболи  $V = Ax^2 + Bx + C$ . Це значення підставляється до формули (5.6), за допомогою якої в даному випадку обчислюється математичне очікування коефіцієнта вітрильності.

> *5.3. Приклад виконання лабораторної роботи по визначенню коефіцієнта вітрильності*

Під час виконання роботи визначимо коефіцієнт вітрильності для насіння вівса.

Після виконання експериментів отримані дані, які розміщені у табл. 5.2.

Результати обробки експериментів за допомогою програми PIRSI показані на роздруківці 5.1. Як бачимо, крива розподілення після апроксимації є кривою Пірсона типу 1. Щільність розподілення її описується такою формулою

$$
f(x) = (1 + \frac{x}{e_1})^{q_1} (1 - \frac{x}{e_2})^{q_2}.
$$
 (5.8)

### **Таблиця 5.2 – Результати експериментів по визначенню коефіцієнту вітрильності для вівса**

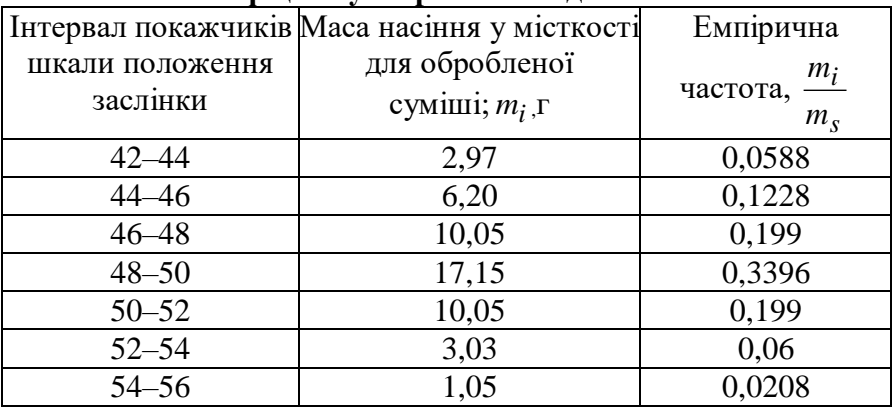

Коефіцієнти апроксимації для вівса дорівнюють:  $e_1 = 7,85;$  $e_2$ =5,69;  $q_1$ =12,63;  $q_2$ =9,62. Після апроксимації ліва межа кривої розподілення, як бачимо, зменшилася; замість показання положення заслінки 42,0, маємо 39,15. Для верхньої межі маємо збільшення; замість 56,0, маємо 56,68. Апроксимована крива розподілення імовірностей, що згладжує емпіричні значення частот, як бачимо, є відповідною. Наведені інтегральні значення частот відповідають апроксимованим значенням. Рівень критерію  $\ \chi^2$ свідчить про коректність апроксимації.

Модальне значення покажчика положення заслінки, як бачимо, практично збігається з математичним очікуванням, тобто апроксимована крива розподілення є симетричною. Результати обробки закінчуються величиною імовірності знаходження показань шкали положення заслінки у заданих межах при обчисленні відповідної площі під кривою розподілення. Такими межами, як бачимо з заданих вихідних даних є 0,0–42,0.Задані межі надають можливість визначити скільки процентів насіння вівса потрапить до легкої фракції разом з домішками, якщо вважати кондиційною суміш, яка буде у приймальнику для обробленої суміші після обробки. Ця величина, як бачимо, дорівнює 7 %.

Середнє значення показань положення заслінки, як бачимо, дорівнює 48,52. Тарувальний графік рис. 5.2 відповідає даним вітрильного класифікатора, на якому виконувалися експерименти. Коефіцієнти апроксимації кривої рис. 5.2 параболою дають можливість знайти швидкість повітряного потоку, користуючись такою формулою  $V_n = -$ 0,00089509 2 *x* +0,2266 *<sup>x</sup>* –0,20077. Для вівса при *x* =48,52 маємо *<sup>V</sup><sup>n</sup>*,*кр* =8,7м/с, звідки *n k* =0,1294 1/м. Згідно до літературних даних для вівса  $V_{n,\kappa p}$ =8,08–9,11 м/с;  $k_n$ =0,12–0,15 1/м. Як бачимо, отримані дані відповідають літературним.

РОЗДРУКІВКА 5.1

ПРОГРАМА PIRSI КIЛЬКIСТЬ IНТЕРВАЛIВ = 7.0 КIЛЬКIСТЬ ЗНАЧЕНЬ У IНТЕРВАЛАХ, АБО ЧАСТОТА ПОМНОЖЕНА НА 100: 5.880 12.280 19.900 33.960 19.900 6.000 2.080 ЛIВА ТА ПРАВА МЕЖI ДИАПАЗОНУ: 42.000 56.000 ПОЗНАЧКИ НАЯВНОСТI АСИМПТОТ: MAL=0 MAP=0 ПОЗНАЧКА НЕОБХIДНОСТI ОБЧИСЛЕННЯ ПЛОЩI: MOP=1 МЕЖI ПРИ ОБЧИСЛЕННI ПЛОЩI: .000 42.000 ВЕЛИЧИНИ У ДIЙСНИХ ОДИНИЦЯХ: МЕЖА ЛIВА.................................. 42.000000 МЕЖА ПРАВА................................. 56.000000 ПОЗНАЧКА ЛIВОI АСИМПТОТИ (ЯКЩО Е MAL=1).... 0 ПОЗНАЧКА ПРАВОI АСИМПТОТИ (ЯКЩО Е MAP=1)... 0 ЗАГАЛЬНА КIЛЬКIСТЬ ЗНАЧЕНЬ............... 100.000000 КIЛЬКIСТЬ IНТЕРВАЛIВ....................... 7.000000 КІЛЬКІСТЬ ЗНАЧЕНЬ У ІНТЕРВАЛАХ:............ 5.8800 12.2800 19.9000 33.9600 19.9000 6.0000 2.0800

СЕРЕДНЄ ЗНАЧЕННЯ .................... 48.520800 СЕРЕДНЄ КВАДРАТИЧНЕ ВIДХИЛЕННЯ............ 2.674466

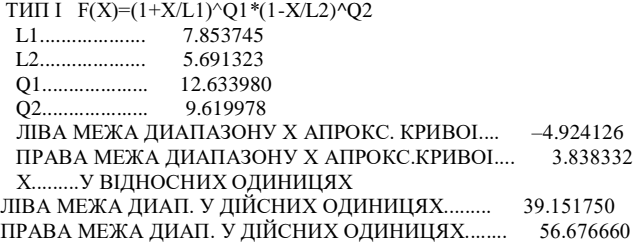

KOHCTAHTA HOPMУBAHНЯ 3.473701

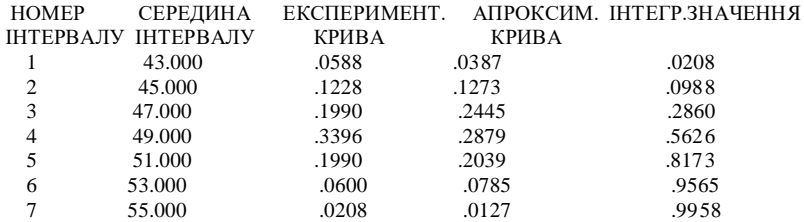

ПРИЙНЯТИЙ РIВЕНЬ ЗНАЧУЩОСТI TАБЛИЧНИХ ЗНАЧЕНЬ-5 %. ЯКЩО ОБЧИСЛЕНЕ ЗНАЧЕННЯ ХI-КВАДРАТ НЕ ПЕРЕВИЩУЕ ТАБЛИЧНОГО,ТО АПРОКСИМАЦIЯ КОРЕКТНА. XИ^2 ЗГIДНО TAБЛИЦI= 5.991000 XИ^2 ОБЧ.= 3.794246

 ВЕЛИЧИНИ ПIСЛЯ АПРОКСИМАЦII: МАТЕМАТИЧНЕ ОЧIКУВАННЯ.............. 48.520340 СЕРЕДНЕ КВАДРАТИЧНЕ ВIДХИЛЕННЯ...... 2.670178 МОДА................................ 48.965700 IМОВIРНIСТЬ ЗНАХОДЖЕННЯ У ЗАДАНИХ МЕЖАХ= .007 Stop – Program terminated.

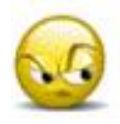

*Запитання та завдання для самоперевірки до лабораторної роботи № 5*

1. Прокоментуйте математичні залежності, що використовуються для визначення коефіцієнта вітрильності.

2. Прокоментуйте послідовність операцій, що використовуються при експериментальному визначенні коефіцієнта вітрильності.

3. Прокоментуйте результати визначення коефіцієнта вітрильності з врахуванням його статистичних характеристик.

148

# ЛАБОРАТОРНА РОБОТА № 6 **ВИЗНАЧЕННЯ ХАРАКТЕРИСТИК ЗВ'ЯЗКУ ЗЕРНА З КОЛОСОМ**

*6.1. Характеристики зв'язку зерна з колосом та спосіб їх визначення*

Найбільш поширеним способом обмолоту є удари по масі, під час яких на зерно діє сила інерції від прискорень, що виникають при ударах.

Для визначення цих характеристик використовується прилад М. М. Пустигіна, рис. 6.1.

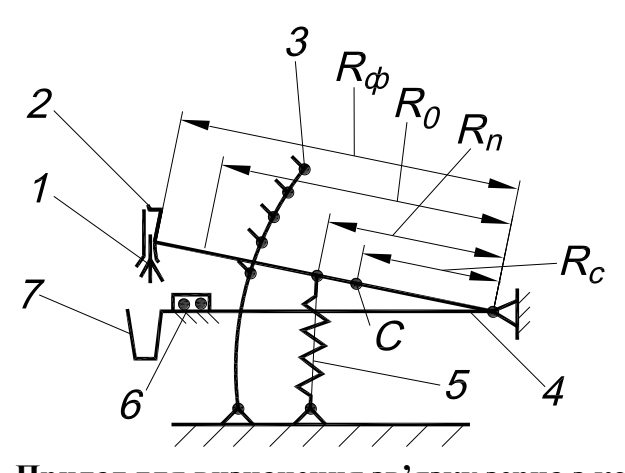

**Рис. 6.1. Прилад для визначення зв'язку зерна з колосом:** 1 – колос; 2 – фіксатор; 3 – зубчаста рейка; 4 – важіль; 5 – пружина; 6 – опора; 7 – місткість для вимолоченого зерна

Для вимірювань колос 1 фіксують у отворі важеля 4 за допомогою фіксатора 2. Важіль 4 піднімають на певну висоту, що відповідає тому зубові рейки 3, на який спирається важіль. При цьому пружина 5 деформується і знаходиться у напруженому стані. Різким ударом по рейці виводять зуб із зчеплення з важелем. Він падає на пружну опору 6. Вимолочені зерна падають у місткість 7.

Визначимо прискорення, які мають місце у точці закріплення колосу до важеля. Приймається, що на зерно колосу діють зусилля, що відповідають зазначеному прискоренню. Для того, щоб це відповідало дійсності колос повинен бути надійно зафіксований у важелі таким чином, щоб він не вигинався під час удару.

Для розв'язання задачі розглянемо два етапи. Перший – це падіння важеля до моменту його контакту з опорою, другий – деформація опори. У обох випадках цей процес можна моделювати як рух приведеної маси що рухається під дією пружини.

Рівняння руху приведеної маси на першому етапі має такий вигляд

$$
m_{np1}\ddot{y}_1 = -P_n,\tag{6.1}
$$

де *<sup>m</sup>np*<sup>1</sup> – маса важеля разом з пружиною, яка приведена до точки приєднання пружини до важеля;

 $\ddot{y}_1$  — прискорення зазначеної приведеної маси;

 $P_n$  – зусилля пружини, що відповідає її деформації  $y_1$ .

Пружина має лінійну характеристику, тому рівняння руху буде таким

$$
m_{np1}\ddot{y}_1 + c_n y_1 = 0,\t\t(6.2)
$$

де  $c_n$  – жорсткість пружини.

Жорсткість пружини краще знайти експериментально або визначити за такою формулою

$$
c_n = \frac{Gd^4}{8nD^3},
$$

де *<sup>G</sup>* – модуль зсуву; *d* – діаметр дроту пружини; *<sup>n</sup>* – кількість робочих витків;

*<sup>D</sup>* – діаметр знаходження центральної осі дроту.

Це рівняння можна розв'язати, прийнявши його розв'язок у такому вигляді

$$
y_1 = C_1 \sin \, p_1 t + C_2 \cos \, p_1 t \,, \tag{6.3}
$$

де *p*1 – частота власних коливань системи, що складається з приведеної маси та пружини;

 $t$  – час.

Частота вільних коливань дорівнює

$$
p_1 = \sqrt{\frac{c_n}{m_{np1}}} \,. \tag{6.4}
$$

Довільні сталі  $\,C_{1},C_{2}\,$  визначаються початковими умовами руху.

Перша похідна від (6.3) має такий вигляд

$$
\dot{y} = C_1 p_1 \cos p_1 t - C_2 p_1 \sin p_1 t. \tag{6.5}
$$

При  $t = 0$ ,  $y_1(0) = y_{10}$ ,  $y_1(0) = y_{10}$ , де  $y_{10}$ ,  $y_{10}$  – деформація пружини і швидкість приведеної маси на початку руху. Звідси маємо  $C_1 = \frac{y_{10}}{y_{10}}$ ,  $C_2 = y_{10}$ 1  $C_1 = \frac{y_{10}}{y_{10}}, C_2 = y$ *p*  $C_1 = \frac{\dot{y}_{10}}{y_{10}}$ ,  $C_2 = y_{10}$ .

На першому етапі  $\dot{y}_{10} = 0$ , а  $y_{10}$  відповідає деформації пружини при розміщені на певному зубові рейки. Тоді маємо

$$
C_1 = 0, C_2 = y_{10},
$$
  
\n
$$
y_1 = y_{10} \cos p_1 t,
$$
  
\n
$$
\dot{y}_1 = -y_{10} p_1 \sin p_1 t.
$$
\n(6.6)

Прилад виконаний так, щоб у момент контакту важеля з опорою деформація пружини дорівнювала нулю. Для цього в положенні контакту в місцях приєднання пружин до важеля і основи приладу є зазор.

Тому в момент контакту, що відповідає закінченню першого етапу,  $y_1 = 0$ . Звідси знайдемо фазовий кут –  $p_1 t = \frac{\pi}{2}$  $p_1 t = \frac{\pi}{2}$  і по другій з формул (6.6)

$$
\dot{y}_1 = -y_{10} p_1. \tag{6.7}
$$

Знак мінус у цій формулі пов'язаний з напрямом осі у<sub>1</sub> системи координат, яка прийнята на першому етапі.

Другий етап – той, що відбувається при деформації опори. Опора може мати як лінійну, так і нелінійну характеристику.

У випадку лінійної характеристики рівняння руху приведеної маси аналогічне до рівняння (6.2) з відповідною заміною позначень для величин, що входять до рівняння

$$
m_{np2} \ddot{y}_2 + C_0 y_2 = 0,\t\t(6.8)
$$

де *m<sub>np2</sub>* – – маса важеля та пружини, приведена до точки важеля, яка стикається з опорою;

 $C_0$  – жорсткість опори;

 $y_2, \ddot{y}_2$  – деформація опори та відповідне прискорення приведеної маси.

Для розв'язання задачі необхідно знайти прискорення, яке відповідає максимальній деформації опори. При цьому приведена маса зупиняється, тобто  $\dot{y}_2 = 0$ .

Початкові умови руху для другого етапу відрізняються від першого. Для другого етапу  $y_{20} = 0$ ,  $\dot{y}_{20} = \frac{R_0}{R_n} V = \frac{R_0}{R_n} y_{10} p_1$  $V = \frac{R}{A}$ *R R*  $y_{20} = 0, y$ *n n*  $= 0, \quad \dot{y}_{20} = \frac{R_0}{R} V = \frac{R_0}{R} y_{10} p_1.$ 

Наявність множника *R<sup>n</sup>*  $\frac{R_0}{R_0}$  пов'язана з тим, що радіус точки приєднання пружини *R<sup>n</sup>* не збігається з радіусом розміщення пружної опори  $R_{np}$ . Зміна знака для величини  $V = y_{10} p_1$ пов'язана з напрямком осі координат y<sub>2</sub> у порівнянні з напрямком осі координат 1 *y* (рис. 6.2б). Така зміна потрібна для того, щоб рівняння руху приведеної маси на обох етапах мали однаковий вигляд.

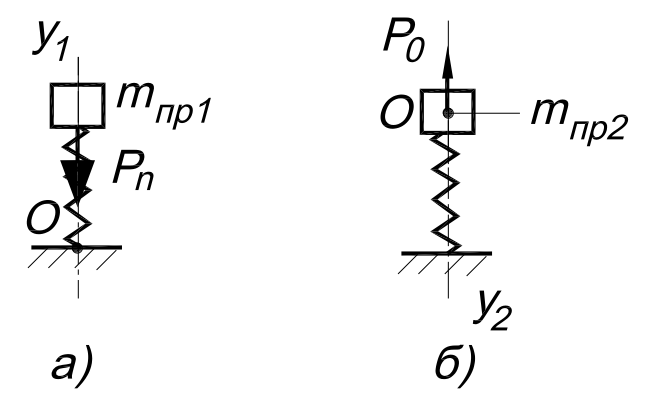

**Рис. 6.2. Взаємодія елементів приладу:** а – дія пружини; б – дія опори

У відповідності зі зміною початкових умов, швидкість приведеної маси, деформація опори та прискорення маси мають такий вигляд

$$
\dot{y}_2 = -V \cos p_2 t,
$$
  
\n
$$
y_2 = \frac{V}{p_2} \sin p_2 t,
$$
  
\n
$$
\ddot{y}_2 = Vp \sin p_2 t,
$$
\n(6.9)

де  $p_2$  – частота власних коливань приведеної маси на опорі, що визначається за такою формулою

$$
p_2 = \sqrt{\frac{C_0}{m_{np2}}}.
$$
 (6.10)

У момент зупинки  $\dot{y}_2 = 0$ . Звідси, відповідно до першої з формул (6.9),  $p_2 t = \frac{\pi}{2}$  $p_2 t = \frac{\pi}{2}$ . Прискорення у цей момент відповідно до третьої з формул (6.9) дорівнює

$$
\ddot{y}_{2,\text{max}} = V p_2 \,. \tag{6.11}
$$

Точка контакту важеля з опорою може не збігатися з точкою фіксації колоса, тому прискорення у цій точці дорівнює

$$
\ddot{y}_{\phi,\text{max}} = \frac{R_{\phi}}{R_o} \ddot{y}_{2,\text{max}} , \qquad (6.12)
$$

де  $R_{\phi}, R_0$  – відповідно радіуси розміщення точок фіксації колосу та точки контакту важеля з опорою.

Зусилля для відділення зернини від колосу дорівнює

$$
F = m_3 \ddot{y}_{\phi,\text{max}},\tag{6.12a}
$$

де *m*<sub>3</sub> – маси зернини.

У випадку, коли характеристика опори є нелінійною, рівняння руху приведеної маси має такий вигляд

$$
m_{np2} \ddot{y}_2 + P(y_2) = 0,\t(6.13)
$$

де  $P(y_2)$  – залежність між зусиллям та деформацією опори.

Остання може мати різний вигляд. Рівняння руху у цьому випадку розв'язуються чисельно.

Для цього застосовується програма ZZPRO для чисельного розв'язання диференціального рівняння (6.13). Залежність між зусиллям та деформацією в цій програмі прийнята такого вигляду

$$
P = P_0 y_2^e, \tag{6.14}
$$

де *P*<sub>0</sub>, *в* – коефіцієнти апроксимації експериментальної залежності між зусиллям та деформацією для опори, що використовується в приладі.

Прискорення, яке відповідає моментові *z t* зупинки приведеної маси, знаходиться також чисельно після визначення моменту *z t* з рівнянням

$$
\dot{y}_2(t_z) = 0 \tag{6.15}
$$

Для розв'язання задачі необхідно мати величини приведеної маси для точки кріплення пружини та точки контакту важеля з опорою. Для визначення приведеної маси можна використати рівняння кінетичних енергій важеля з пружиною і приведеної маси

$$
\frac{m_{np}\dot{\varphi}^2 R_{np}^2}{2} = \frac{I\dot{\varphi}^2}{2},
$$
\n(6.16)

де *<sup>m</sup>np* – приведена маса;

 $\dot{\varphi}$  – кутова швидкість повороту важеля;

*<sup>R</sup>np* – радіус розміщення приведеної маси;

*<sup>I</sup>* – момент інерції важеля з пружиною відносно точки підвісу важеля.

Момент інерції важеля з пружиною є сумою моменту інерції важеля I<sub>в</sub> та моменту інерції маси пружини I<sub>n</sub>, яка приведена до точки її підвісу

$$
I = Ig + In.
$$
\n(6.17)

Момент інерції важеля доцільно знайти методом гойдань після експериментального визначення періоду малих гойдань важеля підвішеного відносно його осі. Відповідна формула має такий вигляд

$$
I_{\rm g} = \frac{T_{\rm g}^2 m_{\rm g} g R_{\rm c}}{4\pi^2} \,,\tag{6.18}
$$

де *<sup>T</sup><sup>в</sup>* – експериментально визначений період малих гойдань важеля;

*<sup>m</sup><sup>в</sup>* – маса важеля;

*<sup>g</sup>* – прискорення вільного падіння;

*R<sup>c</sup>* – радіус розміщення центра мас важеля.

Під час визначення моменту інерції пружини відносно точки підвісу важеля слід врахувати, що у точці підвісу пружини до важеля прикладається не вся маса. Через те, що пружина деформується, її приведена маса, яка прикладається до точки підвісу становить  $m_{np,n} = 0, 3m_n$ , де  $m_n$  – маса пружини.

Момент інерції пружини відносно точки підвісу важеля дорівнює

$$
I_n = m_{np,n} R_n^2, \tag{6.19}
$$

де *<sup>R</sup><sup>n</sup>* – радіус точки підвісу пружини.

Приведена маса, відповідно до формули (6.16), дорівнює

$$
m_{np} = \frac{I}{R_{np}^2} \tag{6.20}
$$

При визначенні мас, приведених до точок підвісу пружини та контакту з опорою, замість *<sup>R</sup>np* слід підставляти відповідно  $R_n$  та  $R_0$ .

Після вимірів геометричних, масових та пружних характеристик приладу для обмолоту можливо знайти характеристики прискорення в точці фіксації колосу при вихідному розміщені важеля на певному зубові рейки. Відповідні характеристики наведені у формі таблиці 6.1 (першим вважається верхній зуб). Це паспортні технічні дані приладу, маючи які можливо виконувати експерименти.

**Таблиця 6.1 – Форма таблиці для запису характеристик конкретного приладу М. М. Пустигіна**

| Номер | Деформація | Швидкість точки       | Прискорення точки фіксації         |
|-------|------------|-----------------------|------------------------------------|
| зуба  | пружини,   | важеля в момент       | колосу для максимальної            |
|       | М          | контакту її з опорою, | деформації опори, м/с <sup>2</sup> |
|       |            | M/c                   |                                    |
|       |            |                       |                                    |
|       |            |                       |                                    |
|       |            |                       |                                    |
|       |            |                       |                                    |

### *6.2. Методика визначення характеристик*

Характеристики зв'язку зерна з колосом є статистично відмінними, тому їх визначення, для кожного рівня прискорень та різної кількості ударів, треба виконувати за допомогою статистично достатньої кількості експериментів.

Результати експериментів фіксуються у табл. 6.2.

**Таблиця 6.2 – Форма таблиці для запису результатів експериментів по вимолоту зерна**

| Номер  | Вихідна                             | Номер зуба рейки, на який спирається важіль |                          |          |                     |                                |
|--------|-------------------------------------|---------------------------------------------|--------------------------|----------|---------------------|--------------------------------|
| зразка | кількість                           |                                             |                          | $\cdots$ |                     |                                |
|        | зернин<br>$N_{\mathfrak{s}}$ , lap. | $N_{S}$ ,<br>ШT                             | $\bm{\nu}_{S}$ ,<br>$\%$ |          | $N_{\rm s}$ ,<br>ШT | $\boldsymbol{\nu}_s$ ,<br>$\%$ |
|        |                                     |                                             |                          |          |                     |                                |
|        |                                     |                                             |                          |          |                     |                                |

Спочатку важіль встановлюють на найнижчий зуб, при якому вже можливе виділення зерна. Для визначення цього зуба слід здійснити попередні експерименти з якісною оцінкою можливості вимолоту.

Скидають важіль і визначають кількість зернин, які опинилися у місткості 7, рис. 6.1. Після цього важіль піднімають на наступний зуб і здійснюють повторний експеримент. Доцільно підрахувати накопичену кількість зернин у місткості *N<sup>s</sup>* . Частка від ділення цієї кількості на вихідну кількість зернин у колосі *N<sup>в</sup>* визначає *B<sup>s</sup>* – процентну кількість вимолоченого зерна.

Результати для кожного зуба далі наносять на графік такого вигляду, який показаний на рис. 6.3. На осі абсцис цього графіка показані прискорення –  $\ddot{y}_{\bm{\phi},\text{max}},$  які відповідають кожному зубові рейки. Графік має ще одну вісь абсцис *<sup>F</sup>* – зусилля відділення зерна від колосу, яке визначається за формулою (6.12a). Масою зернини *m*<sub>3</sub>, яка використовується в цій формулі, вважається середня маса після вимірів 1000 шт зернин культури. Для визначення цієї величини можна користуватися також даними довідкової літератури.

Для визначення осереднених характеристик та оцінки їх точності для кожного рівня прискорень виконаємо апроксимацію даних, нанесених на графіки, параболою

$$
B_s^*(\ddot{y}_{\phi,\text{max}}) = A_0 + A_1 \ddot{y}_{\phi,\text{max}} + A_2 \ddot{y}^2 \phi,\text{max} ,\qquad (6.21)
$$

де  $A_0, A_1, A_2$  — коефіцієнти апроксимуючої залежності.

Їх отримаємо за допомогою програми APRPAR. Для роботи цієї програми треба ввести такі вихідні дані:

N – кількість експериментальних точок;

 $(X(I),I=1,N), (Y(I),I=1,N)$  – послідовно, значення для осі абсцис, потім – ординат.

Результатом роботи програми APRPAR є також визначення середнього квадратичного відхилення *в* експериментальних значень  $B_s$  від даних апроксимації  $B_s^*(\ddot{\mathbf{y}}_{\bm{\phi},\text{max}})$  .

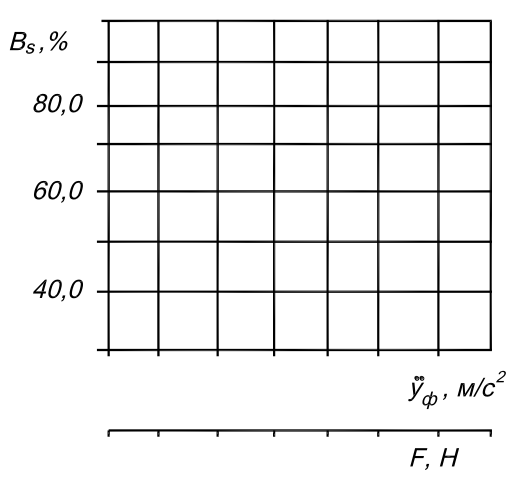

## **Рис. 6.3. Вигляд осей графіків для побудови залежності вимолоту зерна від прискорення та зусилля відділення зерна від колосу**

Довірчий інтервал відхилень експериментальних даних від осереднених результатів, якими є характеристики апроксимації, можна знайти за формулою

$$
B_s = B_s^* \pm t\alpha \frac{\delta_s}{\sqrt{n}},\tag{6.22}
$$

де  $t_{\alpha}$  – квантіль розподілення Ст'юдента, що відповідає заданому значенню довірчої імовірності  $\alpha$  ;

*<sup>n</sup>* – загальна кількість експериментальних точок на графіку.

Значення  $\alpha$  приймемо таким, що дорівнює 0,9; при цьому *<sup>t</sup>* можна визначити за допомогою таблиці 2.5. Загальна кількість експериментальних точок на графіку, яка потрібна для

визначення коефіцієнтів апроксимуючої залежності, повинна перевищувати кількість коефіцієнтів, що визначаються, хоча б на одиницю.

Як свідчить досвід виконання лабораторної роботи, загальна<br>кість експериментів, яка потрібна для отримання кількість експериментів, яка потрібна для отримання статистично достовірних результатів є достатньо високою, через що виконати її у повному обсязі, у межах одного заняття неможливо. Тому під час виконання лабораторної роботи доцільно зробити експерименти у найбільш характерних точках області значень, нанесених на графіках.

Під час аналізу результатів лабораторної роботи слід порівняти отримані результати з даними літературних джерел, звернути увагу на середній рівень прискорень і визначити у скільки разів сила, яка потрібна для відділення зерна від колосу, перевищує силу тяжіння зерна. Слід звернути увагу також на характер графіка та величину довірчого інтервалу, порівнявши її з середнім рівнем процентної кількості вимолоченого зерна.

# *6.3. Приклад виконання лабораторної роботи по визначенню характеристик зв'язку зерна з колосом*

Для визначення характеристик приладу М. М. Пустигіна виконані виміри його масових та геометричних характеристик, а також виміри характеристик пружностей пружини та опори, на яку падає важіль.

Зважуванням деталей приладу з'ясовано, що маса важеля без пружини становить  $m_{\mathcal{B}}$  =0,700 кг, маса пружини – *<sup>m</sup><sup>n</sup>* =0,420 кг. Радіус центра маси важеля *Rc* =0,245 м, радіус точки приєднання пружини *R<sup>n</sup>* =0,320 м, радіус розміщення пружної опори *R*<sup>0</sup> =0,400 м. Момент інерції важеля без пружини був визначений за формулою (6.18), де період малих гойдань важеля відносно осі повороту був визначений експериментально. Його середн $\epsilon$  значення становить  $T_e$ =1,27 с, тому I<sub>в</sub>=0,0686 кгм<sup>2</sup>. Момент інерції пружини був визначений

за формулою  $(6.19) - I_n = 0.0129$  кгм<sup>2</sup>, тому момент інерції важеля з пружиною дорівнює  $I = 0.0815$  кгм<sup>2</sup>.

Жорсткість пружини визначена експериментально –  $c_n$ =4,0 Н/м. Пружина має такі розміри: діаметр дроту  $d = 0,005$  м; діаметр середньої лінії витка *D* =0,040 м; кількість робочих витків  $n = 30$ . Жорсткість пружної опори визначалася експериментально. Загальний вигляд цієї залежності показаний на рис. 6.4.

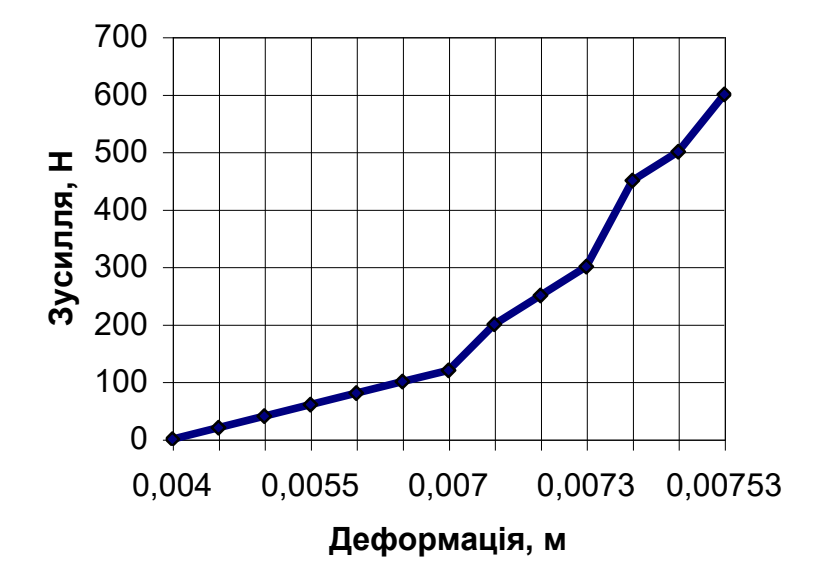

**Рис. 6.4. Графік експериментальної залежності між зусиллям та деформацією опори**

Як бачимо, графік залежності має дві відмінні ділянки. На початку має місце ділянка лінійної залежності, на другій ділянці - залежність нелінійна. Дані цих вимірів наведені у таблиці 6.3.

Апроксимація даних для першої ділянки здійснювалася способом найменших квадратів за допомогою програми APR11. Вихідні дані для роботи цієї програми вводяться аналогічно до апроксимації параболою за допомогою програми APRPAR.

# **Таблиця 6.3 – Результати вимірів залежності між деформацією пружної опори та зусиллям**

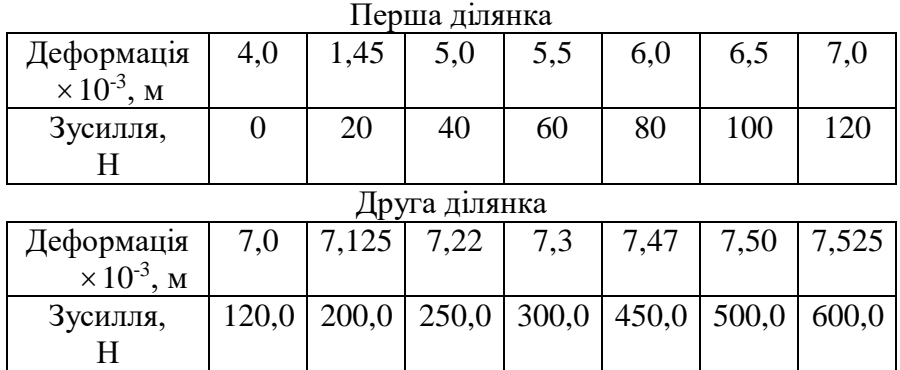

Для другої ділянки апроксимація здійснювалася за допомогою залежності (6.14), за допомогою програми STEAPR, в процесі роботи якої здійснюється логарифмування даних другої ділянки з наступною лінійною апроксимацією. Вихідні дані для роботи цієї програми також вводяться аналогічно до апроксимації параболою за допомогою програми APRPAR. Результати роботи цих програм наведені на роздруківках 6.1, 6.2.

РОЗДРУКІВКА 6.1

#### ЛIНIЙНА АПРОКСИМАЦIЯ ЕКСПЕРИМЕНТАЛЬНЫХ ДАНИХ

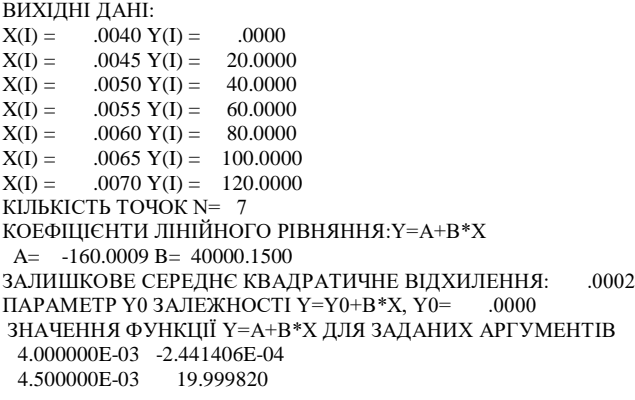

 5.000000E-03 39.999910 5.500000E-03 59.999980 6.000000E-03 80.000060 6.500000E-03 100.000200 7.000000E-03 120.000200 Stop – Program terminated.

РОЗДРУКІВКА 6.2

```
ВИХIДНI ДАНI:
X(I) = 0.0070 Y(I) = 150.0000X(I) = 0.0071 Y(I) = 200.0000X(I) = 0.0072 Y(I) = 250.0000X(I) = 0.0073 Y(I) = 300.0000X(I) = 0.0075 Y(I) = 450.0000X(I) = 0.0075 Y(I) = 500.0000X(I) = 0.0075 Y(I) = 600.0000КIЛЬКIСТЬ ПАР ТОЧОК N= 7
КОЕФIЦIЄНТ АПРОКСИМАЦIЇ ВИГЛЯДУ Y=Y0*(X/X0)**B:
X0= .7000E-02 Y0= 144.9 B= 18.27 
АПРОКСИМОВАНI ДАНI:
X(I) = 0.0070 Y(I) = 144.8875X(I) = 0.0071 Y(I) = 200.1879X(I) = 0.0072 Y(I) = 254.9825X(I) = 0.0073 Y(I) = 311.8354X(I) = 0.0075 Y(I) = 474.8359
```
 $X(I) = 0.0075 Y(I) = 542.9211$ Stop – Program terminated.

 $X(I) = 0.0075 Y(I) = 510.9028$ 

Приведена до точки приєднання пружини маса, у відповідністю з формулою (6.20) дорівнює *<sup>m</sup>np* =0,795 кг. Маса, приведена до точки розміщення пружної опори, становить *<sup>m</sup>np*<sup>2</sup> =0,509 кг. Для наведених даних, з формули (6.4) маємо  $p_1$ =70,92 рад/с.

Деформація пружини при спиранні на зуб з певним порядковим номером, що починається з одиниці дорівнює: 0,090; 0,075; 0,060; 0,045 м. Нагадаємо, що першим вважається верхній зуб. Для наведених даних, у відповідністю з формули (6.7), маємо такі швидкості маси приведеної до точки приєднання пружини: 6,38; 5,31; 4,25; 3,19 м/с. З врахуванням різниці у радіусах приєднання пружини та розміщення точки опори, маємо такі початкові швидкості в момент початку деформації пружної опори: 7,97; 6,64; 5,31; 3,99 м/с.

Програма ZZPRO враховує наявність трьох ділянок характеристик пружності опори, припасованих одна до одної. Першою є лінійна характеристика, дві наступні – залежності нелінійні з довільним показником степіня вигляду (6.14).

Вихідні дані для роботи програми ZZPRO містять такі величини: M, V0; PO1, YO1, B1; PO2, YO2, B2; PO3, YO3, B3; H. Вони означають наступне:

М – приведена маса ; *<sup>m</sup>np*<sup>2</sup>

VO – початкова швидкість приведеної маси в момент початку деформації опори —  $\dot{y}_{20}$  ;

PO1 – вільний член лінійної залежності такого вигляду  $P = PO1 + (Y(2) - YO1) \times B1$ . Тут:  $Y(2)$ ,  $YO1 -$  поточна та початкова деформації опору; B1 – кутовий коефіцієнт лінійної залежності. Вигляд нелінійних залежностей такий  $P = PO \times (Y(2)/YO) \times B$ . В залежності від номеру ділянки вільний множник PO; деформація, що відповідає початку нелінійної ділянки YO; та показник степеня В містять ще цифри (2, або 3), що відповідають номеру ділянки.

Н – крок обчислень під час розв'язанні диференціального рівняння (6.13).

Результати обчислень за програмою ZZPRO показані на роздруківках 6.3 – 6.6; кількість ділянок характеристики опори в нашому випадку – дві. Результатами роботи програми ZZPRO  $\epsilon$ такі: DKZ – деформація опори в момент зупинки важеля: SHVZ – швидкість важеля в момент зупинки важеля; PRZ – відповідне прискорення приведеної маси.

РОЗДРУКІВКА 6.3

СИСТЕМА ОДИНИЦЬ: КГ, М, С M= .509 КГ; V0= 7.970 M/C P01= .00000 H; Y01= .00400 M; B1= 40000.00000 P02= 144.90000 H; Y02= .00700 M; B2= 18.27000 P0= .00000 H; Y0= .01000 M; B= .00000 H= .000005 C DKZ= .542E-02 M; SHVZ= -.633E-02 M/C; PRZ= -.645E+05 M/C\*\*2 Stop – Program terminated.

РОЗДРУКІВКА 6.4

СИСТЕМА ОДИНИЦЬ: КГ, М, С M= .509 КГ; V0= 6.640 M/C

 $P01 = 0.00000 \text{ H}$ ;  $Y01 = 0.00400 \text{ M}$ ;  $B1 = 40000.00000$ P02= 144.90000 H; Y02= .00700 M; B2= 18.27000  $P0 = 0.00000 \text{ H}$ :  $Y0 = 0.01000 \text{ M}$ : B= .00000 H= .000005 C DKZ= .524E-02 M; SHVZ= -.295E-02 M/C; PRZ= -.454E+05 M/C\*\*2 Stop – Program terminated. СИСТЕМА ОДИНИЦЬ: КГ, М, С M= .509 КГ; V0= 5.310 M/C P01= .00000 H; Y01= .00400 M; B1= 40000.00000 P02= 144.90000 H; Y02= .00700 M; B2= 18.27000  $P0 = 0.00000 \text{ H}$ : Y $0 = 0.01000 \text{ M}$ : B= .00000  $H = 000005 C$ DKZ= .503E-02 M; SHVZ= -.138E-02 M/C; PRZ= -.296E+05 M/C\*\*2 Stop – Program terminated. СИСТЕМА ОДИНИЦЬ: КГ, М, С M= .509 КГ; V0= 3.990 M/C P01= .00000 H; Y01= .00400 M; B1= 40000.00000 P02= 144.90000 H; Y02= .00700 M; B2= 18.27000 P0= .00000 H; Y0= .01000 M; B= .00000 H= .000005 C

DKZ= .476E-02 M; SHVZ= -.532E-02 M/C; PRZ= -.170E+05 M/C\*\*2 Stop – Program terminated.

Враховуючи, що точка фіксації колосу практично не відрізняється від точки розміщення пружної опори маємо можливість записати характеристику конкретного приладу М. М. Пустигіна, тобто заповнити табл. 6.1. Ці дані розміщені в табл. 6.1а.

Експерименти виконувалися з колосками жита. Для побудови графіку з осями того вигляду, який відповідає рис. 6.3, визначимо зусилля *F* , яке діє на зернину через дію прискорення  $\ddot{y}_{\bm{\phi}}$ . З цією метою за допомогою лабораторних ваг була визначена середня маса вимолочених зерен –  $m_3 = 3.0 \cdot 10^{-5}$  кг. Таким чином для зубів з номерами 1, 2, 3, 4 − маємо *F* =1,95; 1,36; 0,89; 0,51 Н. Графік, що відповідає наведеним даним, зображений на рис. 6.5.

#### 165

РОЗДРУКІВКА 6.5

РОЗДРУКІВКА 6.6

# **Таблиця 6.1а – Характеристики приладу М. М. Пустигіна під час виконання експериментів**

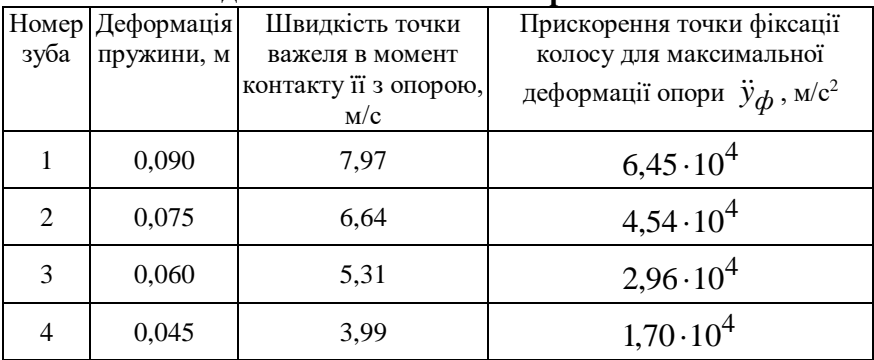

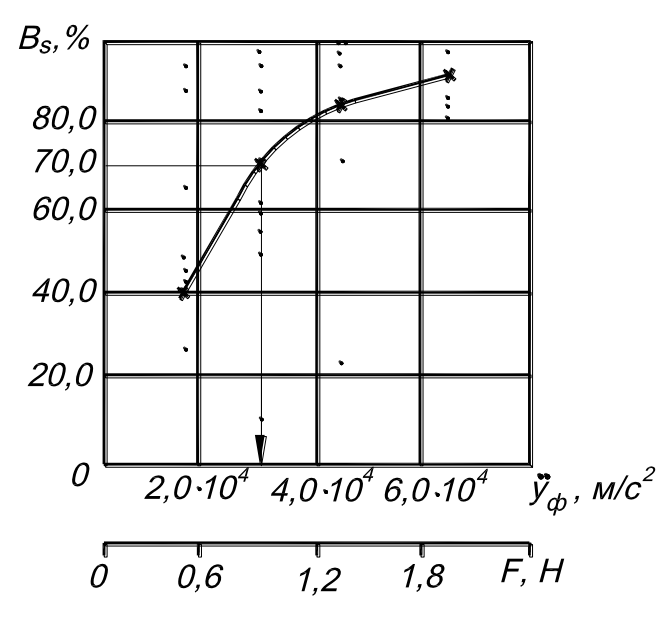

**Рис. 6.5. Процентна кількість вимолочених зернин в**  залежності від прискорення (  $\ddot{y}_{\bm{\phi}}$ ) або від зусилля, що діє на **зернину (** *F* **): × – апроксимовані дані**

Результати апроксимації даних експериментів параболою вигляду (6.21) наведені на роздруківці 6.7.

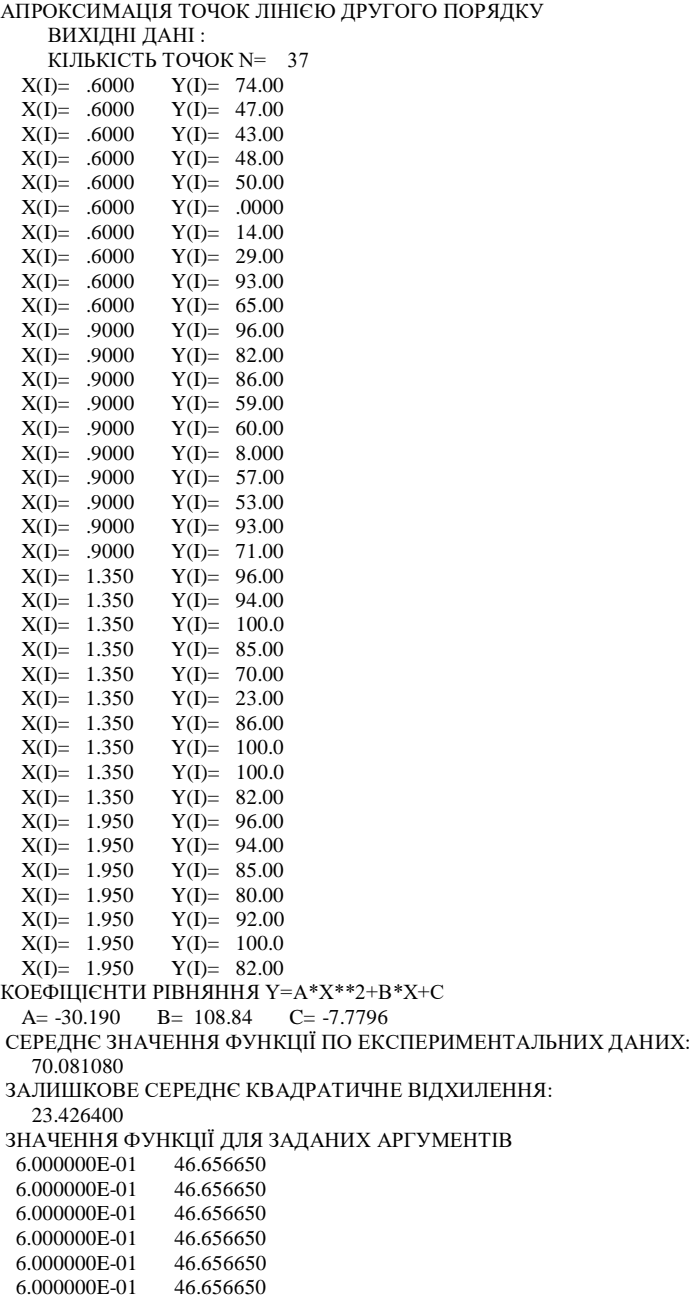

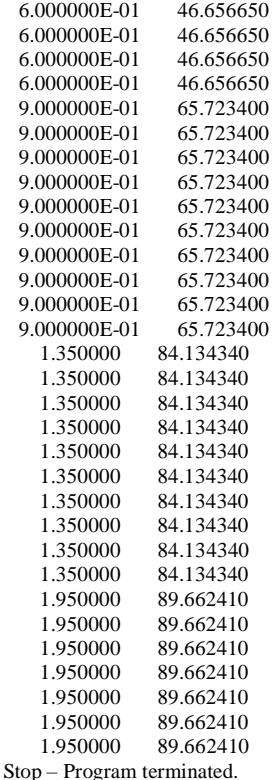

Середнє квадратичне відхилення експериментальних даних від апроксимації становить  $\delta = 23.43$  %. Квантіль розподілення Ст'юдента при кількості експериментів *n* =37 та прийнятій довірчій імовірності 0,9, становить *t* =1,72. Це відповідає квантілю розподілення Ст'юдента для кількості дослідів 20. При перевищені цієї кількості приймаємо з запасом зазначену величину. Звідси довірчий інтервал  $t_\gamma \frac{\sigma}{\sqrt{n}}$  $t_{\alpha} \stackrel{\delta}{\equiv}$  $t_{\gamma} \frac{\sigma}{\sqrt{2}}$  дорівнює 6,63 %. Таким чином, при виконанні 100 дослідів по обмолочуванню у

90 випадках матимемо процентну кількість вимолоченого зерна, що знаходиться в інтервалі 6,63 % від значення, що відповідає апроксимованій кривій.

Як бачимо, рівень прискорень, що відповідає середньому до експериментальних даних значенню проценту вимолоту

(70,081 %), становить  $3,2.10^4$  м/с<sup>2</sup>, що відповідає зусиллю для відділення зернин близько 1,0 Н. Знайдений рівень прискорень, як бачимо становить 3200 *g* , де *<sup>g</sup>* – прискорення вільного падіння.

Це означає, що зусилля потрібне для відділення зерна в нашому випадку, приблизно у 3000 разів перевищує силу тяжіння зернини. У літературі є дані про те, що для зернових культур зусилля для відділення зернини знаходяться в діапазоні 0,3–1,2 Н. Таким чином знайдене значення відповідає літературним даним.

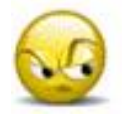

## *Запитання та завдання для самоперевірки до лабораторної роботи № 6*

1. Як діє прилад М. М. Пустигіна для визначення характеристик вимолоту. Прокоментуйте математичні залежності, що використовуються для визначення зусилля необхідного для відділення зерна від колосу.

2. Прокоментуйте послідовність визначення результатів, що отримуються під час виконання експериментів.

3. Прокоментуйте результати статистичної обробки результатів вимірів характеристик вимолоту.

# ЛАБОРАТОРНА РОБОТА № 7 **ВИЗНАЧЕННЯ ЗУСИЛЛЯ ПЕРЕРІЗАННЯ**

## *7.1. Характеристика та спосіб визначення зусилля перерізання*

В цій роботі визначається зусилля, яке необхідне на перерізання стебел рослин. Це виконується за допомогою маятникового копра (рис. 7.1).

У вихідному положенні його маятник спирається на певний зуб 7. Їх номери (Z1, Z2…) відраховуються від вертикального положення маятника проти напряму руху стрілки годинника. Кут відхилення маятника у вихідному положенні збільшують, якщо необхідно забезпечити підвищене зусилля для перерізання стеблини. Вихідне положення важеля реєструється стрілкою 3, яка за допомогою упора 5 повертається у відповідне положення. Реєстрація положення стрілки здійснюється за допомогою шкали 4. Положення стрілки фіксується за допомогою фрикційного гальма 2. Лезо 10, яким перерізається рослина, закріплене у нижній частині маятника. Там же розміщена баластна маса, яка необхідна для збільшення енергії маятника. Рослина 11 закріплюється у нижній частині копра. Виведення маятника з вихідного положення здійснюється за допомогою важеля 6 [4]. Після цього маятник повертається під дією сили тяжіння *G* , яка прикладена в центрі маси *C* (у вихідному положенні – точка  $C_0$ ).

За рахунок кінетичної енергії, яка набувається під час руху маятника, рослина перерізається. Внаслідок витрати енергії на перерізання рослини положення точки *A* леза, яка стикається зі стеблом, у порівнянні з вихідним положенням, змінюється. Висота *h* цієї точки в момент досягнення маятником верхнього положення зменшується (висота точки *A* у вихідному положенні на рис.7.1 позначена як *h*<sub>0</sub>).

Верхнє положення точки *A* після перерізання реєструється лівою стрілкою 1, яка повертається за допомогою упору 13. Зауважимо, що упори 5 та 13 розміщуються з різних боків маятника, тому стрілки 1 і 3 реєструють положення точки *<sup>A</sup>* у

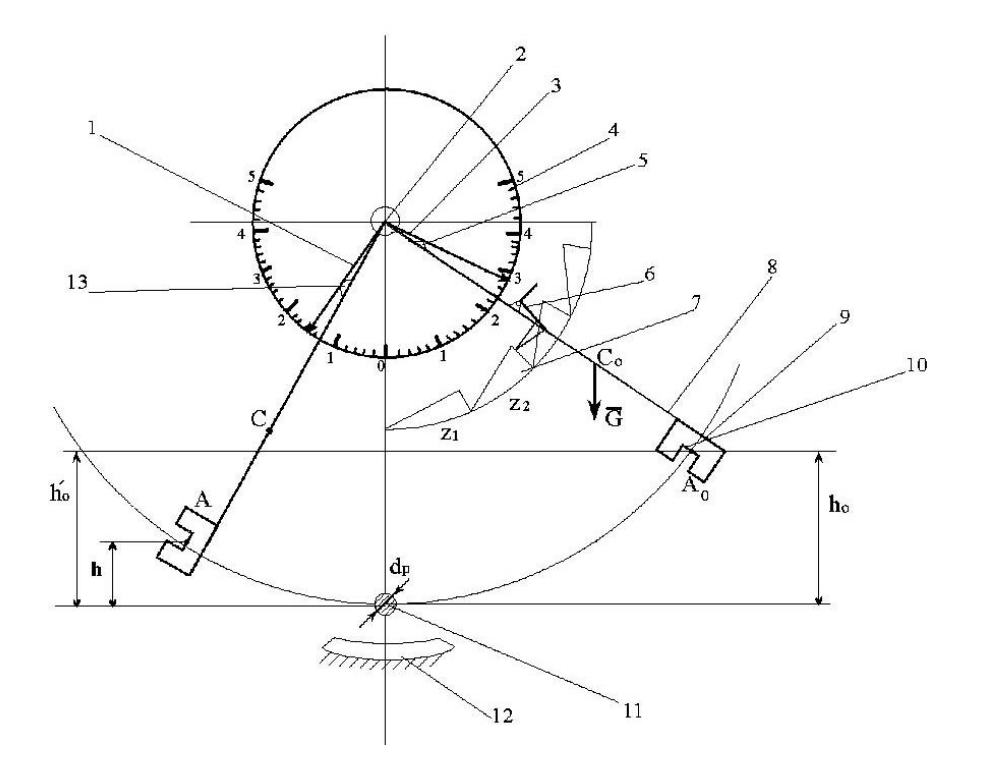

#### **Рис. 7.1. Маятниковий копер:**

1 – стрілка ліва; 2 – гальмо стрілок; 3 – стрілка права; 4 – шкала циферблату; 5 – упор правої стрілки; 6 – важіль для розфіксації положення маятника; 7 – зуб, на який спирається маятник у вихідному положенні; 8 – маятник; 9 – баластна маса маятника; 10 – лезо, яке перерізає рослину; 11 – стебло рослини, яке перерізається; 12 – гальмо маятника; 13 – упор лівої стрілки вихідному та кінцевому положеннях.

Їх положення не змінюються під час гойдань маятника по інерції після перерізання зразка. Його можна припинити за допомогою педалі, яка змінює положення колодки гальма 12 (при виконанні перерізання положення колодки цього гальма повинно забезпечувати вільний рух маятника).

171

Рівняння робіт сил під час виконання експерименту можливо записати у такому вигляді

$$
m_{np}gh_0 = m_{np}gh + P_{cp}d_p, \qquad (7.1)
$$

де *<sup>m</sup>пр* – маса маятника приведена до точки *А* торкання леза з рослиною;

*<sup>g</sup>* – прискорення вільного падіння;

 $h_0,h$  – відповідно висоти точки  $A$  у вихідному положенні та після перерізання;

*<sup>P</sup>ср* – середнє зусилля перерізання;

*d р* – діаметр стеблини.

Через наявність сил тертя в опорах маятника величину  $\,h_0^{}$ доцільно замінити величиною  $h_0^{'}$  піднімання точки A при відсутності рослини, тобто при вільних гойданнях маятника. З врахуванням цієї обставини, зусилля перерізання стеблини можна визначити за такою формулою −

$$
P = \frac{m_{np}g(h_0' - h)}{d_p}.
$$
 (7.2)

Для того, щоб скористатися цією формулою, необхідно знайти величину приведеної маси, висоту положення точки *А* та діаметр стеблини.

Приведену масу можна знайти склавши рівняння кінетичних, або потенціальних енергій фізичного та математичного маятника, вся маса якого приведена до точки *<sup>А</sup>* . Рівняння кінетичних енергій має такий вигляд

$$
\frac{I\omega^2}{2} = \frac{m_{np}R_{np}^2\omega^2}{2},\qquad(7.3)
$$

де *<sup>I</sup>* – момент інерції фізичного маятника відносно осі його гойдань;

*<sup>R</sup>пр* – радіус точки *А* відносно осі гойдання маятника.

Звідси маємо

$$
m_{np} = \frac{I}{R_{np}^2} \,. \tag{7.4}
$$

Момент інерції фізичного маятника можна визначити експериментально, замірявши період його малих вільних гойдань за допомогою відомої з теоретичної механіки формули

$$
I = \frac{mgR_cT^2}{4\pi^2},\qquad(7.5)
$$

де *<sup>m</sup>* – маса маятника;

*R<sup>c</sup>* – радіус центра мас маятника;

*<sup>T</sup>* – період його малих гойдань.

Приведену масу можна визначити також, записавши рівняння потенціальних енергій фізичного та математичного маятників. Для маятників, важіль яких займає горизонтальне вихідне положення, маємо

$$
mgR_c = m_{np}gR_{np},\tag{7.6}
$$

звідки

$$
m_{np} = m \frac{R_c}{R_{np}}.
$$
\n(7.7)

Для визначення висот точки *А* доцільно побудувати графік у якому висоту точки *А* після перерізання можна визначити, пов'язавши її з положенням лівої стрілки.

Після відповідних вимірів можна отримати графік такого вигляду, який показаний на рис. 7.2.

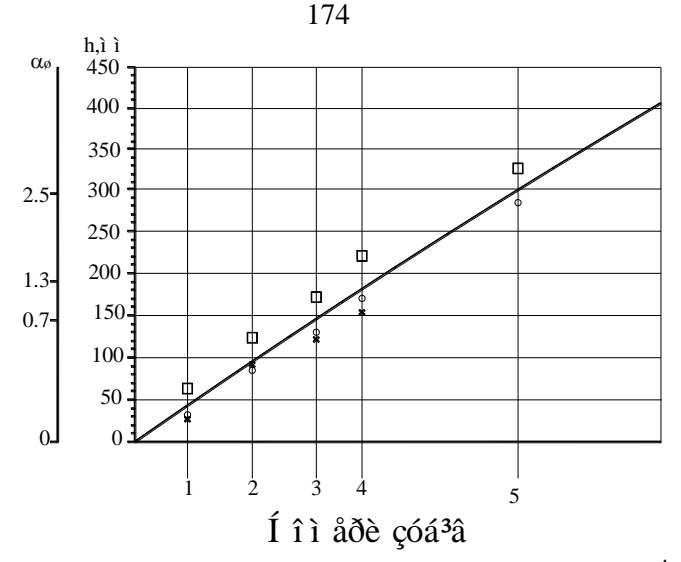

**Рис. 7.2. Графік для визначення висоти точки**  *A* **:** - вихідні значення; результати експериментів для щириці (**·** ) та пагінців американського клену (х); – апроксимація.

Експериментальні точки, які отримані при побудові цього графіка з метою підвищення його точності, доцільно апроксимувати параболою

$$
h = A\alpha_w^2 + B\alpha_w + C\,,\tag{7.8}
$$

де *<sup>A</sup>*, *<sup>B</sup>*,*<sup>C</sup>* – коефіцієнти апроксимації;

 $\alpha$  m –результати показань шкали лівої стрілки після перерізання зразка.

#### *7.2. Методика визначення зусилля перерізання*

Перед виконанням лабораторної роботи слід здійснити попередні експерименти з метою визначення номерів зубів, на які спирається маятник у вихідному положенні. Доцільним буде таке вихідне положення маятника, при якому буде наявна відчутна різниця між висотами точки *А* у вихідному положенні і тим, яке має місце після перерізання. Кожний копер, в

залежності від маси маятника, має певний діапазон діаметрів стеблин та різновиду матеріалу, в якому є можливість виконувати виміри зусилля.

Під час виконання лабораторної роботи доцільно робити виміри хоча б для двох різновидів матеріалу, щоб мати можливість порівняти середні значення зусиль.

Результати вимірів можна записувати до таблиці, яка має наступний вигляд (табл. 7.1). Під час виконання експериментів − варто заповнювати тільки колонки 2 - 5. Інші слід заповнювати під час обробки експериментів з використанням графіка (рис. 7.2) та формули (7.2).

Після заповнення табл. 7.1 слід визначити середнє значення зусилля для кожного матеріалу по результатах кількох вимірів. Доцільно також оцінити його точність за допомогою визначення толерантних меж і довірчої імовірності для отриманих середніх значень. Приклад виконання таких робіт наведений після обробки даних у лабораторної роботи № 3.

**Таблиця 7.1 – Вигляд таблиці для запису результатів вимірювання зусилля перерізання**

| Назва        | $d_p$ ,        | Номер<br>зуба | $h_0$ ,  | $\alpha$ iii | h,       | $h_0 - h,$ | $\boldsymbol{P}$ | Середнє      |
|--------------|----------------|---------------|----------|--------------|----------|------------|------------------|--------------|
| матеріалу    | <b>MM</b>      |               | MM       |              | MM       |            | Η                | значення     |
|              |                |               |          |              |          | MM         |                  | $P_{cp}$ , H |
|              | $\overline{2}$ | 3             |          | 5            | 6        |            | 8                |              |
| Матеріал     |                |               |          |              |          |            |                  |              |
| $1-\Gamma$ o |                |               |          |              |          |            |                  |              |
| різновиду    | .              | $\cdots$      | $\cdots$ | .            | .        | $\cdots$   | .                |              |
| Матеріал     |                |               |          |              |          |            |                  |              |
| $2-\Gamma$ o |                |               |          |              |          |            |                  |              |
| різновиду    | .              |               |          | .            | $\cdots$ | .          | .                |              |

*7.3. Приклад визначення характеристик копра і виконання лабораторної роботи по визначенню зусилля перерізання*

Для визначення приведеної маси маятника був виконаний експеримент по знаходженню періоду вільних коливань. Для

цього маятникові надавали вихідне кутове відхилення від вертикалі, яке не перевищувало 15<sup>0</sup>. Визначено, що час 30 коливань становив 60 с, тобто *Т* =2,0 с. Маса маятника визначалася зважуванням; вона дорівнює *m* =32,6 кг. Положення центра маси знаходилось за допомогою підвішування маятника у кількох точках; знайдено  $R_c$ =0,725 м. Для цих даних момент інерції, обчислений за формулою (7.5), становить *I* = 23,49 кгм<sup>2</sup>. Радіус розміщення точки приведення дорівнює *<sup>R</sup>пр* =0,98 м. Тому приведена маса, обчислена за формулою (7.4), становить *<sup>m</sup>пр* =24,46 кг. Перевіримо знайдене значення за допомогою формули (7.7). З використанням вищенаведених вихідних даних маємо *<sup>m</sup>пр* =24,16 кг. Як бачимо, знайдені значення приведеної маси практично не відрізняються. Для подальшого будемо використовувати останнє значення  $m_{np}$ .

Результати вимірів зусилля перерізання двох видів матеріалів наведені в табл. 7.2.

| Назва     | $d_p$ , | Номер          | $h_0$ , | $\alpha$ $_{\rm m}$ | h,  | $h_0 - h$ , | $\boldsymbol{P}$ | Середнє      |
|-----------|---------|----------------|---------|---------------------|-----|-------------|------------------|--------------|
| матеріалу | MM      | зуба           | MM      |                     | MM  | MM          | H                | значення     |
|           |         |                |         |                     |     |             |                  | $P_{cp}$ , H |
| Щириця    | 13      | 1              | 60      | 0,7                 | 25  | 35          | 635              |              |
|           | 13      | $\overline{2}$ | 105     | 1,7                 | 70  | 35          | 635              |              |
|           | 12      | 3              | 170     | 3,2                 | 135 | 35          | 688              | 628          |
|           | 11      | 4              | 240     | 5,4                 | 225 | 15          | 322              |              |
|           | 11      | 5              | 320     | 6,8                 | 280 | 40          | 859              |              |
| Пагінці   | 9       | 1              | 60      | 0,8                 | 23  | 37          | 970              |              |
| американс | 7,5     | 2              | 105     | 2,0                 | 80  | 25          | 787              |              |
| ького     | 8,5     | 3              | 170     | 3,1                 | 125 | 45          | 1250             | 1443         |
| клену     | 11      | 4              | 240     | 3,8                 | 160 | 80          | 1717             |              |
|           | 7       | 4              | 240     | 4,5                 | 180 | 60          | 2024             |              |
|           | 10,5    | 4              | 240     | 3,7                 | 155 | 85          | 1910             |              |

**Таблиця 7.2 – Результати вимірів зусилля перерізання**

Отримані результати свідчать про необхідність прикладання збільшеного зусилля для перерізання пагінців американського клену ніж щириці. З наведених даних можна зробити також спостереження про те, що матеріали, які мали місце при виконанні експериментів, можливо перерізати при різному вихідному положенні маятника.

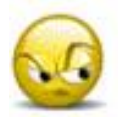

*Запитання та завдання для самоперевірки до лабораторної роботи № 7*

1. Як діє маятниковий копер під час вимірів зусилля перерізання.

2. Прокоментуйте залежність для визначення середнього зусилля перерізання та послідовність вимірів.

# ЛАБОРАТОРНА РОБОТА № 8 **ДОСЛІДЖЕННЯ РОЗМІРНИХ ХАРАКТЕРИСТИК ЗЕРНА**

## *8.1. Розмірні характеристики та спосіб їх визначення*

Розмірними характеристиками зерна є довжина, ширина та товщина. Довжиною вважається "*д*" – найбільший розмір зерна (рис. 8.1а), товщиною "*т*" – найменший, і шириною "*ш*" – проміжний.

Довжину зерна можливо виміряти безпосередньо, наприклад за допомогою штангенциркуля. Ширину і товщину безпосередньо виміряти важко через те, що ці характеристики часто дуже мало відрізняються. Тому характеристики ширини і товщини вимірюють за допомогою лабораторних решіт.

Такі решета мають круглу форму, діаметр їх порівняно невеликий (200–300 мм). Отвори решіт мають подовжену, або круглу форму. На решетах з подовженими отворами визначають характеристику товщини, на решетах з круглими отворами – характеристики ширини, через те, що можливість проходження через отвори решета залежить саме від зазначених розмірів.

# *8.2. Методика визначення товщини, або ширини зерна*

Оскільки розміри є випадковими характеристиками повну уяву про них можуть дати криві розподілення імовірностей певного розміру. Для побудови такої кривої треба визначити емпіричні значення частот потрапляння розміру у певний інтервал. З цією метою треба визначити спочатку діапазон випадкових значень. Це робиться з оцінкою можливості проходження отворів решіт на якісному рівні. При цьому з купи зерна у решета набирають проби; і послідовно випробують решета з різними розмірами отворів. Очевидно, що нижньою межею є такий розмір, при якому через отвори ще проходить деяка мала кількість зерна. Верхньою межею є такий розмір, при якому на решеті залишається тільки деяка мала кількість зерен великого розміру.

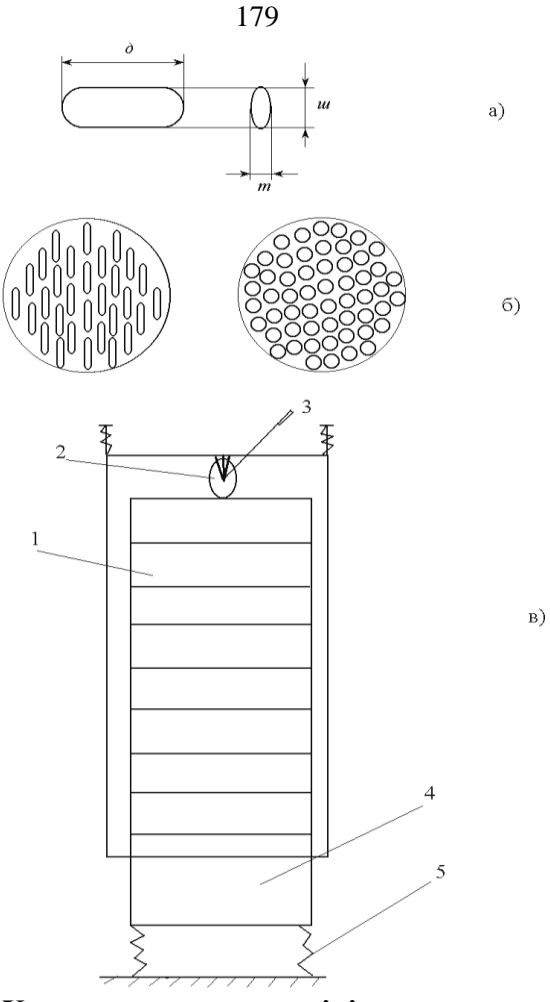

**Рис. 8.1. Характеристики розмірів зерна та засоби їх визначення**

а – розміри зерна; б – лабораторні решета з подовженими та круглими отворами; в – лабораторний вібраційний класифікатор; 1 – решето; 2 – ексцентриковий затискач; 3 – рукоятка затискача; 4 – платформа віброзбудника; 5 – пружини

Визначений таким чином діапазон, у відповідності до рекомендацій математичної статистики, треба розділити на 6–8 інтервалів. У кожному інтервалі треба визначити частоти

потрапляння зерна. Для визначення частоти найкращим буде спосіб, який ґрунтується на підрахунку кількості зернин, які потрапили до даного інтервалу. Тоді частота являє собою частку від ділення зазначеної кількості на сумарну кількість зернин, з якими виконуються виміри характеристики.

Дещо менш точні результати можна отримати, якщо замість кількості зернин вимірювати масу насіння, яке потрапило до певного інтервалу. Для визначення частоти, в цьому випадку, зазначена маса ділиться на сумарну масу насіння, з яким виконується експерименти.

Кожний інтервал утворюється різницею між розмірами отворів решіт, які використовуються при експериментах. При цьому треба починати з решета, яке має найбільший розмір отворів. Прохід, який утворився після використання цього решета, слід пропустити через наступне решето, яке має менший розмір отворів. Різниця у розмірах обох решіт являє собою інтервал, в якому визначається відповідна частота потрапляння насіння.

Аналогічним чином належить послідовно робити з проходом для наступних решіт. Таким чином для виконання вимірів необхідно мати набір решіт у кількості, що відповідає кількості інтервалів, які потрібні для побудови кривої розподілення імовірностей.

Зазначені виміри можливо робити просіваючи матеріал на лабораторних решетах вручну, або за допомогою лабораторного вібраційного класифікатора (рис. 8.1в). Тут решета встановлюються одне в друге так, щоб верхнім було решето з найбільшим розміром отворів. Набір решіт фіксується до допомогою ексцентрикового затискача 2 на платформі 4, якій надаються коливання електромагнітним віброзбудником. Для забезпечення повноти розподілення решетам надають коливання на протязі певного часу (1–3 хв). Фракції, що знаходяться на решетах, зважують, визначають емпіричні значення частоти і вносять до табл. виду 8.1.

Результати вимірів можливо використати для побудови емпіричної кривої розподілення імовірностей потрапляння зерна
у певний інтервал, якою є крива зміни емпіричних значень частот.

**Таблиця 8.1 – Форма таблиці для запису результатів вимірів товщини або ширини зерна**

| Межі        | Маса фракції, що     | Емпіричне значення частоти                        |
|-------------|----------------------|---------------------------------------------------|
| інтервалів, | потрапляє до         | $\frac{m_i}{\cdots}$<br>потрапляння до інтервалу, |
| MМ          | інтервалу, $m_i$ , г |                                                   |
|             |                      |                                                   |

За допомогою програми PIRSI, правила користування якою наведені при опису лабораторної роботи № 5, можливо виконати апроксимацію даних кривими Пірсона і, в разі необхідності, визначити імовірність потрапляння зерна в заданий інтервал розмірів.

## *8.3. Приклад виконання лабораторної роботи по визначенню розмірів зерна*

Наведений приклад стосується до визначення товщини зерна пшениці.

Після виконання експериментів за вищезазначеною методикою були отримані дані, які наведені в табл. 8.2. Результати обробки цих даних показані на роздруківці 8.1 та на рис. 8.2.

Як бачимо, апроксимація даних кривою Пірсона типу 1 є коректною.

Формула щільності розподілення імовірностей значень товщини має наступний вигляд

$$
f(x) = (1 + \frac{x}{5,34})^{2,98} (1 - \frac{x}{2,61})^{2,00}.
$$

## **Таблиця 8.2 – Результати експериментів по виміру товщини пшениці**

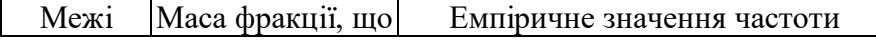

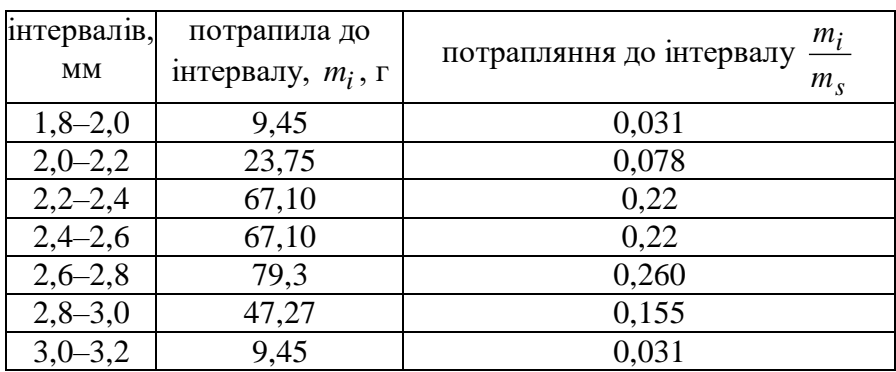

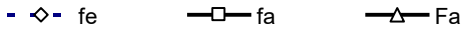

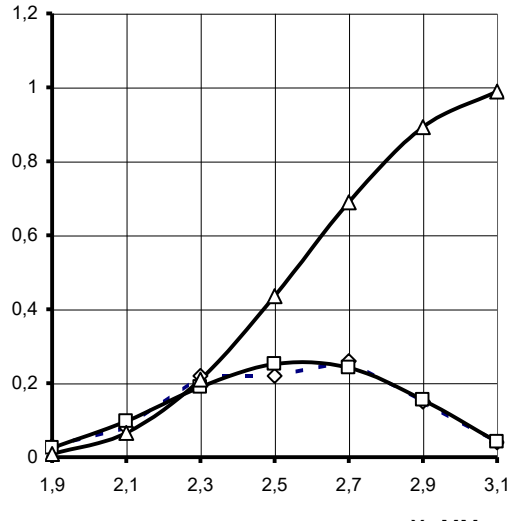

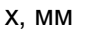

## **Рис. 8.2. Результати статистичної обробки вимірів товщини насіння пшениці:**

fe – експериментальні значення частоти в інтервалах; fa –апроксимовані значення частоти товщини насіння в інтервалах; Fa – інтегральна крива апроксимованих значень частоти

РОЗДРУКІВКА 8.1

 ПРОГРАМА PIRSI КIЛЬКIСТЬ IНТЕРВАЛIВ = 7.0 КIЛЬКIСТЬ ЗНАЧЕНЬ У IНТЕРВАЛАХ, АБО ЧАСТОТА ПОМНОЖЕНА НА 100:

 3.100 7.800 22.000 22.000 26.000 15.500 3.100 ЛIВА ТА ПРАВА МЕЖI ДИАПАЗОНУ: 1.800 3.200 ПОЗНАЧКИ НАЯВНОСТI АСИМПТОТ: MAL=0 MAP=0 ПОЗНАЧКА НЕОБХIДНОСТI ОБЧИСЛЕННЯ ПЛОЩI: MOP=1 МЕЖI ПРИ ОБЧИСЛЕННI ПЛОЩI: 1.800 2.400

ВЕЛИЧИНИ У ДIЙСНИХ ОДИНИЦЯХ: МЕЖА ЛIВА.................................. 1.800000 МЕЖА ПРАВА................................. 3.200000 ПОЗНАЧКА ЛІВОІ АСИМПТОТИ (ЯКЩО Е MAL=1)....  $\qquad$  0 ПОЗНАЧКА ПРАВОI АСИМПТОТИ (ЯКЩО Е MAP=1)... 0 ЗАГАЛЬНА КIЛЬКIСТЬ ЗНАЧЕНЬ............... 99.500000 КIЛЬКIСТЬ IНТЕРВАЛIВ....................... 7.000000 КIЛЬКIСТЬ ЗНАЧЕНЬ У IНТЕРВАЛАХ:............ 3.1000 7.8000 22.0000 22.0000 26.0000 15.5000 3.1000 MATЕМАТИЧНЕ OЧIКУВАННЯ .................... 2.538995 СЕРЕДНЕ КВАДРАТИЧНЕ ВIДХИЛЕННЯ............ 2.787031E-01 TИП I  $F(X)=(1+X/L1)^{1}(1-X/L2)^{1}(1-X/L2)^{1}(2Z)$  L1.................... 5.342007 L2.................... 2.612381 Q1.................... 2.983703 Q2.................... 2.000658 ЛIВА МЕЖА ДИАПАЗОНУ X АПРОКС. КРИВОI.... –4.655933 ПРАВА МЕЖА ДИАПАЗОНУ X АПРОКС.КРИВОI.... 2.332674 X.........У ВIДНОСНИХ ОДИНИЦЯХ ЛIВА МЕЖА ДИАП. У ДIЙСНИХ ОДИНИЦЯХ......... 1.768813 ПРАВА МЕЖА ДИАП. У ДIЙСНИХ ОДИНИЦЯХ........ 3.166535

KOHCTAHTA HOPMУBAHНЯ 4.066644

#### НОМЕР СЕРЕДИНА ЕКСПЕРИМЕНТ. AПРОКСИМ. IНТЕГР.ЗНАЧЕННЯ IНТЕРВАЛУ IНТЕРВАЛУ КРИВА КРИВА

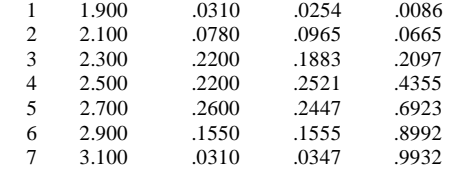

ПРИЙНЯТИЙ РIВЕНЬ ЗНАЧУЩОСТI TАБЛИЧНИХ ЗНАЧЕНЬ-5 %. ЯКЩО ОБЧИСЛЕНЕ ЗНАЧЕННЯ ХI-КВАДРАТ НЕ ПЕРЕВИЩУЕ ТАБЛИЧНОГО,ТО АПРОКСИМАЦIЯ КОРЕКТНА. XИ^2 ЗГIДНО TAБЛИЦI= 5.991000 XИ^2 ОБЧ.= 1.556316

 ВЕЛИЧИНИ ПIСЛЯ АПРОКСИМАЦII: МАТЕМАТИЧНЕ ОЧIКУВАННЯ.............. 2.539081 СЕРЕДНЕ КВАДРАТИЧНЕ ВIДХИЛЕННЯ...... 2.774743E-01 МОДА................................ 2.607446

IМОВIРНIСТЬ ЗНАХОДЖЕННЯ У ЗАДАНИХ МЕЖАХ= .314 Stop – Program terminated.

Математичне очікування товщини пшениці дорівнює  $x = 2,54$  мм; середнє квадратичне відхилення –  $\sigma = 0,277$  мм. Мода зміщена відносно математичного очікування праворуч, тобто крива має відповідну асиметрію. Імовірність знаходження значення товщини у заданих межах 1,8–2,4 мм дорівнює 0,314. Тобто, якщо вважати некондиційною суміш, яка складає прохід решета з розмірами отворів 2,4 мм і менше, то у відходи потрапить 31,4 % зерна від загального обсягу партії, що буде пропускатися через машину, у якій решето має зазначений розмір отворів.

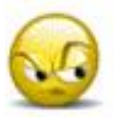

*Запитання та завдання для самоперевірки до лабораторної роботи № 8*

1. За допомогою решіт якого вигляду можна визначати ширину та товщину зерна. Чому за допомогою решіт не визначають розмір довжини зерна.

2. Прокоментуйте послідовність визначення розмірних характеристик з врахуванням побудови експериментальної та апроксимованої кривої розподілення певного розміру за допомогою решіт.

## ЛАБОРАТОРНА РОБОТА № 9 **ДОСЛІДЖЕННЯ ОПОРУ ПЛОДІВ І ОВОЧІВ СТАТИЧНИМ НАВАНТАЖЕННЯМ**

*9.1. Характеристика показника та спосіб його визначення*

На опір плодів та овочів статичним навантаженням стискання впливають наступні фактори: напрям сили навантаження відносно біологічної осі плоду; ступінь стиглості; розмір плоду; вологість в період збору врожаю; стан ґрунту; умови росту та інші чинники.

Для приведення міцності плодів різних розмірів до єдиного показника інколи використовують показник питомого навантаження, як відношення навантаження, що руйнує плід до маси плоду. Але цей показник умовний і придатний лише для порівняльної оцінки різноманітних сортів овочів та плодів, або оцінки їх технологічних якостей. Дещо об'єктивнішим при наявності механічних навантажень є інший показник – контактні напруження стискання.

Контактні напруження стискання визначаються так. При стисканні між двома плоскими пластинами силою *P* зразка з первісною кривизною  $\,R\,$ , останній деформується на величину  $\,\Delta$ (рис. 9.1).

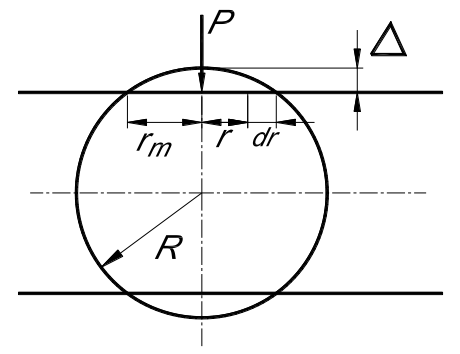

**Рис. 9.1. Схема деформації плоду плоскою поверхнею**

Відносна деформація зразка  $(\varepsilon)$  в напрямку дії сили в певній точці, що розміщена на відстані *<sup>r</sup>* від осі симетрії,

дорівнює

$$
\varepsilon = \frac{\sqrt{R^2 - r^2} - (R - \Delta)}{\sqrt{R^2 - r^2}},
$$
\n(9.1)

де  $\,\varepsilon\,$  – відносна деформація зразка в напрямку дії сили;

*<sup>R</sup>* – первісна кривизна зразка;

*<sup>r</sup>* – відстань від осі симетрії до певної точки;

– величина деформації плоду.

Виділимо елементарну поверхню контакту шириною *dr* на відстані r від центру зразка. Величина площі *dF* цієї поверхні  $dF = 2\pi r d_r$ . Тоді, вважаючи деформацію стискання зразка пружною, на підставі закону Гука можна записати

$$
P = \int_{0}^{r_m} \varepsilon E dF = E \int_{0}^{r_m} \frac{\sqrt{R^2 - r^2} - (R - \Delta)}{\sqrt{R^2 - r^2}} 2\pi r d_r.
$$
 (9.2)

Для визначення деформації між плодом, що досліджується і столом приладу, розміщують копіювальний папір та міліметровий папір розміру, що дещо перевищує зону контакту 2*<sup>r</sup><sup>m</sup>* . Отриманий на міліметровому папері в кінці стискання зразка відбиток дорівнює площі контакту зразка з пластиною, що стискає плід.

Необхідно зауважити, що контактні напруження розподілені по площі контакту нерівномірно. Характер розподілення та їх максимальна величина залежать від вигляду поверхонь, що контактують. Напруження можна визначити за такими формулами

$$
\sigma_{\text{max}} = \frac{3P}{2\pi(\frac{3PR}{4E})^{2/3}},
$$

$$
\sigma_{\text{max}} = \frac{0.5P}{\sqrt{0.56\frac{P^2R^2}{E^2}}}.
$$

З останнього виразу можуть бути знайдені контактні напруження стискання і модулі пружності *<sup>E</sup>* .

Для плодів довільної форми контактні напруження стискання визначаються так:

$$
\sigma = \frac{P}{r_m \int r dr}
$$
\n
$$
2\pi \int_0^r r dr
$$
\n(9.3)

Для плодів модуль пружності *E* можна визначити за такою формулою:

$$
E = \frac{P}{r_m \sqrt{R^2 - r^2} - (R - \Delta)} \frac{1}{2\pi r dr}.
$$
 (9.4)

При дослідженні зразків довільної форми площу контакту доцільно вимірювати безпосередньо після вимірювання.

Як свідчать численні дослідження, для більшості плодів напруження пропорційні деформаціям до початку появи тріщин. Їхнє руйнування настає за межами пружних деформацій. Напруження, при якому починається руйнування, відповідає межі міцності плодів і називається межею міцності плодів на стискання.

Поділивши величину цієї межі на запас міцності *n* =1,2–1.4 отримаємо значення напруження ,що допускається.

Дослідження деформації і контактних напружень плодів здійснюється на приладі, схема якого наведена на рис. 9.2.

Прилад (рис. 9.2) виконаний у вигляді замкненої прямокутної рамки 1. На нижній округлій основі є різьбова втулка 2 з гвинтом 3. На кінці гвинта 3 знаходиться шарнірно приєднаний диск 4. Диск 4 є рухомим столом для досліджуваного зразка. Диск може мати такі рухи: а) обертальний рух у горизонтальній площині відносно

непорушного гвинта, б) поступальне вертикальне переміщення при обертанні гвинта 3 держаком 5.

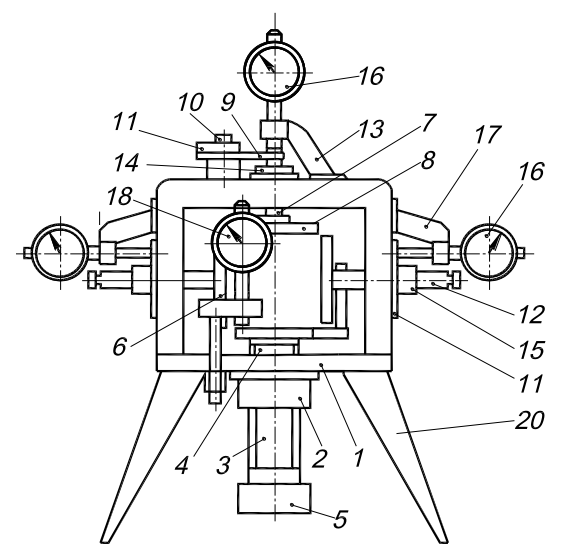

**Рис. 9.2 Прилад для вимірювання деформацій та зусиль стискання:**

1 – замкнута рамка; 2 – різьбова втулка; 3 – гвинт; 4 – диск; 5 – держак; 6 – втулка; 7 – шток; 8 – диск; 9 – плоска пружина; 10 – гвинт; 11 – стійка; 12 – гвинт; 13 – пластина; 14 – диски вимірювальні; 15 – контргайки; 16 – індикатор годинникового типу; 17 – кронштейн; 18 – індикатор

В отвір, який розташований на верхній стороні рамки 1, запресована втулка 6. У втулку 6 входить шток 7 з закріпленим на нижньому кінці диском 8. Своїм верхнім кінцем шток 7 торкається до плоскої пружини 9, що консольно закріплена за допомогою гвинта 10 на стійці 11. В отвори бокових стінок рамки запресовані різьбові втулки з угвинченими до них гвинтами 12 з пластинами 13. З зовнішньої сторони рамки на гвинтах є вимірювальні диски 14, що фіксуються контргайками 15. Переміщення дисків 8 і пластин 13 вимірюються індикаторами годинникового типу 16, що встановлені у кронштейни 17. Вертикальні переміщення зразка вимірюються індикатором годинникового типу 18.

Виміри деформацій плоду здійснюються так. Зразок 10, що досліджується, розміщується на диску 4. Між диском і зразком аркушик міліметрового паперу і аркушик копіювального паперу. Обертанням гвинта 3 зразок підводиться до дотику з диском 8, а гвинтами 12 диски 13 підводиться до дотику. В цей момент починається навантаження зразка, при цьому шкала індикаторів 16 встановлюється на нульову поділку.

Переміщення диска 4 з розміщеним на ньому зразком вимірюється верхнім індикатором. Поперечна деформація зразка вимірюється боковими індикаторами.

Подальшим обертанням гвинта навантаження, що тисне на зразок, збільшують до появи помітної тріщини (тріщин). Зусилля стискання створюється за рахунок опору тарованої плоскої пружини 9 переміщенню штока 7. У момент руйнування зразка стрілка верхнього годинникового індикатора зупиняється, зафіксувавши деформацію тарованої плоскої пружини 9. Водночас за допомогою індикатора 18 вимірюється деформація зразка.

## *9.2 Методика виконання роботи*

Визначимо величину напруження, що припускається при стисканні для яблук зимового сорту "Кальвіль сніговий".

Для визначення цієї характеристики виміряємо значення об'єму яблук і запишемо ці дані до таблиці 9.1.

Об'єм плоду вимірюється шляхом занурення у воду, що знаходиться у мірній колбі по різниці показань рівня води до і після занурення. Через те, що форма плоду приймається сферичною, радіус *R* плоду визначається з формули для об'єму сфери

$$
V=\frac{4\pi}{3}R^3,
$$

звідки

$$
R = \sqrt[3]{\frac{3V}{4\pi}} \approx \sqrt[3]{0,24V} .
$$

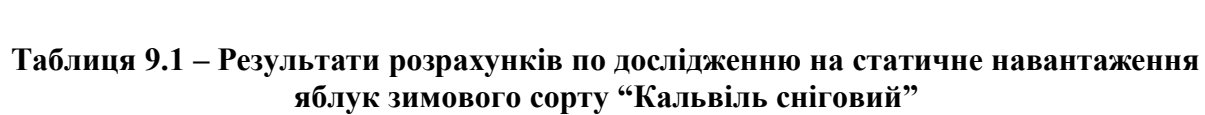

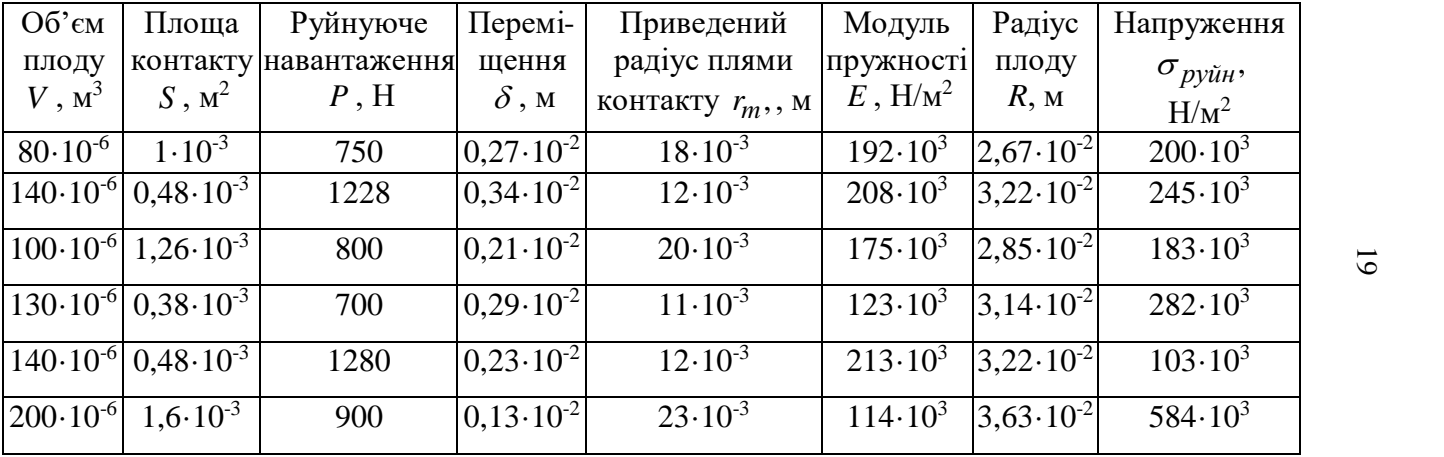

19

Для визначення модуля пружності скористуємося виразом (9.4). Оскільки форму плодів можна вважати близькою до сферичної, а відносну деформацію взяти максимальною, (тобто прийняти *r* =0), то вираз (9.4) прийме такий вигляд

$$
E = \frac{P}{\int_{0}^{r_{m}} \sqrt{R^{2} - r^{2}} - (R - \delta)} \frac{P}{2\pi r dr} = \frac{P}{2\pi \int_{0}^{r_{m}} r dr - 2\pi (R - \delta) \int_{0}^{r_{m}} \frac{r dr}{\sqrt{R^{2} - r^{2}}}} = \frac{P}{\frac{P}{2\pi r^{2}} r_{m}^{2} + 2\pi (R - \delta) \sqrt{R^{2} - r_{m}^{2}}}.
$$

Дані розрахунку розміщуються у стовпчику 6 таблиці 9.1. Приймаємо площу контакту  $S = \pi r^2$ . Визначаємо  $r = \sqrt{\frac{S}{\pi}}$  $r = \sqrt{\frac{S}{r}}$  – приведений радіус плями контакту плоду з диском.

Для розглядуваного випадку навантаження, руйнування обчислимо по формулі (9.5). Ці дані розмістимо у стовпчик 8 таблиці 9.1. Після розрахунків одержане середнє значення  $\overline{\sigma}_{p y \tilde{u} \mu}$ =266·10<sup>3</sup> Н/м<sup>2</sup>. Середнє квадратичне відхилення визначається так:

$$
S = \sqrt{\frac{\sum_{i=1}^{n} (\sigma_{py\breve{u}n_i} - \overline{\sigma}_{py\breve{u}n})^2}{n-1}} = 228500 \text{ H/m}^2.
$$

Далі по заданим значенням довірчої імовірності  $\alpha$ =0,9 і по таблиці коефіцієнтів Ст'юдента (табл. 2.5) визначаємо квантіль розподілення Ст'юдента *<sup>t</sup>* 1,94.

Знаходимо межі довірчого інтервалу  $\Delta a = t_\alpha \cdot S = 105750$  $H/m<sup>2</sup>$ , *руйн*. *a*  $\sigma$  $\delta = \frac{\Delta a}{\Delta} = 0,46.$ 

Як бачимо, значення довірчого діапазону досить істотне, що дає підставу зробити висновок про необхідність збільшення числа вимірів при виконанні експериментів. Розраховані дані модуля пружності Е та значення напруження знаходяться в межах, які є в літературних джерелах –  $E = 100 \cdot 10^3 - 250 \cdot 10^3$ Н/м<sup>2</sup>, [ $\sigma_{p y \tilde{u} \mu}$ =103·10<sup>3</sup> – 400·10<sup>3</sup> Н/м<sup>2</sup>]. В літературних джерелах наведені значення зусиль стискання для плодів (від *P* =300 Н, при якому починаються пошкодження, до *P* =2000 Н, коли відбувається руйнування). Слід зауважити, що плоди відрізняються один від одного за розмірами і для того, щоб мати можливість порівняти дані експериментів, доцільно використовувати показники, які пропонуються в даній роботі – модуль пружності *E* та напруження руйнування *руйн* .

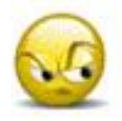

*Запитання та завдання для самоперевірки до лабораторної роботи № 9*

1. Які фактори найбільш суттєво впливають на величину опору плодів і овочів статистичним навантаженням.

2. Якими показниками можна оцінити опір плодів і овочів статистичним навантаженням.

3. Методика дослідження деформації і контактних напружень плодів.

## ЛАБОРАТОРНА РОБОТА № 10

Дослідження посівних властивостей насіннєвого матеріалу .

10.1 Характеристики та способи визначення посівних властивостей.

За етапами насінництва насіння сільськогосподарських культур поділяють на такі категорії: оригінальне, елітне та репродукції (1,2,3 та інші), для гібридів – гібридне.

*Оригінальне* насіння (ОН) – насіння первинних ланок насінництва, яке реалізується для подальшого розмноження і отримання елітного насіння.

*Елітне* насіння (ЕН) – насіння, отримане від послідовного розмноження оригінального насіння в елітнонасінницьких та інших господарствах, внесених до реєстру виробників насіння.

*Репродукції* насіння (РН-1-3– перша–третя, РН-Н – четверта та наступні) – насіння отримане від послідовного пересіву елітного насіння.

 $T$ ібридне насіння (F<sub>1</sub>–перше, F<sub>2</sub>– друге покоління) – насіння, отримане від схрещування генетично відмінних рослин (батьківських форм гібридів).

При визначенні посівних якостей насіннєвого матеріалу оперують такими термінами: *партія насіння, контрольна одиниця, середній зразок, вихідний зразок, проба.*

*Партія насіння* – певна кількість однорідних насінин (однієї культури, репродукції, року врожаю, одного походження), пронумерованих та засвідчених відповідними документами.

*Контрольна одиниця* – певна кількість насіння, окремої партії або її частини, для визначення якостей яких відбирають один *середній зразок*.

*Середній зразок* – частина насінин *вихідного зразка*, виділеного для лабораторного аналізу.

*Вихідний зразок* – сукупність всіх *проб*, відібраних від *партії насіння* або її частини (*контрольної одиниці*).

*Виїмка* – невелика кількість насінин, що відбираються від *партії* або її частини (*контрольної одиниці* ) за один раз.

*Робоча проба* – частина насіння *середнього зразка* для визначення окремих показників якості насіння.

*Посівні властивості насіннєвого матеріалу* оцінюється за такими показниками: чистота насіннєвого матеріалу, схожість, енергія проростання, сила росту, життєздатність.

*Чистота насіннєвого матеріалу* – оцінюється за вмістом насіння основної культури, за масою у відсотках, і поштучно.

*Чистота насіння* визначається аналізом двох проб заданого розміру, виділених із середнього зразка.

У випадках особливо високих вимог до вмісту насіння інших видів, їх кількість визначається не масою, а кількістю штук на 1кг очищеного матеріалу.

*Схожість* **–** кількість нормально пророслих насінин у відсотках до загальної кількості насінин проби, що взята для аналізу.

*Схожість* насіння визначається пророщуванням його при оптимальних умовах для кожної культури.

*Енергія проростання* – відсоток нормально пророслих, за певний час, насінин із загальної кількості закладених на пророщування. *Енергія проростання* визначається одночасно зі *схожістю.*

*Силу росту* визначається аналогічним методом, тільки, при закладанні на пророщення, насіння присипають піском певної товщини.

*Сила росту –* процентна кількість насіння, від загальної кількості повноцінного насіння взятого для аналізу, ростки якого на момент закінчення повного терміну пророщування пробилися на поверхню.

*Середні зразки* для визначення якості насіння відбирають від *підготовлених партій* насіння, а саме партій, в яких насіння очищене, відсортоване, просушене (якщо була підвищена вологість насіння в партії), зважене, і має етикетки визначеної форми. Відбір *середніх зразків* з непідготовленої *партії насіння*  дозволяється лише при необхідності попереднього визначення

окремих показників якості насіння.

Відбір *середнього зразка* оформлюють актом призначеного зразка (додаток 10.1).

Аналіз *середнього зразка* повинен бути виконаний не пізніше двох діб після відбору.

*Середній зразок* відбирають з *партії насіння* масою не більше ніж вказано у табл. 10.1. Якщо маса партії більша, то її розбивають на частини (*контрольні одиниці*), потім з кожної відбирають окремий зразок. У такому випадку до *акту відбору зразків* додають схему розбивки *партії насіння* на частини з відповідною нумерацією цих частин.

*Відбір одного середнього зразка* від декількох дрібних партій насіння не дозволяється. Від *партії насіння*, що зберігається насипом, *виїмки* відбирають у відповідності до визначених схем (рис.10.1) конусним, мішечним чи циліндричним щупом (рис.10.2), або відбірником насіння.

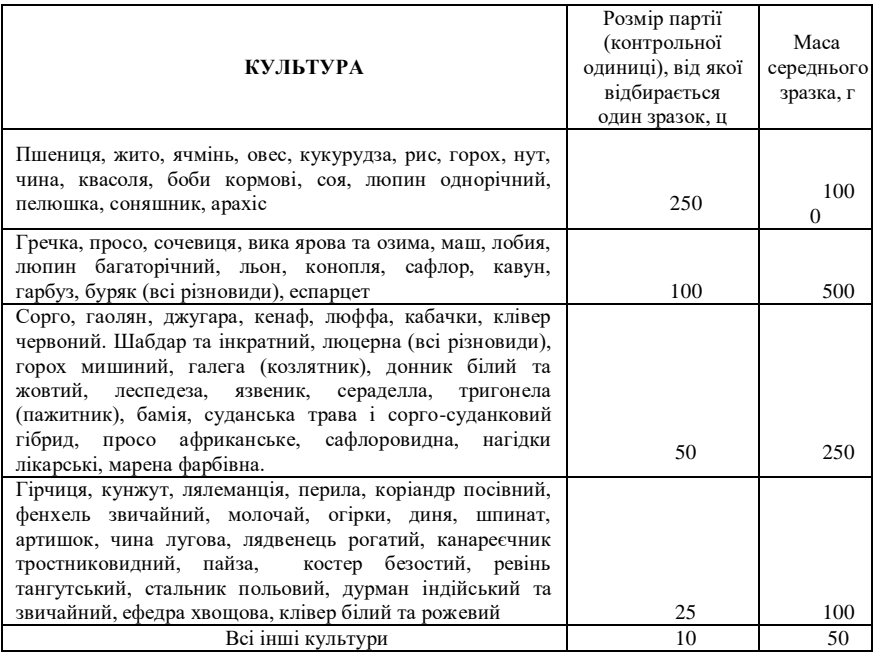

Таблиця 10.1. Маса партії насіння.

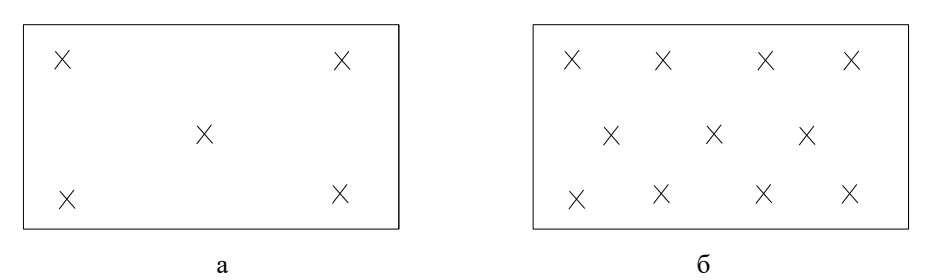

**Рис.10.1 Схема відбору виїмки насіння**

При зберіганні насіння у насіннєсховищах проби відбирають у п'яти місцях (рис.10.1,а).

Проби відбирають на трьох рівнях: у верхньому шарі – на глибині 10 см від поверхні, у середньому – на глибині, що дорівнює половині висоти насипу і в нижньому – біля підлоги.

З автомобілів та вагонів вантажопідйомністю до 2,5 т. проби відбирають у п'яти місцях, у вагонах більшої вантажопідйомності – в одинадцяти (рис.10.1,б).

Відібрані проби насіння висипають (окремо) на вирівняну поверхню і порівнюють відповідність насінин, засміченості, запаху, кольору, блиску та інших ознак для визначення однорідності партії. При відсутності різких відмінностей між окремими пробами їх об'єднують для складання вихідного зразка.

При різких відмінностях окремих проб, що свідчить про неоднорідність партії насіння, їх не об'єднують, а у відповідності до виїмок частину партії відокремлюють від основної і з неї формують самостійний зразок.

196

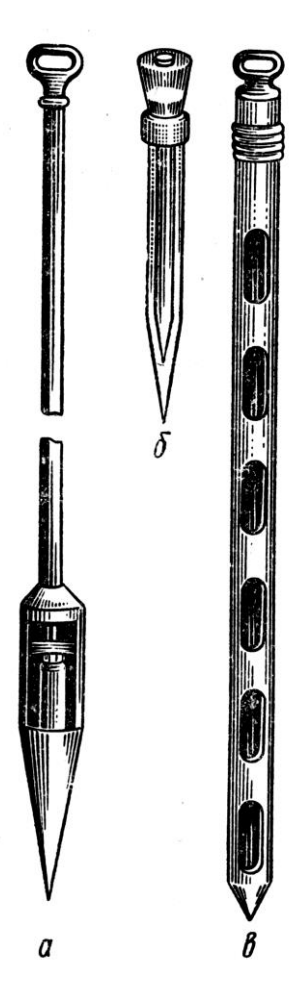

**Рис.10.2 Щупи: а-конусний; б-мішечний; в-циліндричний**

З вихідного зразка методом хрестоподібного ділення (рис.10.3) виділяються три середні зразки:

перший – для визначення чистоти, енергії проростання, схожості, життєздатності,

відповідності маси 1000 насінин;<br>другий — для визначе лля визначення вологості та зараженості комірними шкідниками;

третій – для визначення зараженості у вологій камері та на поживних середовищах.

Для формування середніх зразків, насіння *вихідного зразка* висипається на вирівняну поверхню, ретельно перемішується двома планками та розрівнюється у вигляді квадрата товщиною до 1,5 см – для дрібнонасіннєвих культур, та не більше 5 см для насіння великих розмірів. Потім за допомогою планок насіння розділяється по діагоналі на чотири трикутники.

лвох протилежних трикутників насіння об'єднують для створення першого зразка, а два трикутники, що залишилися, об'єднують для виділення із них

другого і третього зразків.

Насіння, що було виділене для складання першого зразка, знову ретельно перемішується, розрівнюється у вигляді квадрата, і знову розділяється на чотири трикутники з видаленням насіння з двох протилежних трикутників. Таке ділення продовжується, поки у двох

протилежних трикутниках залишиться необхідна кількість насіння для *середнього зразка,* призначеного для визначення *чистоти, схожості та життєздатності*.

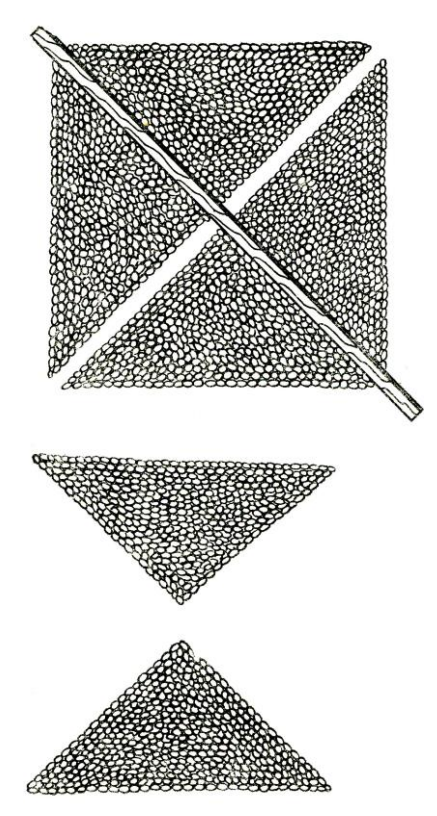

**Рис. 10.3 Схема виділення середнього зразка**

Другий та третій зразки, що призначені для визначення зараженості та вологості, складають таким же самими способом, з насіння що було виділено при формуванні другого та третього середнього зразка.

Зразок для визначення чистоти, аналізу на схожість, життєздатності та маси 1000 насінин, закладається до чистого продезінфікованого мішечка, із щільної тканини. У мішечок вкладається етикетка і він пломбується.

Зразок для визначення вологості та зараженості у вологій камері та на поживних сумішах,закладається до паперового пакету.

Відібрані зразки насіння повинні зберігатися на складі або у аналогічних умовах до моменту відправлення їх на аналіз.

Зразки для аналізу розбираються на складові компоненти суміші: повноцінне насіння основної культури, відходи насіння основної культури, насіння бур'янів, насіння інших культурних рослин, мінеральні домішки, органічні домішки.

**До насіння основної культури** належить все повноцінне насіння досліджуваної культури.

**До відходів** належить: насіння недостатньої товщини, яке виповнене менш ніж на третину (для льону менше ніж наполовину) нормального насіння; роздавлене; проросле насіння з коренем чи ростком, розміром меншим ніж половина довжини насінини; надгниле насіння, у якого змінився не тільки зовнішній колір, але й внутрішній вміст, через що вони легко розпадаються при надавлені на них шпателем; бите та пошкоджене шкідниками насіння (якщо втрачена половина чи більша частина насінини – незалежно від того є чи немає в ній зародка); насіння бур'янів, насіння інших культурних рослин; головневі мішечки, грудочки та їх частини; а також плівки зі спорами головні, склероції, спорині та інших грибків, гали пшеничної нематоди; живі шкідники, насіння та личинки; грудочки ґрунту, каміння, пісок, екскременти гризунів та жуків, обломи насінин, стебла квітів, що не мають насіння; квіткові плівки, плодові та насіннєві оболонки, мертві шкідники та їх мертві личинки.

**До насіння інших культурних рослин** належить насіння всіх культурних рослин.

При аналізі проби насіння основної культури виділяється та враховується обрушене (голе) насіння тих культур, в яких вони нормуються стандартом.

**До обрушених (голих)** відноситься насіння, що втратило половину оболонки та більше.

Після закінчення аналізу проби насіння бур'яну та культурних рослин підраховуються по видах та записуються до робочого бланку. У насінні бобових та злакових кормових трав суміш насінин інших культурних рослин та бур'яну зважується та визначається їх відсоток до маси зразка.

Кількість насіння більш шкідливих бур'янів (відповідно до ДСТУ2240-93) визначається в штуках на 1 кг.

З насіння основної культури, виділеного при визначенні чистоти, відбирають чотири проби по 100 насінин у кожній, а по кормових бобах, арахісу, квасолі, гарбузах, кабачках – по 50 насінин в кожній.

Насіння пророщують в ростильнях, чашках Петрі, розміщених в термостаті або у спеціальному апаратові для пророщення насіння на світлі при збереженні умов пророщування, що зазначені у ДСТУ 4138-2002 (додаток 10.2).

Насіння соняшника пророщують у рулонах з білого фільтрувального паперу.

Для пророщення насіння використовується кварцовий пісок або білий фільтрувальний папір.

При підготовці до пророщування пісок промивається, прокалюється та просівається через решето з отворами, діаметром 1,0 мм. Для повторного використання піску його підготовка здійснюється аналогічно.

Підготовка фільтрувального паперу для пророщування насіння зводиться до стерилізації у сушильній шафі при температурі 130°С протягом 1 години.

Пісок та фільтрувальний папір зволожується безпосередньо перед закладанням насіння на схожість.

Для насіння рису пісок зволожують до повної вологоємності, для насіння бобових культур – до 80%, для насіння інших культур – до 60% від повної вологоємності.

Фільтрувальний папір зволожується до повної вологоємності, опусканням у воду, після чого дають стекти надлишкові води.

Ростильні рівномірно заповнюються зволоженим піском до двох третин висоти.

Якщо насіння пророщується на фільтрованому папері, то він нарізається відповідно до розміру ростильні. Укладають папір у 2-3 шари.

Якщо насіння пророщується на сукупності фільтрувального паперу та піску, то ростильні або чашки Петрі наповнюються до половини піском та накривають його зверху зволоженим фільтрувальним папером.

Насіння розкладається за допомогою лічильникарозкладника або вручну рівномірно на відстані не менше 0,5 – 1,5 см один від одного. Під час ручного розкладання насіння у пісок використовують маркери на 50 або 100 зернин – в залежності від розміру насінин та форми посуду. Насіння, що пророщується у піску, заробляється врівень з піском. Насіння кукурудзи, соняшника, кавунів, кабачків заробляють в пісок зародком вниз.

Для пророщування насінин соняшника в рулонах нарізаються полоси фільтрувального паперу шириною 30–40 см та довжиною 35–40 см. Смуги паперу складаються по ширині вдвоє, потім розкручують, змочують і на половині смуги розкладають насіння однієї повторності.

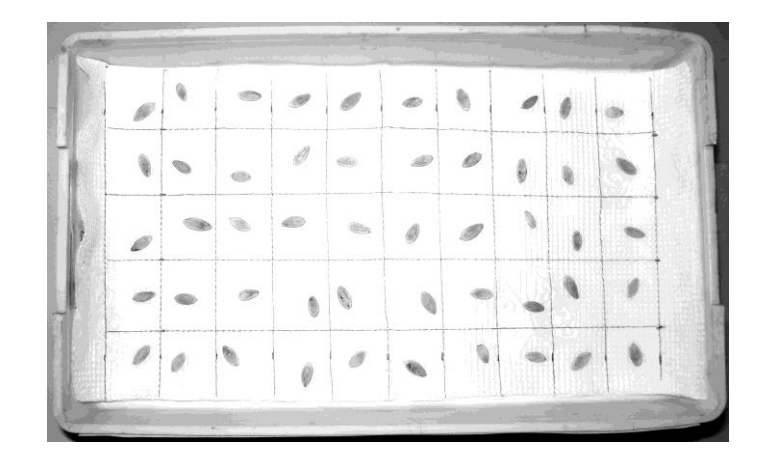

**Рис.10.4 Загальний вигляд ростильні із закладеним насінням для пророщування (насіння огірків)**

Далі насіння накривається другою частиною смуги, папір скручується у рулони, які ставлять вертикально та нещільно один до одного в скляні ємності по кілька штук в залежності від їх місткості. Ємності прикривають скляною пластиною з залишенням отвору для вентиляції та розміщують в термостат. Для проведення обліку рулони виймаються з ємностей та розкручуються на столі. Обережно відділяється верхній шар паперу.

До кожної проби насіння додається заповнена простим олівцем етикетка з зазначенням реєстраційного номеру зразка, номеру, проби, дати обліку енергії проростання та схожості. Ростильні з насінням зверху накриваються скляними пластинами. Можна ставити ростильні одну на другу і тільки верхню накривати склом.

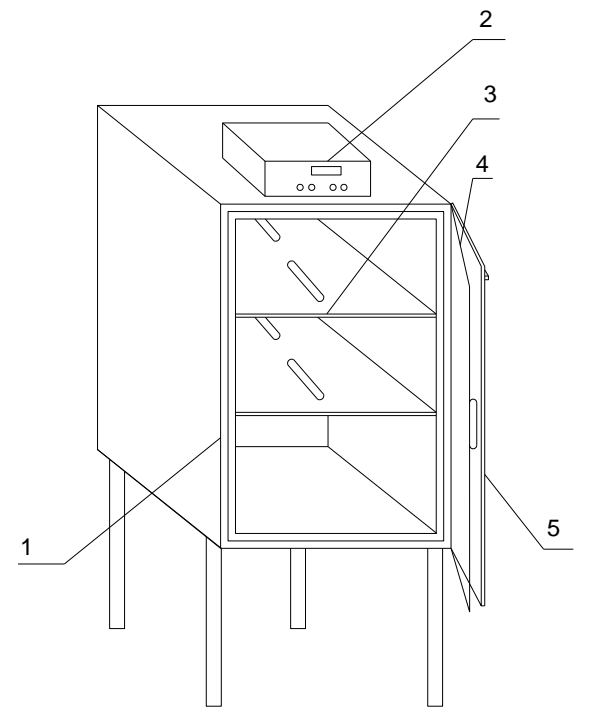

**Рис. 10.5 Схема термошафи для пророщування насіння:** 1 -корпус термоізольованої шафи, 2 - блок керування, 3 - полиці, 4 - прозорі дверцята, 5 - термоізоляційні дверцята

Під час пророщування необхідно дотримуватися наступних умов: підтримувати потрібну температуру в термостатах, перевіряючи її протягом дня тричі (на початку, в середині та наприкінці робочого дня); при пророщуванні насіння зі змінною температурою проводити дискретну її зміну; перевіряти стан зволоження ложа, не допускати підсихання та надлишку зволоження (з цією метою для поливу використовується пульверизатор або лійка з дрібним ситом); на дні термостату, для зволоження повітря необхідно мати лоток з водою, яку міняють через кожні 3 дні; забезпечувати вентиляцію у термостатах, щоденно на декілька секунд відкривати кришки чашок Петрі; термостати один раз на декаду промивати водою та дезінфікувати; перед закладкою насіння на пророщування потрібно дезінфікувати ростильні та інший посуд денатурованим спиртом, розчином марганцевокислого калію з наступною стерилізацією у сушильній шафі при температурі 130С або кип'ятінням в воді; проби, в яких наявні понад 5% запліснявілих насінин, необхідно перекладати до іншого посуду.

Облік пророслих насінин для визначення схожості та енергії проростання здійснюють у терміни, що зазначені в ДСТУ 4138- 2002 (додаток 10.2).

Для культур з терміном пророщування понад 10 днів здійснюється проміжний підрахунок пророслих насінин між термінами визначення енергії проростання та схожості. У буряка проводять попередній підрахунок пророслих насінин на третю добу.

День закладання насіння при визначенні схожості під час підрахунку енергії проростання або схожості рахують за одну добу.

При підрахунках схожості, окремо реєструються нормально пророслі, набухлі, тверді, загнилі та ненормально пророслі насінини.

До числа схожих насінин у жита, пшениці та кукурудзи відносять насіння, що має нормально розвинене коріння або один головний корінь (у кукурудзи) розміром не меншим за довжину насінини та росток не менший половини довжини насінини; для ячменю та вівса – нормально розвинене коріння

або один головний корінь розміром не менше ніж довжина насінини; для соняшника – один добре розвинений, опушений корінець, розмір якого разом з підсім'ядольним коліном є не менший довжини насінини. Для нормально пророслих насінин соняшника сім'ядолі повинні легко звільнятися від плодових та насіннєвих оболонок.

Для всіх інших культур до схожого відносять насіння, що має нормально розвинений корінь, розміром не менше довжини насінини, а для насінин округлої форми – не менше ніж діаметр насінини.

Несхожими вважається: набухле насіння, яке до моменту кінцевого підрахунку схожості не проросло, але має здоровий вигляд і при надавлюванні пінцетом не роздавлюється; загниле насіння – з м'яким, що розклався ендоспермом, з загнилим зародком та сім'ядолею, з почорнілим зародком, з частково або повністю загнилими корінцями; тверде насіння, яке до встановленого терміну визначення схожості залишилися не набухлим та не змінило зовнішнього вигляду; з непривабливими ростками чи корінням; у яких при наявності ростка відсутнє коріння; з двома обламаними сім'ядолями (у конюшини, люцерни); насіння, що має водянисте або нитковидне коріння без волосків; насіння, що має коріння зі здутими та, на час підрахунку схожості, не розвиненим додатковим корінням; проростки, коріння або ростки яких мають тріщини та перехвати, що доходять до провідних тканин; проростки яких мають ненормально збільшені сім'ядолі та скорочене коріння.

У соняшника та сої до несхожих відносять ненормально проросле насіння – всі, що під час проростання мають проростки без опушення та з пошкодженим головним коренем, що не дав розвинених бокових коренів для соняшника і, навіть при наявності їх, у сої.

10.2. Методика виконання роботи

10.2.1 Відбір зразків.

Із загальної маси насіннєвого матеріалу, відповідно до схеми відбору виїмки (рис.10.1), відбирається насіння для формування вихідного зразка. Із вихідного зразку формуються три середніх зразки для аналізу матеріалу масою у відповідності до вимог ДСТУ 4138-2002 (табл.10.1).

10.2.2 Визначення чистоти насіннєвого матеріалу

Чистота насіннєвого матеріалу визначається за вмістом насіння основної культури та насіння інших культур (культурних рослин та бур'янів, в загальній масі матеріалу. З *першого середнього зразка* відбирають робочу пробу, маса якої визначена для кожної культури ДСТ 4138-2002 (наприклад, для гречки маса робочої проби становить 60 г, а для насіння амаранту – 1 г). Проба висипається на дошку для аналізу проб і шпателем розділяється на компоненти: насіння основної культури Мк; насіння інших культурних рослин Мік; насіння бур'янів М<sub>б</sub>; мінеральні домішки М<sub>м</sub>; органічні домішки М<sub>о</sub>. Кожний компонент окремо зважується

За отриманими даними визначається чистота насіннєвої суміші Ч, за залежністю:

$$
H=M_{K}/M_{c}*100\%;
$$
 (10.1)

де М<sup>с</sup> загальна маса проби насіннєвої суміші, що аналізується, яка визначається за такою залежністю:

$$
M_c = M_{K} + M_6 + M_{M} + M_o, r.
$$
 (10.2)

Також визначається засміченість матеріалу насінням інших культур та насінням бур'янів. Засміченість, згідно до ДСТУ 2240-93, може визначатись у масовому співвідношенні або поштучно. Масова засміченість визначається за такими залежностями:

$$
3^M i\kappa = M_{ik}/M_c \cdot 100, \%;
$$
 (10.3)

$$
3^M \delta = M_{\delta} / M_{\rm c} \cdot 100, \%.
$$
 (10.4)

Поштучна засміченість:

$$
3^{lll}{}_{lk} = m_{ik} / M_c, \text{ mT./kT}; \qquad (10.5)
$$

$$
3^{\mathcal{U}}\delta = m_{\tilde{0}} / M_c, \quad \text{IUT./KT.} \tag{10.6}
$$

де m.<sub>к</sub>, m<sub>б</sub> - відповідно, кількість насіння інших культур та насіння бур'янів у робочий пробі, шт.

10.2.3 Визначення маси 1000 насінин.

З виділеної маси насіння основної культури послідовно(не перебираючи) відраховуються при наважок по 1000 насінин. Кожна з них окремо зважується.

За отриманими даними визначаємо середнє значення маси тисячі насінин М1000, за залежністю:

$$
M_{1000} = (M^1_{1000} + M^2_{1000} + M^3_{1000} + ... + M^n_{1000})/n, r \tag{10.7}
$$

де  $M^1$ <sub>1000</sub> + $M^2$ <sub>1000</sub> + $M^3$ <sub>1000</sub> +...+ $M^n$ <sub>1000</sub> – маса тисячі насінин першої, другої , третьої,… n-ої наважки, г; n – кількість наважок.

10.2.4 Визначення енергії проростання насіння.

З насіння основної культури відбирається 3 – 5 проб насіння (для зручності підрахунків проби беруть по  $n^{k}=100$  насінин) Відібране насіння, згідно до зазначеної вище методики, закладається до ростилень, які розміщуються на полицях термостату, попередньо підготовленого до пророщування насіння. Під час пророщування насіннєвого матеріалу контролюється температура у шафі та вологість ложа у ростильнях. На визначений ДСТУ 4138-2002 (додаток 10.2) день визначається кількість пророслих насінин та кількість вибракуваних насінин під час пророщування, у кожній ростильні окремо (рис. 10.6).

За отриманими даними визначається енергія проростання насіння  $\mathrm{E}^\mathrm{k}$  кожної проби:

$$
E^k = n^k e^{\prime} N^{k*} 100, % \tag{10.8}
$$

де n $^{\rm k}$ е– кількість пророслого насіння у k-й ростильні, шт;

N<sup>k</sup>- кількість повноцінного насіння закладеного на пророщування (незаражених гниллю), шт;

k- номер повторності досліду закладання насіння з одного середнього зразка.

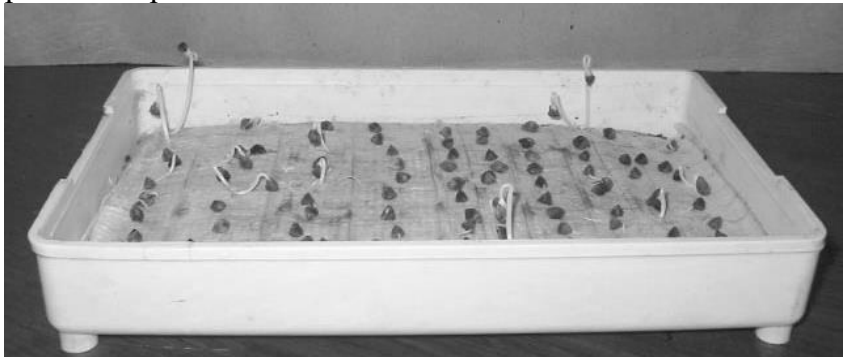

**Рис. 10.6 Загальний вигляд ростильні з пророслим насінням гречки під час визначення енергії проростання**

Середнє значення енергії проростання насіння визначається за залежністю:

$$
E = (E^1 + E^2 + E^3 + \dots E^k) / k, \, \%
$$
\n(10.9)

n – кількість проб.

10.2.5 Визначення схожості насіння.

Для визначення схожості насіння підраховується окремо кількість нормально пророслого насіння n<sup>k</sup><sub>p,</sub>i кількість вибракуваного п $^{\rm k}$ 6, у кожній ростильні на визначений ДСТУ 4138-2002 (додаток 10.2) день, після закладання.

За отриманими даними визначається схожість насіння  $C<sup>k</sup>$ для кожної проби, за залежністю:

$$
C^k = n^k p / N^k p^* 100; \tag{10.10}
$$

де N<sup>k</sup><sub>p</sub>-кількість повноцінного насіння закладеного на пророщування (незаражених гниллю на момент підрахунку пророслого насіння), яке визначається за таким виразом:

 $N^{k}{}_{p}=n^{k}$ - $n^{k}{}_{6}$ .

Середнє значення схожості підраховується за таким виразом:

$$
C = (C1+C2+C3+...+Cn)/n, %.
$$
 (10.11)

Порівнюючи отримане значення з вимогами ДСТУ 2240- 93 (додаток 10.3) визначається придатність досліджуваного матеріалу для посіву( якщо визначена схожість насіння менша зазначеної у ДСТУ, насіннєвий матеріал до посіву не допускається).

## **Зміст звіту**

Звіт про виконану роботу повинен включати: назву роботи; мету; прилади та обладнання; короткий конспект загальних відомостей по суті роботи, який дозволить студентові самостійно підготуватися до захисту лабораторної роботи; результати вимірювань та обробки експериментальних даних, а також висновки по сутності досліджень.

## **Контрольні запитання**

1. Якими є характерні ознаки партії насіння?

2. З якою метою та яким чином формується контрольна одиниця?

3. Методика визначення маси 1000 насінин?

4. Яка послідовність формування середнього зразка та його використання?

5. Сутність та порядок відбору виїмок?

6. Що таке робоча проба?

7. Як визначити проростання та схожість насіння?

8. Порядок визначення чистоти та засміченості матеріалу?

9. Порядок формування вихідного зразка?

## **10.3 Приклад виконання лабораторної роботи.**

Матеріал для дослідження: насіннєва суміш гречки.

Під час виконання лабораторної роботи було сформовано середній зразок з заданого матеріалу.

Для визначення чистоти насіннєвого матеріалу, сформована методом половинного ділення середнього зразка відібрана проба масою 10 г. Пробу помістили на дошку для аналізу проб. Шпателем розділили суміш на компоненти. В результаті отримали:

– насіння основної культури –  $M_k = 9.91$  г;

– насіння інших культурних рослин –  $M_{ik}$ =0,04 г;

– насіння бур'янів – М<sub>б</sub> $= 0.02$  г;

– мінеральні домішки – М<sub>м</sub>= 0,03 г;

– органічні домішки –  $M_0$ =0,01г.

За отриманими даними визначаємо чистоту насіннєвої суміші Ч, за залежністю (10.1) −

 $\Pi = 9.91/9.91+0.04+0.02+0.03+0.01*100=99.1$  %

та засміченість матеріалу за залежностями (10.3, 10.4)

 $3^{\text{M}}_{\text{iK}}= 0.04/10.01 \cdot 100 = 0.399\%$ ,

 $3<sup>M</sup>_{0} = 0,02/10.01 \cdot 100 = 0,199\%$ .

З виділеної маси насіння основної культури послідовно (не перебираючи) відраховуємо три наважки по 1000 насінин. Після зважування отримуємо:

– маса першої наважки М $^1$ 1000=25,2 г;

 $-$  маса другої наважки М $^2$ 1000= 25,8г;

– маса третьої наважки М $^3$ <sub>1000</sub>=25,5 г.

За отриманими даними за залежністю (10.7) визначаємо середнє значення маси тисячі насінин М<sub>1000</sub>, –

 $M_{1000} = (25, 2 + 25, 8 + 25, 5)/3 = 25, 5$  г.

З насіння основної культури відбираємо три проби по 100 насінин для визначення енергії проростання та схожості насіння. Відібране насіння згідно зазначеної вище методики, закладаємо

до ростилень, які розміщуємо на полицях термостату (попередньо підготовленого до пророщування насіння гречки). Під час пророщування насіннєвого матеріалу контролюємо температуру у шафі та вологість ложа у ростильнях. На четвертий день визначаємо енергію проростання насіння гречки у кожній ростильні окремо (рис. 10.6). За результатами підрахунків отримано:

– кількість пророслого насіння у першій ростильні n $^1$ e=70шт;

– кількість пророслого насіння у другій ростильні n<sup>2</sup>e=78шт;

– кількість пророслого насіння у третій ростильні n $^3$ e=77 шт;

Під час пророщування у першій ростильні довелося вибракувати дві насінини, у другій ростильні одну, у третій − чотири. З урахуванням вибракуваного насіння кількість закладеного у ростильнях , відповідно, становила: у першій – N<sup>1</sup>=98 шт, у другій – N<sup>2</sup>=99 шт, у третій – N<sup>3</sup>=96 шт.

За отриманими результатами визначаємо енергію проростання насіння кожної проби за формулою (10.8):

> $E^1$ =70/98\*100=71.42 %;  $E^2$ =78/99\*100=78,78 %;  $E^3 = 77/96*100 = 80,20%$ ;

Середнє значення енергії проростання насіння визначається за залежністю(10.9):

 $E=(71, 42+78, 78+80, 20)/3=76, 80$  %.

Для визначення схожості насіння гречки на сьомий день після закладання, підраховували кількість нормально пророслого насіння у кожній ростильні окремо.

Отримано:

– кількість нормально пророслого насіння у першій ростильні  $n^1$ <sub>p</sub>=95 шт;

– кількість нормально пророслого насіння у другій ростильні  $n^2$ <sub>р</sub>=97шт;

– кількість нормально пророслого насіння у третій ростильні n<sup>3</sup><sub>p</sub>=94 шт.

З врахуванням вибракуваного насіння, кількість закладеного на пророщування насіння становила:  $N^1$ <sub>p</sub>=98 шт,  $N^2$ <sub>p</sub>=98 шт, N<sup>1</sup><sub>p</sub>=95 шт. Підставляючи отримані данні до залежності (10.10) визначаємо схожість для кожної проби.

> $C^{1}$ =95/98\*100=96,93 %;  $C^2 = 97/98 \cdot 100 = 98,97$  %;  $C^3 = 94/95 \cdot 100 = 98,94$  %.

Середнє значення схожості насіння гречки підраховуємо за виразом (10.11):

 $C=(96,93+98,97+98,94)/3=98,28\%$ .

Порівнюємо отримане значення схожості з вимогами ДСТУ 2240-93(додаток 10.3). За даними ДСТУ схожість оригінального насіння та насіння перших-третіх репродукцій

має бути не нижчою 92 %, насіння четвертих та наступних репродукцій – не нижчою 87%. Виходячи з цього робимо висновок про *відповідність* вимогам ДСТУ 2240-93 досліджуваної партії насіння за схожістю.

## **Список використаних джерел**

10.1. Сборник «Семена и посадочный материал сельскохозяйственных культур.» М.: Издательство стандартов,  $1977. - 400$  c.

10.2. ДСТУ 4138-2002. Насіння сільськогосподарських культур. Методи визначення якості. – К.: Держспоживстандарт України, 2003. – 173 с.

10.3. ДСТУ 2949-94. Насіння сільськогосподарських культур. Терміни та визначення. – К.: Держспоживстандарт України, 1995. – 50 с.

10.4. ДСТУ 2240-93. Насіння сільськогосподарських культур. Технічні умови. – К.: Держспоживстандарт України,  $1994. - 73$  c.

# **Додаток 10.1**

#### **АКТ\_\_\_\_\_\_\_\_\_\_\_\_\_\_\_**

**відбору середніх зразків насіння, що призначені для визначення якості**

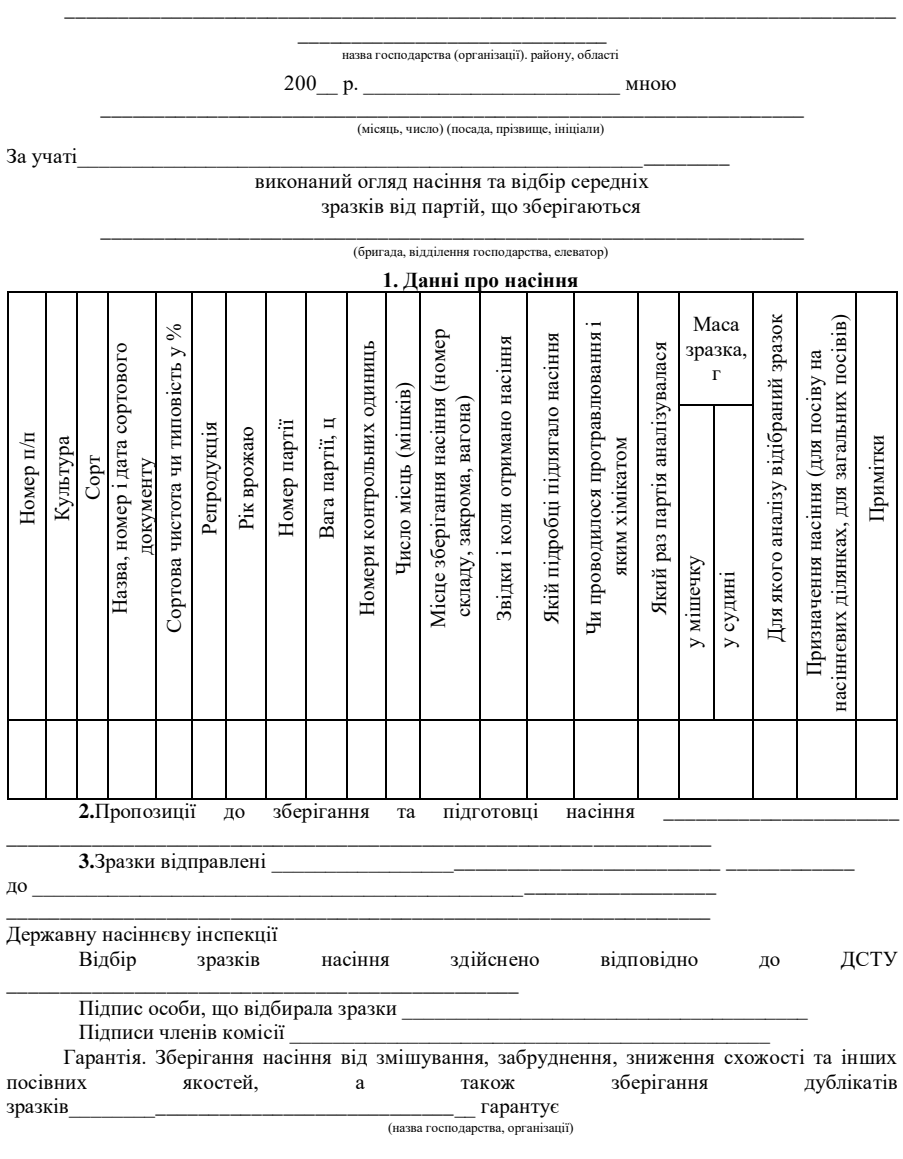

*Підпис особи, що відповідає за зберігання* \_\_\_\_\_\_\_\_\_\_\_\_\_\_\_\_\_\_\_\_\_\_\_\_\_\_\_

(посада, прізвище)

### 212

## **Додаток 10.2 Технічні умови визначення схожості насіння**

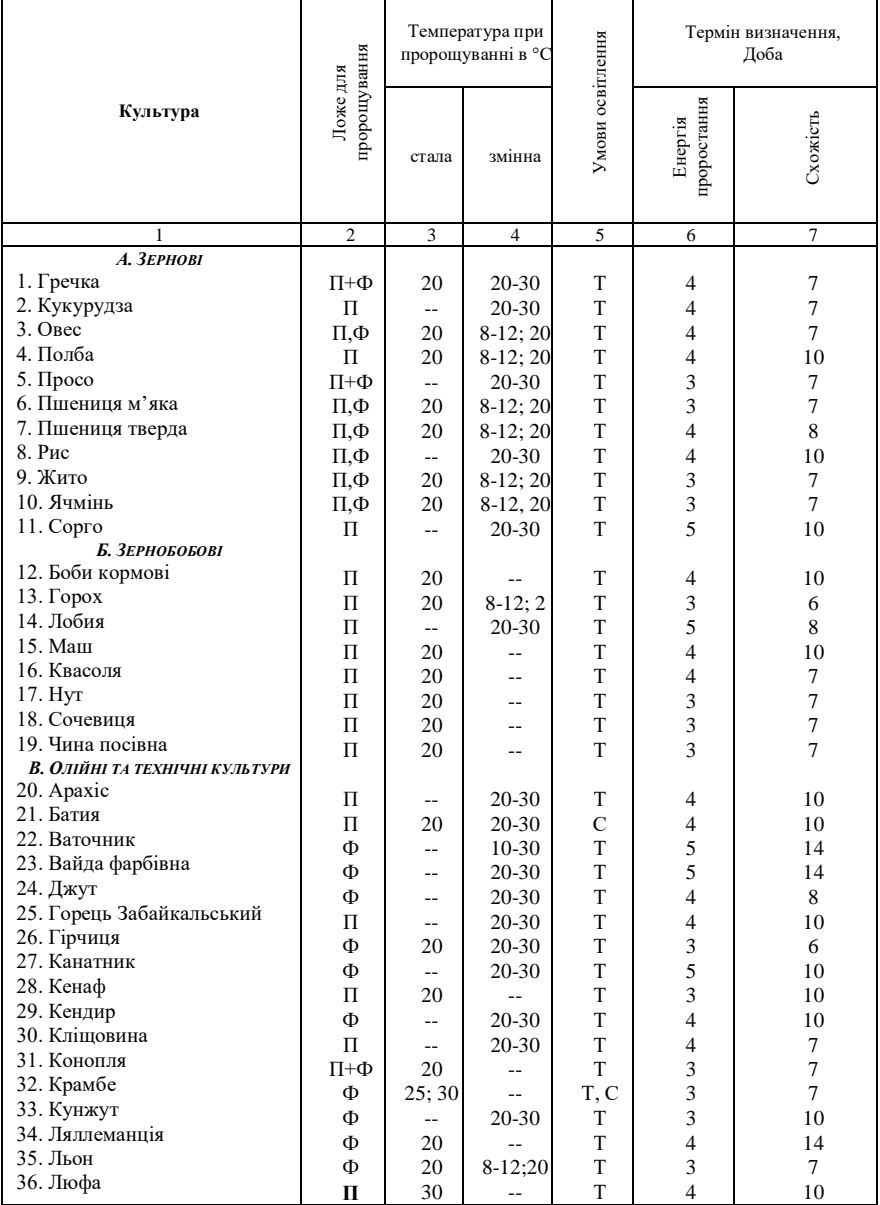

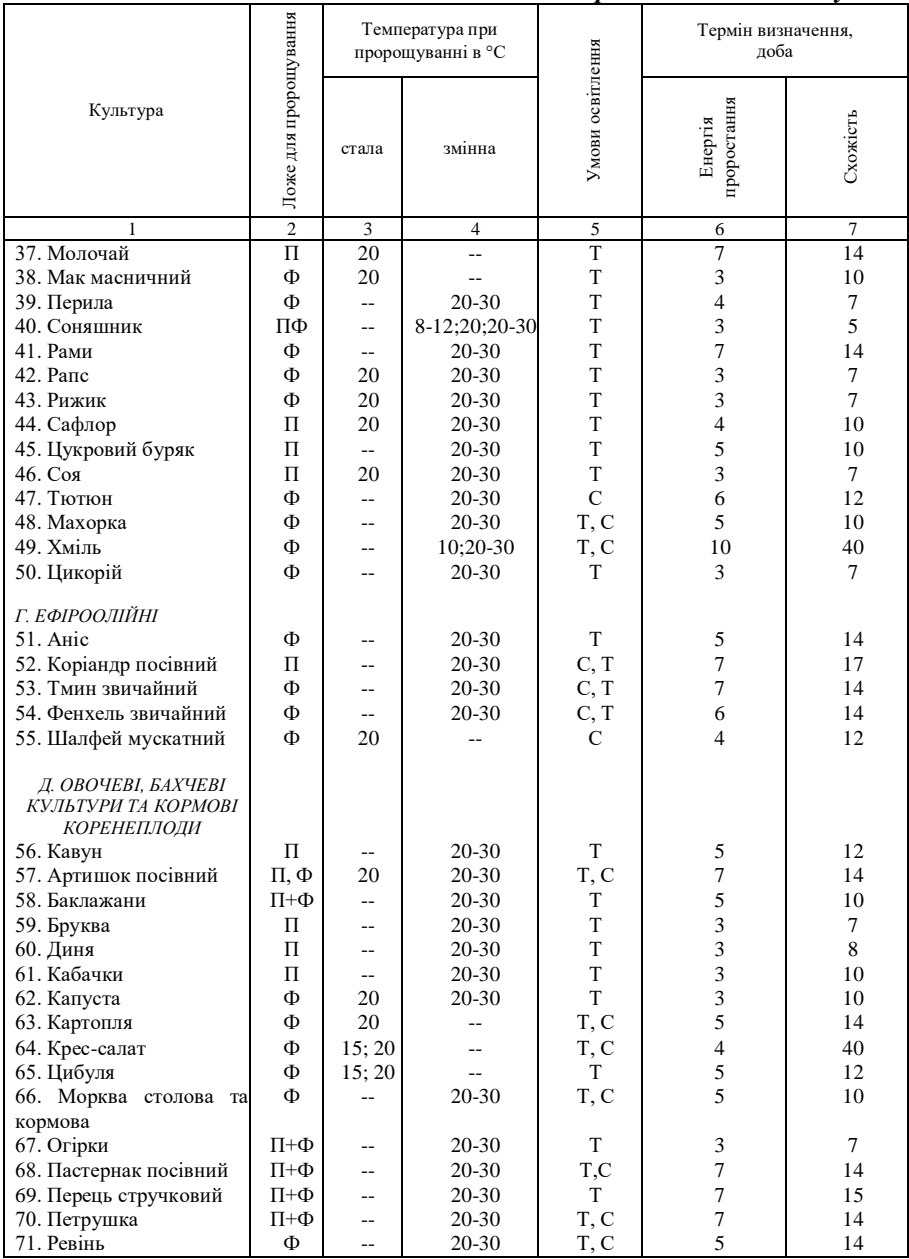

### *Продовження додатку10. 2.*

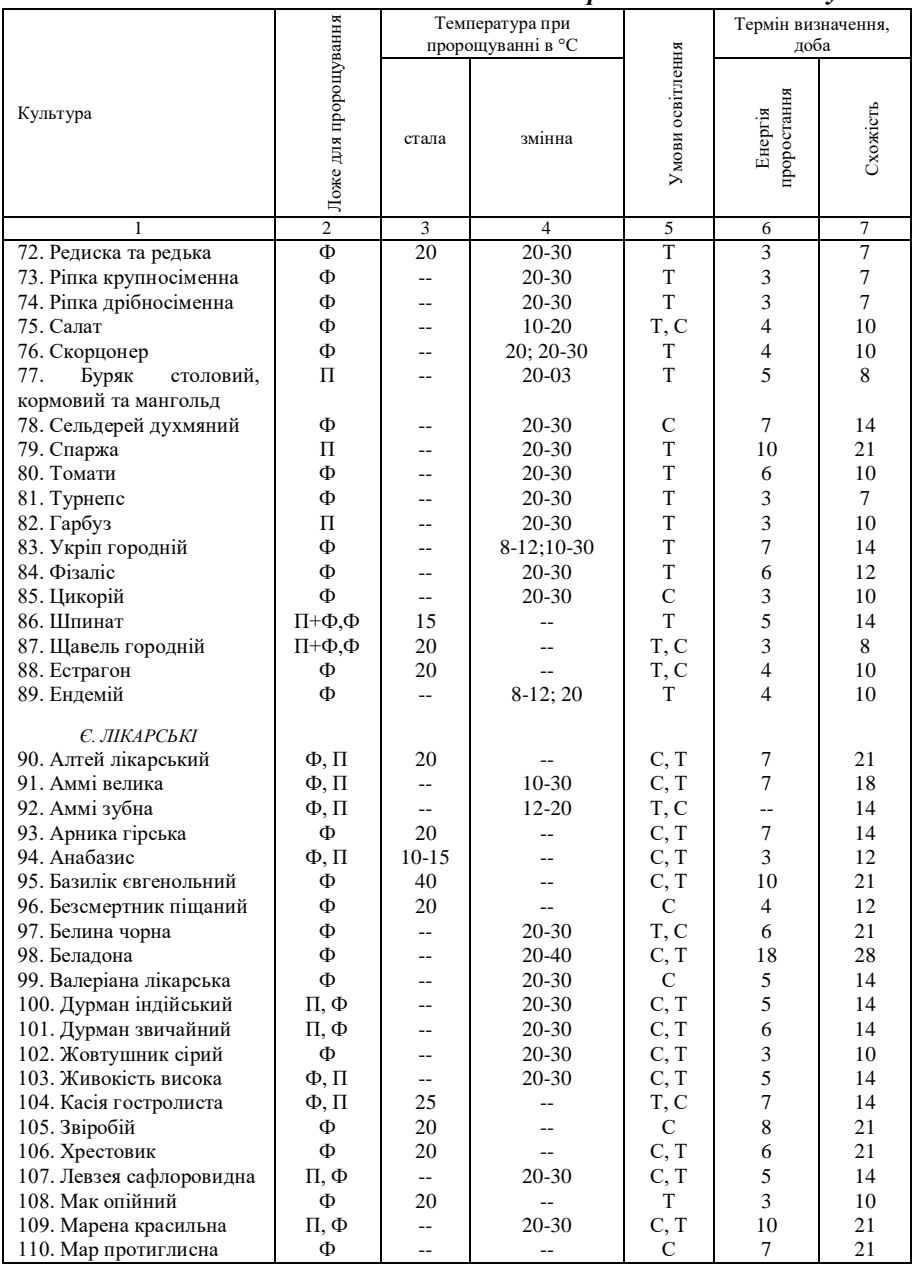

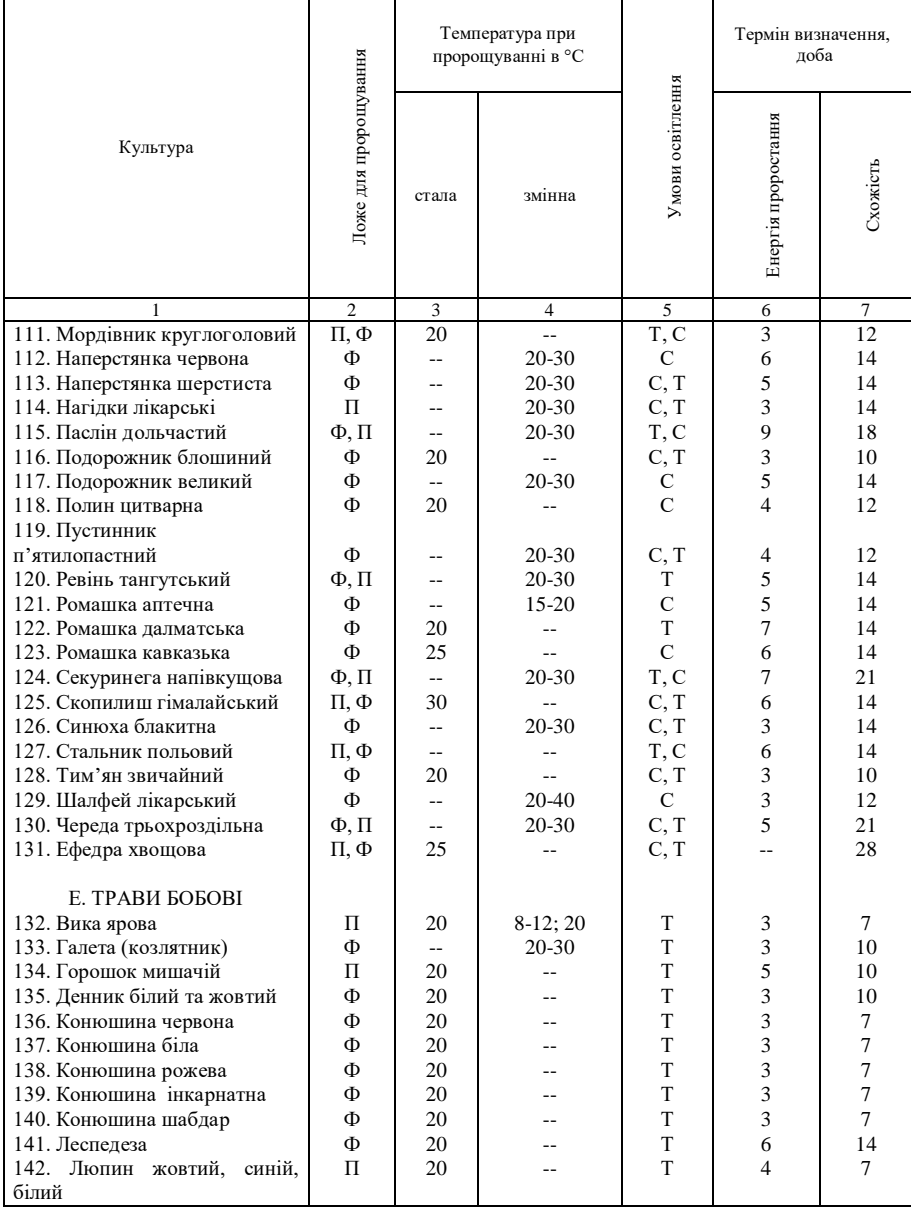

## *Продовження додатку10. 2.*
#### *Продовження додатку 10.2*

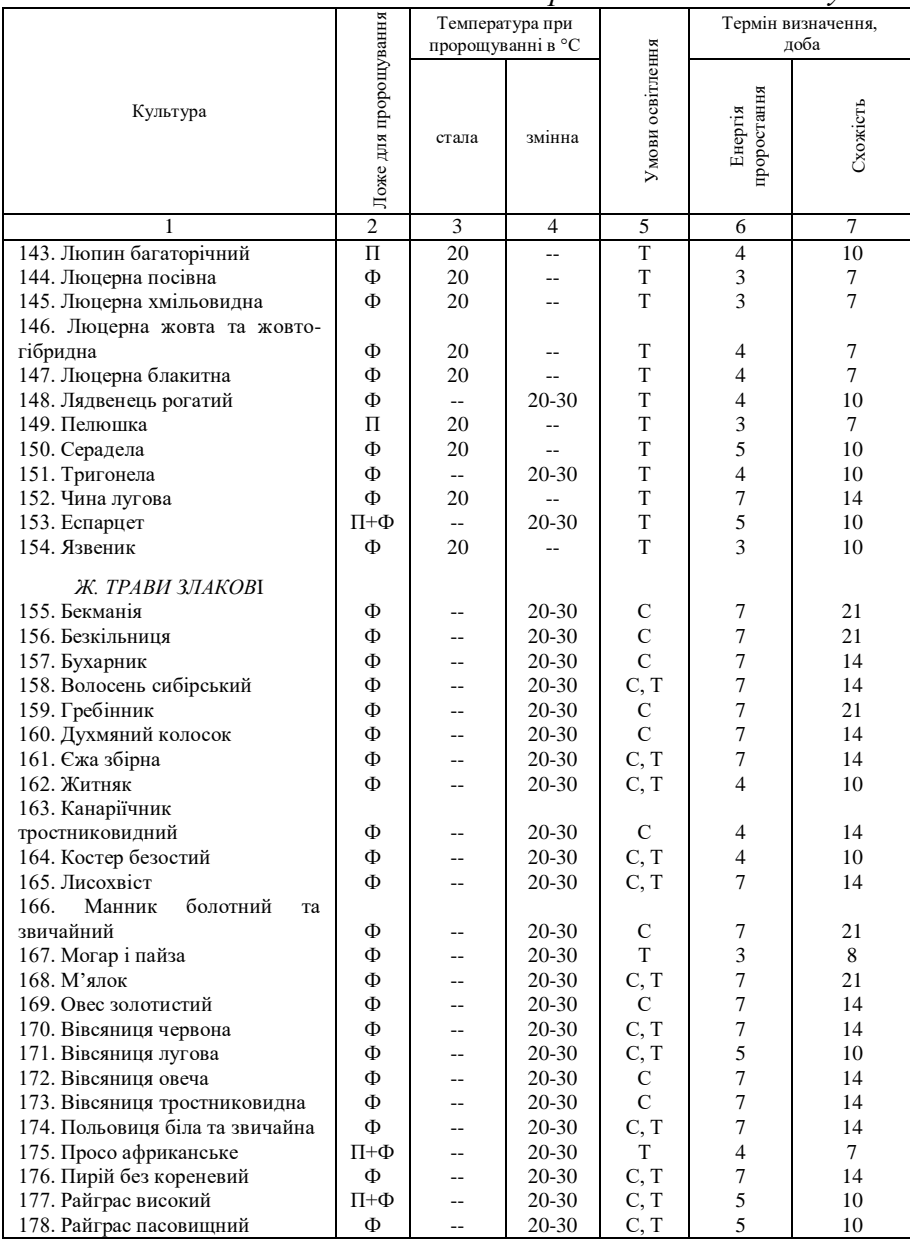

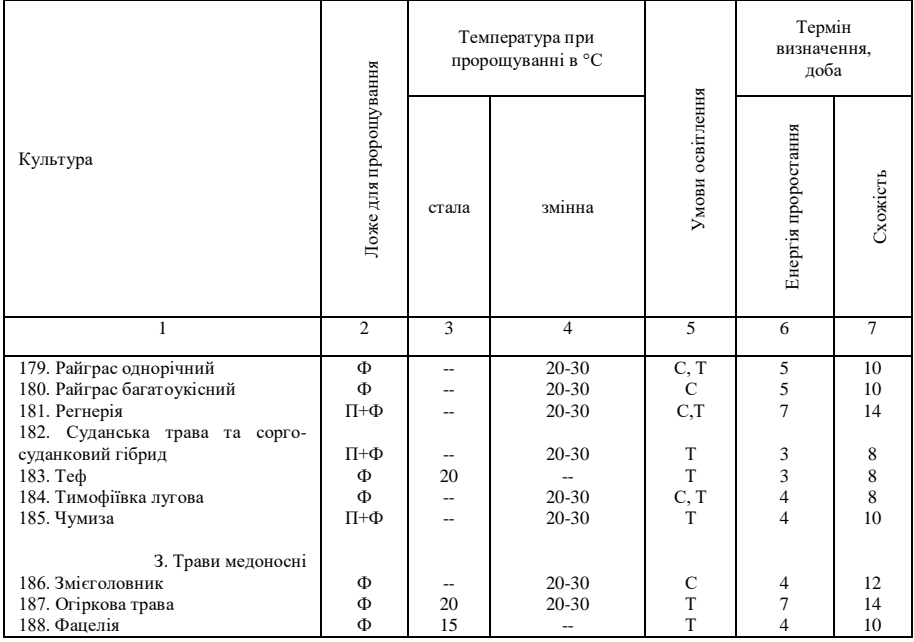

#### *Продовження додатку10. 2***.**

Позначення:

П – пророщування на піску;

Ф – пророщування на фільтрувальному папері;

П+Ф – пророщування на фільтрувальному папері, на піску;

С – пророщування при освітленні;

Т – пророщування в темноті.

При змінній температурі протягом доби низьку підтримують 18 годин, високу – 6 годин. Температуру змінюють дискретно.

## ДОДАТОК 10.3

# Норми якості насіння зернових, зернобобових в круп'яних культур згідно ДСТУ 2240-93

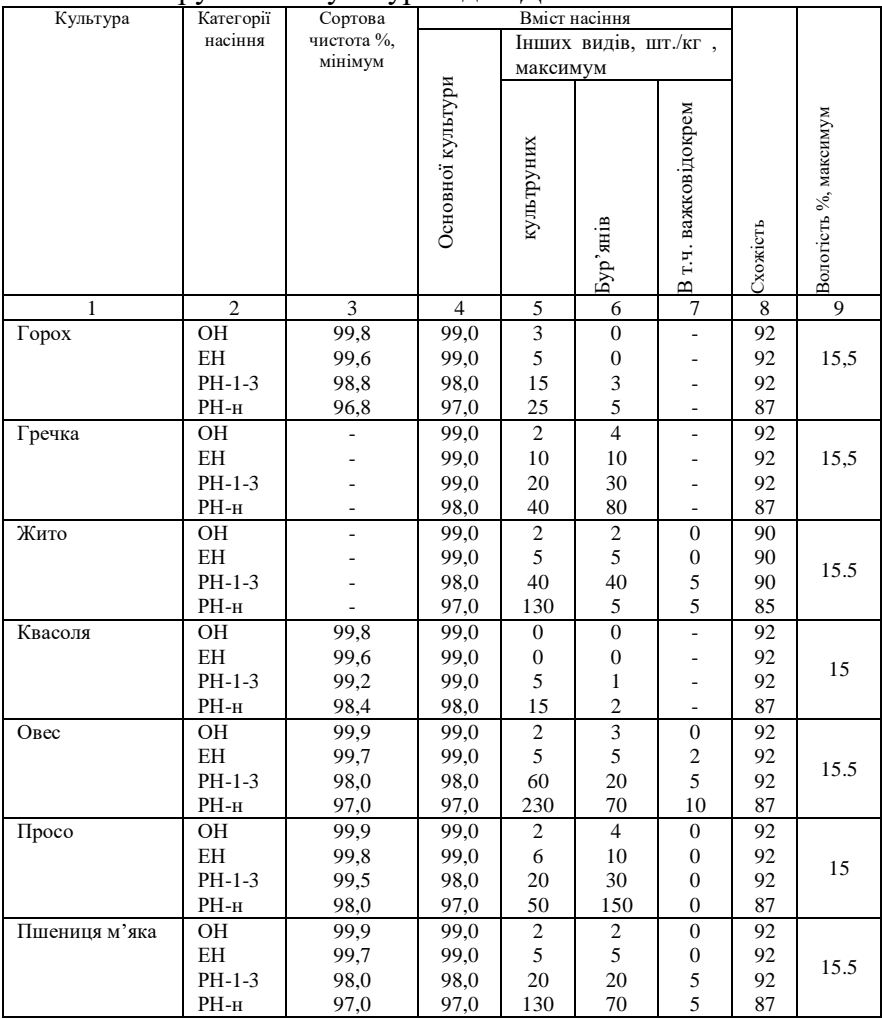

Продовження додатку10. 3

| $\mathbf{1}$      | $\overline{2}$    | 3     | $\overline{4}$ | 5                | 6                        | 7                | 8  | 9    |
|-------------------|-------------------|-------|----------------|------------------|--------------------------|------------------|----|------|
| Пшениця тверда    | OH                | 99.9  | 99,0           | $\overline{c}$   | $\overline{2}$           | $\mathbf{0}$     | 87 |      |
|                   | <b>EH</b>         | 99,7  | 99,0           | 5                | 5                        | $\mathbf{0}$     | 87 |      |
|                   | $PH-1-3$          | 98.0  | 98,0           | 20               | 20                       | 5                | 87 | 15   |
|                   | PH-H              | 97,0  | 97,0           | 130              | 70                       | 5                | 82 |      |
| Тритикале         | OH                | 99.8  | 99,0           | 5                | 5                        | $\mathbf{0}$     | 90 |      |
| зернове           | EH                | 99.5  | 99,0           | 10               | 10                       | $\mathbf{0}$     | 90 | 14   |
|                   | $PH-1-3$          | 98,0  | 98,0           | 40               | 20                       | 5                | 90 |      |
|                   | PH-H              | 96.0  | 97,0           | 130              | 70                       | 5                | 85 |      |
| Ячмінь            | OН                | 99.9  | 99.0           | $\overline{c}$   | $\overline{c}$           | $\mathbf{0}$     | 92 |      |
|                   | EH                | 99,7  | 99,0           | 5                | 5                        | $\boldsymbol{0}$ | 92 | 15.5 |
|                   | $PH-1-3$          | 98.0  | 98,0           | 60               | 20                       | 5                | 92 |      |
|                   | $\rm PH\text{-}H$ | 97,0  | 97,0           | 230              | 70                       | 5                | 87 |      |
| Кукурудза         | OH                |       | 99             | $\boldsymbol{0}$ | $\overline{\phantom{a}}$ | $\overline{a}$   | 92 |      |
|                   | <b>EH</b>         |       | 98             | $\overline{0}$   | ٠                        | L.               | 92 | 14   |
|                   | PH-1-3            |       | 98             | 5                |                          |                  | 87 |      |
| Гірчиця           | OН                | 99,6  | 99             | 40               | 40                       |                  | 90 |      |
|                   | <b>EH</b>         | 99,2  | 98             | 40               | 40                       |                  | 85 | 12   |
|                   | PH-1-3            | 97,2  | 98             | 320              | 400                      |                  | 85 |      |
| Коноплі           | OH                | 998   | 99             | 50               | 50                       |                  | 85 |      |
|                   | <b>EH</b>         | 99,6  | 98             | 50               | 50                       |                  | 80 | 13   |
|                   | PH-1-3            | 75,0  | 96             | 50               | 150                      |                  | 70 |      |
| Льон-довгунець    | OH                | 100,0 | 99             | 20               | 300                      |                  | 90 |      |
|                   | <b>EH</b>         | 99.5  | 98             | 20               | 360                      |                  | 90 | 12   |
|                   | $PH-1-3$          | 98.0  | 97             | 40               | 840                      |                  | 80 |      |
|                   | PH-H              | 90,0  | 97             | 60               | 1500                     |                  | 80 |      |
| Мак олійний       | OH                | 100,0 | 99             | $\Omega$         | $\theta$                 |                  | 90 |      |
|                   | <b>EH</b>         | 100,0 | 98             | 200              | 200                      |                  | 85 | 10   |
|                   | PH-1-3            | 95,0  | 96             | 400              | 1000                     |                  | 80 |      |
| Ріпак та суріпиця |                   |       |                |                  |                          |                  |    |      |
| озимі             | OH                | 99.8  | 99             | 40               | 80                       |                  | 90 |      |
|                   | <b>EH</b>         | 99,6  | 98             | 80               | 120                      |                  | 85 |      |
|                   | $PH-1-3$          | 97,2  | 96             | 120              | 280                      |                  | 80 | 12   |
| ярі               | OH                | 99.8  | 98             | 120              | 80                       |                  | 90 |      |
|                   | <b>EH</b>         | 99,6  | 97             | 160              | 120                      |                  | 85 |      |
|                   | PH-1-3            | 97,2  | 96             | 240              | 320                      |                  | 75 |      |
| Соя               | OH                | 99,7  | 98             | $\mathbf{0}$     | 3                        |                  | 90 |      |
|                   | EH                | 99,5  | 98             | 5                | 5                        |                  | 85 | 14   |
|                   | $PH-1-3$          | 98,0  | 95             | 8                | 10                       |                  | 80 |      |
|                   | PH-H              | 97,2  | 95             | 10               | 15                       |                  | 75 |      |

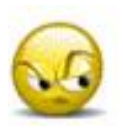

#### *Запитання та завдання для самоперевірки до лабораторної роботи № 10*

1. Що таке клас насіння, сортова чистота посівного матеріалу.

2. Як визначаються схожість, енергія проростання, життєздатність, сила росту насіння.

3. Що означають поняття: морфологічний та люмінесцентний методи визначення доброякісності насіння.

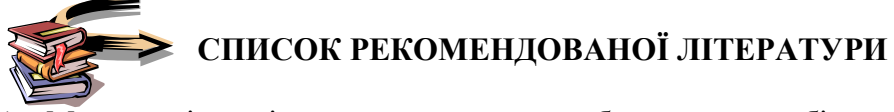

- 1. Методичні вказівки для виконання лабораторних робіт по дисципліні "Механіко-технологічні властивості сільськогосподарських матеріалів" / Ю. О. Манчинський, А. В. Сергєєва. – Харків: ХДТУСГ, 2000. – 124 с.
- 2. MATHCAD 8 / 2000: Специальный справочник / В. П. Дьяконов. – СПб: Питер, 2000. – 592 с.
- 3. Программа STATISTICA для студентов и инженеров / В. П. Боровиков. – М.: Комп'ютер Пресс, 2001. – 301 с.
- 4. Механіко-технологічні властивості сільськогосподарських матеріалів: Навч. Посібник/ О. М. Царенко, С. С. Яцун, М. Я. Довжик, Г. М. Олійник; За ред. С. С. Яцуна. – К.: Аграрна освіта, 2000. – 243 с.
- 5. Теория движения частицы по шероховатым поверхностям сельскохозяйственных машин / П. М. Василено; Под ред. М. И. Медведева. – К.: Изд-во Украинской академии сельскохозяйственных наук, 1960. –284 с.
- 6. Современный ФОРТРАН. Учебник. / Ю. И. Рыжиков. СПб: Изд-во "Корона-Принт", 2004. – 288 с.
- 7. Кленин Н. И., Сакун В. А. Сельскохозяйственные и мелиоративные машины. – М.: Колос, 1994. – 751 с.
- 8. Заїка П. М. Теорія сільськогосподарських машин. Т. 1 (ч. 1) Машини та знаряддя для обробітку грунту. – Харків: Око,  $2001. - 444$  c.

## **ЗМІСТ**

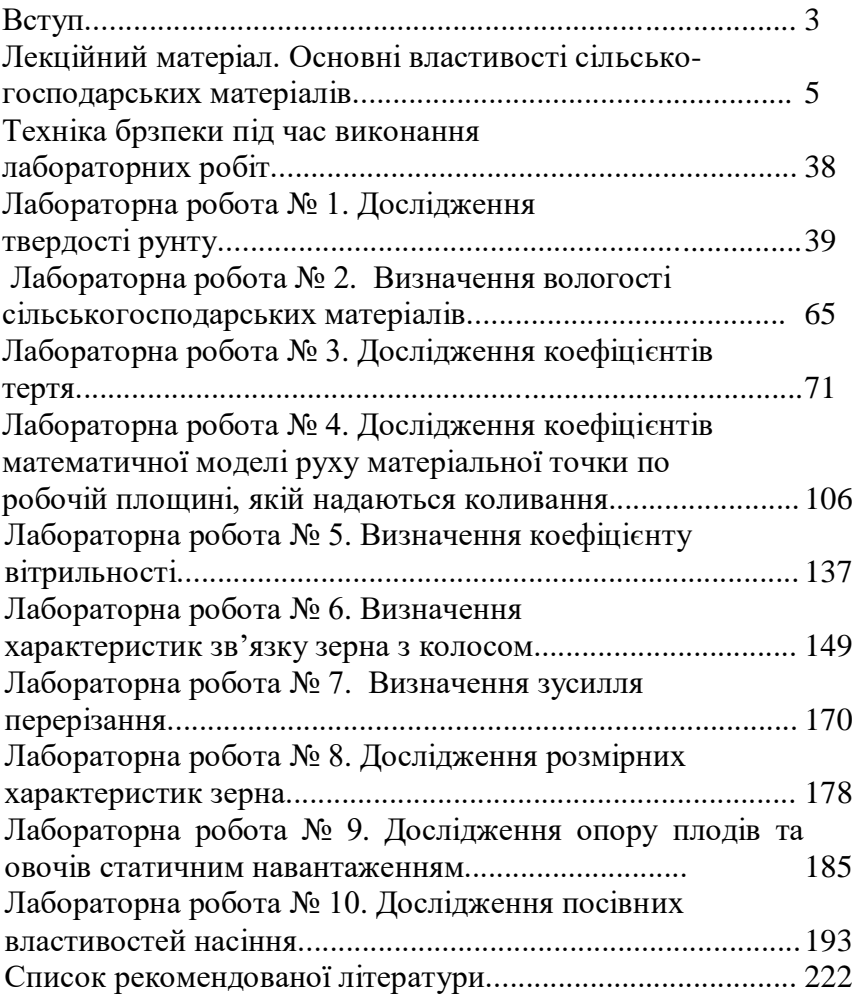

*Навчальне видання*

*Манчинський Юрій Олексійович Бакум Микола Васильович Пастухов Валерій Іванович Горбатовський Олександр Миколайович Леонов Володимир Павлович Сергеєва Алла Володимирівна Манчинський Валерій Юрійович*

## **МЕХАНІКО-ТЕХНОЛОГІЧНІ ВЛАСТИВОСТІ СІЛЬСЬКОГОСПОДАРСЬКИХ МАТЕРІАЛІВ**

## ПРАКТИКУМ

За редакцією професора Ю. О. Манчинського

Практикум призначений для студентів та викладачів інженерних спеціальностей вищих навчальних закладів освіти II – IV рівнів акредитації аграрного профілю

Оформлення обкладинки та верстка Леонов В.П. Комп'ютерний набір Дорошенко С.В.

Здано до складання . Підписано до друку . Формат паперу  $60 \times 84$  1/16. Умов.-друк. арк. . Обл.-вид. арк. . Папір офсетний. Гарнітура шкільна. Друк офсетний. Наклад 300 прим.

Видавництво ХНТУСГ. 310002, м. Харків, вул. Артема, 44